## **UNIVERSIDAD PERUANA DE LAS AMÉRICAS**

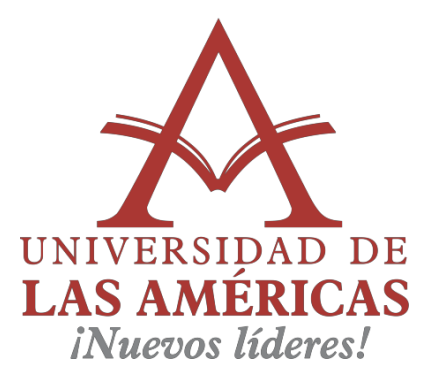

# **ESCUELA DE INGENIERÍA DE COMPUTACIÓN Y SISTEMAS**

## **ANÁLISIS Y DISEÑO DE UN SISTEMA DE GESTIÓN DE INCIDENCIAS PARA LOS LABORATORIOS DE CÓMPUTO DE LA UNIVERSIDAD PERUANA DE LAS AMÉRICAS**

PARA OBTAR EL TÍTULO DE INGENIERO EN COMPUTACIÓN Y SISTEMAS

### **AUTORES:**

## **BACH. ESQUÉN DÍAZ CESAR ANDRÉS BACH. VALENZUELA HERNÁNDEZ RAUL FERNANDO JUNIOR**

**ASESOR: Mg. Daniel Cazasola Cruz**

**LÍNEA DE INVESTIGACIÓN: SISTEMA DE GESTION DE INFORMACIÓN Y CONOCIMIENTOS**

> **LIMA – PERÚ NOVIEMBRE, 2017**

### **Dedicatoria**

A nuestros padres por el apoyo constante

e incondicional.

## **Agradecimiento**

Dedicarles este trabajo a nuestros profesores por ser los guías en nuestro camino.

#### **Resumen**

La Universidad Peruana de las Américas es una institución privada que brinda servicios de alto nivel académico dirigido a la población de todo el Perú.

Durante los ultimos años la institución a crecido en todo ámbito especialmente en la cantidad de alumnos, lo cual a provocado ampliar los laboratorios de cómputo para cubrir la demanda educacional, presentado incovenientes en los procesos de gestión de incidencias, registro de equipos de cómputo y registro de activos informáticos.

La dirección general de la universidad siempre ha impulsado las mejoras en los procesos de valor de la organización, haciendo uso de herramientas informáticas que le permitan brindar un mejor servicio a los alumnos.

Por tal motivo en esta investigación se ha propuesto analizar y diseñar un sistema de gestion de incidencias, que permita automatizar los procesos de registro de incidencias, seguimiento y solucion de incidencias, registro de equipos de cómputo y registro de activos informáticos para la oficina de Tecnología de la Información encargada de la administración de las areas de coordinacion de laboratorios y el area de soporte tecnico.

Finalmente en esta investigación aplicada se han usado las buenas prácticas de la metodología de ingeniería de software RUP y algunas recomendaciones de la Guia de los Fundamentos para la Direccion de Proyectos – PMBOK 5ta edicion.

**Palabras claves**: Gestión de incidencias, RUP, PMBOK

#### **Abstract**

The Universidad Peruana de las Americas is a private institution that provides services of high quality of academicals level directed to the whole population of Peru.

During the last years, the institution have grown in all aspect specially in the amount of students, which led to the expansion of new computer laboratories to cover the educational demand presenting problems in the process of incident management, registration of computer equipment and registration of assets of the technical support area of the university.

In this sense, the general direction of the university has looked continuously improved the value processes of the organization, making use of computer tools that allows provide a better service to the students.

For this reason, in this investigation it has been proposed analyze and design an incident management system, which allow automating the process of register of incidents, tracking incidents, recording computer equipment and registering computer assets in the technical support area for the Management of information technology in charge of the administration of computer laboratories.

Finally, in this applied research the good practices of the methodology of the software engineering methodology RUP and some recommendations of the Guide of the Fundamentals for the Management of Projects - PMBOK 5th edition have been used.

Key words: Management of incidents, RUP, PMBOK.

## **INTRODUCCIÓN**

<span id="page-5-0"></span>En el presente proyecto se explicará de forma paulatina y organizada el desarrollo del trabajo de investigación, estudiando los procesos de gestión de incidencias, registros de equipos de cómputo y registro de activos informáticos que involucrán a las areas de coordinación de laboratorios y soporte técnico las cuales se encuentrán dentro de la oficina de Tecnología de la Información de la Universidad Peruana de las Américas.

Por mucho tiempo los procesos descritos han sido realizados de manera manual y de forma empírica, generando malestar en los alumnos al momento del registro de las incidencias, falta de seguimiento de las incidencias, falta de documentación de los equipos de cómputo y activos informáticos, entre otras.

Por tal motivo se ha propuesto el análisis y diseño de un sistema de gestión de incidencias que incorporé el registro de equipos de cómputo y el registro de activos informáticos.

A continuación se dará una breve descripción de los capitulos del proyecto

El primer capítulo del presente trabajo, corresponde al análisis empresarial, conteniendo el diagnóstico de los puntos fuertes y débiles de la universidad, de este modo se podrá evaluar el potencial de la empresa para alcanzar los objetivos establecidos.

En el segundo capítulo se realiza el plan del proyecto en donde se pone en práctica las áreas de conocimiento del PMBOK, a fin de cuantificar el tiempo y recursos que el proyecto utilizará.

En el tercer capítulo veremos el modelado de negocio, describiendo los actores del negocio, diagrama de casos de uso del negocio, siendo esto el resumen de como la empresa planifica servir a sus clientes.

En el cuarto capítulo se presenta los requerimientos que necesita el cliente para cubrir sus expectativas en el sistema. Encontrando requerimientos funcionales, no funcionales y adicionales.

En el quinto capítulo se realizara el análisis y diseño, siendo el propósito determinar los requerimientos del sistema y asegurar el buen funcionamiento del mismo.

En el sexto capítulo se presenta los prototipos del sistema que serviran como referencia para una futura implementación.

Finalmente en el séptimo capítulo se presentan las conclusiones y recomendaciones respecto a la solucion planteada.

### **DESARROLLO DE TESÍS**

#### **Tabla de Contenidos**

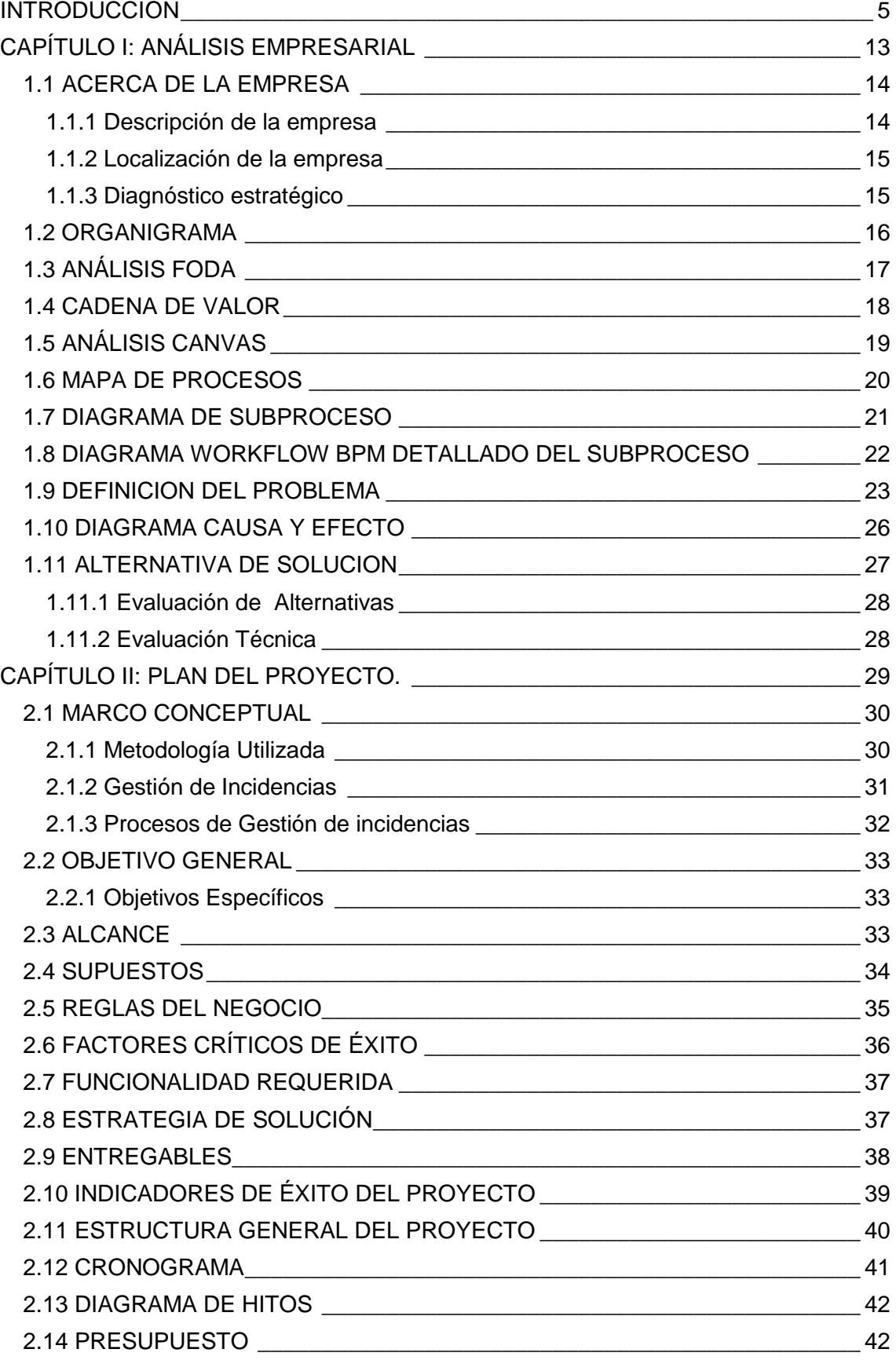

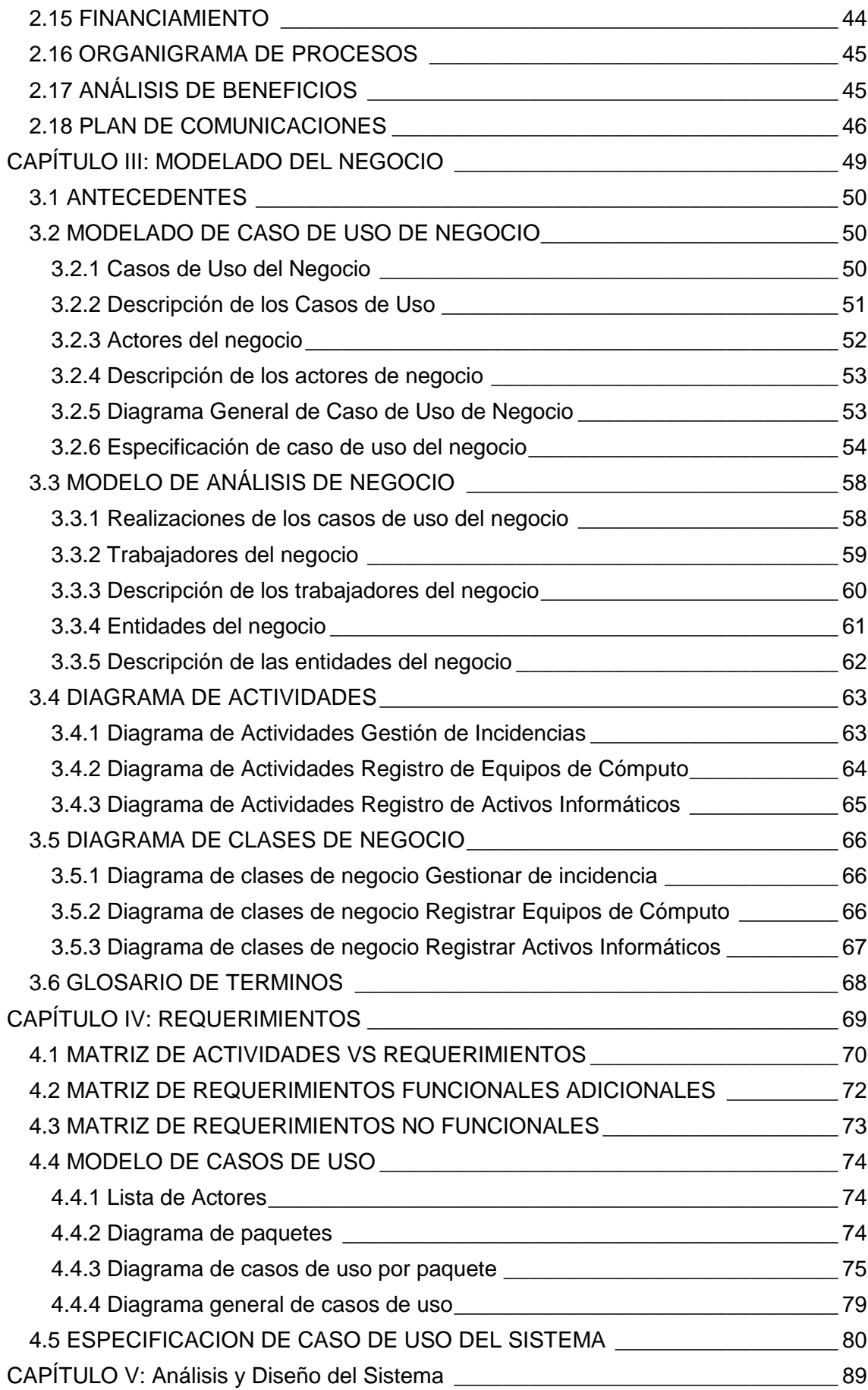

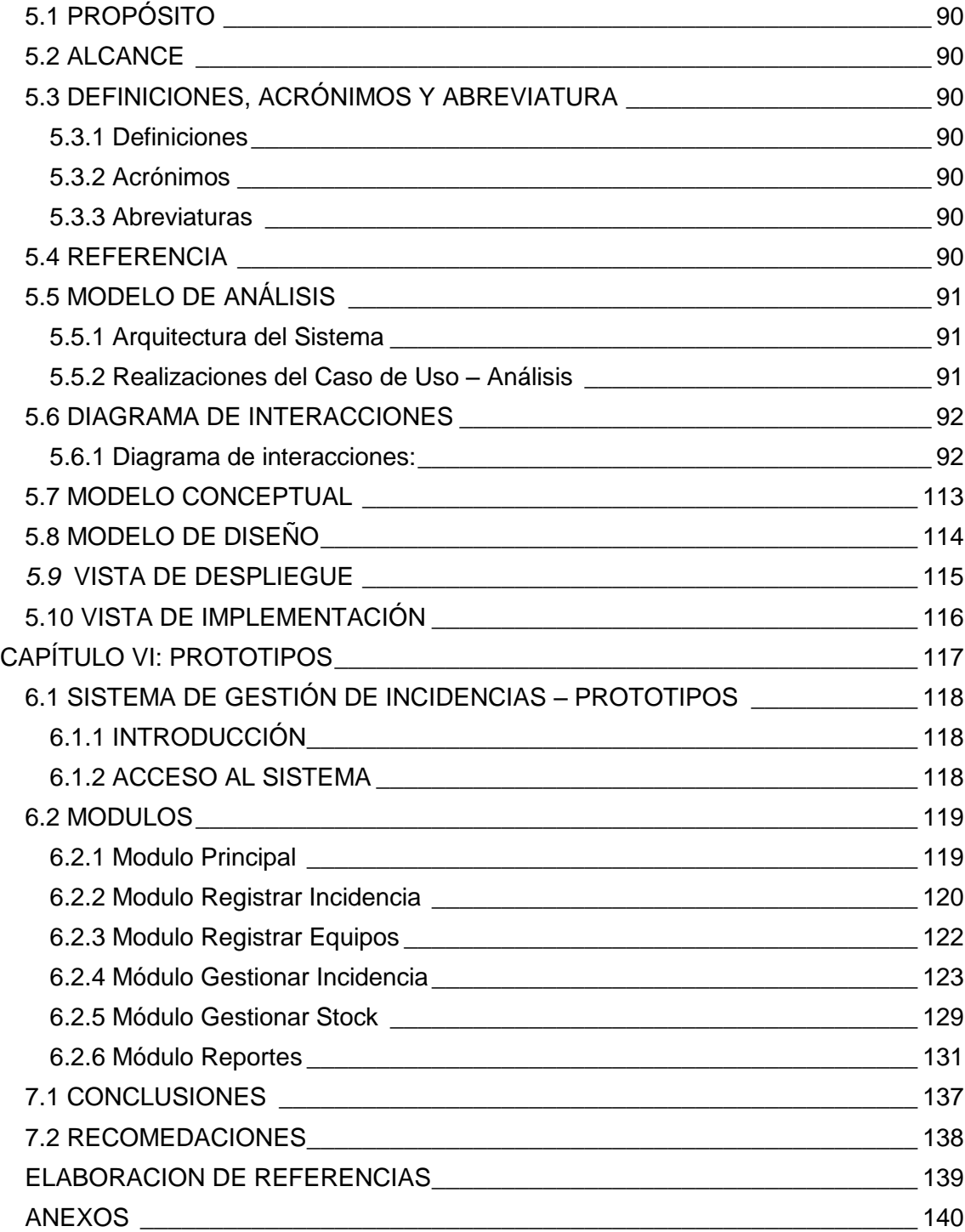

### **ÍNDICE DE FIGURAS**

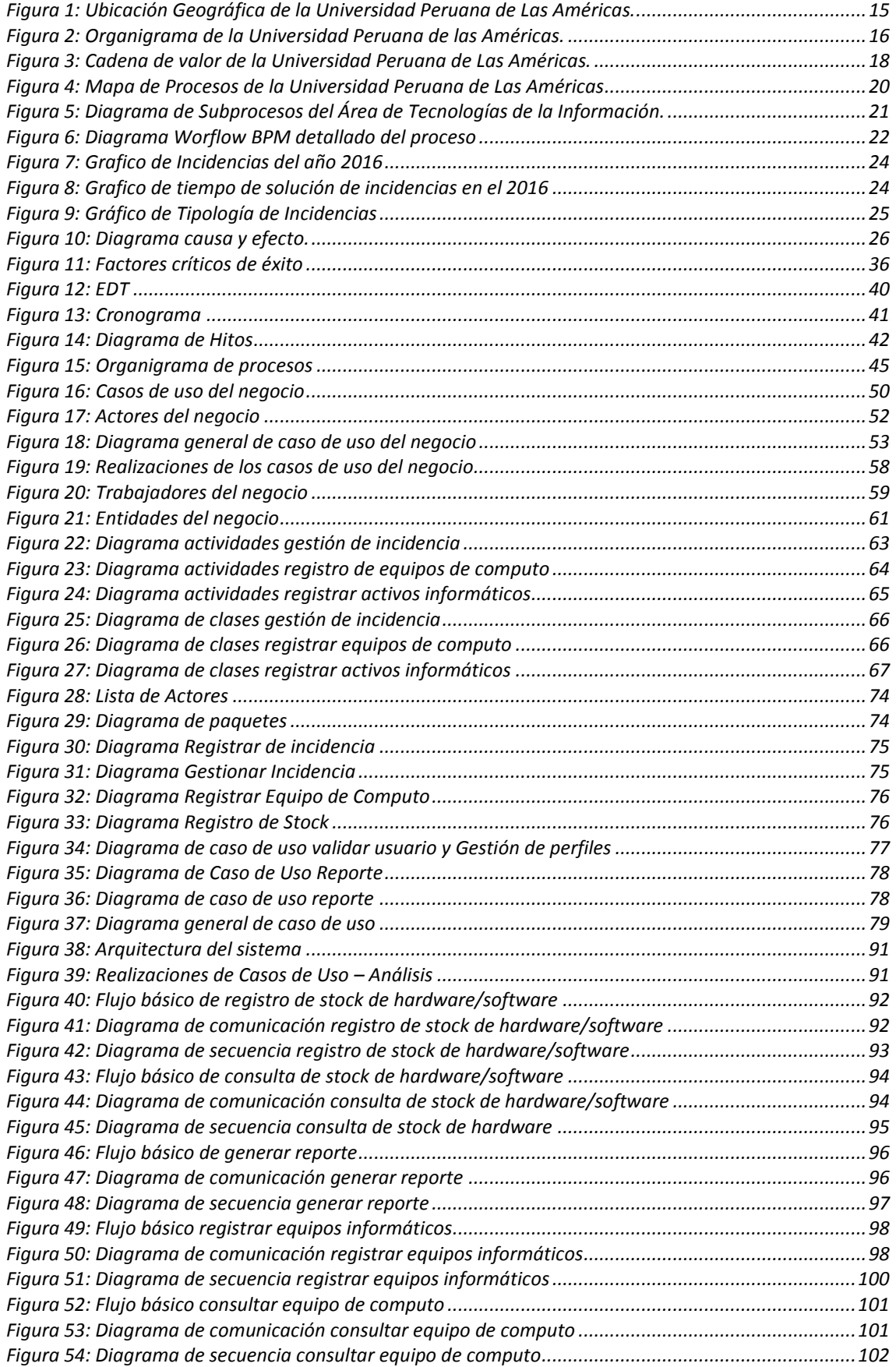

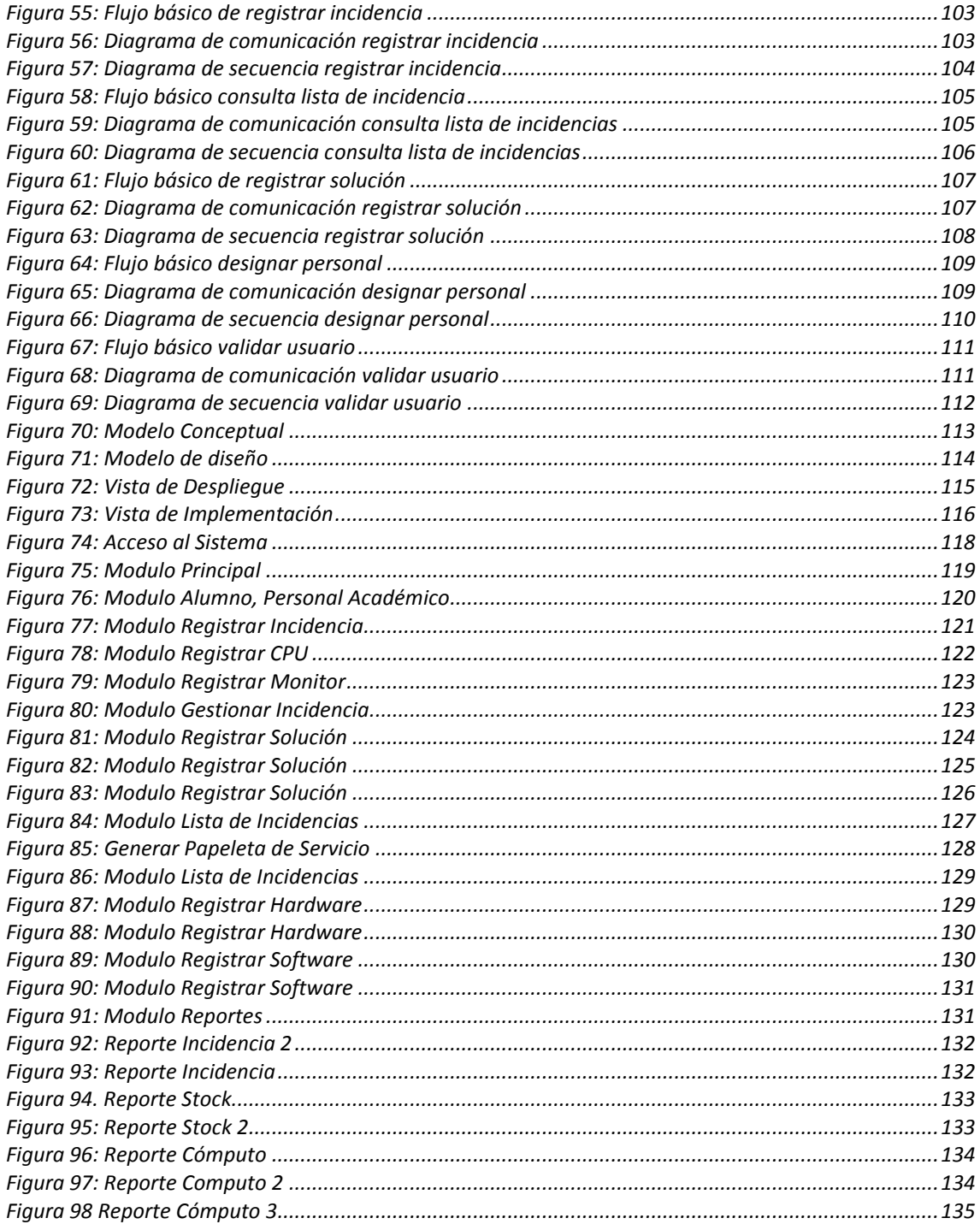

### **ÍNDICE DE TABLAS**

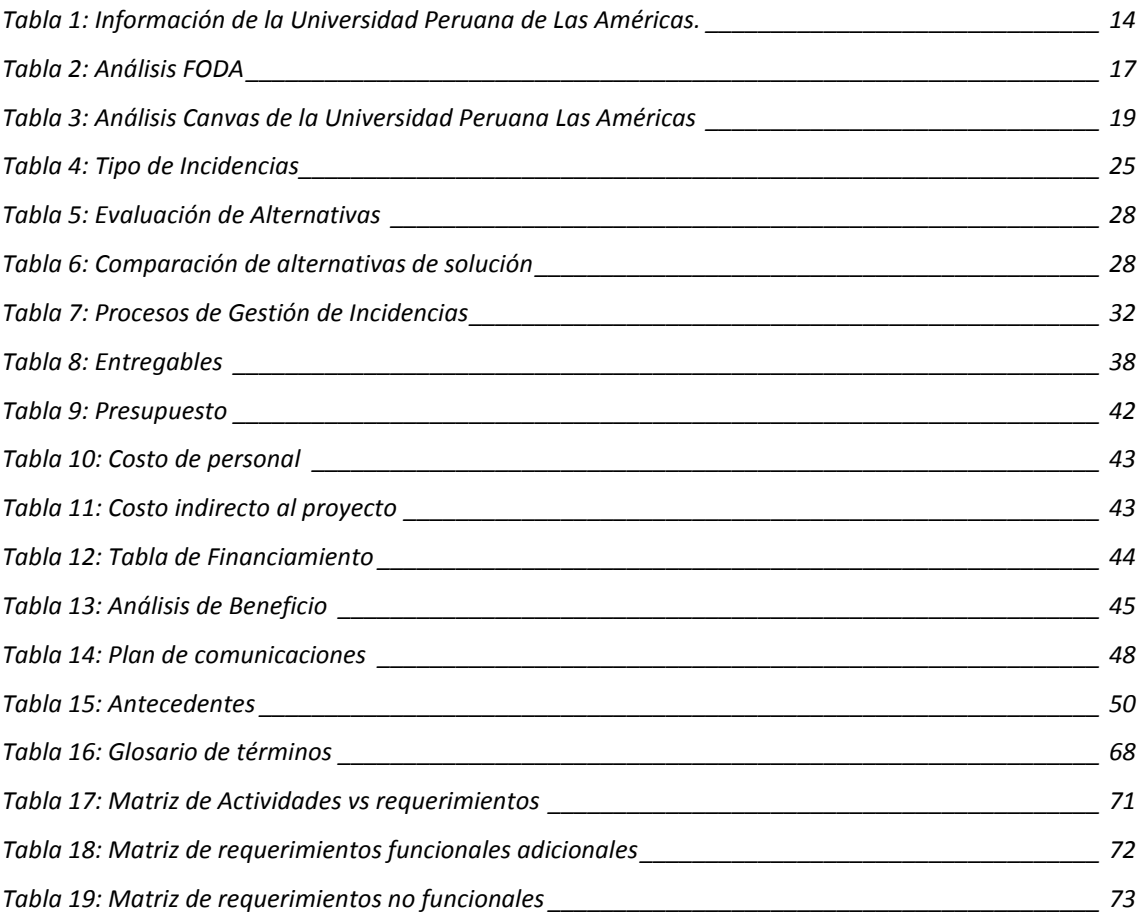

## "ANÁLISIS Y DISEÑO DE UN SISTEMA DE GESTION DE INCIDENCIAS PARA LOS LABORATORIOS DE COMPUTO DE LA UNIVERSIDAD PERUANA DE LAS AMERICAS"

**CAPÍTULO I: ANÁLISIS EMPRESARIAL**

#### <span id="page-14-0"></span>**1.1 ACERCA DE LA EMPRESA**

#### <span id="page-14-1"></span>**1.1.1 Descripción de la empresa**

En la Ciudad de Lima, a los 10 días del mes de octubre del año 2002, la Doctora Lastenia Fernández Pérez suscribió en su calidad de Gerente General la Minuta conteniendo el Acta de Fundación, el Acuerdo de Constitución Social y el Estatuto de la Universidad Las Américas, cuya sede y domicilio se fijó en la Capital de la República. Iniciando las actividades institucionales, desarrollandolas con convicción académica y compromiso social durante el plazo establecido por la normativa vigente.

Se aprobó las cinco evaluaciones anuales exigidas por ley, gracias a la dirección estratégica y labor de sus Promotores y Presidentes Fundadores, Dra. Lastenia Fernández Pérez y Dr. Luis Hurtado Valencia, quienes contaron con la permanente colaboración de los distinguidos profesionales universitarios que asumieron la tarea de llevar adelante el Proceso de Auto evaluación.

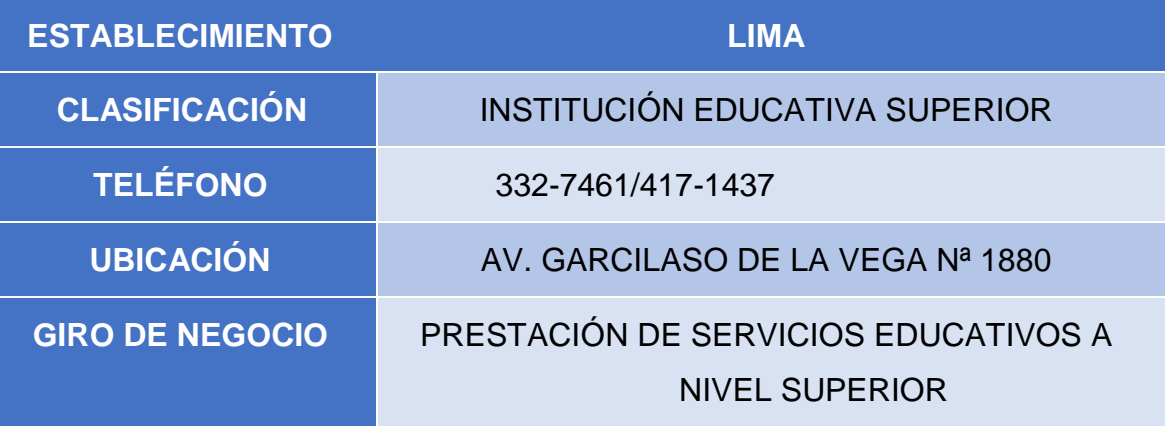

<span id="page-14-2"></span>*Tabla 1: Información de la Universidad Peruana de Las Américas. Fuente: Universidad Peruana de Las Américas*

#### <span id="page-15-0"></span>**1.1.2 Localización de la empresa**

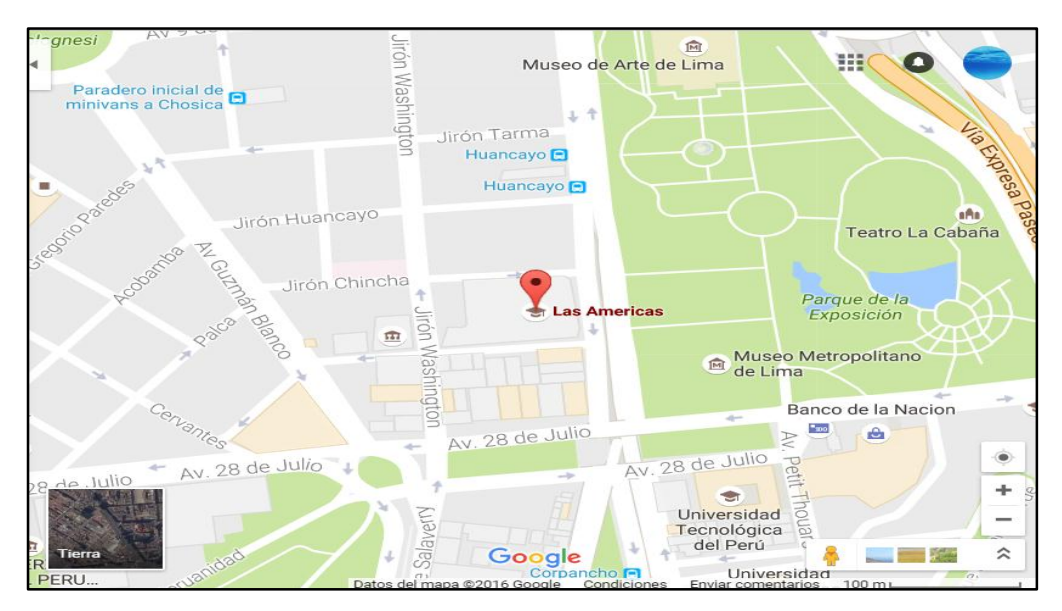

*Figura 1: Ubicación Geográfica de la Universidad Peruana de Las Américas. Fuente: Google Maps*

#### <span id="page-15-2"></span><span id="page-15-1"></span>**1.1.3 Diagnóstico estratégico**

A continuación, se detallará el estado estratégico de la Universidad peruana de las américas.

#### **a. Misión**

Formar profesionales líderes, emprendedores e innovadores con responsabilidad social y ética, comprometidos con la preservación del medio ambiente y con visión global para contribuir al bienestar de la sociedad.

#### **b. Visión**

Ser líder en la formación universitaria de profesionales con alto nivel académico y ético al servicio de la sociedad, impulsando la innovación, competitividad y liderazgo, contribuyendo al desarrollo nacional y acreditado con estándares internacionales.

#### <span id="page-16-0"></span>**1.2 ORGANIGRAMA**

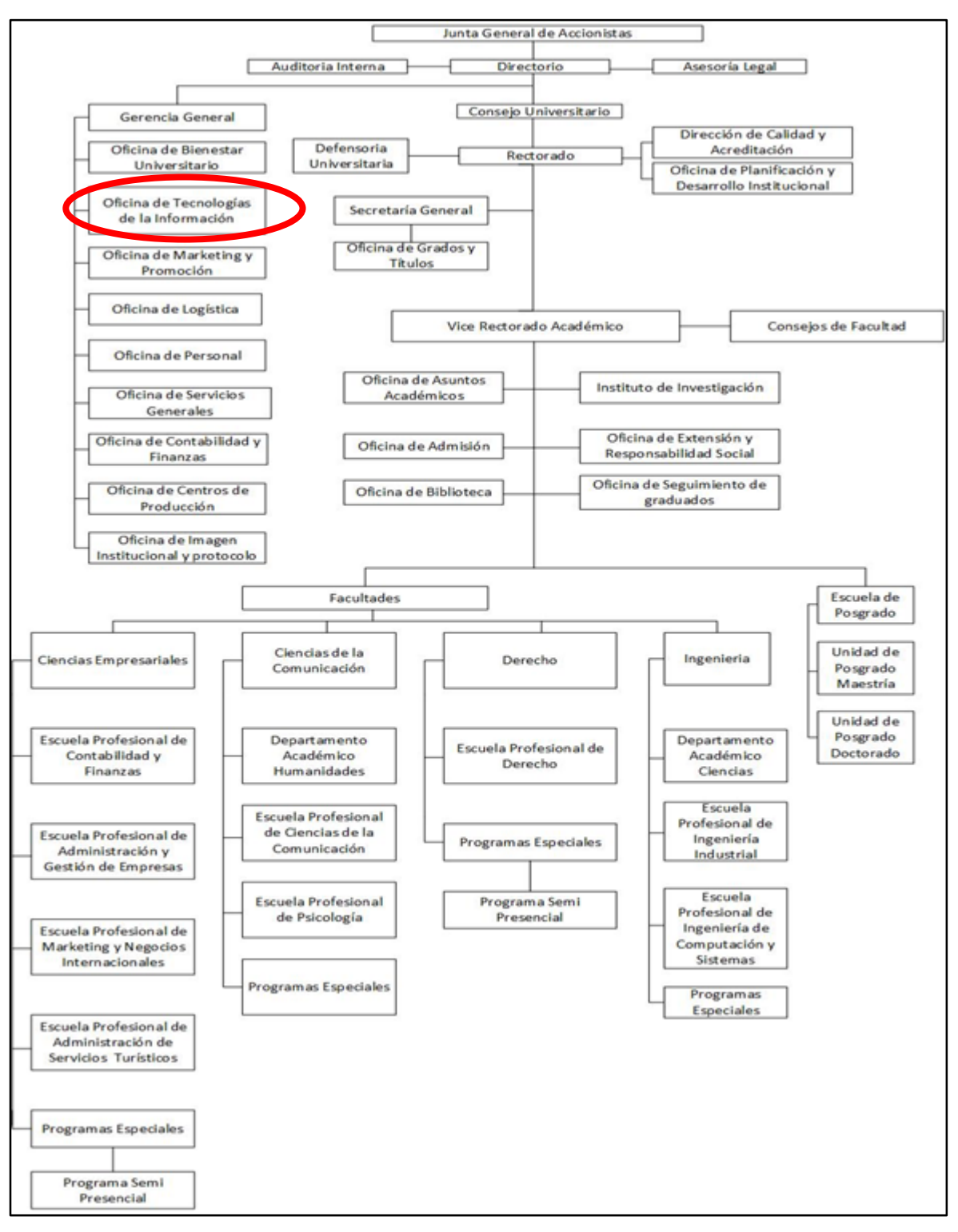

<span id="page-16-1"></span>*Figura 2: Organigrama de la Universidad Peruana de las Américas. Fuente: Universidad Peruana de Las Américas.*

### <span id="page-17-0"></span>**1.3 ANÁLISIS FODA**

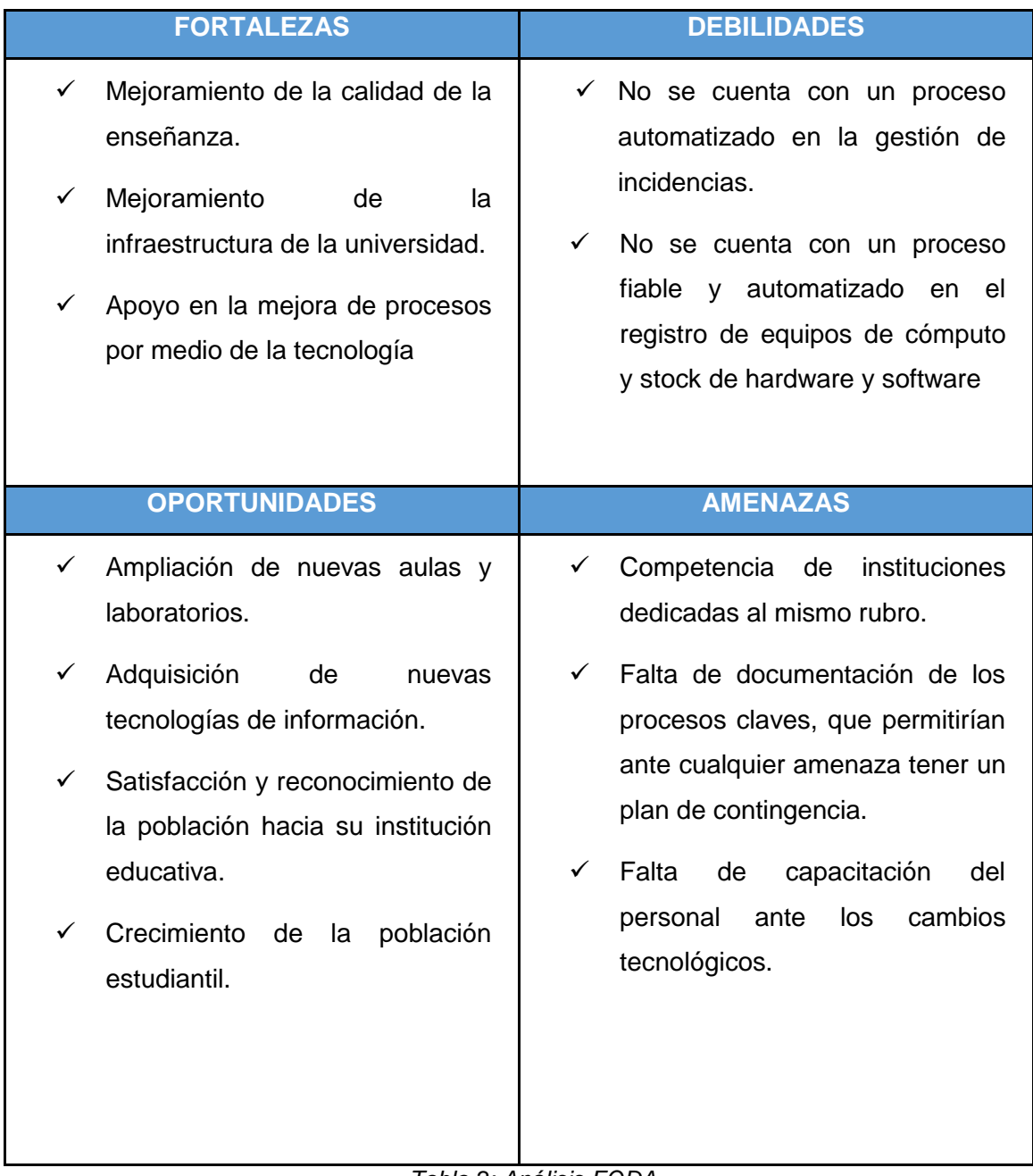

<span id="page-17-1"></span>*Tabla 2: Análisis FODA Fuente: Autor*

### **1.4 CADENA DE VALOR**

#### **INFRAESTRUCTURA DE LA UNIVERSIDAD**

GESTIÓN CONTABLE Y FINANCIERA: Planeación financiera, Contabilidad, Cartera, Presupuesto. GESTIÓN TESORERÍA: Cuentas por cobrar, Pago proveedores, Flujo de caja, Control y auditoria.

#### **RECURSOS HUMANOS**

Nómina, Salud Ocupacional, Convocatoria, Selección y contratación, Comunicación Organizacional, Capacitación, Hoja de Vida.

#### DESARROLLO TECNOLOGICO

Tecnología de Información, Redes, Data Center, Servicio de Telecomunicaciones, Mantenimiento Preventivo.

#### **ABASTECIMIENTO (VENTAS)**

Compra de Materiales, Gestión de Proveedores, Contratación de Servicios, Planificación de Compras.

#### **LOGISTICA**

Recepción de Materiales, Verificación de Materiales, Evaluación de Propuestas, Elaboración de Documentos.

#### **CONTABILIDAD**

<span id="page-18-0"></span>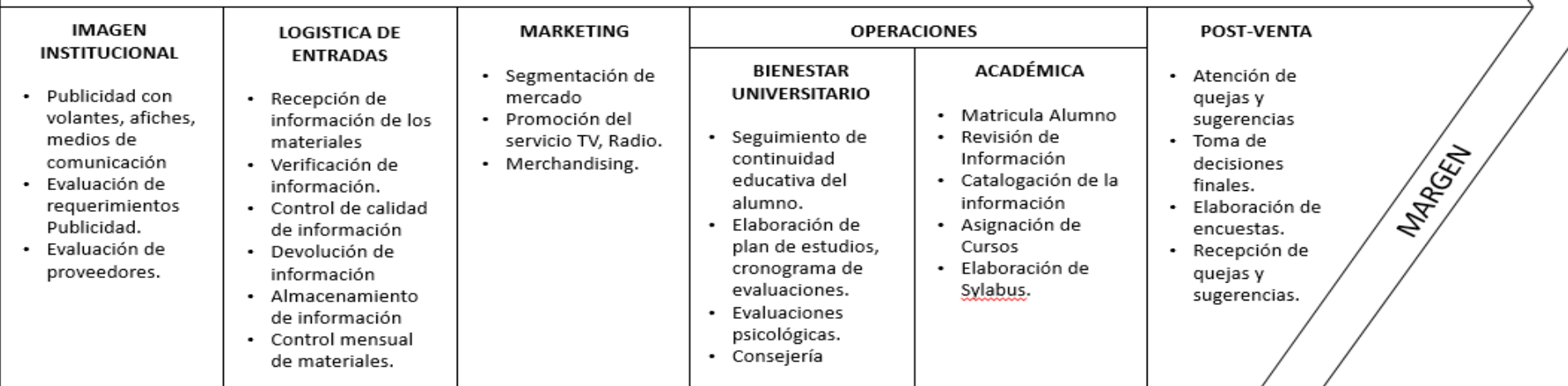

*Figura 3: Cadena de valor de la Universidad Peruana de Las Américas. Fuente: Universidad Peruana de Las Américas.*

**AMPROFIL** 

### **1.5 ANÁLISIS CANVAS**

<span id="page-19-0"></span>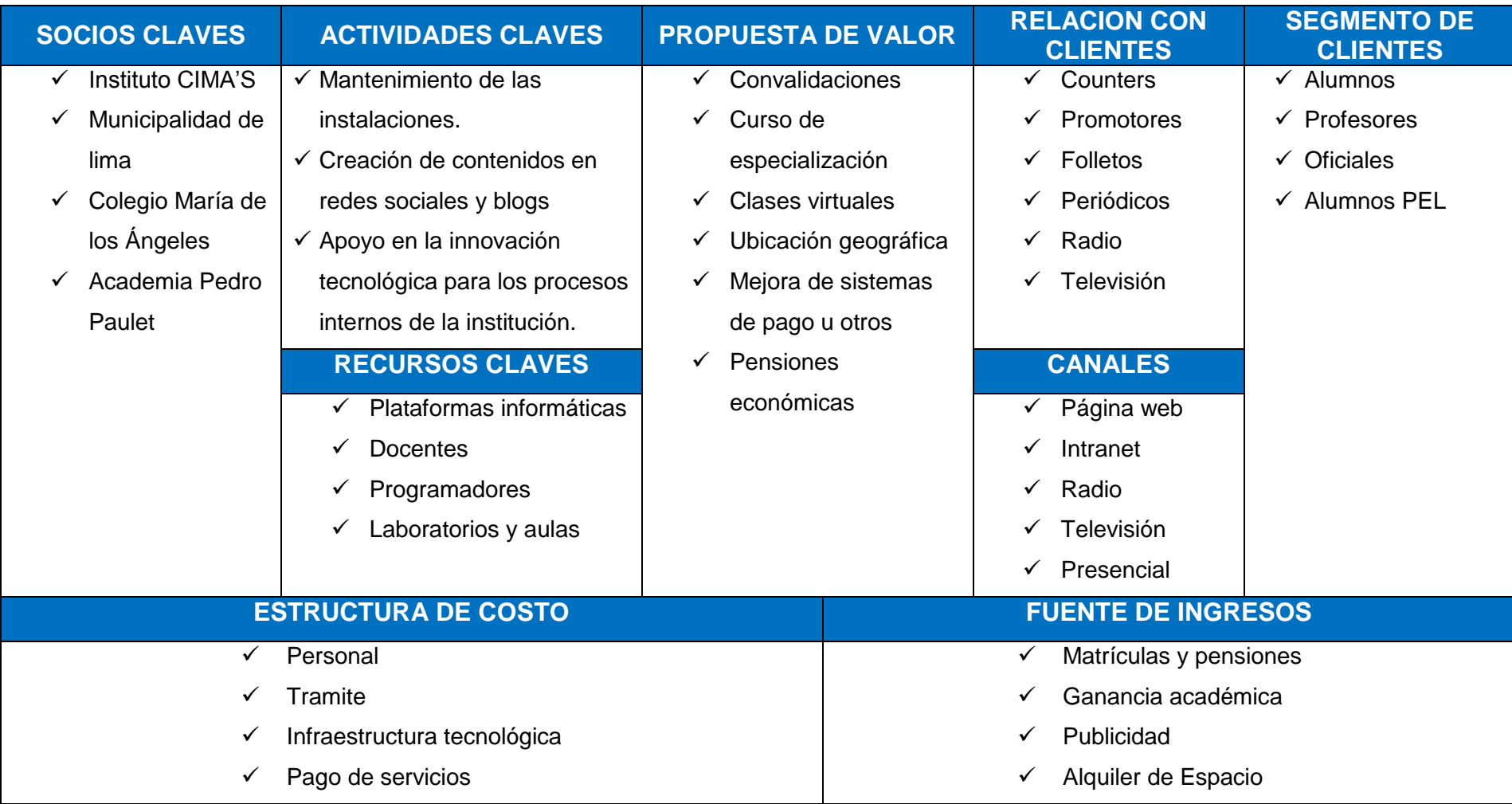

<span id="page-19-1"></span>Tabla 3: Análisis Canvas de la Universidad Peruana Las Américas

*Fuente: Autor*

#### **1.6 MAPA DE PROCESOS**

<span id="page-20-0"></span>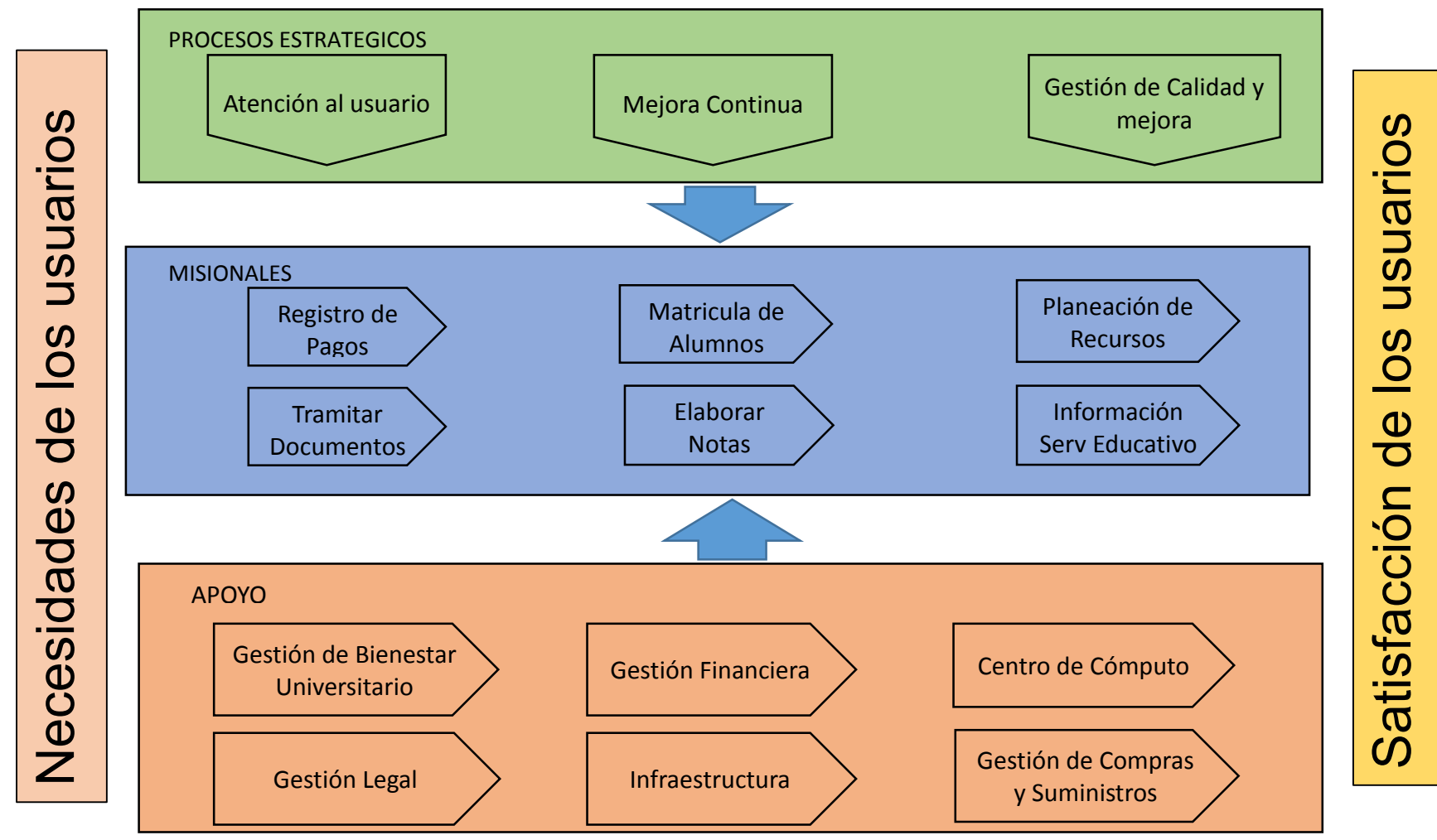

*Figura 4: Mapa de Procesos de la Universidad Peruana de Las Américas Fuente: Universidad Peruana de Las Américas*

#### **1.7 DIAGRAMA DE SUBPROCESO**

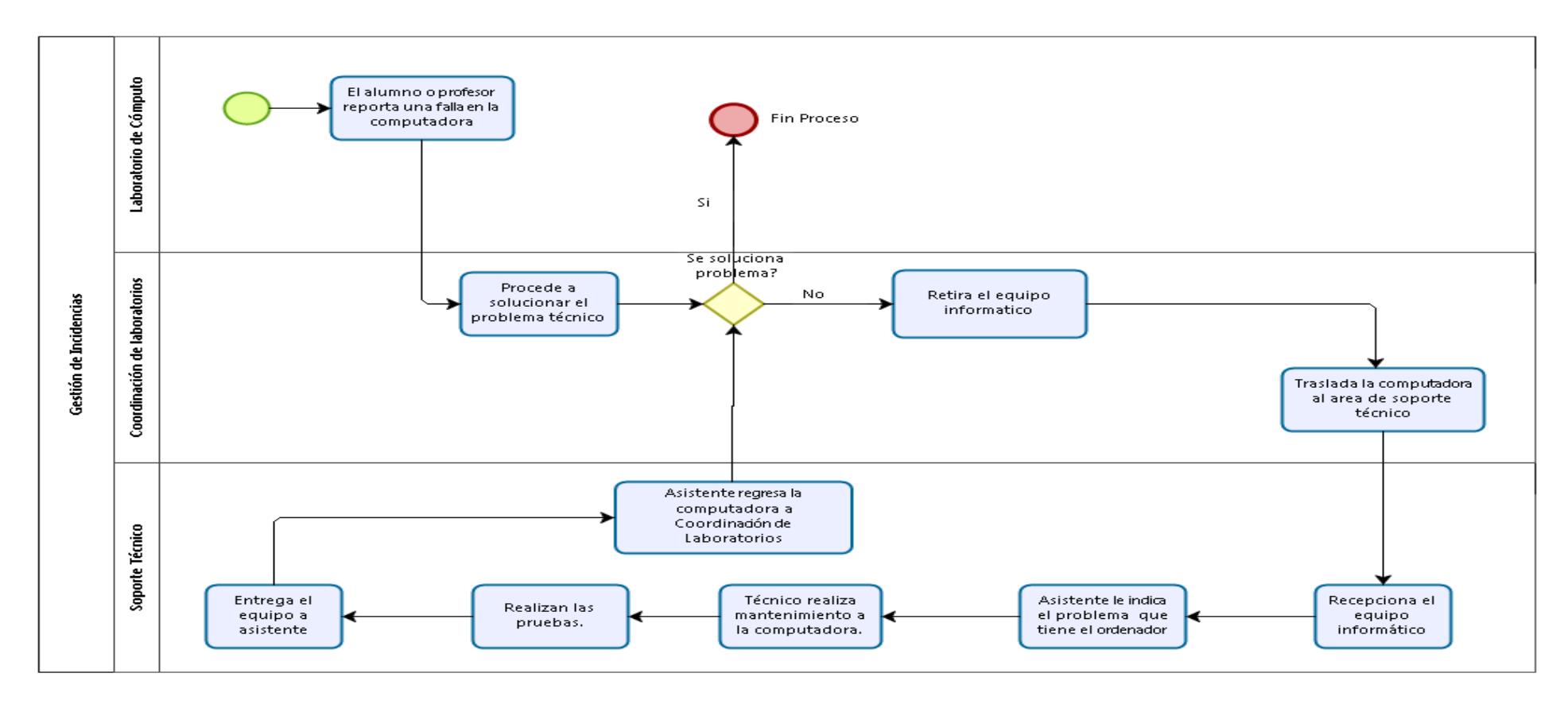

wered by

<span id="page-21-1"></span><span id="page-21-0"></span>*Figura 5: Diagrama de Subprocesos del Área de Tecnologías de la Información. Fuente: Universidad Peruana Las Américas*

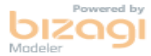

<span id="page-22-0"></span>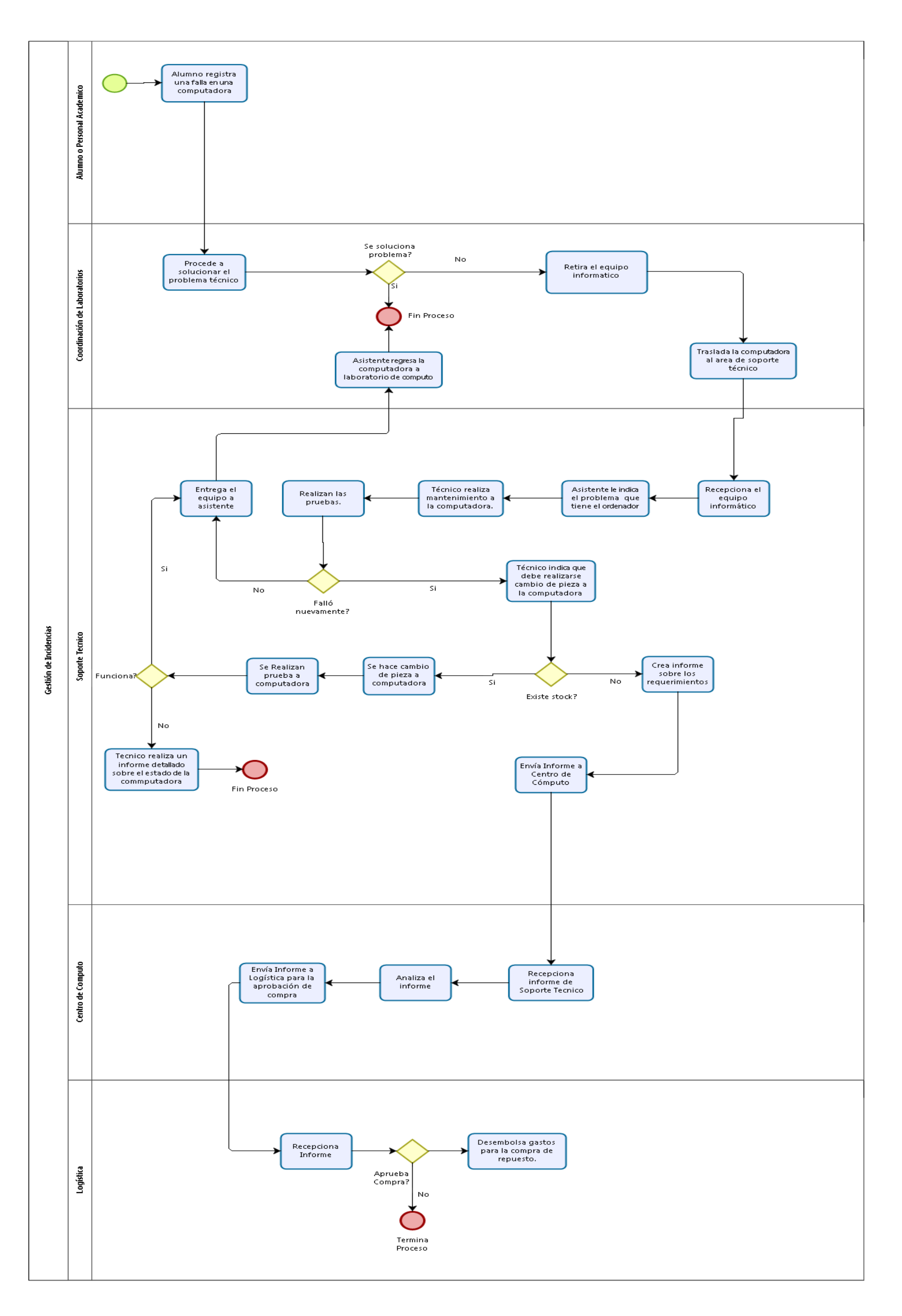

*Figura 6: Diagrama Worflow BPM detallado del proceso Fuente: Universidad Peruana Las Américas*

#### <span id="page-23-0"></span>**1.9 DEFINICION DEL PROBLEMA**

El área de Tecnología de la Información de la universidad actualmente posee un proceso de gestión de incidencias que se realiza de manera manual. Dicho proceso tiene como principal objetivo atender los requerimientos de los alumnos o personal académico respecto a los inconvenientes que se puedan presentar con los equipos de cómputo de los laboratorios a nivel de hardware o software.

- 1) No se cuenta con documentación o registro de la gestión de incidencias y el registro de equipos de cómputo de los laboratorios se almacenan en archivos Excel que pueden ser fácilmente vulnerables de esta manera se incrementa la posibilidad de alterar el formato original de los datos causando que no reflejen información correcta.
- 2) El proceso de registro de incidencias se realiza de manera presencial por parte de los alumnos o personal académico lo cual provoca congestionamiento en el área de coordinación de laboratorios generando malestar en el usuario.
- 3) No existe documentación o registro del stock de hardware y software (Activos Informáticos), el cual es utilizado por el área de soporte técnico para la reparación o instalación de programas en los equipos de cómputo.

Se realizó una encuesta al personal de Tecnología de la Información con la finalidad de tener datos claves sobre la cantidad de incidencias atendidas, no atendidas y el tipo de incidencias más frecuentes.

Los datos obtenidos corresponden al primer periodo académico de mayo a agosto del 2016.

Con los datos obtenidos podemos concluir que 23% de las incidencias reportadas no se llegan a solucionar por falta de seguimiento. Ver Anexo 1.

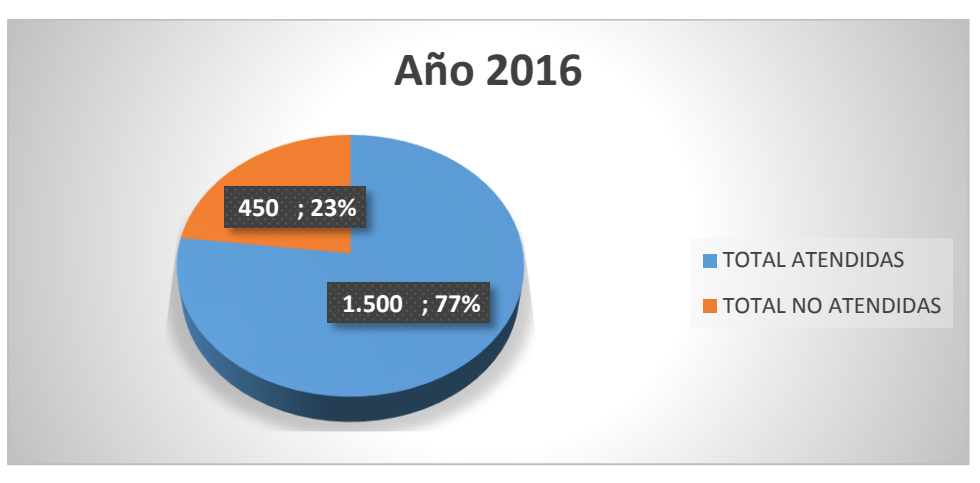

*Figura 7: Grafico de Incidencias del año 2016* Fuente: Autor

<span id="page-24-0"></span>Referente al tiempo que conlleva la solución de las incidencias se observa que debido a la desorganización de la gestión el 41% de las incidencias se solucionan posterior a una hora, lo que afecta directamente a los alumnos que se quedan sin poder desarrollar sus actividades académicas. Ver Anexo 1.

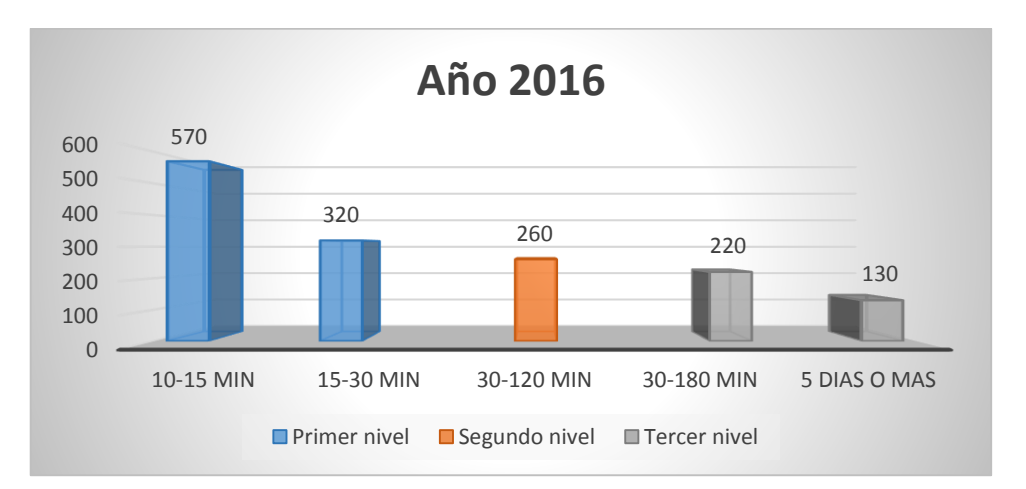

*Figura 8: Grafico de tiempo de solución de incidencias en el 2016 Fuente: Autor*

<span id="page-24-1"></span>Adicionalmente al no existir una correcta documentación de los equipos de cómputo de los laboratorios no se puede crear un plan de contingencia efectivo que implique reemplazar rápidamente los equipos averiados y no afectar al usuario.

Otros de los datos que se obtuvo es el ranking de las incidencias más frecuentes. Ver Anexo 1.

| <b>Tipología de incidencias</b>                                            |
|----------------------------------------------------------------------------|
| Incidencias de red                                                         |
| Fallos de red, comprobación de IP o Proxy, reinicio de equipos gestores de |
| red                                                                        |
| Problemas en cuentas de usuario                                            |
| Instalación de software o configuración de portátiles                      |
| Configuración de escritorio remoto                                         |
| Incidencias de software                                                    |
| Instalación/desinstalación/actualización parcial de software               |
| Problemas de vídeo (proyectores o pantallas monitor)                       |
| Solucionar problemas de audio                                              |
| Instalación completa de software y clonación de equipos                    |
| Incidencias de hardware                                                    |
| Sustitución/comprobación de hardware                                       |
| Sustitución de cable de red/alimentación/splitters                         |
| Incidencias que implican software y hardware                               |
| Reparar y/o revisar equipos                                                |
| Virus, averías hardware interno, revisión general, memoria                 |

*Tabla 4: Tipo de Incidencias Fuente: Autor*

<span id="page-25-1"></span>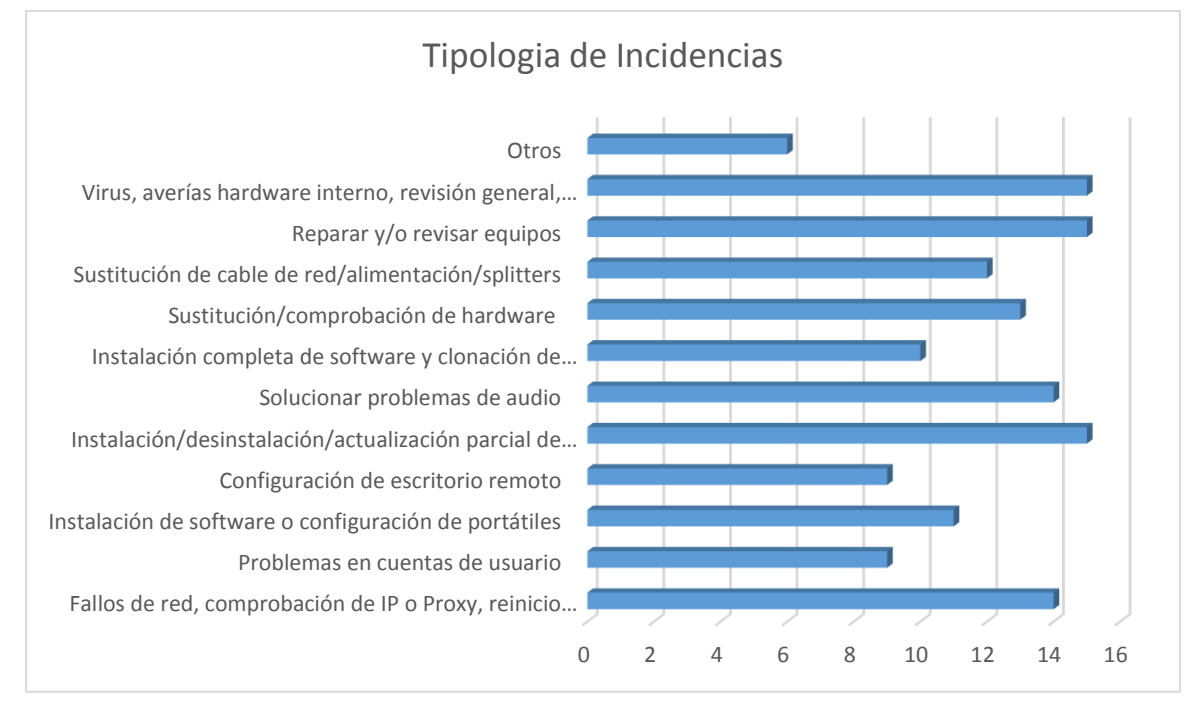

<span id="page-25-0"></span>*Figura 9: Gráfico de Tipología de Incidencias*

#### **1.10 DIAGRAMA CAUSA Y EFECTO**

<span id="page-26-1"></span><span id="page-26-0"></span>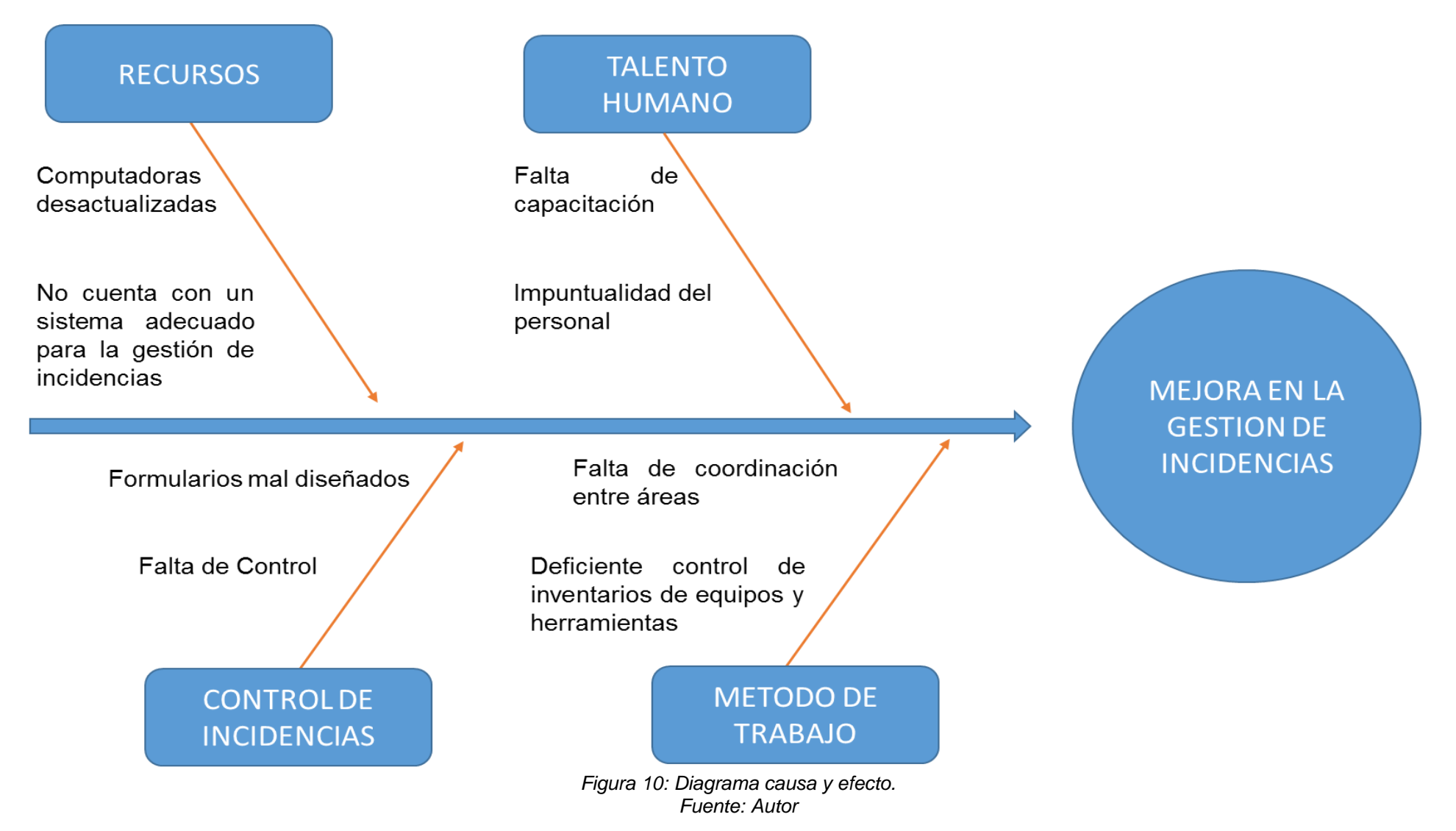

#### <span id="page-27-0"></span>**1.11 ALTERNATIVA DE SOLUCION**

Se realizó una encuesta para evaluar las alternativas de solución. Ver Anexo 2.

La solución del problema debe incluir la reorganización de los procesos, documentación de los activos de los laboratorios, documentación de las incidencias lo cual permitirá para crear planes de contingencia ante las incidencias más frecuentes y adicionalmente la reducción de tiempo de atención y ejecución de la solución.

#### A. **Análisis y Diseño de un sistema de gestión de incidencia**:

Iniciar con el levantamiento de información para realizar el análisis del negocio lo cual permitirá conocer exactamente la problemática y dar inicio al diseño de un sistema de gestión de incidencia que tendrá como finalidad automatizar los procesos involucrados en el flujo de solución de una manera organizada y eficiente además permitir interconectar a las áreas de coordinación de laboratorios, soporte técnico, tecnología de la información.

#### B. **Reorganizar procesos**:

Se reorganizarán y documentarán los procedimientos a seguir por cada área para la ejecución de la solución de las incidencias respecto a los equipos de cómputo de los laboratorios.

#### <span id="page-28-0"></span>**1.11.1 Evaluación de Alternativas**

Para realizar la evaluación de alternativas se ha ponderado los resultados obtenidos de la siguiente manera:

- Si el puntaje que se está evaluando es igual a cinco se considera como tipo Bueno.
- Si el puntaje que se está evaluando es igual a tres se considera como tipo Regular.
- Si el puntaje que se está evaluando es igual a uno se considera como tipo Malo.

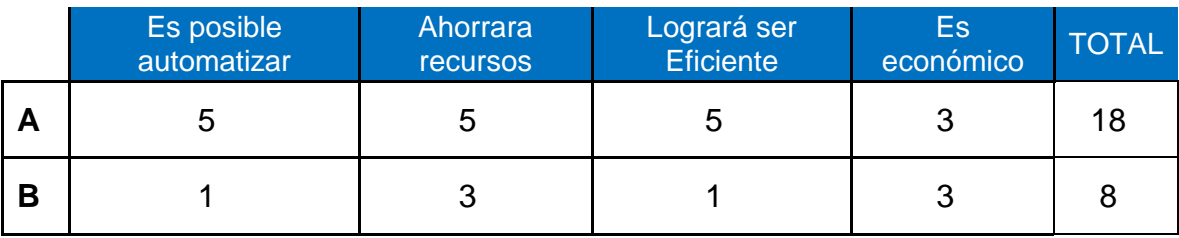

*Tabla 5: Evaluación de Alternativas* Fuente: Autor

#### <span id="page-28-2"></span><span id="page-28-1"></span>**1.11.2 Evaluación Técnica**

Cualquiera de las opciones podría resolver los problemas, sin embargo, la primera opción, permitirá que las áreas involucradas puedan interactuar entre ellas y adicionalmente el usuario tendrá la facilidad de registrar las incidencias de manera virtual ahorrando tiempo al momento de la espera en que un asistente llegue al laboratorio para verificar y solucionar el incidente.

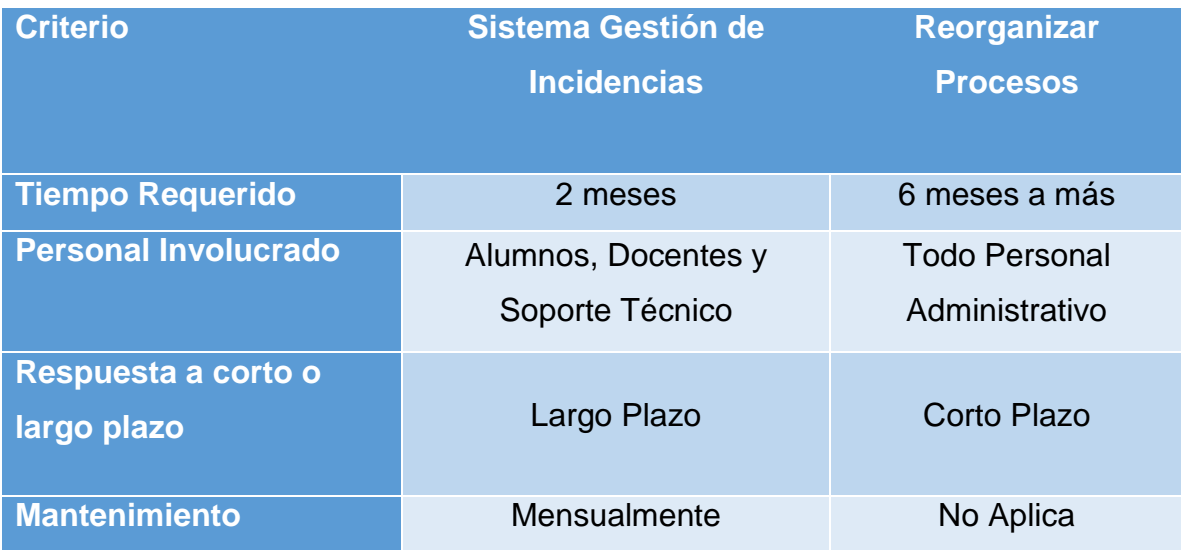

<span id="page-28-3"></span>*Tabla 6: Comparación de alternativas de solución Fuente: Autor*

### "ANÁLISIS Y DISEÑO DE UN SISTEMA DE GESTIÓN DE INCIDENCIAS PARA LOS LABORATORIOS DE CÓMPUTO DE LA UNIVERSIDAD PERUANA DE LAS AMÉRICAS"

**CAPÍTULO II: PLAN DEL PROYECTO.**

#### <span id="page-30-0"></span>**2.1 MARCO CONCEPTUAL**

#### <span id="page-30-1"></span>**2.1.1 Metodología Utilizada**

En el desarrollo del proyecto se utilizará la metodología RUP y las buenas prácticas de las ares de conocimiento del PMBOK

#### **PROCESO UNIFICADO RACIONAL**

El Proceso Racional Unificado o RUP es un proceso de desarrollo de software desarrollado por la empresa [Rational Software,](https://es.wikipedia.org/wiki/Rational_Software) actualmente propiedad de [IBM.](https://es.wikipedia.org/wiki/IBM) Junto con el [Lenguaje Unificado de Modelado](https://es.wikipedia.org/wiki/Lenguaje_Unificado_de_Modelado) [\(UML\)](https://es.wikipedia.org/wiki/UML), constituye la metodología estándar más utilizada para el análisis, diseño, implementación y documentación de sistemas orientados a objetos.

El RUP no es un sistema con pasos firmemente establecidos, sino un conjunto de metodologías adaptables al contexto y necesidades de cada organización.

#### **GUIA DE FUNDAMENTOS DE GESTION DE PROYECTOS**

La Guía de los Fundamentos de Gestión de Proyectos o PMBOK, es un libro en el que se presentan estándares, pautas y normas para la [gestión de proyectos.](https://es.wikipedia.org/wiki/Gesti%C3%B3n_de_proyectos) La quinta edición del libro fue publicada en 2013, bajo la supervisión del [Project](https://es.wikipedia.org/wiki/Project_Management_Institute)  [Management Institute.](https://es.wikipedia.org/wiki/Project_Management_Institute) Las versiones anteriores a esta fueron reconocidas como estándares por el [American National Standards Institute](https://es.wikipedia.org/wiki/Instituto_Nacional_Estadounidense_de_Est%C3%A1ndares) y el [Instituto de](https://es.wikipedia.org/wiki/IEEE)  [Ingeniería Eléctrica y Electrónica.](https://es.wikipedia.org/wiki/IEEE)

La Guía PMBOK identifica el subconjunto de fundamentos de [gestión de](https://es.wikipedia.org/wiki/Gesti%C3%B3n_de_proyectos)  [proyectos](https://es.wikipedia.org/wiki/Gesti%C3%B3n_de_proyectos) que es "generalmente reconocido" como una "buena práctica". Con "generalmente reconocido" se trata de referir a los conocimientos y prácticas aplicables a la mayoría de los proyectos, la mayor parte del tiempo; en la que hay un consenso sobre su utilidad e importancia; mientras que "buena práctica" implica que hay un acuerdo general para la aplicación de los conocimientos, habilidades, herramientas y técnicas que pueden aumentar las posibilidades de éxito a lo largo de muchos proyectos.

La solución propuesta involucra el conocimiento de algunos términos relacionados a la gestión de incidencias, los cuales deben ser asimilados para el correcto entendimiento del proyecto.

#### <span id="page-31-0"></span>**2.1.2 Gestión de Incidencias**

Es un área de procesos pertenecientes a la gestión de servicios de tecnologías de la información, teniendo como principal objetivo recuperar el nivel habitual de funcionamiento del servicio y minimizar el impacto negativo de forma que la disponibilidad y calidad del servicio se mantengan.

A continuación, brindaremos el concepto que se utilizará para determinar el nivel de cada tipo de incidencia, lo cual ayudará a diferenciar la dificultad al ejecutar la solución.

- **1) Incidencias de primer nivel:** son aquellas incidencias cuya solución implique conocimientos básicos de informática y esté al alcance del personal de coordinación de laboratorios.
- **2) Incidencias de segundo nivel:** son aquellas incidencias cuya solución implique conocimientos avanzados de informática, pero no el cambio de hardware en los equipos de cómputo.
- **3) Incidencias de tercer nivel:** son aquellas incidencias cuya solución implique conocimientos avanzados de informática y necesariamente el cambio de hardware en los equipos de cómputo.

#### <span id="page-32-0"></span>**2.1.3 Procesos de Gestión de incidencias**

#### **Detección y registro del incidente**

Con la afectación a uno o varios usuarios, o la detección de un sistema de monitoreo, se crea una nueva incidencia, en general, en un sistema de solicitud de tickets (Help Desk).

#### **Clasificación y Soporte Inicial**

Como pueden recibirse múltiples incidencias al mismo tiempo, el paso siguiente es determinar el nivel de prioridad, para enviarse al personal de soporte correspondiente. La mayoría de aplicaciones permite automatizar la asignación de incidencias para reducir los tiempos de atención, conforme a reglas de negocio, creando los criterios necesarios. La prioridad se asigna según:

Impacto: Afectación del negocio y/o número de usuarios afectados

Urgencia: Tiempo máximo para solución.

#### **Investigación y Diagnóstico**

Inicialmente se deben identificar, analizar y documentar todos los síntomas. Esto ayuda a determinar la ubicación y posibles correcciones.

#### **Escalamiento**

Mecanismo para agilizar la solución oportuna que puede darse en cualquier etapa del proceso. Ocurre cuando el personal de un Nivel de Soporte transfiere el incidente hacía el siguiente nivel, debido a falta de conocimientos, poca experiencia, falta de recursos requeridos

#### **Solución y Establecimiento del servicio**

La rápida solución es crítica, lo importante es restablecer el servicio y mejorar la satisfacción del usuario.

Después de lo cual, se puede agregar la solución a la base de conocimiento, que ayudará a disminuir los tiempos de respuesta cuando se repita una incidencia igual o similar.

#### **Cierre del Incidente**

Después de restablecer el servicio y que el usuario confirme la solución del problema, se cierra la incidencia documentando detalladamente.

Si se conoce la causa, ésta se agrega a la base de conocimiento con las evidencias, análisis, descartes y solución.

Si se desconoce la causa, se genera un caso donde se analice toda la documentación y se realicen acciones que conduzcan a la causa.

<span id="page-32-1"></span>El análisis de repetición de incidencias, tiempos de respuesta y solución medirán el rendimiento del área de soporte como el nivel de satisfacción del usuario

> *Tabla 7: Procesos de Gestión de Incidencias Fuente: Wikipedia*

#### <span id="page-33-0"></span>**2.2 OBJETIVO GENERAL**

Desarrollar el análisis y diseño de un sistema de gestión de incidencias, registro de equipos de cómputo y registro de activos informáticos con la finalidad de mejorar la atención y solución de las incidencias con eficiencia y rapidez.

### <span id="page-33-1"></span>**2.2.1 Objetivos Específicos**

- $\checkmark$  Identificar los requerimientos funcionales, no funcionales y adicionales.
- $\checkmark$  Elaborar el análisis y diseño con esta describir la estructura de la solución propiamente dicha.
- $\checkmark$  Desarrollar los prototipos de Registro de Incidencias, Registrar Equipos, Reportes, Gestionar incidencias, Gestionar Stock de Hardware y Software para un posterior desarrollo e implementación

### <span id="page-33-2"></span>**2.3 ALCANCE**

En el presente proyecto se centra en brindar una mayor facilidad al momento de gestionar las incidencias y adicionalmente realizar una correcta documentación de los equipos de cómputo y activos informáticos e involucrar en la solución a las áreas de Tecnología de la Información de la Universidad Peruana de las Américas.

Enunciado del Alcance del Proyecto

- Mejorar la forma de registro de las incidencias.
- Permitir gestionar las incidencias asignando al personal correspondiente para su atención.
- Permitir registrar el resultado de la solución de las incidencias.
- Permitir tener un registro de los equipos de cómputo y activos informáticos.

#### Criterios de Aceptación del Proyecto

El personal encargado del área de Tecnología de la Información da por aprobado el sistema que se empleará.

Cierre formal con patrocinador, director del proyecto, director de la universidad y otros interesados trabajadores de la universidad.

### Exclusiones del Proyecto

Queda fuera del alcance la renegociación de los términos del contrato, entre el director de la universidad y el director del proyecto. Otras exclusiones del proyecto se enumeran a continuación:

- El sistema no se implementará.
- No se utilizará manual de usuario.
- No se evaluará impacto.
- No se implementará para todas las áreas de la universidad.

### Restricciones del Proyecto:

- Tiempo insuficiente al momento de concluir el proyecto.
- Ausencia de miembros del equipo.
- Falta de disponibilidad para el levantamiento de requerimientos.

### <span id="page-34-0"></span>**2.4 SUPUESTOS**

- Un entorno entendible para el fácil manejo del personal.
- El equipo que se involucra en dicho proyecto está altamente capacitado.
- Que los ordenadores tengan un buen rendimiento.
- Que cuenten con una red bien estructurada.
- Que el personal tenga conocimiento básico de computación.

#### <span id="page-35-0"></span>**2.5 REGLAS DEL NEGOCIO**

- Los alumnos que registren incidencias deben estar registrados en la intranet de la universidad.
- Cada incidencia registrada debe tener un código único.
- Asignar al personal de coordinación de laboratorios para la atención de las incidencias de primer nivel.
- Registrar solución de las incidencias de segundo nivel por el área de soporte técnico.
- Tener un registro de los equipos de cómputo y un registro del stock de hardware y software (activos informáticos) disponible para poder ser utilizado en la solución de incidencia.
- Solo el técnico de soporte puede actualizar el registro de stock de hardware o software.
- El sistema podrá ser administrado por el área de Tecnología de la Información, siendo dicha área el responsable de la administración de los laboratorios de cómputo
- Por regla la jefatura del área de TI define que la atención de las incidencias de segundo nivel el tiempo máximo de solución debe ser entre 30 minutos a una hora y en caso la incidencia sea de tercer nivel el tiempo máximo de atención y solución debería ser 7 días hábiles.
- Es necesario tener un plan de contingencia para reemplazar rápidamente los equipos averiados con el fin de no afectar al usuario en el uso del mismo.
- El administrador del sistema es el único que puede eliminar registros
# **2.6 FACTORES CRÍTICOS DE ÉXITO**

Para el éxito del proyecto y su correcta aplicación en la Universidad Peruana de las Américas se considerarán los factores siguientes:

- 1) El apoyo visible y el compromiso de los altos directivos de la institución.
- 2) Definir claramente los objetivos de la gestión de incidencia.
- 3) Disponer de herramientas adecuadas para la automatización de la gestión de incidencias, así como del seguimiento y control del proceso.
- 4) Facilidad del manejo del sistema a implantar.
- 5) Una formación y capacitación adecuadas.
- 6) Un sistema completo y equilibrado es fundamental para que la gestión de incidencias funcione.

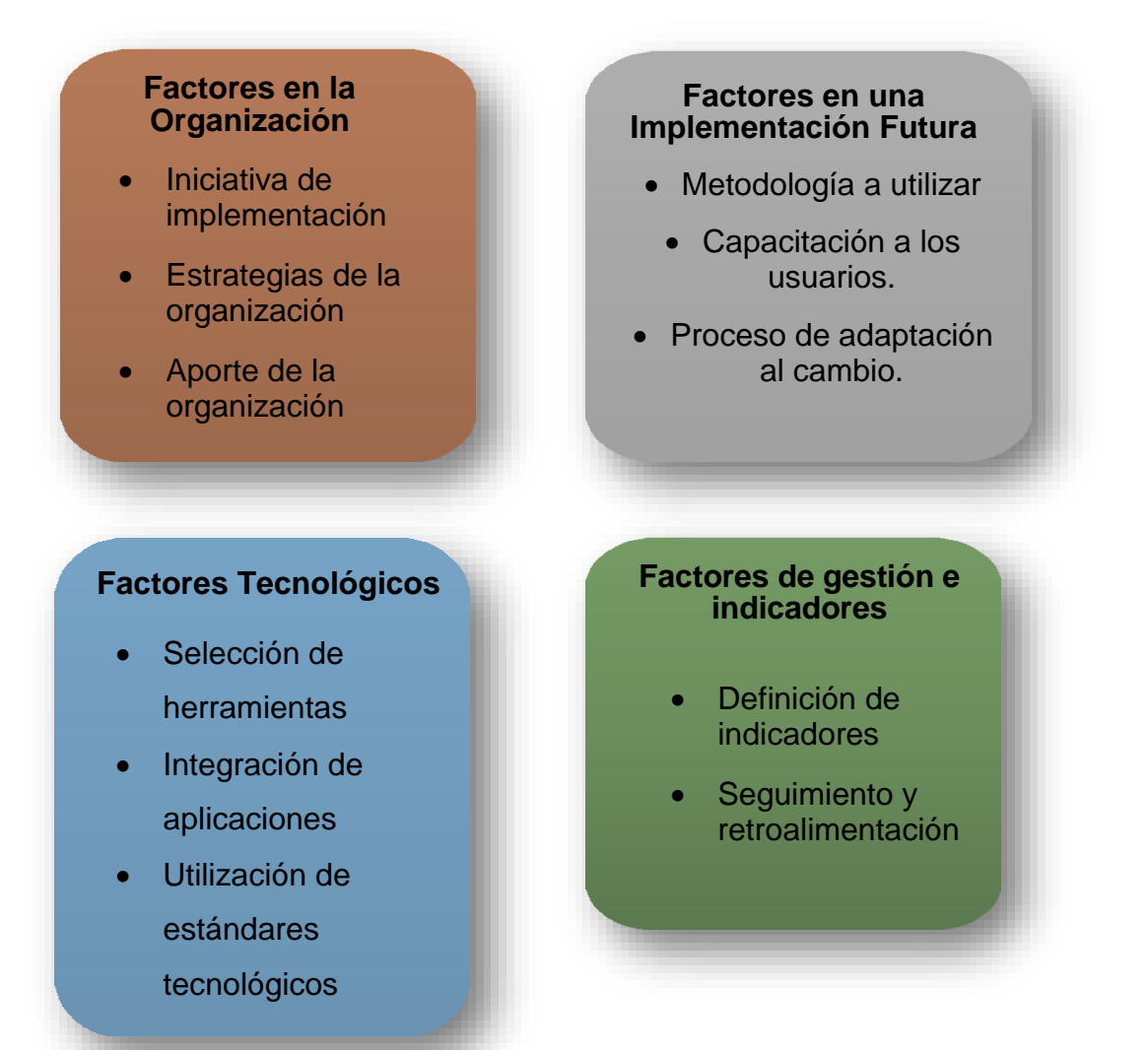

*Figura 11: Factores críticos de éxito Fuente: Autor*

#### **2.7 FUNCIONALIDAD REQUERIDA**

Para alcanzar el objetivo del presente trabajo de investigación, el sistema debe realizar varias funciones que se describen a continuación:

- 1) Se permitirá al usuario ingresar al sistema mediante sus datos de cuenta, que serán únicos y privados.
- 2) El sistema podrá registrar a detalle la incidencia para su posterior atención.
- 3) Se debe permitir visualizar todas las solicitudes de incidencias.
- 4) Se debe permitir consultar, agregar, eliminar y actualizar el stock de hardware y software, el registro de equipos de cómputo y el registro de incidencias, dependiendo del rol de cada usuario.
- 5) Se debe permitir generar reportes.

# **2.8 ESTRATEGIA DE SOLUCIÓN**

Las estrategias nos permiten transformar el problema en una situación más sencilla y que se sepa resolver.

Es necesario y conveniente al momento de resolver problemas, conocer las posibles estrategias o herramientas heurísticas que existen.

Es por eso que la solución más adecuada tiene que ser principalmente una solución que implique el menor tiempo posible para la obtención de resultados.

#### **2.9 ENTREGABLES**

#### **ENTREGABLES**

# **ETAPA 1: GESTIÓN DEL PROYECTO**

- Acta de Constitución del Proyecto.
- Cronograma de Actividades.
- Plan General del Proyecto

#### **ETAPA 2: MODELADO DEL NEGOCIO**

- Casos de uso
- Análisis diagrama de actividad

#### **ETAPA 3: REQUERIMIENTOS**

- Funcionales
- No Funcionales

### **ETAPA 4: ANALISIS**

- Modelo de análisis
- Modelo conceptual

# **ETAPA 5: DISEÑO**

• Prototipos

Tabla 8: Entregables Fuente: Autor

# **2.10 INDICADORES DE ÉXITO DEL PROYECTO**

A fin de llevar un control de cómo es que el proceso de gestión de incidencias se está llevando a cabo, es necesario definir indicadores. Esto garantizará que, de ser cumplidos, el proceso de gestionar una incidencia se mantenga alineada a los objetivos propuestos.

- 1) Número de personas que trabaja activamente para el área de Tecnología de la información.
- 2) Minutos que emplea un asistente en buscar todos los registros de incidencias.
- 3) Minutos que demora el asistente en solucionar el problema en los laboratorios de cómputo.
- 4) Tiempo promedio que tarda el área de Soporte Técnico en reparar una PC.
- 5) Número de días que tarda el área de Tecnología de la información en llevar a cabo el proceso de compra de repuestos, y/o equipos informáticos nuevos.
- 6) Porcentaje de máquinas que van a ser reemplazadas por su antigüedad.

#### **2.11 ESTRUCTURA GENERAL DEL PROYECTO**

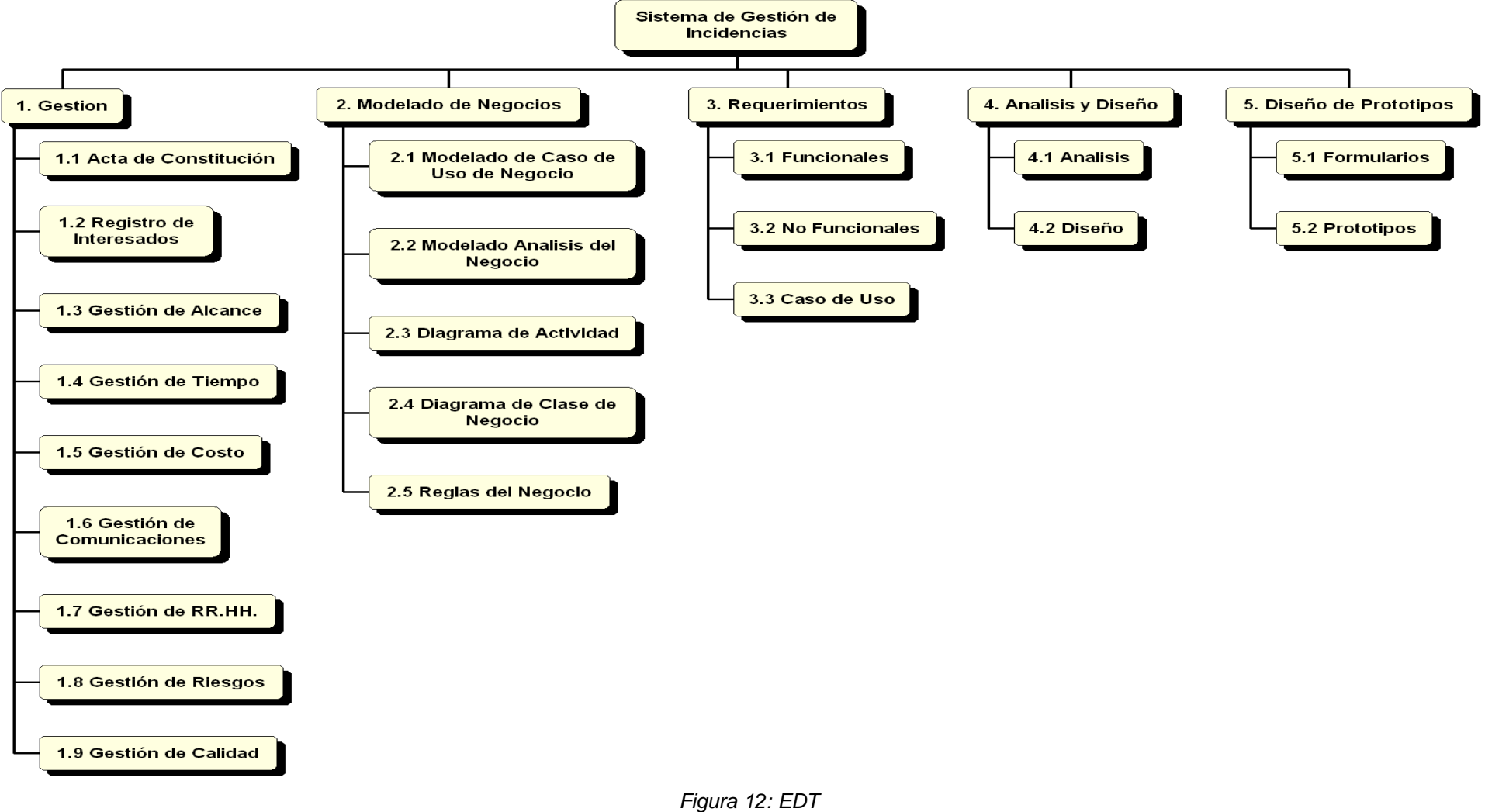

*Fuente: Autor*

# **2.12 CRONOGRAMA**

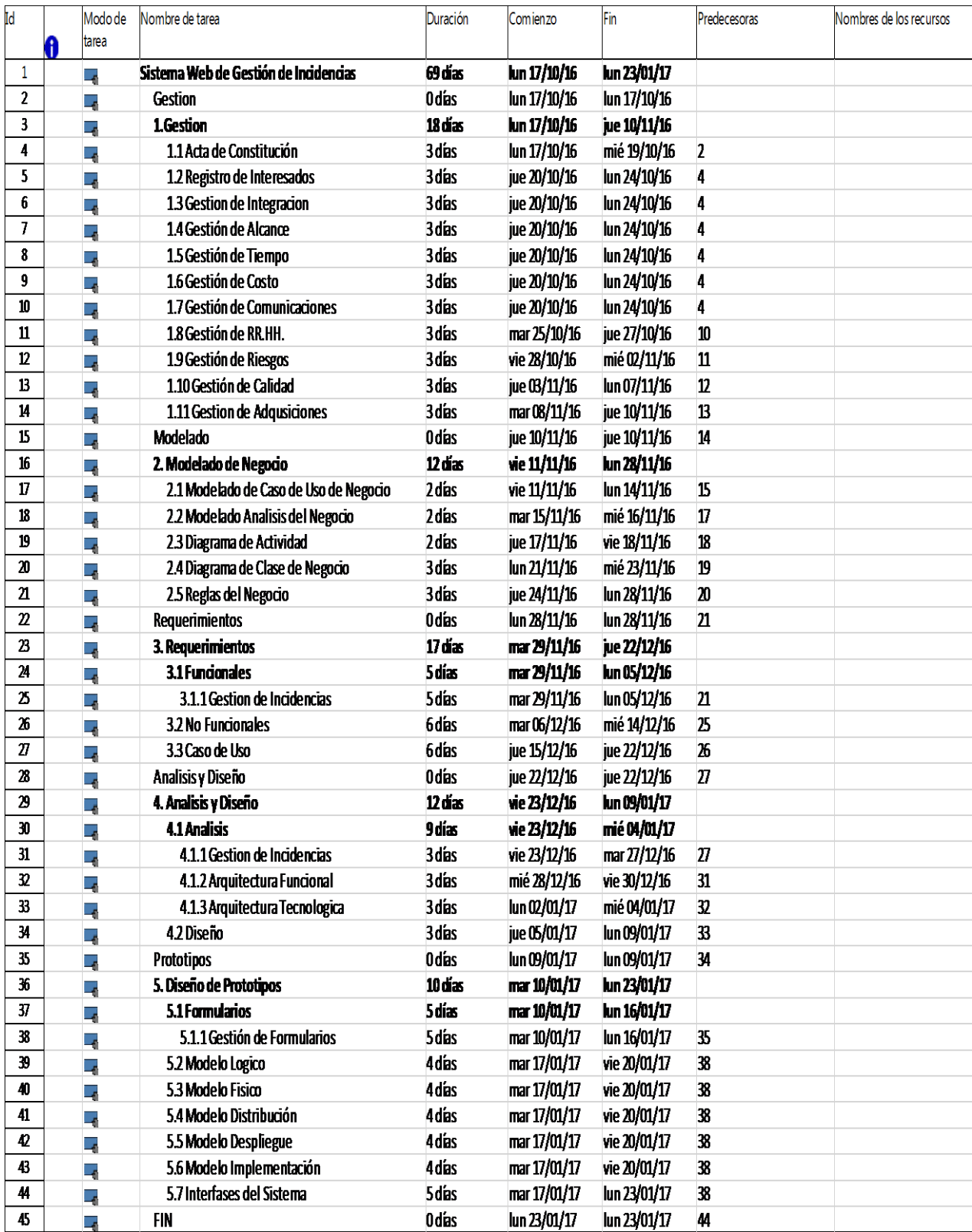

*Figura 13: Cronograma Fuente: Autor*

#### **2.13 DIAGRAMA DE HITOS**

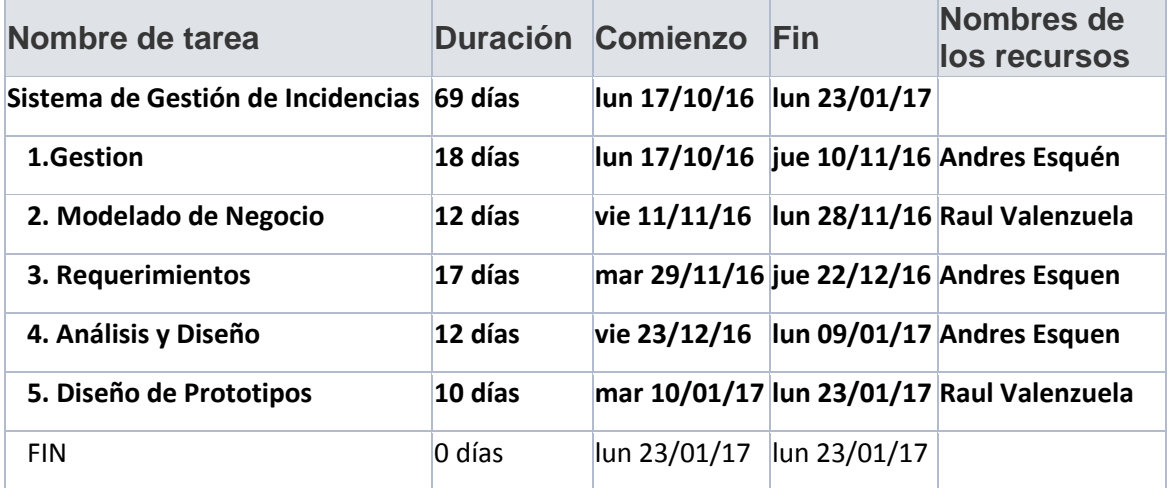

*Figura 14: Diagrama de Hitos Fuente: Autor*

# **2.14 PRESUPUESTO**

Para llevar a cabo el presente proyecto se requiere contar con un presupuesto de S/. 29,050.00 nuevos soles que cubrirán los siguientes conceptos:

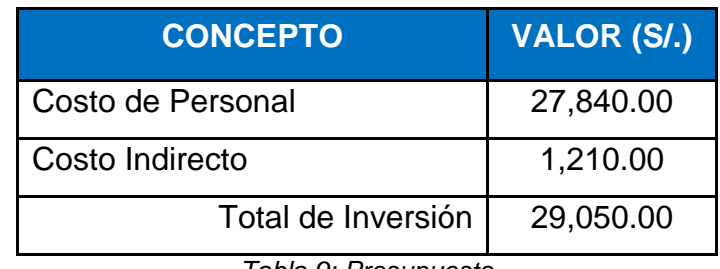

*Tabla 9: Presupuesto Fuente: Autor*

Cada concepto se descompone de la siguiente manera:

 **Costo de Personal:** Conformado por los costos de las personas requeridas para el proyecto.

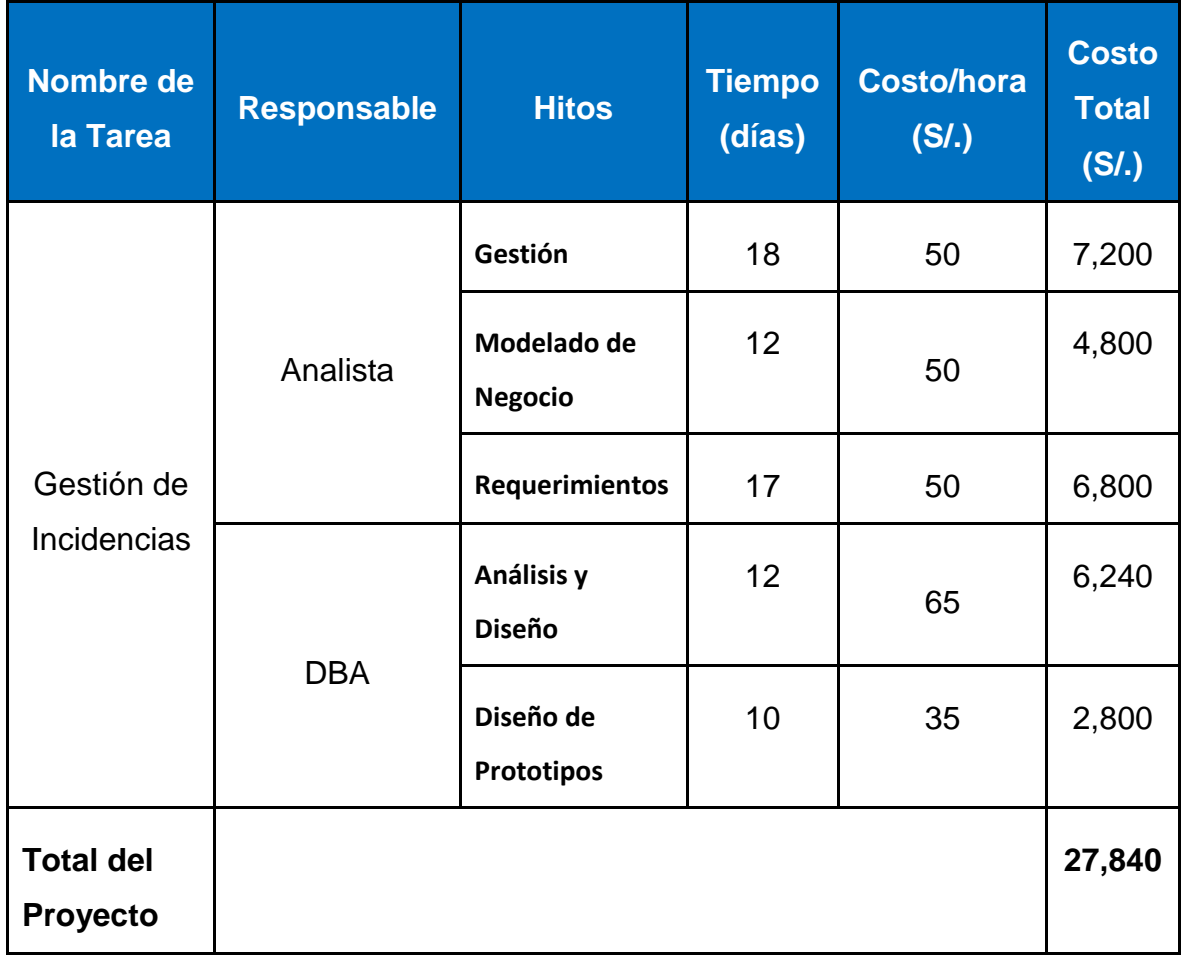

*Tabla 10: Costo de personal Fuente: Autor*

 **Costo Indirecto al proyecto:** Conformado por los gastos originados por el desarrollo del proyecto de manera indirecta.

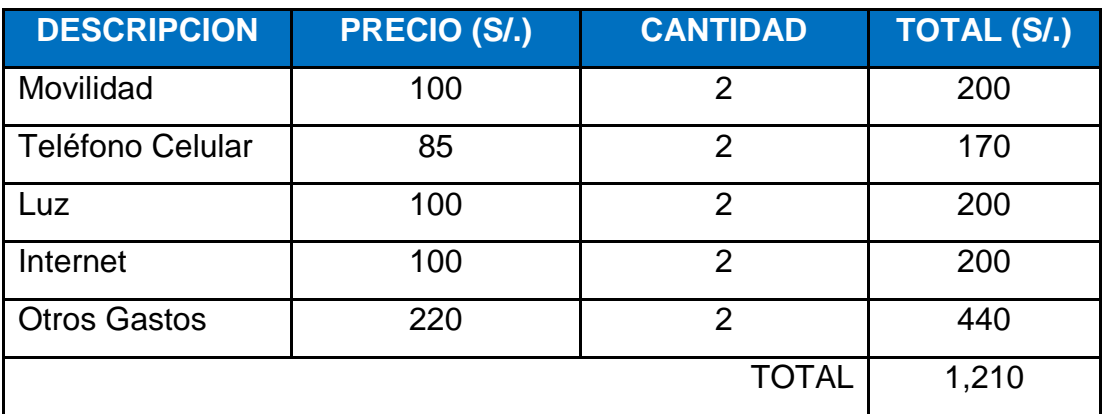

*Tabla 11: Costo indirecto al proyecto Fuente: Autor*

# **2.15 FINANCIAMIENTO**

El proyecto será financiado por los interesados en el desarrollo de la plataforma.

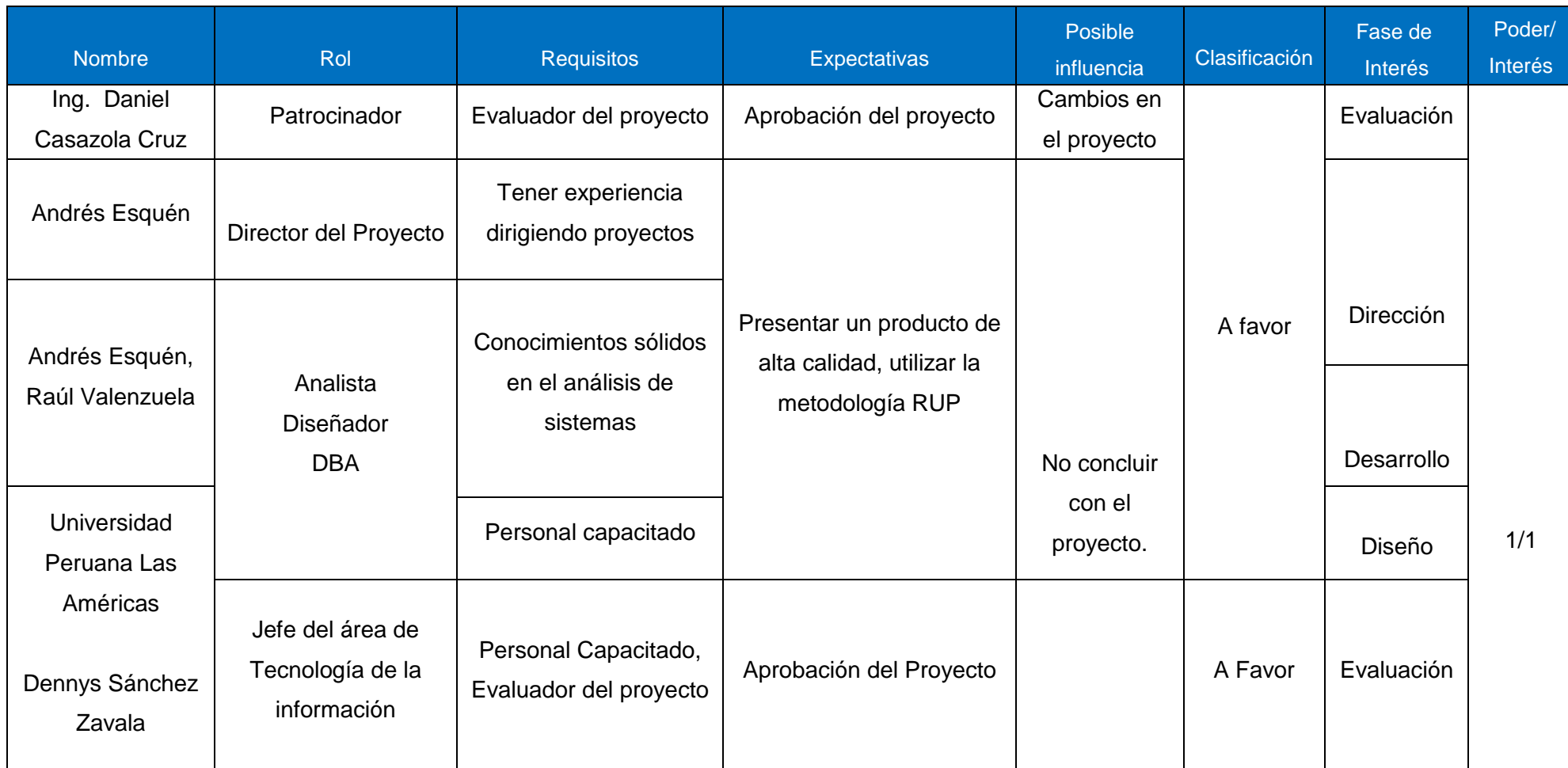

*Tabla 12: Tabla de Financiamiento*

*Fuente: Autores*

# **2.16 ORGANIGRAMA DE PROCESOS**

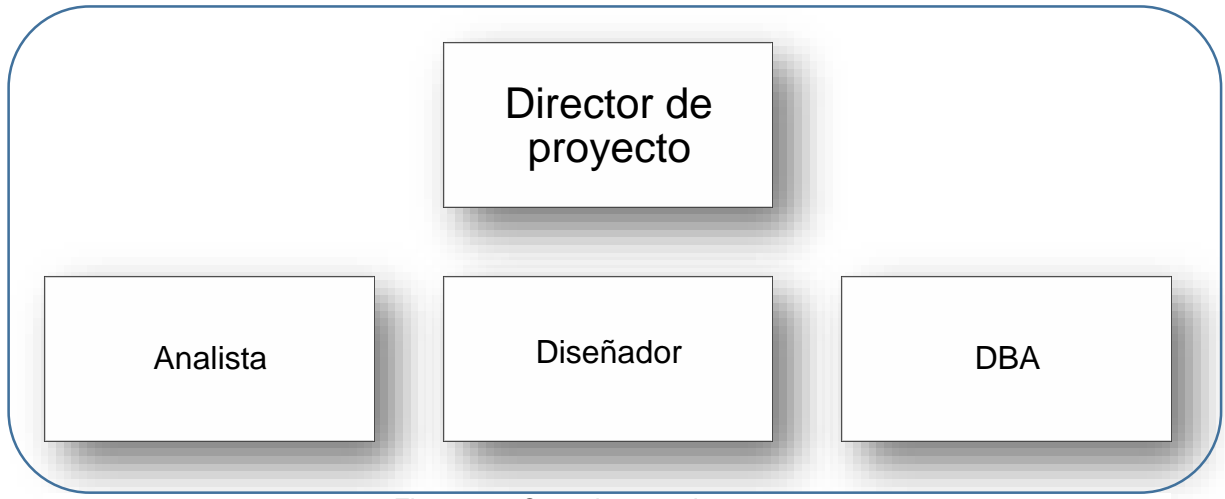

*Figura 15: Organigrama de procesos Fuente: Autor*

# **2.17 ANÁLISIS DE BENEFICIOS**

Los beneficios que se obtendrían al implementar las propuestas mencionadas serán las siguientes:

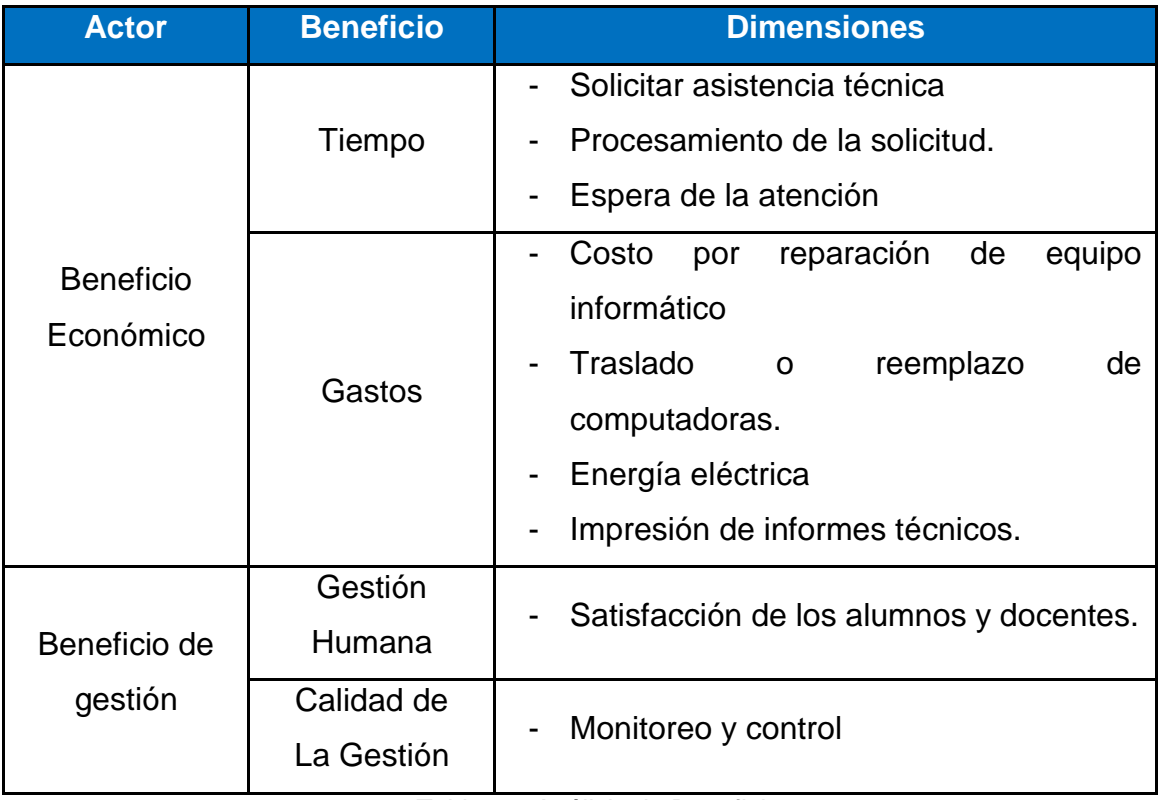

*Tabla 13: Análisis de Beneficio Fuente: Autor*

# **2.18 PLAN DE COMUNICACIONES**

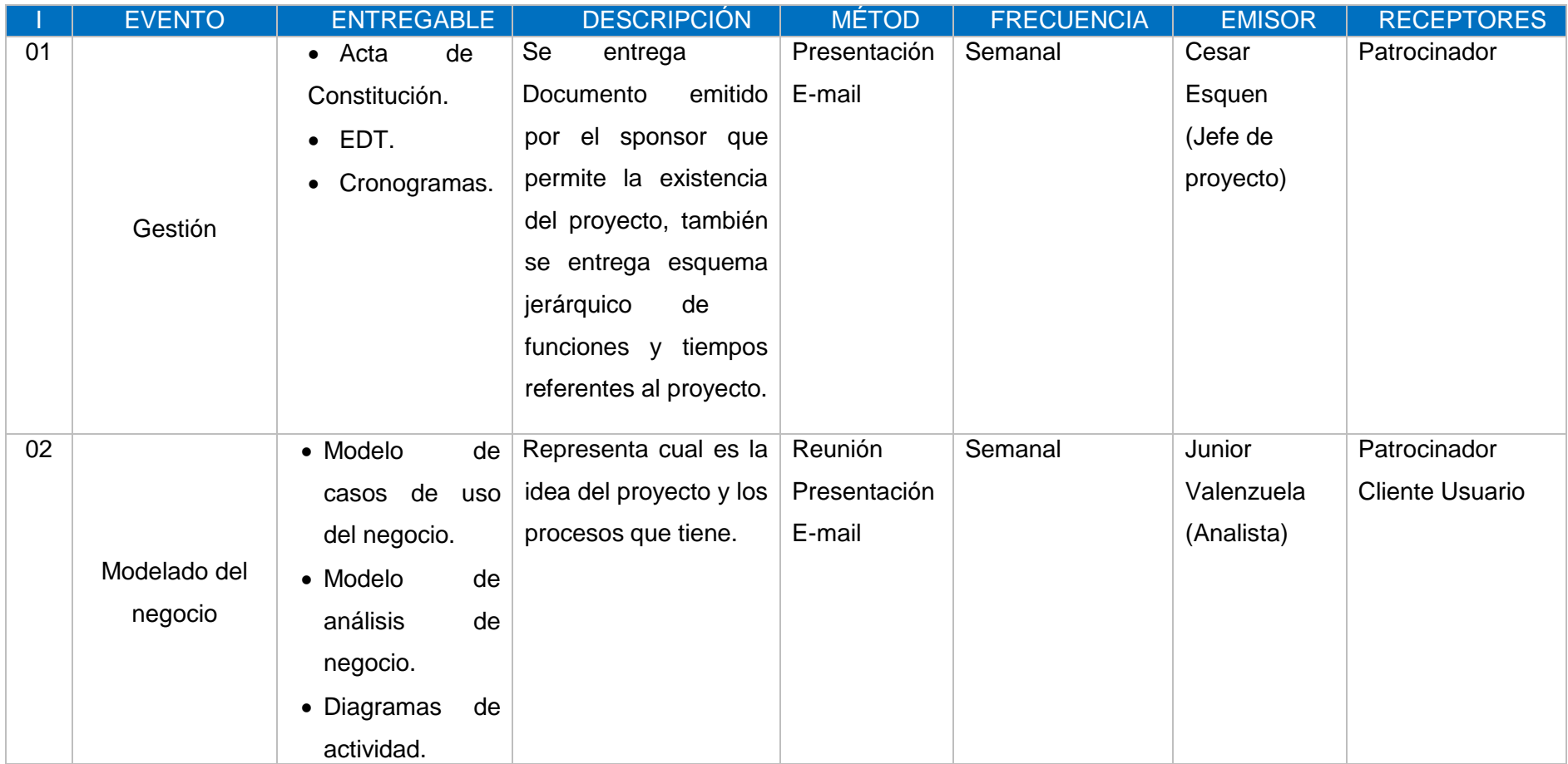

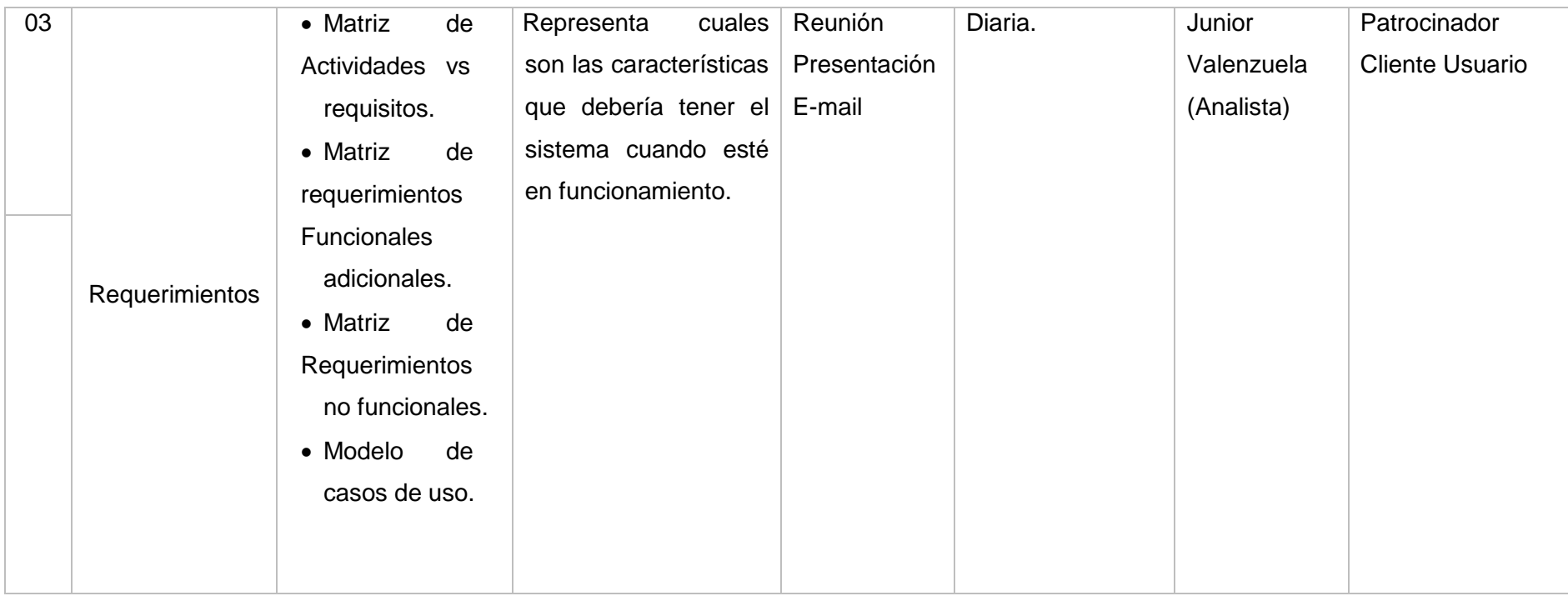

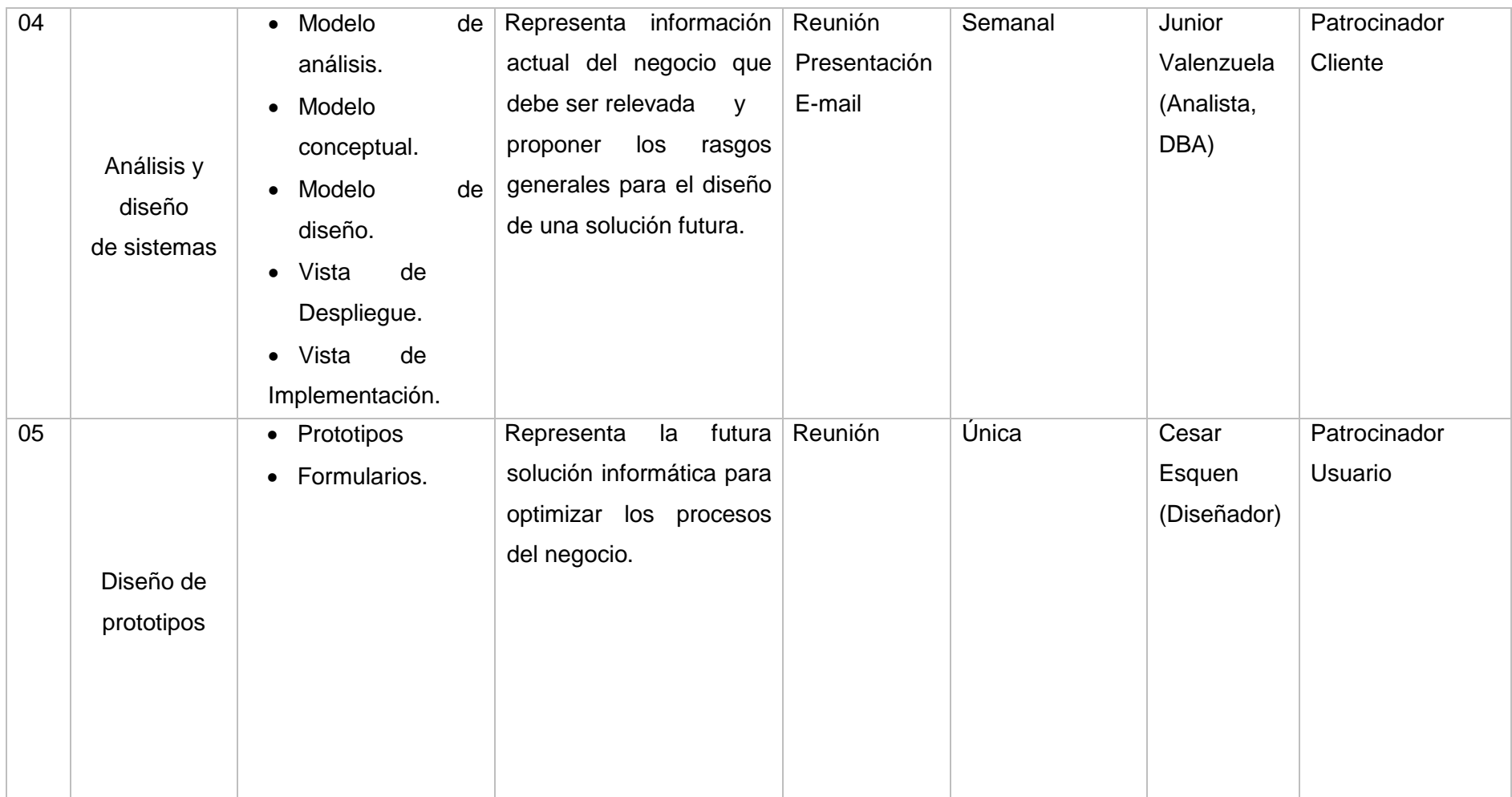

*Tabla 14: Plan de comunicaciones Fuente: Autor*

# "ANÁLISIS Y DISEÑO DE UN SISTEMA DE GESTIÓN DE INCIDENCIAS PARA LOS LABORATORIOS DE CÓMPUTO DE LA UNIVERSIDAD PERUANA DE LAS AMERICAS"

# **CAPÍTULO III: MODELADO DEL NEGOCIO**

# **3.1 ANTECEDENTES**

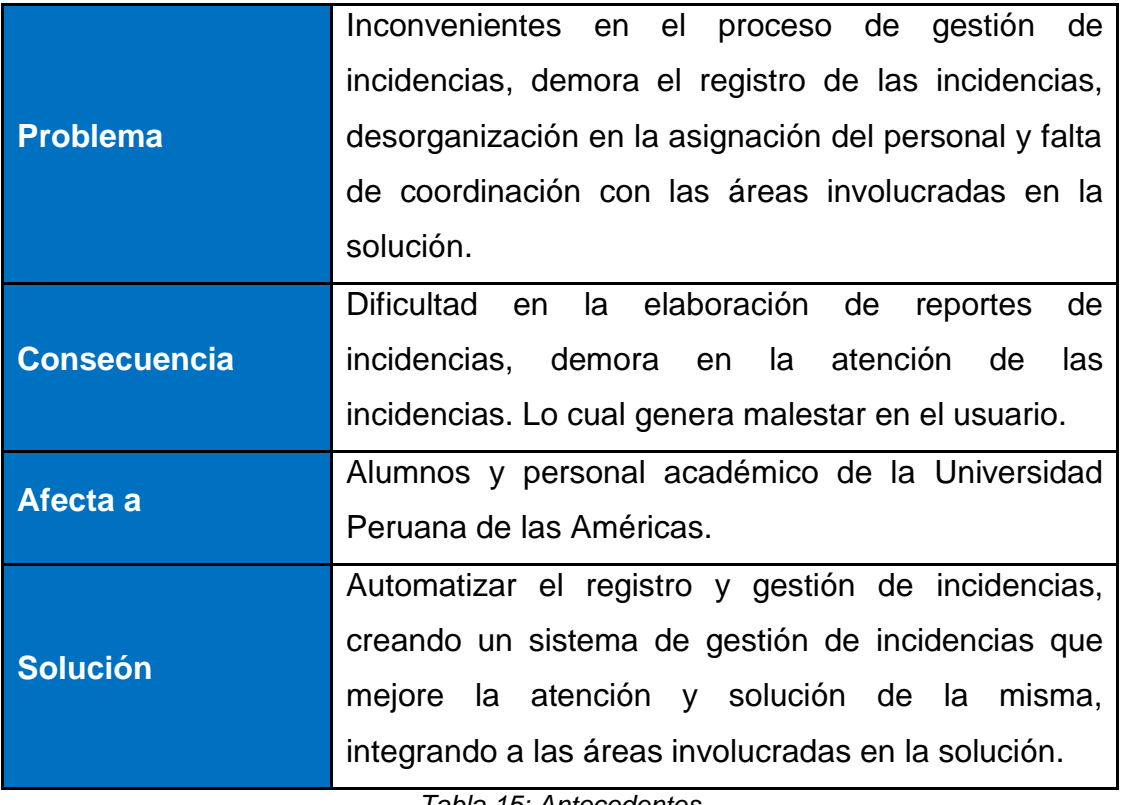

*Tabla 15: Antecedentes Fuente: Autor*

# **3.2 MODELADO DE CASO DE USO DE NEGOCIO**

# **3.2.1 Casos de Uso del Negocio**

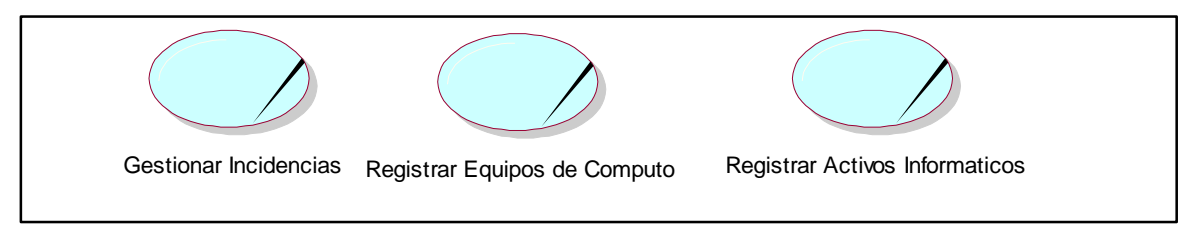

*Figura 16: Casos de uso del negocio Fuente: Autor*

#### **3.2.2 Descripción de los Casos de Uso**

#### **Caso de Uso: Gestionar de Incidencia**

En este proceso los alumnos o personal académico podrán reportar las incidencias para ser atendidas y por el área de coordinación de laboratorios en primera instancia y de no encontrar solución ser derivadas en segunda instancia al área de soporte técnico, quienes evaluarán en tercera instancia la necesidad de cambiar alguna parte del hardware.

## **Caso de Uso: Registrar Equipo de Cómputo**

En este proceso el asistente de laboratorios se encargará del registro de los equipos de cómputo de todos los laboratorios de la universidad.

## **Caso de Uso: Registrar Activos Informáticos**

En este proceso el técnico de soporte se encargará de registrar el stock de hardware y software el cual servirá para poder realizar cualquier cambio de piezas o instalación de software en los equipos de cómputo de la universidad.

# **3.2.3 Actores del negocio**

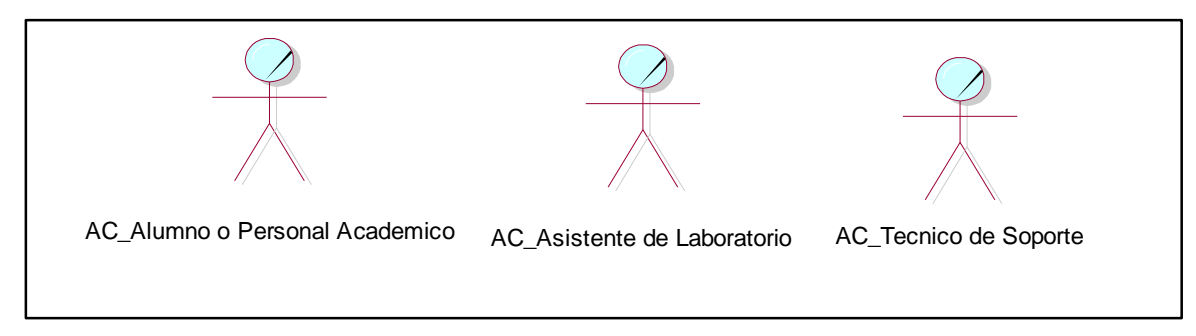

*Figura 17: Actores del negocio Fuente: Autor*

#### **3.2.4 Descripción de los actores de negocio**

#### **Actor: Alumno o Personal Académico**

Persona que se hace presente reportando una incidencia para que sea atendida y solucionada, iniciando el caso de uso

#### **Actor: Asistente de laboratorio**

Personal del área de coordinación de laboratorios que se le asigna el registro de los equipos de cómputo de los laboratorios.

#### **Actor: Técnico de soporte**

Personal del área de soporte técnico que se le asigna el registro de activos informáticos a nivel de hardware y software.

## **3.2.5 Diagrama General de Caso de Uso de Negocio**

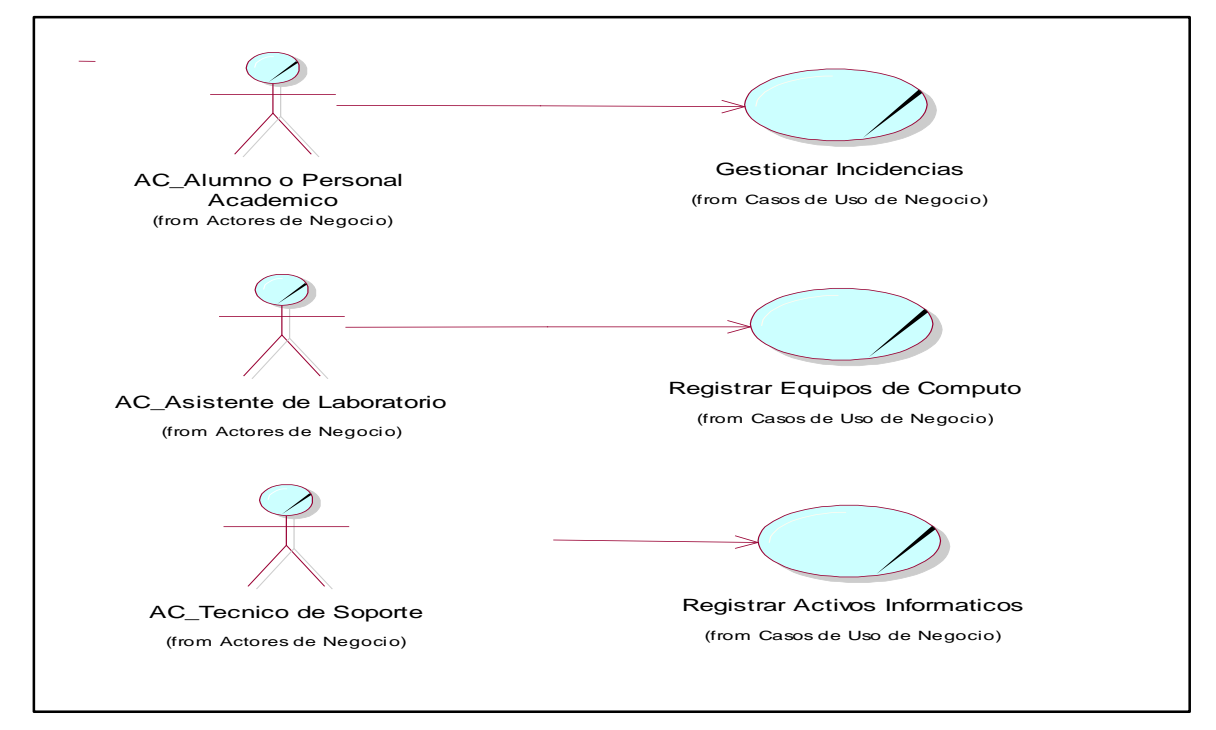

*Figura 18: Diagrama general de caso de uso del negocio Fuente: Autor*

#### **3.2.6 Especificación de caso de uso del negocio**

#### **Caso de Uso: Gestionar incidencias**

## **A. Descripción**

El caso de uso, describe el proceso de gestión de las incidencias que reportan los alumnos o personal académico.

## **B. Flujo Básico**

- **1)** El alumno se acerca al área coordinación de laboratorios.
- **2)** El alumno reporta y brinda datos de la incidencia en el equipo informático.
- **3)** El asistente de laboratorios se apersona y revisa el equipo informático.
- **4)** El asistente de laboratorios soluciona la incidencia.

# **C. Flujo Alternativo.**

- **1)** En el punto 3, en caso la solución no esté al alcance de los conocimientos del asistente de laboratorios, se llevará el equipo al área de soporte técnico.
- **2)** El técnico de soporte pedirá información sobre la incidencia al asistente de laboratorios y lo registrará.
- **3)** El técnico revisara el equipo informático y solucionara la incidencia.
- **4)** El técnico registrara solución de la incidencia.
- **5)** En caso amerite el cambio del equipo informático o cambio de hardware el técnico consultara el stock de hardware o software en caso encuentre lo necesitado realizará el cambio, en caso no se encuentre stock se ingresará una solicitud de requerimientos de equipos, la cual será enviada al área de tecnología de la información para su aprobación.
- **6)** En el área de Tecnología de la Información se recepcionará la solicitud y se consultara con los proveedores los precios de las piezas y se enviara una solicitud de presupuesto al área de logística para su aprobación
- **7)** El área de logística recepcionará la solicitud y la aprobara depositando el presupuesto solicitado.
- **8)** El área de tecnología de la información se encarga de la compra del hardware y lo enviara al área de soporte técnico.
- **9)** El técnico realizara el cambio de hardware y solucionara incidencia.
- **10)** Finalmente se actualizará el stock de hardware y se registrará la solución de la incidencia reportada.

## **D. Categoría**

• No aplica.

#### **E. Gestor del Proceso**

- Alumno o Personal Académico.
- Asistente de coordinación de laboratorios
- Personal de soporte técnico.
- Administrador de Tecnología de la Información
- Jefe de Logística.

### **Caso de Uso: Registrar Equipos de Cómputo**

#### **A. Descripción**

El caso de uso, describe el registro de equipos de cómputo de los laboratorios de la Universidad Peruana de las Américas.

## **B. Flujo Básico**

- **1)** El asistente de laboratorios se acerca a los laboratorios de la universidad.
- **2)** El asistente registra detalles del CPU, pantalla, teclado y mouse de los equipos de cómputo.

# **C. Flujo Alternativo.**

• No aplica.

# **D. Categoría**

• No aplica.

## **E. Gestor del Proceso**

Asistente de coordinación de laboratorios

# **A. Descripción**

El caso de uso, describe el registro de los activos informáticos del área de soporte técnico a nivel de hardware y software que servirán para realizar cualquier cambio de piezas o instalación de programas en los equipos de cómputo de los laboratorios de ser necesario.

# **B. Flujo Básico**

- **1)** El técnico de soporte se dirige al almacén.
- **2)** El técnico de soporte registra los activos de hardware y software.

# **C. Flujo Alternativo.**

• No aplica.

# **D. Categoría**

• No aplica.

# **E. Gestor del Proceso**

Personal de soporte técnico.

# **3.3 MODELO DE ANÁLISIS DE NEGOCIO**

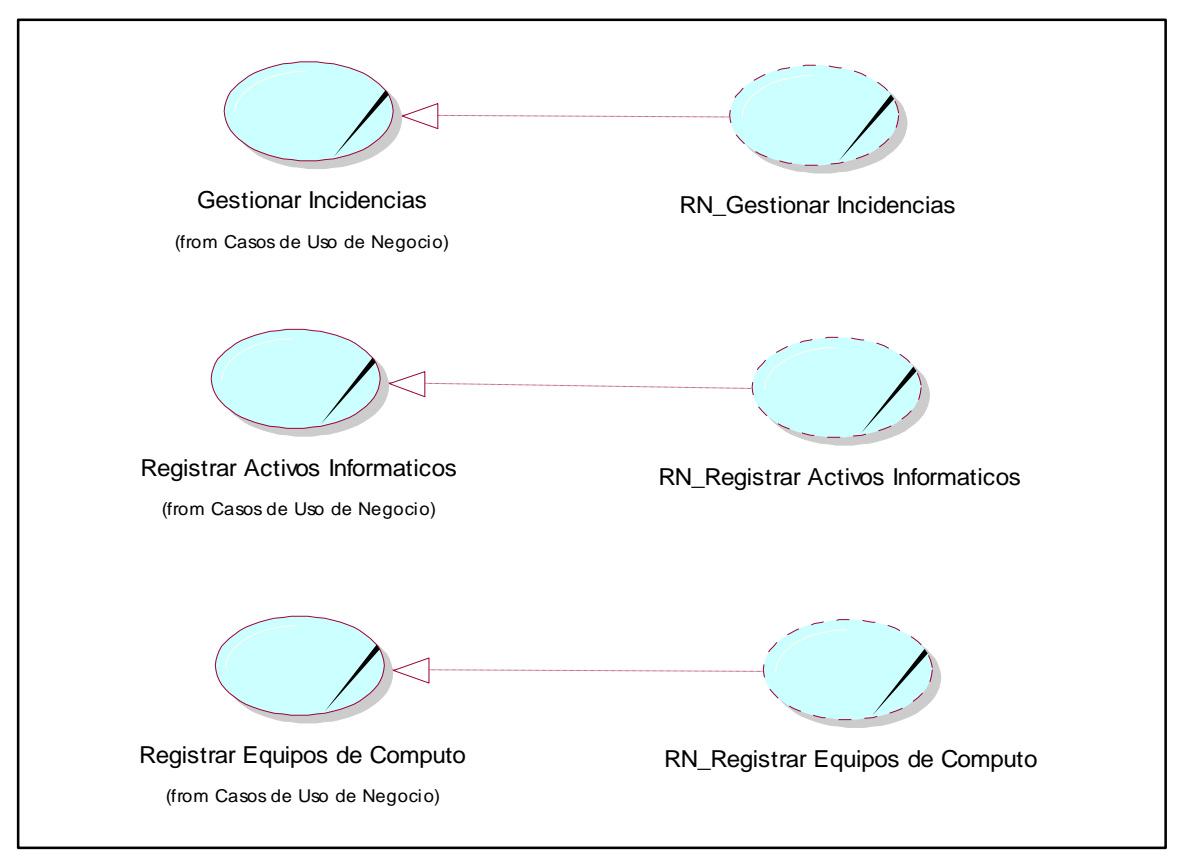

#### **3.3.1 Realizaciones de los casos de uso del negocio**

*Figura 19: Realizaciones de los casos de uso del negocio Fuente: Autor*

# **3.3.2 Trabajadores del negocio**

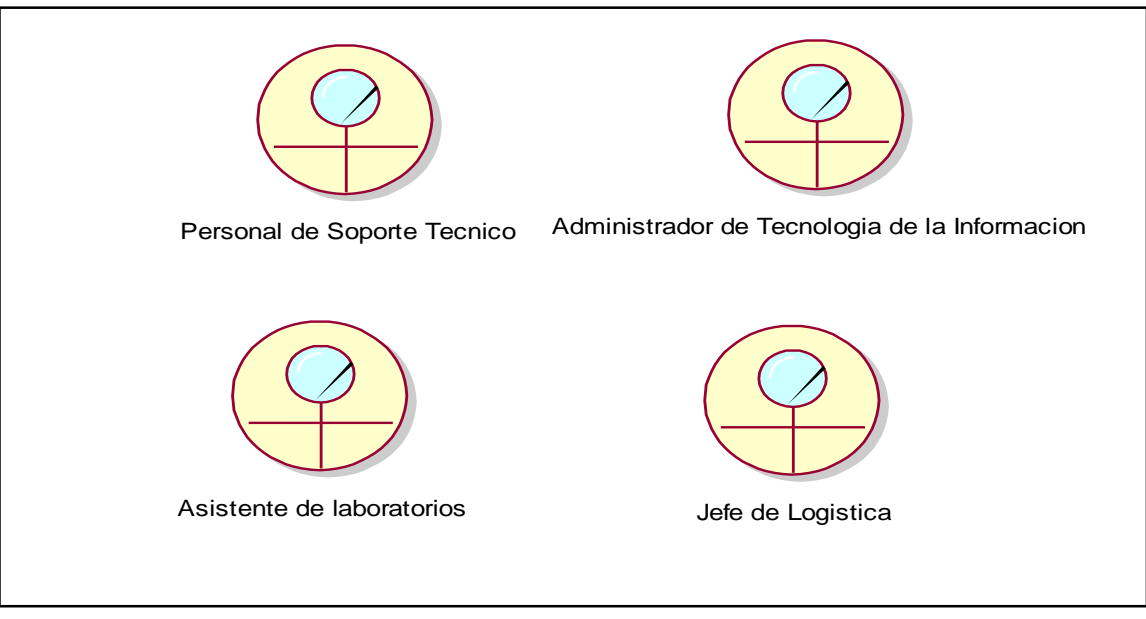

*Figura 20: Trabajadores del negocio Fuente: Autor*

### **3.3.3 Descripción de los trabajadores del negocio**

# **Trabajador del negocio: Asistente de laboratorios**

El asistente de laboratorios es el encargado de atender las incidencias de primer nivel.

# **Trabajador del negocio: Personal de Soporte Técnico**

El personal de soporte técnico es el responsable de solucionar las incidencias de segundo y tercer nivel, registrar detalle y solución de las incidencias, actualizar stock de hardware, generar solicitud de requerimientos de hardware.

# **Trabajador del negocio: Administrador de Tecnología de la información**

El Administrador de Tecnología de la información es el encargado de recepcionar las solicitudes de requerimiento de equipos, evalúa y consulta precios con los proveedores, generar solicitud de presupuesto y se encarga de comprar los equipos (Hardware o Software).

## **Trabajador del negocio: Jefe de Logística**

El jefe de logística es el encargado de recepcionar las solicitudes de presupuesto de equipos evaluarlas y aprobarlas.

# **3.3.4 Entidades del negocio**

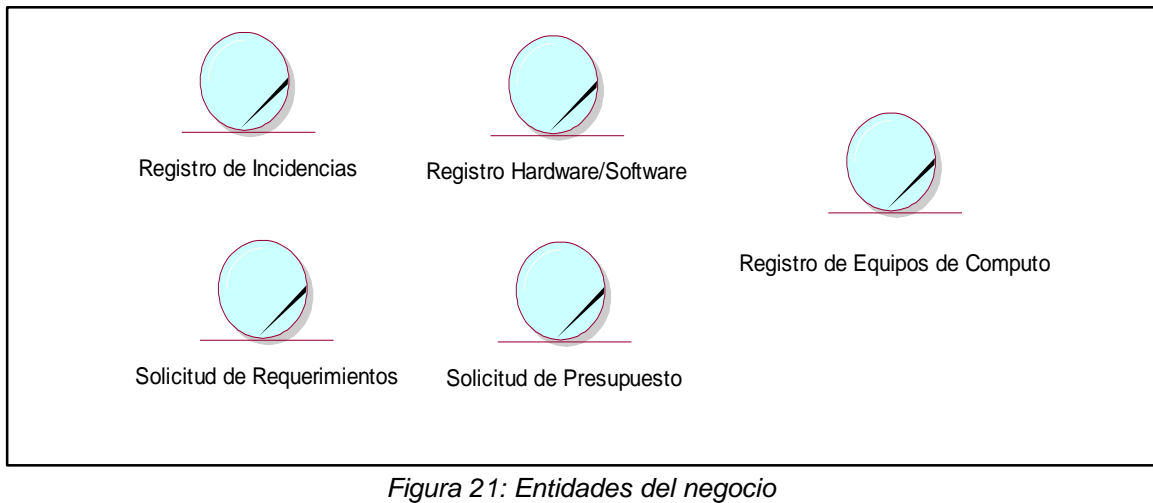

*Fuente: Autor*

#### **3.3.5 Descripción de las entidades del negocio**

## **Entidad de negocio: Registro de incidencia**

Guarda información de las incidencias reportadas por los alumnos y la gestión realizada para la solución.

# **Entidad de negocio: Registro de Hardware o Software**

Registra el stock de hardware o software.

# **Entidad de negocio: Registro de Equipo de Computo**

Registra equipos de cómputo de los laboratorios.

# **Entidad de negocio: Solicitud de Requerimientos**

Sirve para solicitar al área de tecnología de la información la compra de hardware para solución de incidencia.

## **Entidad de negocio: Solicitud de Presupuesto**

Sirve para solicitar al área de logística el presupuesto para la compra de hardware para la solución de incidencia.

### **3.4 DIAGRAMA DE ACTIVIDADES**

#### **3.4.1 Diagrama de Actividades Gestión de Incidencias**

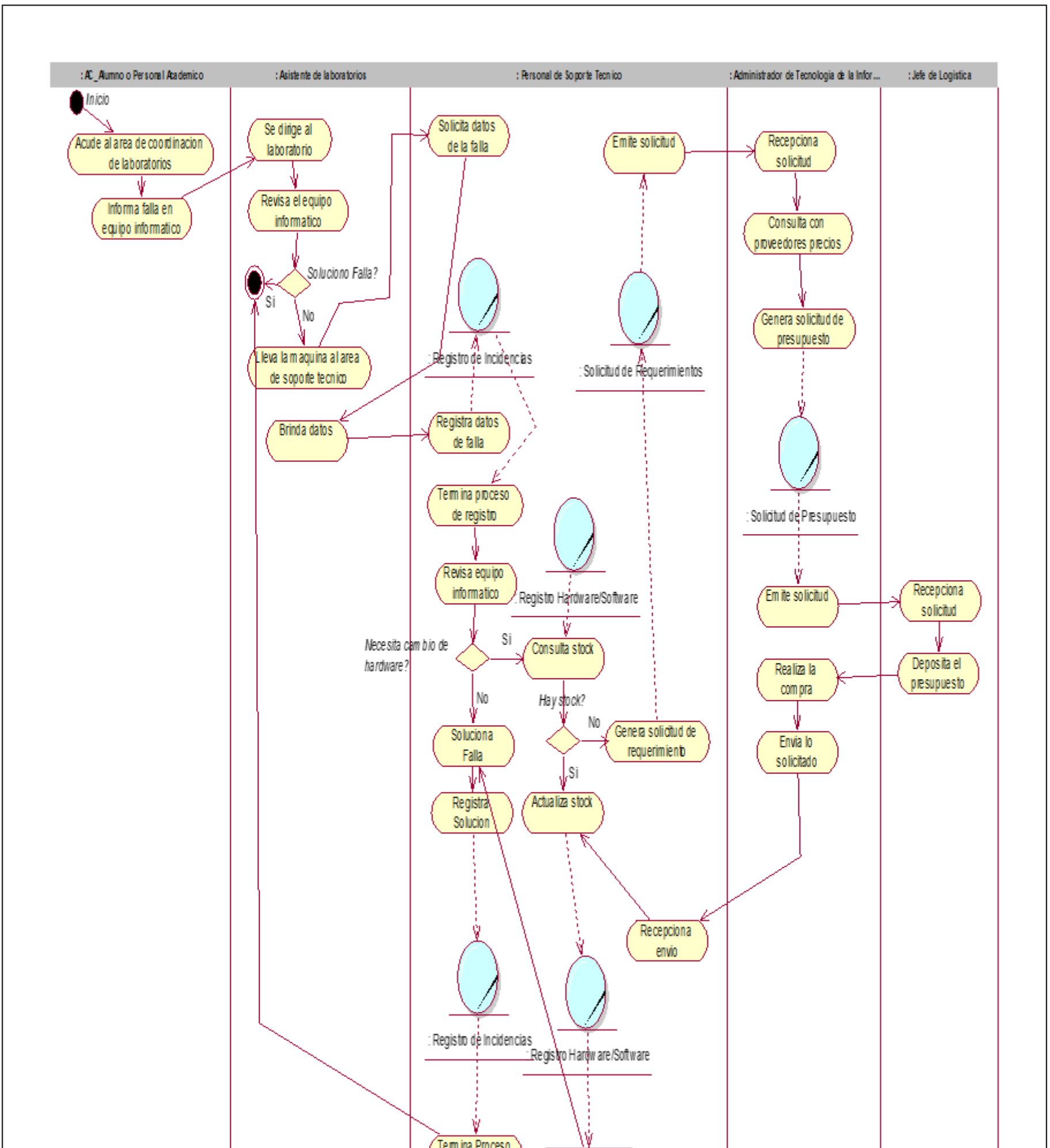

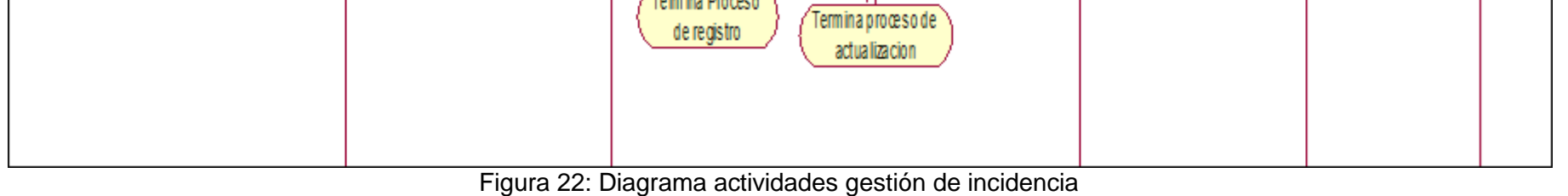

Fuente: Autor

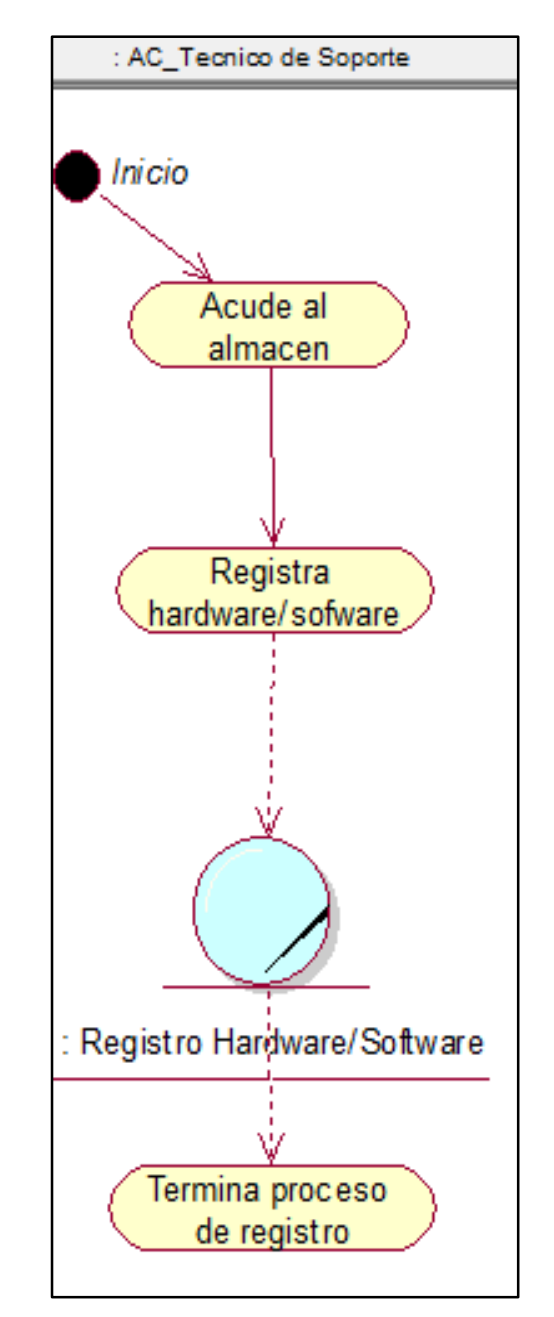

**3.4.2 Diagrama de Actividades Registro de Equipos de Cómputo**

*Figura 23: Diagrama actividades registro de equipos de computo Fuente: Autor*

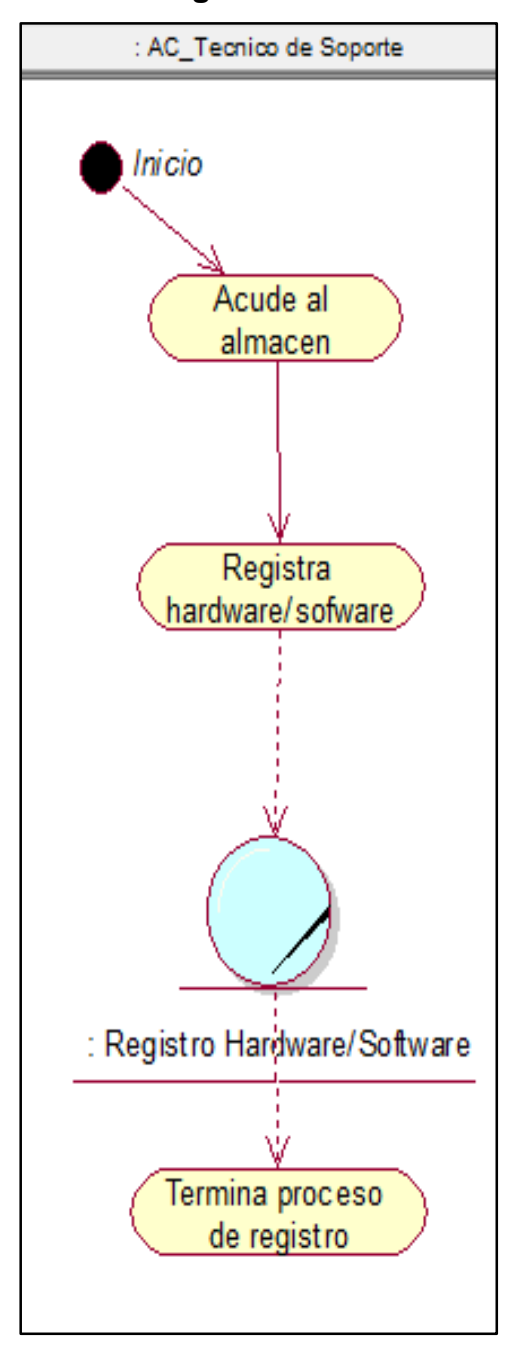

# **3.4.3 Diagrama de Actividades Registro de Activos Informáticos**

*Figura 24: Diagrama actividades registrar activos informáticos Fuente: Autor*

### **3.5 DIAGRAMA DE CLASES DE NEGOCIO**

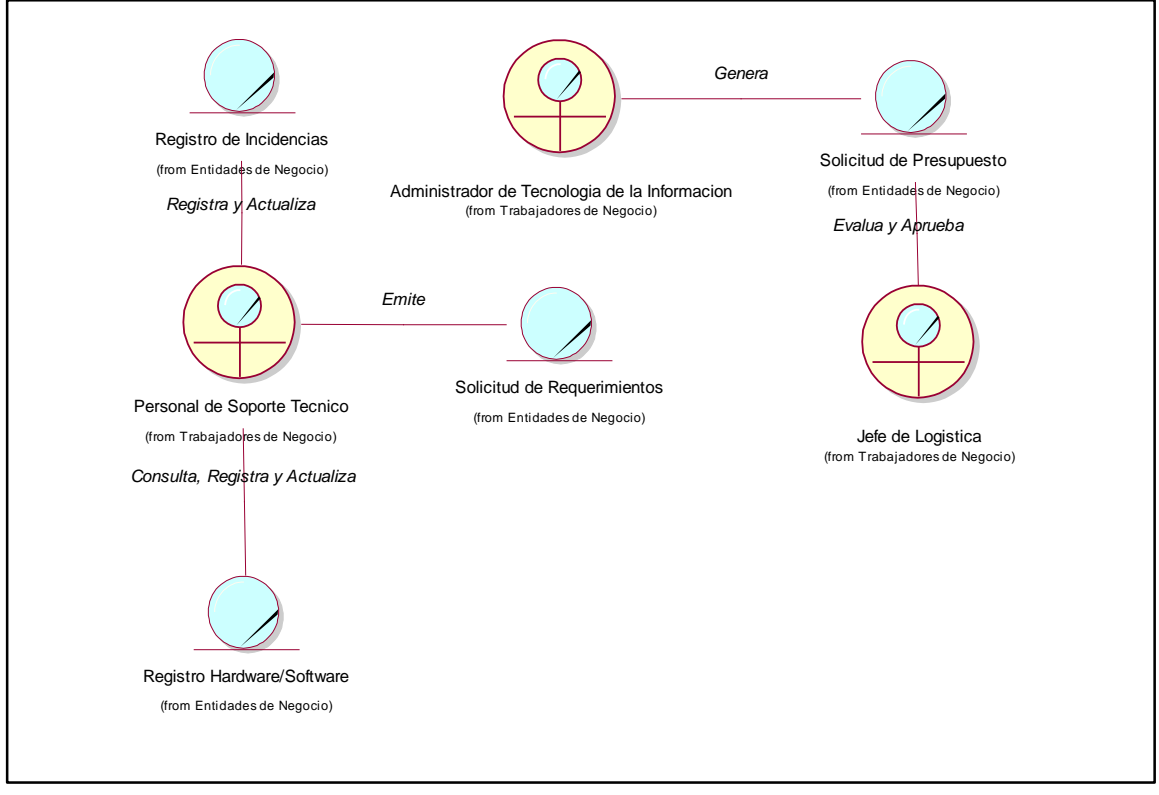

#### **3.5.1 Diagrama de clases de negocio Gestionar de incidencia**

*Figura 25: Diagrama de clases gestión de incidencia Fuente: Autor*

## **3.5.2 Diagrama de clases de negocio Registrar Equipos de Cómputo**

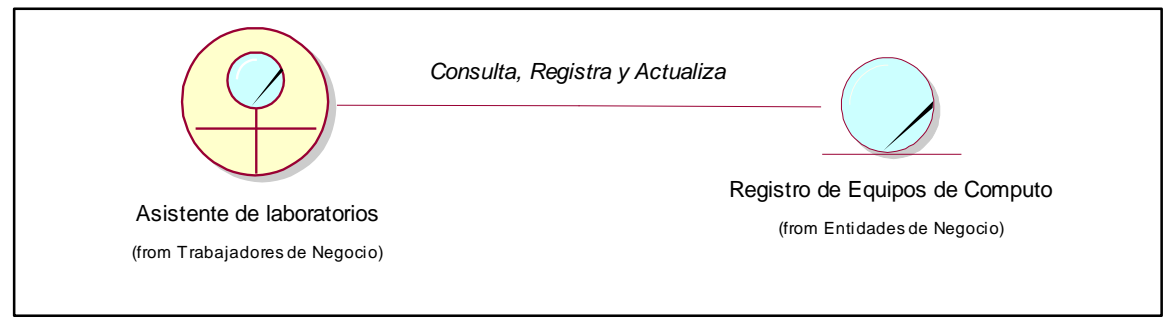

*Figura 26: Diagrama de clases registrar equipos de computo Fuente: Autor*

# **3.5.3 Diagrama de clases de negocio Registrar Activos Informáticos**

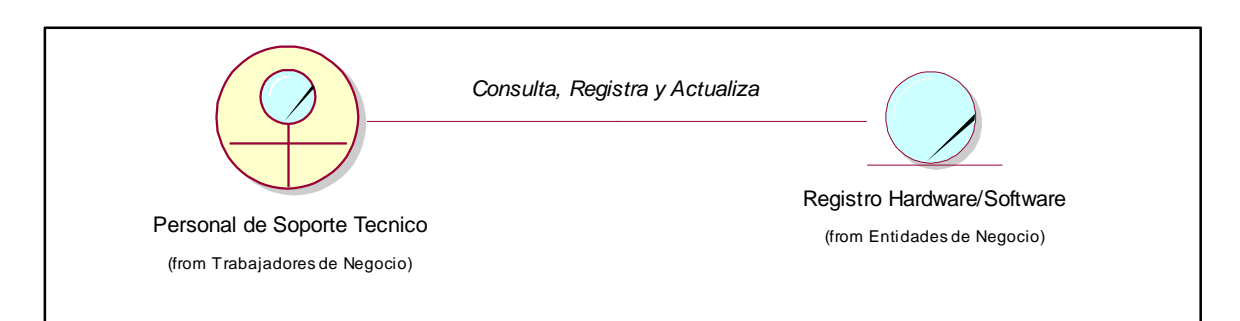

*Figura 27: Diagrama de clases registrar activos informáticos Fuente: Autor*

# **3.6 GLOSARIO DE TÉRMINOS**

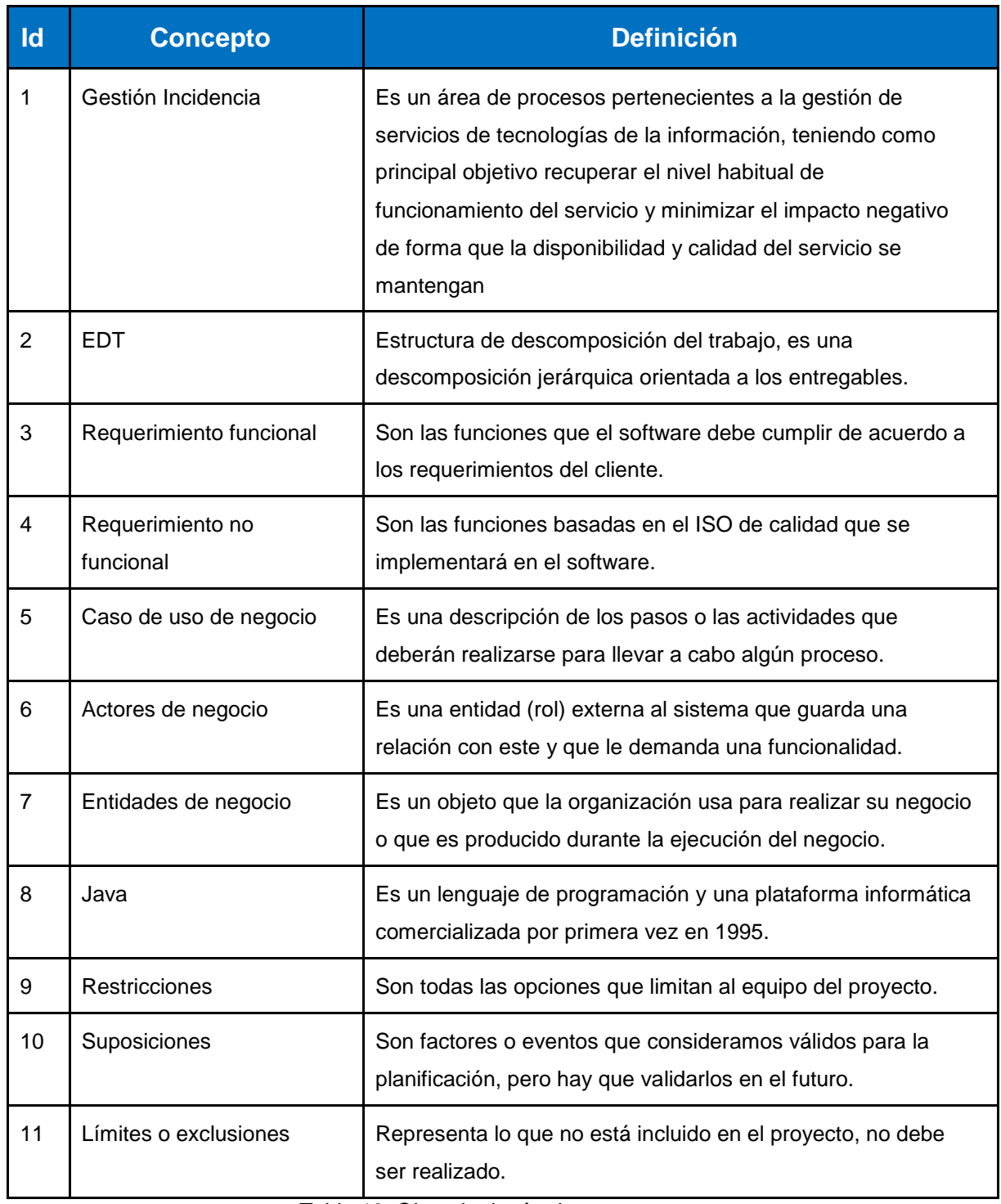

*Tabla 16: Glosario de términos Fuente: Autor*

# "ANÁLISIS Y DISEÑO DE UN SISTEMA DE GESTION DE INCIDENCIAS PARA LOS LABORATORIOS DE CÓMPUTO DE LA UNIVERSIDAD PERUANA DE LAS AMERICAS"

**CAPÍTULO IV: REQUERIMIENTOS**

# **4.1 MATRIZ DE ACTIVIDADES VS REQUERIMIENTOS**

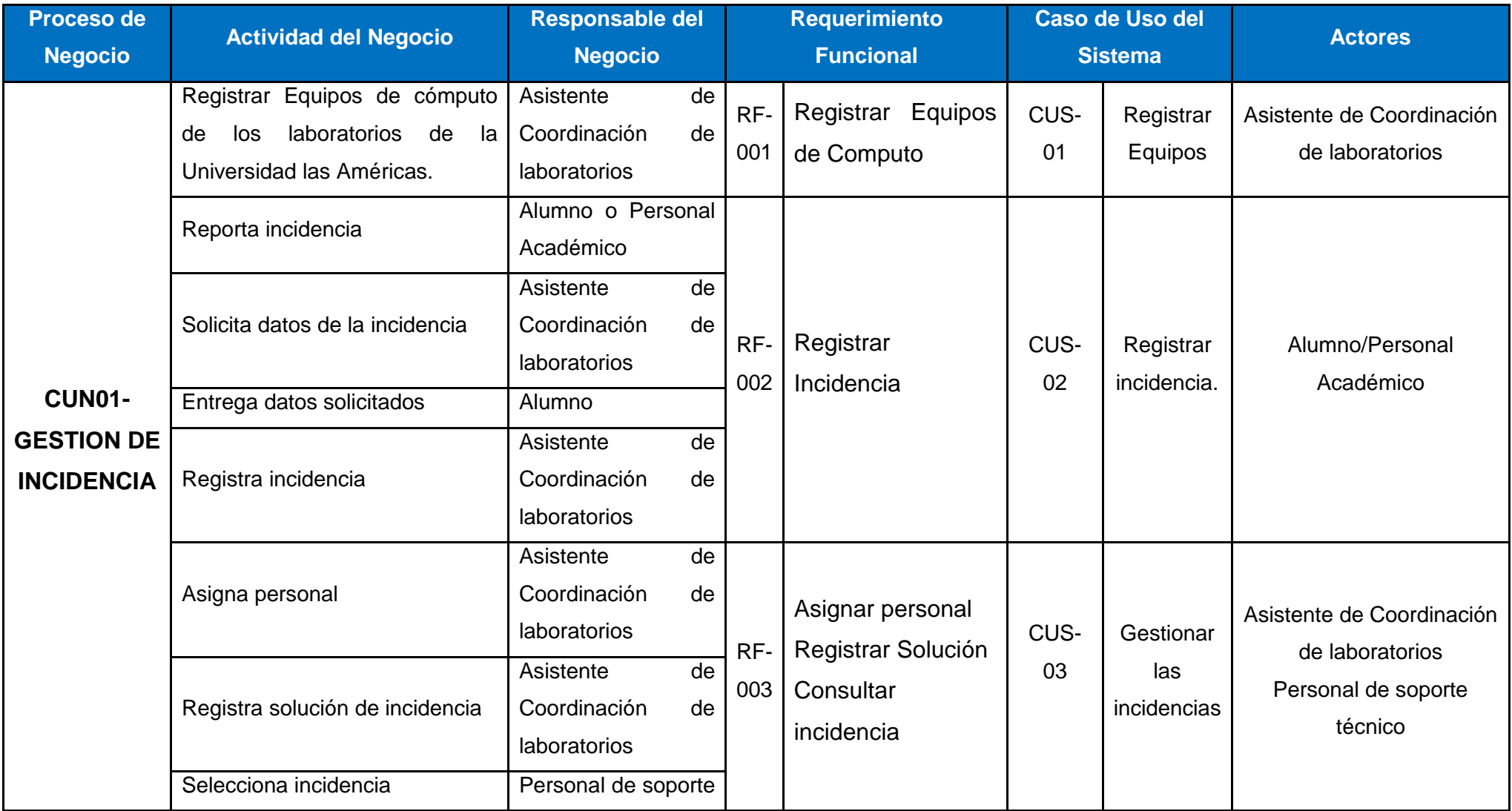

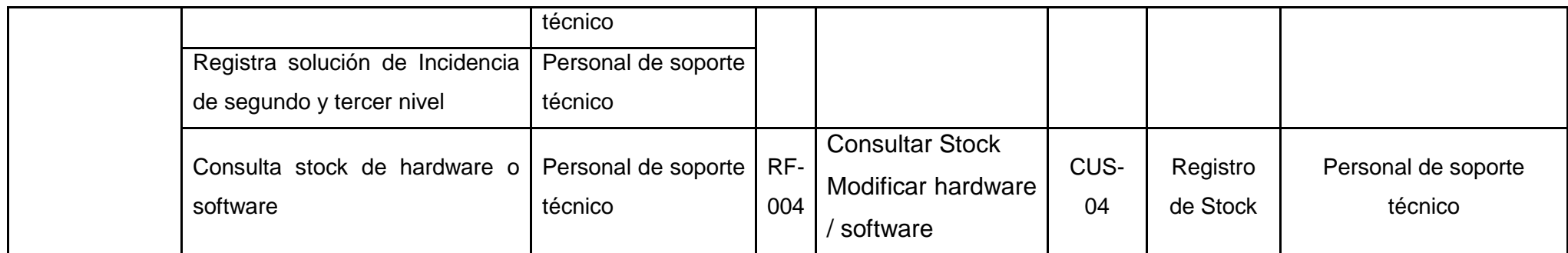

*Tabla 17: Matriz de Actividades vs requerimientos*

Fuente: Autor
# **4.2 MATRIZ DE REQUERIMIENTOS FUNCIONALES ADICIONALES**

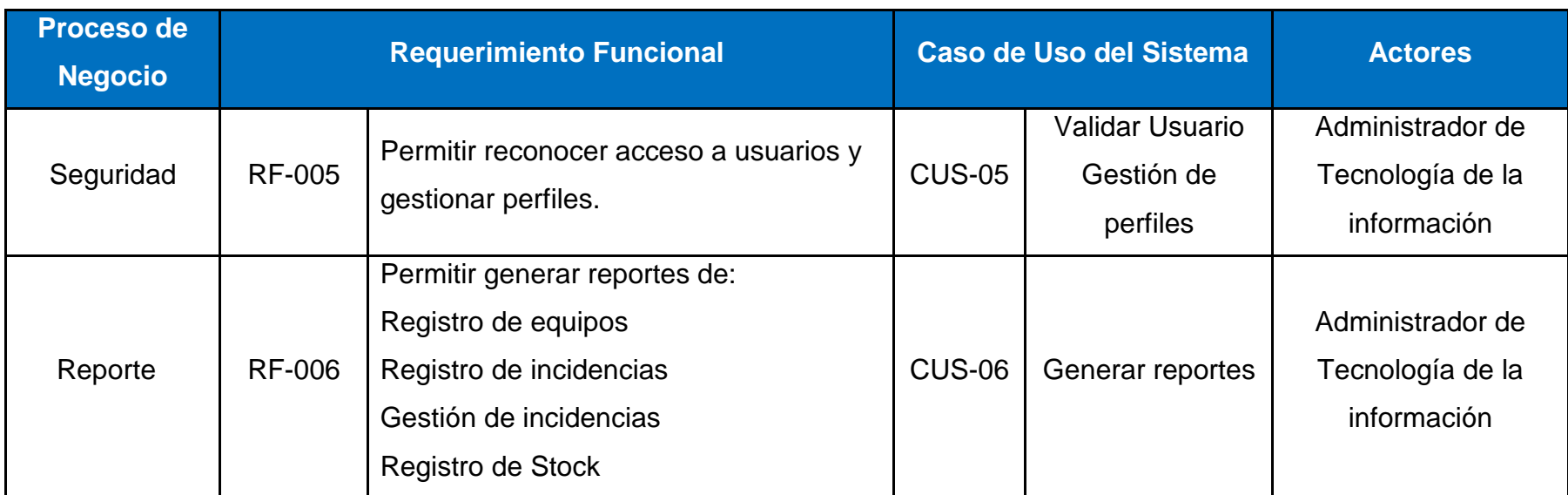

*Tabla 18: Matriz de requerimientos funcionales adicionales*

*Fuente: Autor*

# **4.3 MATRIZ DE REQUERIMIENTOS NO FUNCIONALES**

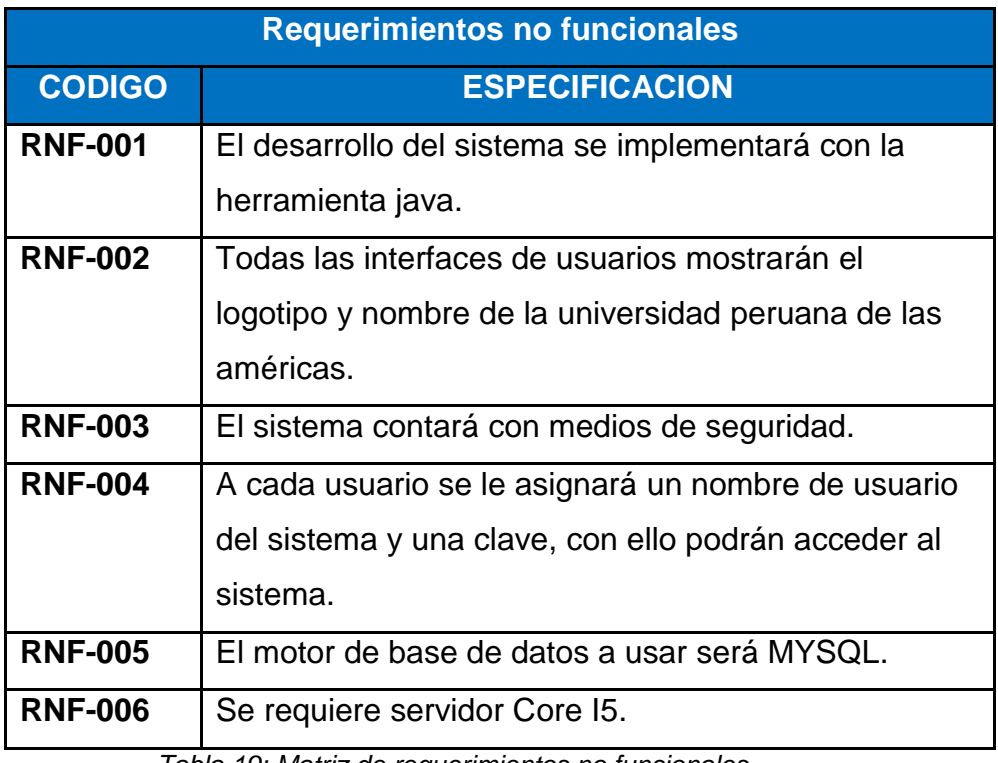

*Tabla 19: Matriz de requerimientos no funcionales* Fuente: Autor

#### **4.4 MODELO DE CASOS DE USO**

#### **4.4.1 Lista de Actores**

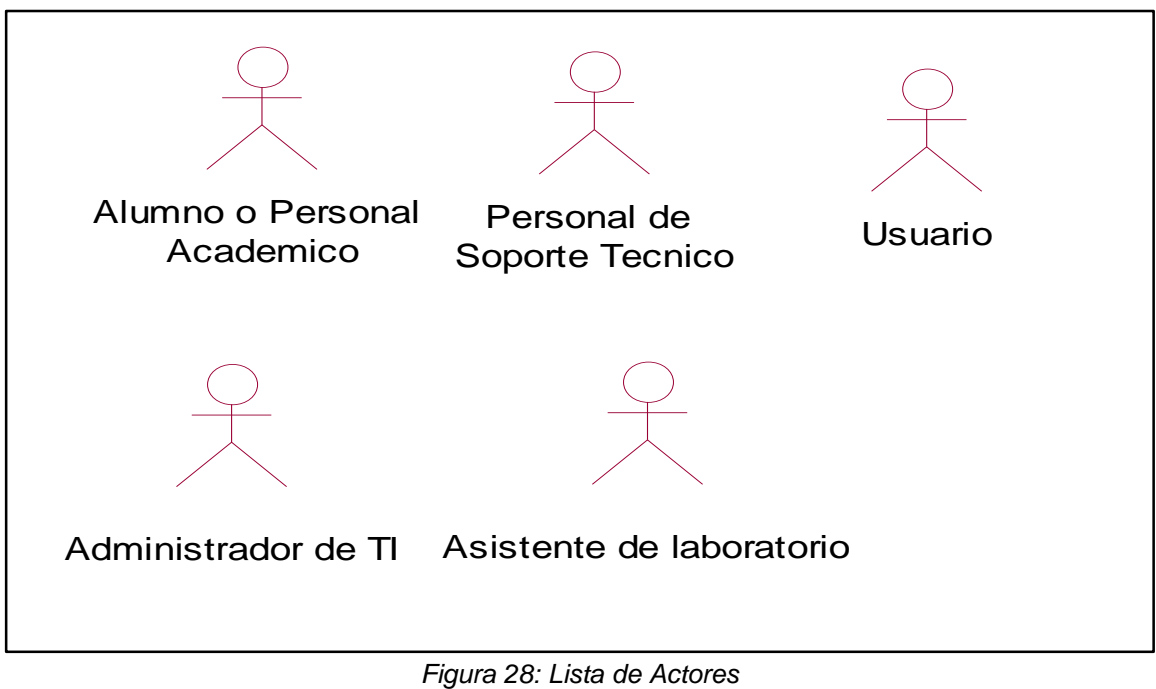

*Fuente: Autor*

## **4.4.2 Diagrama de paquetes**

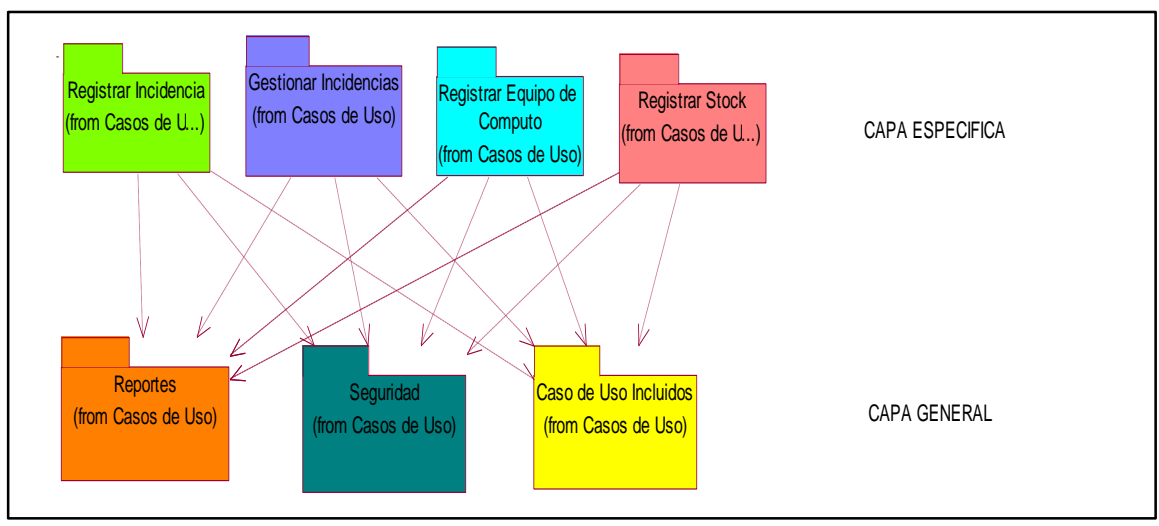

*Figura 29: Diagrama de paquetes Fuente: Autor*

#### **4.4.3 Diagrama de casos de uso por paquete**

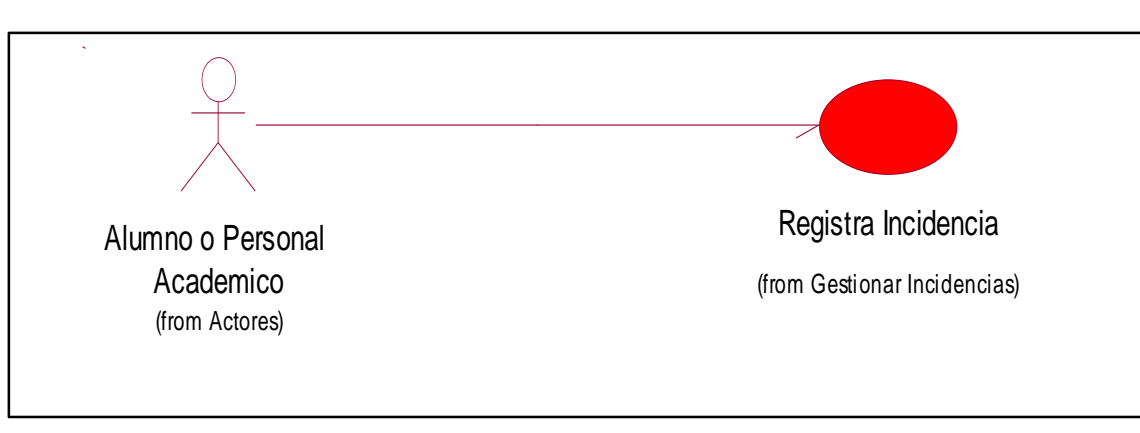

**Diagrama de caso de uso Registra de incidencia**

*Figura 30: Diagrama Registrar de incidencia Fuente: Autor*

#### **Diagrama de caso de uso Gestión de incidencia**

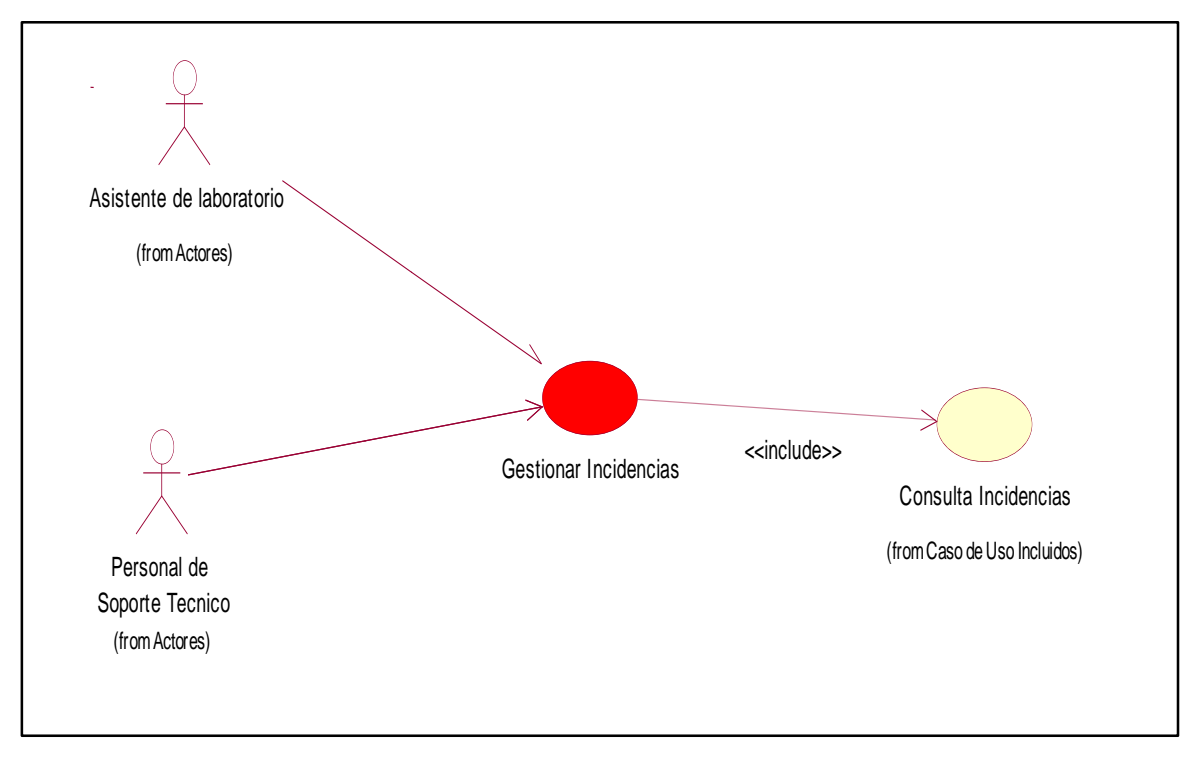

*Figura 31: Diagrama Gestionar Incidencia Fuente: Autor*

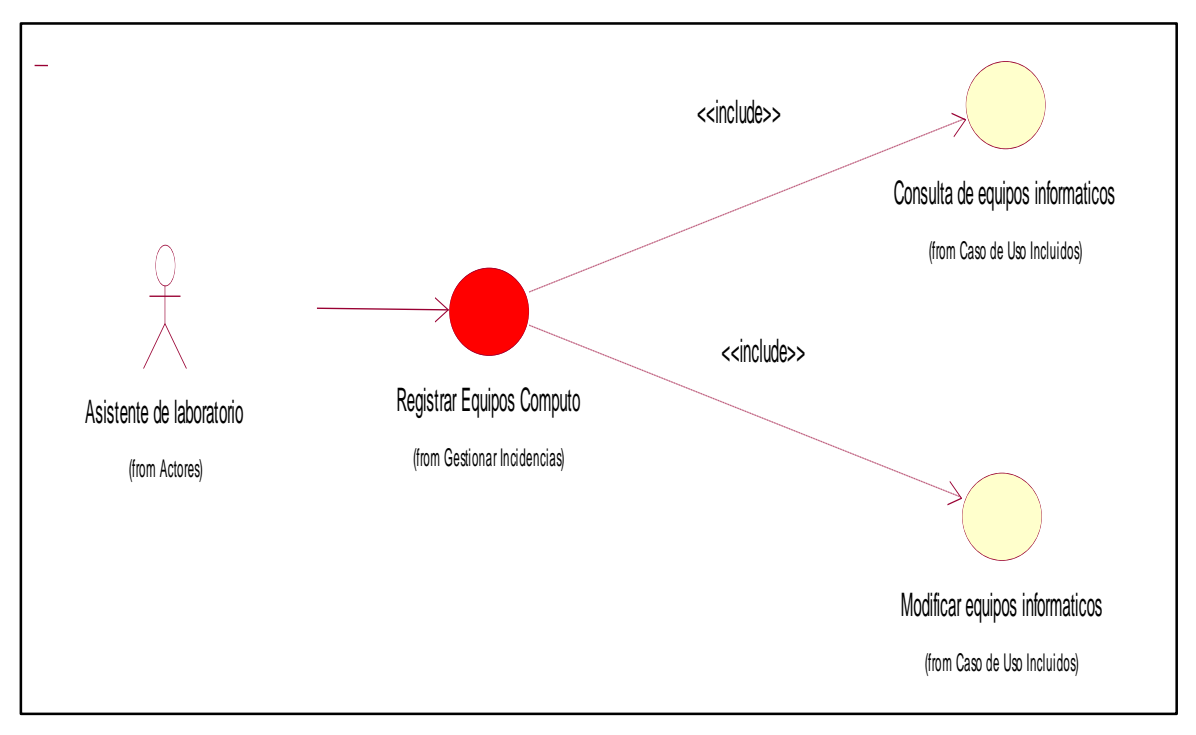

#### **Diagrama de caso de uso Registrar Equipo de Cómputo**

*Figura 32: Diagrama Registrar Equipo de Computo Fuente: Autor*

**Diagrama de caso de uso Registro de Stock**

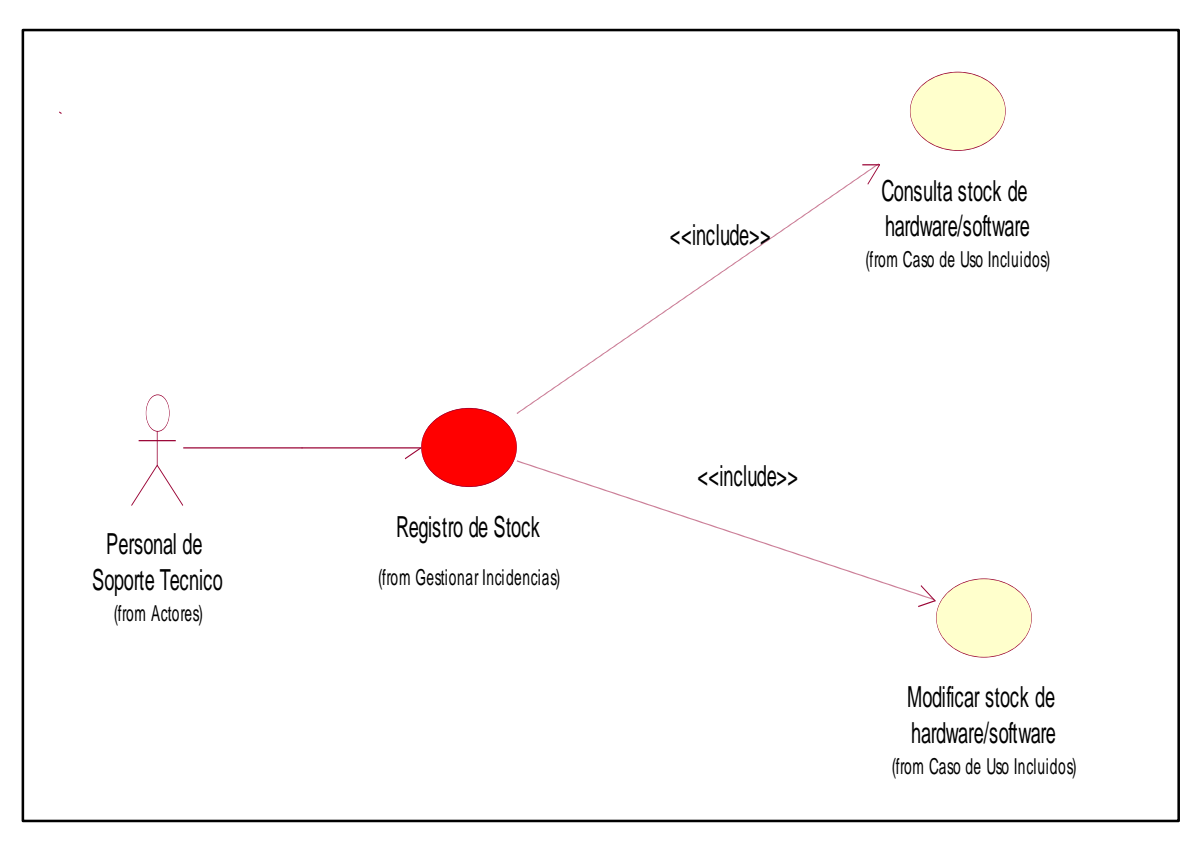

*Figura 33: Diagrama Registro de Stock Fuente: Autor*

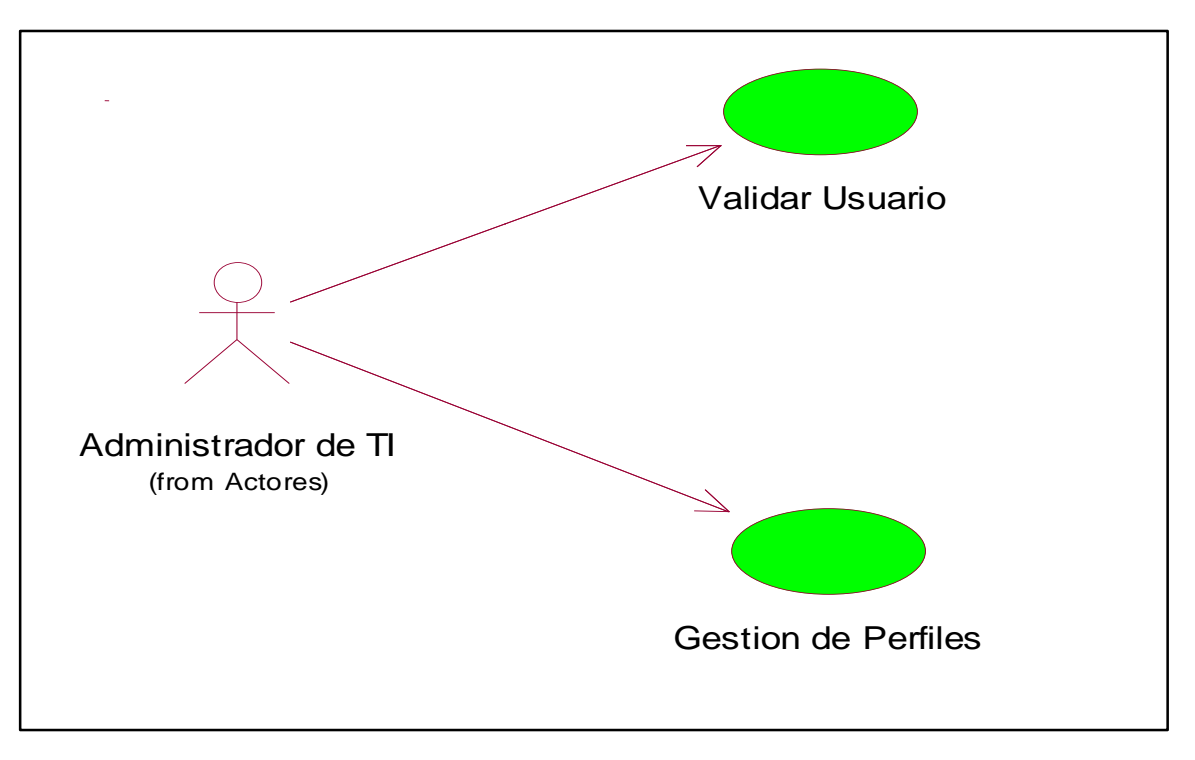

**Diagrama de caso de uso Validar usuario y Gestión de perfiles**

*Figura 34: Diagrama de caso de uso validar usuario y Gestión de perfiles Fuente: Autor*

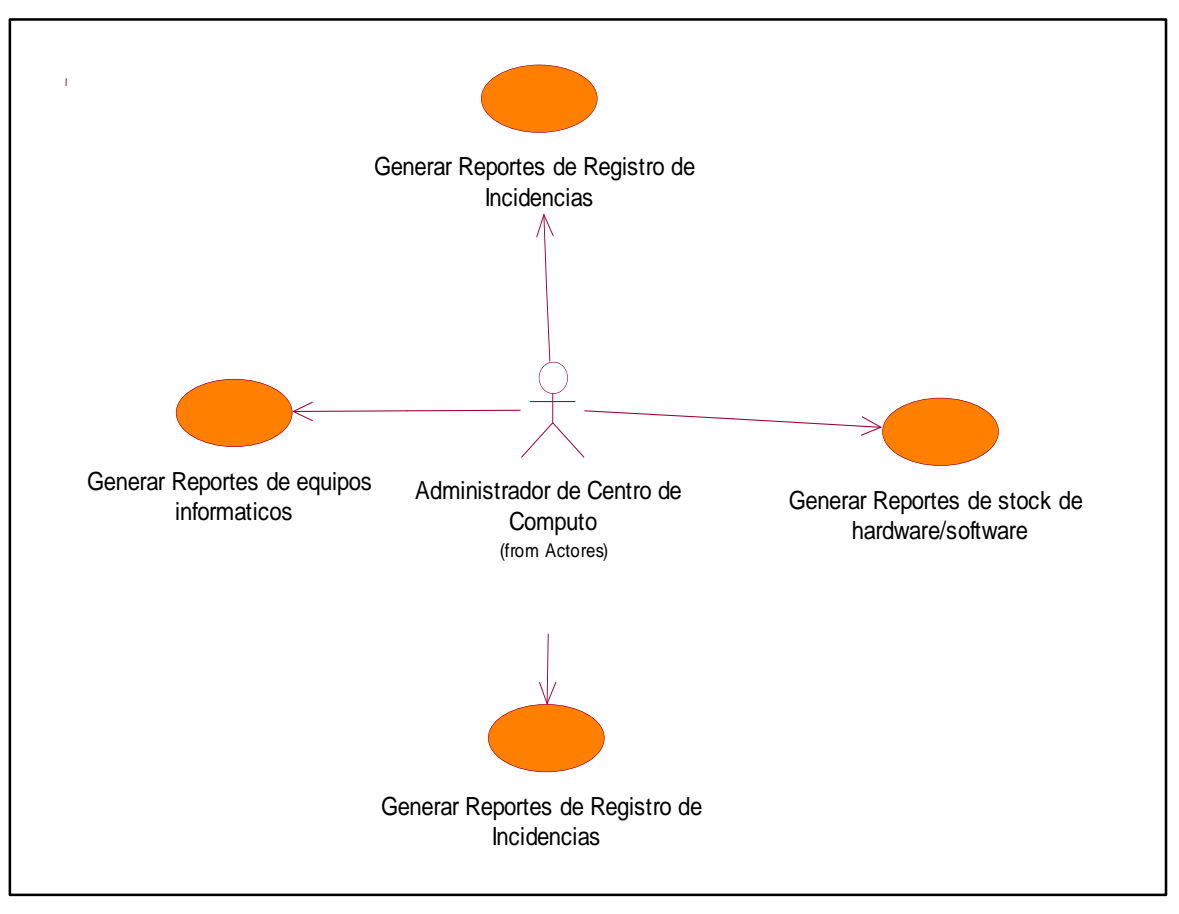

**Diagrama de caso de uso del paquete reporte**

*Figura 35: Diagrama de Caso de Uso Reporte Fuente: Autor*

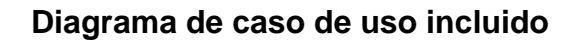

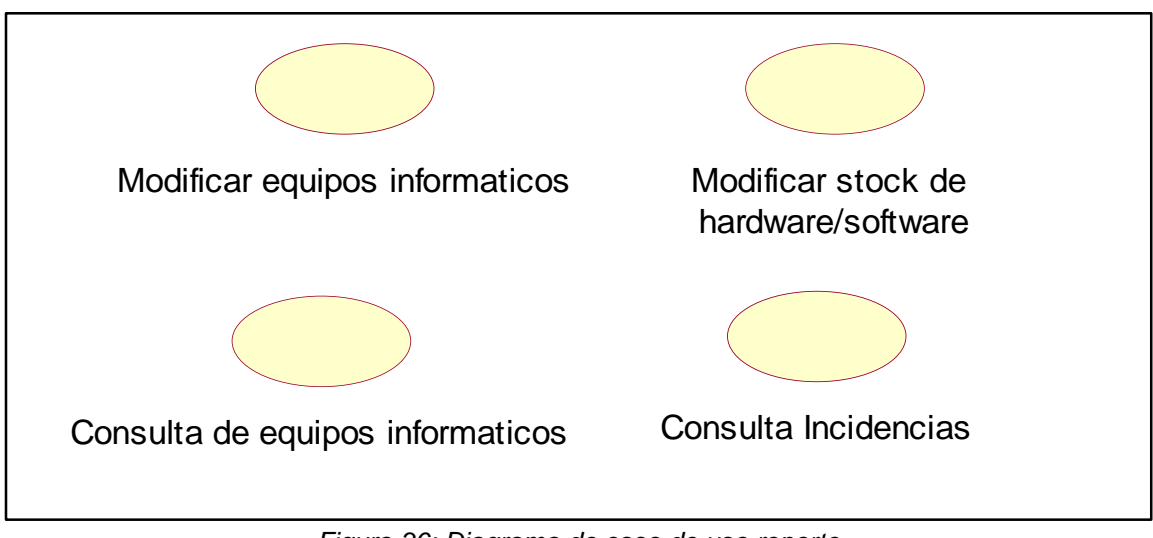

*Figura 36: Diagrama de caso de uso reporte Fuente: Autor*

#### **4.4.4 Diagrama general de casos de uso**

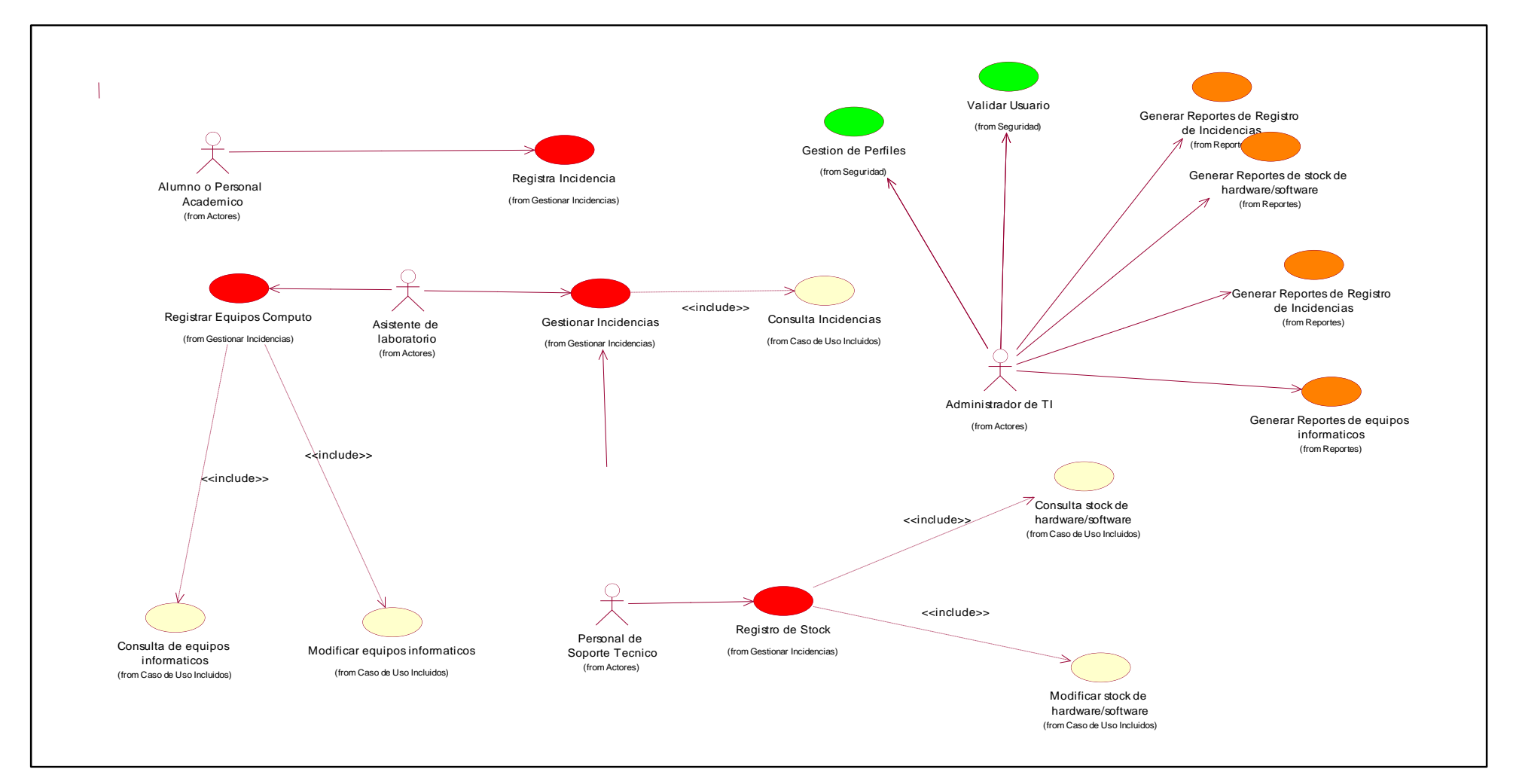

*Figura 37: Diagrama general de caso de uso Fuente: Autor*

#### **4.5 ESPECIFICACION DE CASO DE USO DEL SISTEMA**

#### **ESPECIFICACION DE CASO DE USO REGISTRAR INCIDENCIA**

#### **A. Descripción**

Este caso de uso, permite al usuario registrar las incidencias encontradas en los equipos informáticos.

#### **B. Actor**

Alumno o Personal Académico.

## **C. Flujo Básico**

- **1)** El caso de uso inicia cuando el usuario selecciona la opción registrar incidencia.
- **2)** El sistema desplegar un formulario con los siguientes campos.

Usuario, Numero de laboratorio, Dirección IP, Fecha, Prioridad, Incidencia, Descripción, Seleccionar archivo.

**3)** El usuario ingresara los siguientes datos en el formulario

Incidencia, Descripción, y tendrá la opción de subir una imagen del error que registra su PC en caso sea necesario "Seleccionar archivo".

- **4)** El usuario selecciona la opción grabar y el sistema registra incidencia**.**
- **5)** El sistema muestra número de incidencia, la cual será generada aleatoriamente.

## **D. Flujo Alternativo**

No aplica

#### **E. Precondiciones**

El Alumno o Personal académico debe estar registrado en el sistema.

## **F. Puntos de Extensión**

La prioridad dependerá del tipo de incidencia que seleccione el usuario

La interfaz tendrá los botones Guardar, Limpiar, Cancelar.

## **G. Requerimientos Especiales**

# **ESPECIFICACION DE CASO DE USO CONSULTA DE LISTA DE INCIDENCIAS**

#### **A. Descripción**

Este caso de uso, permite al usuario consultar las incidencias de equipos informáticos registrados en el sistema.

#### **B. Actor**

Personal de laboratorios o personal de soporte técnico.

## **C. Flujo Básico**

**1)** El caso de uso inicia cuando el usuario selecciona la opción gestión de incidencias, se desplegará las opciones de:

Registrar solución, Lista de incidencias y Regresar

- **2)** El usuario selecciona la opción lista de incidencias.
- **3)** El sistema despliega y carga la información con los siguientes campos:

Fecha, número de incidencia, laboratorios, prioridad, estado, usuario, designado1, designado2, nivel y solución.

**4)** El usuario tiene la opción de buscar los registros por:

Fecha, número de incidencia, laboratorios, prioridad, estado, usuario y nivel.

- **5)** El usuario ingresa criterio de búsqueda
- **6)** El sistema muestra los datos
- **7)** El usuario selección opción salir.

#### **D. Flujo Alternativo**

No aplica

#### **E. Precondiciones**

El Personal de laboratorios o personal de soporte técnico debe estar registrado en el sistema.

La interfaz tendrá el botón "Salir".

#### **F. Puntos de Extensión**

No aplica

#### **G. Requerimientos Especiales**

# **ESPECIFICACION DE CASO DE USO DESIGNAR PERSONAL PARA LA SOLUCION DE LA INCIDENCIA**

#### **A. Descripción**

Este caso de uso, permite al usuario designar personal para la solución de las incidencias.

#### **B. Actor**

Personal de laboratorios.

## **C. Flujo Básico**

**1)** El caso de uso inicia cuando el usuario selecciona la opción gestión de incidencias se despliega las opciones de:

Registro de solución, Lista de incidencias y Regresar

- **2)** El usuario selecciona la opción registro de solución
- **3)** El usuario filtra los registros con estado "pendiente"
- **4)** El usuario selecciona el registro
- **5)** El usuario agrega al personal que atenderá el caso.
- **6)** El usuario selección la opción guardar y el sistema registrara designación y cambia está a "en curso"

## **D. Flujo Alternativo**

No aplica

#### **E. Precondiciones**

Personal de laboratorios debe estar registrado en el sistema.

#### **F. Puntos de Extensión**

No aplica

## **G. Requerimientos Especiales**

# **ESPECIFICACION DE CASO DE USO REGISTRAR SOLUCION DE LA INCIDENCIA**

#### **A. Descripción**

Este caso de uso, permite al usuario registrar la solución de las incidencias.

#### **B. Actor**

Personal de laboratorios, personal de soporte técnico.

## **C. Flujo Básico**

**1)** El caso de uso inicia cuando el usuario selecciona la opción gestión de incidencias se despliega las opciones de:

Registrar solución, Lista de incidencias y Regresar

- **2)** El usuario selecciona la opción registrar solución
- **3)** El usuario busca registro
- **4)** El usuario selecciona el registro
- **5)** El usuario ingresa detalle de la solución, nivel (primer nivel, segundo nivel y tercer nivel) y designado
- **6)** El usuario selección la opción guardar y sistema registra solución

#### **D. Flujo Alternativo**

No aplica

#### **E. Precondiciones**

Personal de laboratorios, personal de soporte técnico.

## **F. Puntos de Extensión**

La interfaz tendrá las opciones Guardar, Editar, Cancelar, Salir.

#### **G. Requerimientos Especiales**

## **ESPECIFICACION DE CASO DE USO REGISTRAR EQUIPO DE CÓMPUTO**

#### **A. Descripción**

Este caso de uso, permite al usuario registrar los nuevos equipos informáticos.

## **B. Actor**

Personal de laboratorios.

# **C. Flujo Básico**

- **1)** El caso de uso inicia cuando el usuario selecciona la opción registrar equipos.
- **2)** El sistema mostrará las siguientes opciones:

CPU, pantalla, teclado y mouse

**3)** El sistema desplegad formulario con los siguientes campos.

**CPU**: Área, Etiqueta, Serie del CPU, Procesador Modelo, Marca,

Capacidad del disco duro, RAM tipo/ Capacidad, Mainboard/Modelo, Estado, IP.

**Monitor:** Número de serie, Marca, Tipo, Color, Modelo, Estado.

**Teclado:** Número de serie, Modelo, Marca, Color, Estado.

**Mouse:** Modelo, Número de serie, Marca, Color, Estado.

- **4)** El usuario ingresa datos.
- **5)** El usuario selecciona la opción guardar y sistema registra los datos.

# **D. Flujo Alternativo**

No aplica

# **E. Precondiciones**

El asistente de laboratorios debe estar registrado en el sistema.

## **F. Puntos de Extensión**

La interfaz tendrá las opciones de guardar, editar, borrar y cancelar

# **G. Requerimientos Especiales**

## **ESPECIFICACION DE CASO DE USO CONSULTA EQUIPOS DE COMPUTO**

## **A. Descripción**

Este caso de uso, permite al usuario consultar los equipos de cómputo.

## **B. Actor**

Personal de laboratorios, personal de soporte técnico.

# **C. Flujo Básico**

- **1)** El usuario seleccionará la opción registro de equipos informáticos
- **2)** El sistema mostrará los siguientes campos

CPU, pantalla, teclado y mouse

- **3)** El usuario seleccionará la opción.
- **4)** El usuario podrá realizar la búsqueda por:

El código de serie, Etiqueta, Laboratorio, marca

- **5)** El sistema muestra los datos.
- **6)** El usuario selecciona la opción salir.

# **D. Flujo Alternativo**

No aplica

## **E. Precondiciones**

El asistente de laboratorios debe estar registrado en el sistema.

## **F. Puntos de Extensión**

No aplica

## **G. Requerimientos Especiales**

# **ESPECIFICACION DE CASO DE USO REGISTRA STOCK DE HARDWARE/SOFTWARE**

#### **A. Descripción**

Este caso de uso, permite al usuario registrar las nuevas piezas de hardware y material de software.

#### **B. Actor**

Personal de soporte técnico.

## **C. Flujo Básico**

- **1)** El caso de uso inicia cuando el usuario selecciona la opción stock.
- **2)** El usuario selección opción Hardware o Software
- **3)** El sistema despliega y carga un formulario con los siguientes campos.

#### **Hardware**

Código, Nombre de hardware, Número de serie, Proveedor, Descripción, Estado, Descripción del Estado y Fecha de ingreso.

#### **Software**

Código, Nombre del programa, número de licencias, Proveedor, Descripción, Estado, Descripción del Estado y Fecha de ingreso.

- **4)** El usuario ingresa los datos.
- **5)** El usuario selecciona la opción guardar y sistema registra datos.

#### **D. Flujo Alternativo**

No aplica

#### **E. Precondiciones**

El personal de soporte técnico debe estar registrado en el sistema.

#### **F. Puntos de Extensión**

La interfaz tendrá las opciones de agregar, actualizar y eliminar

## **G. Requerimientos Especiales**

# **ESPECIFICACION DE CASO DE USO CONSULTA STOCK DE HARDWARE/SOFTWARE**

#### **A. Descripción**

Este caso de uso, permite al usuario registrar las nuevas piezas de hardware y material de software.

#### **B. Actor**

Personal de soporte técnico.

#### **C. Flujo Básico**

- **1)** El caso de uso inicia cuando el usuario selecciona la opción stock
- **2)** El usuario selección opción Hardware o Software
- **3)** El sistema despliega y carga la lista con las opciones de búsqueda

#### **Hardware**

Código, Nombre de hardware y Fecha de ingreso.

#### **Software**

Código, Nombre del programa y Fecha de ingreso.

- **4)** El usuario ingresa criterio de búsqueda
- **5)** El sistema muestra datos
- **6)** El usuario selecciona la opción salir.

## **D. Flujo Alternativo**

No aplica

#### **E. Precondiciones**

El personal de soporte técnico debe estar registrado en el sistema.

#### **F. Puntos de Extensión**

No aplica

## **G. Requerimientos Especiales**

# **ESPECIFICACION DE CASO DE USO REPORTE**

#### **A. Descripción**

Este caso de uso, permite al usuario generar reporte

#### **B. Actor**

Administrados de TI.

#### **C. Flujo Básico**

- **1)** El caso de uso inicia cuando el usuario selecciona la opción reportes
- **2)** El sistema despliega y carga el formulario y filtros.
- **3)** El usuario selecciona filtros
- **4)** El usuario selecciona la opción exportar en archivo Excel
- **5)** El sistema brinda información

#### **D. Flujo Alternativo**

No aplica

#### **E. Precondiciones**

El administrador de Tecnología de la Información.

#### **F. Puntos de Extensión**

No aplica

#### **G. Requerimientos Especiales**

# "ANÁLISIS Y DISEÑO DE UN SISTEMA DE GESTIÓN DE INCIDENCIAS PARA LOS LABORATORIOS DE CÓMPUTO DE LA UNIVERSIDAD PERUANA DE LAS AMÉRICAS"

**CAPÍTULO V: Análisis y Diseño del Sistema**

#### **5.1 PROPÓSITO**

El propósito es analizar, diseñar y determinar el requerimiento del sistema de gestión de incidencias, controlando el buen funcionamiento del sistema, definiendo el propósito de cada actividad de este capítulo.

**Análisis:** Detallar la arquitectura del sistema, definiendo los patrones a emplear y estereotipos del modelado.

**Diseño:** El diseño debe implantar todos los requisitos explícitos obtenidos en la etapa de análisis con el fin de implementar, siendo que el diseño es la guía para poder realizar el desarrollo del sistema.

#### **5.2 ALCANCE**

La estructura del sistema se va implementar de acuerdo al diagrama de casos de uso, colaboración y secuencia, como resultado formara la arquitectura de sistema con sus funcionalidades identificadas en los casos de uso.

#### **5.3 DEFINICIONES, ACRÓNIMOS Y ABREVIATURA**

#### **5.3.1 Definiciones**

**Diseño:** Guía para realizar el desarrollo del sistema.

**Modelo:** Es la representación de un proceso.

#### **5.3.2 Acrónimos**

No se encontraron acrónimos.

#### **5.3.3 Abreviaturas**

- **CE:** Clases de entidad.
- **CI:** Clases de interfaz.
- **CC:** Clases de control.

#### **5.4 REFERENCIA**

No se encontraron referencias.

# **5.5 MODELO DE ANÁLISIS**

## **5.5.1 Arquitectura del Sistema**

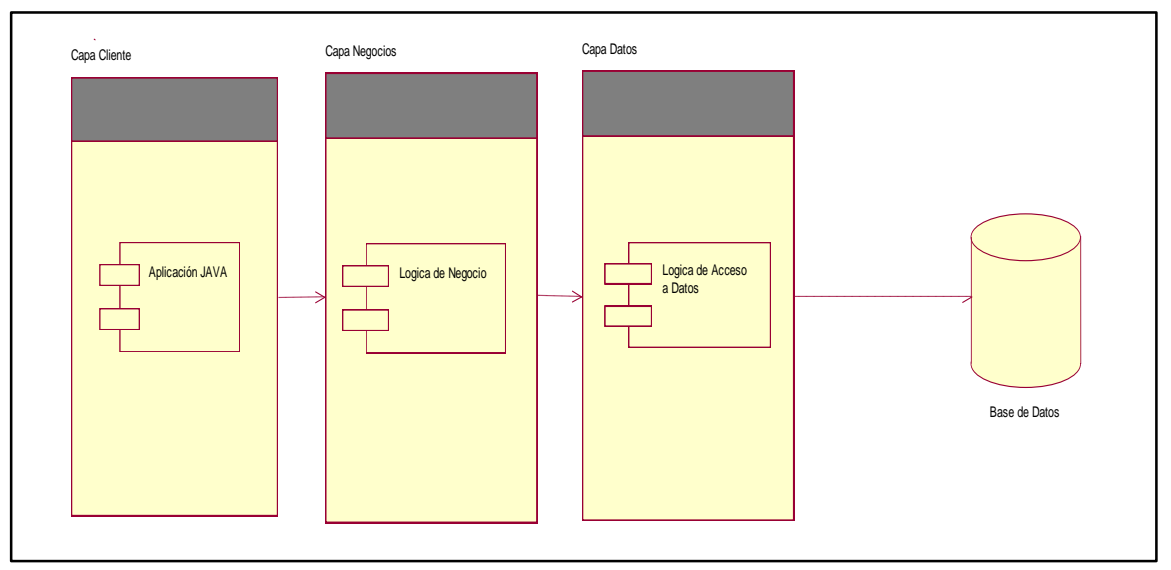

*Figura 38: Arquitectura del sistema Fuente: Autor*

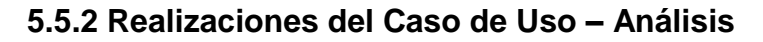

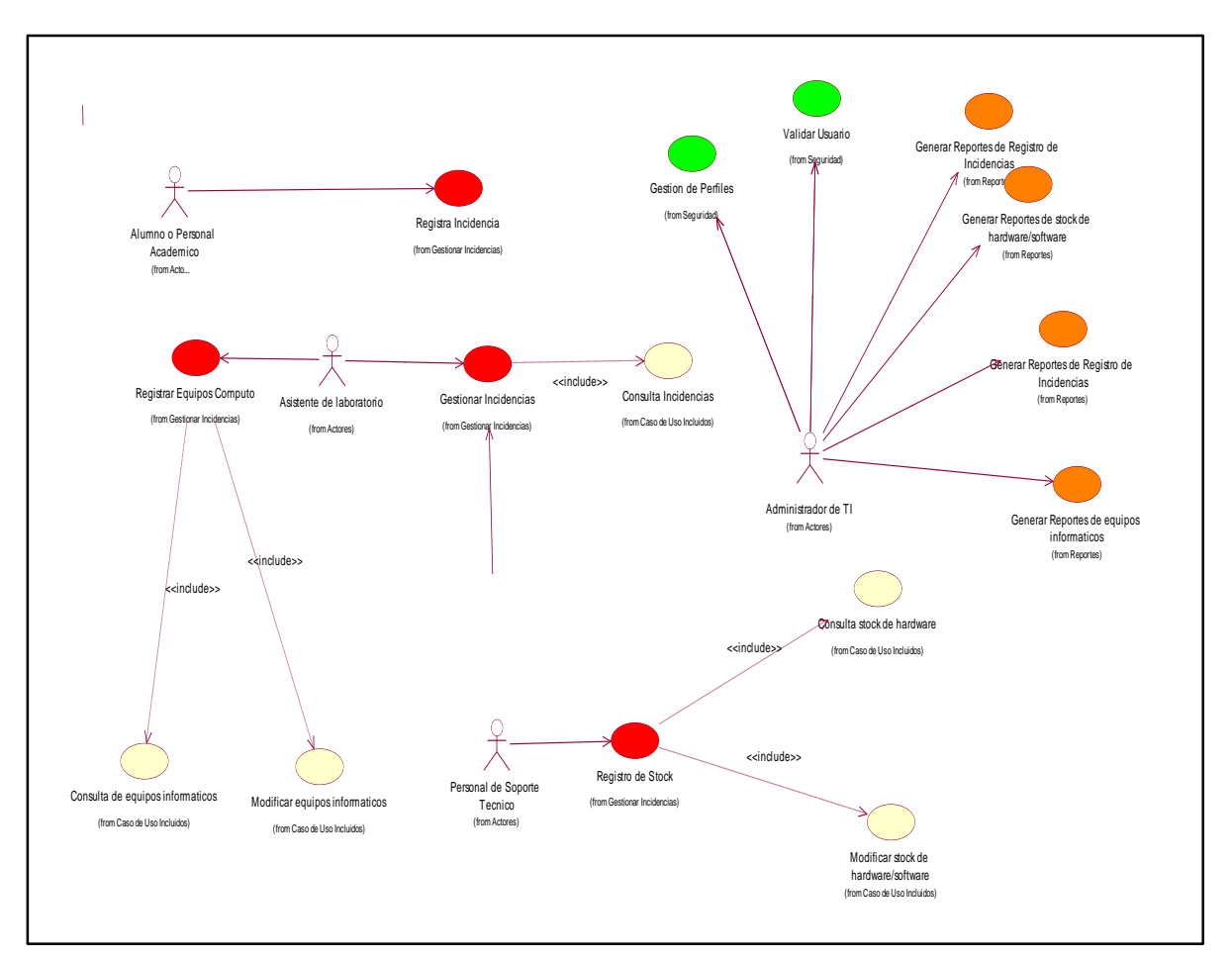

*Figura 39: Realizaciones de Casos de Uso – Análisis Fuente: Autor*

#### **5.6 DIAGRAMA DE INTERACCIONES**

#### **5.6.1 Diagrama de interacciones:**

#### **Flujo Básico: Registro de Stock de Hardware/Software**

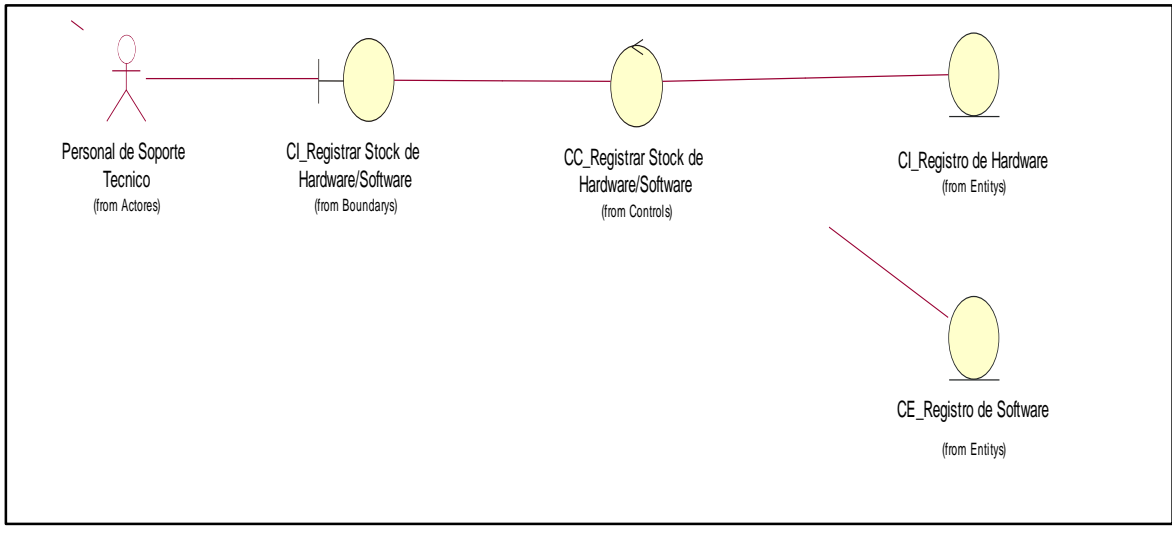

*Figura 40: Flujo básico de registro de stock de hardware/software Fuente: Autor*

#### **Diagrama de comunicación: Registro de Stock de Hardware/Software**

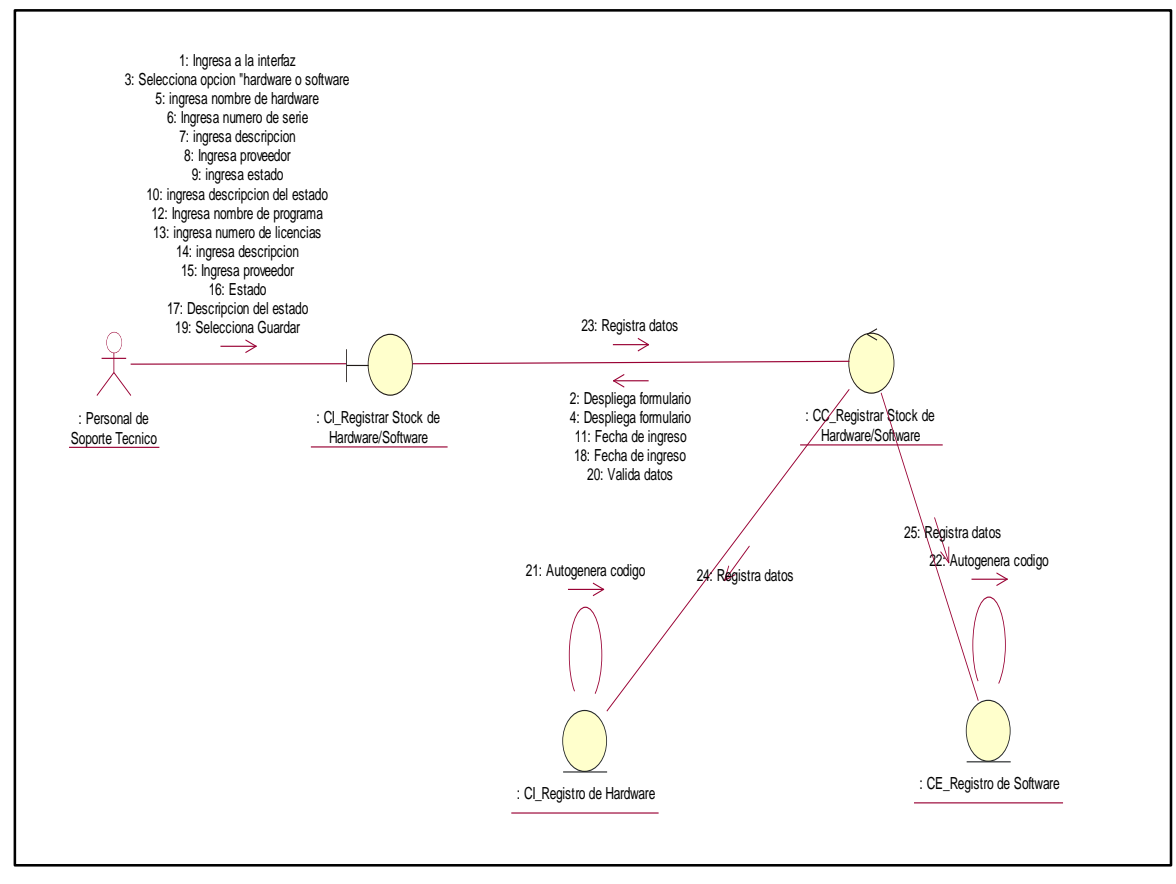

*Figura 41: Diagrama de comunicación registro de stock de hardware/software Fuente: Autor*

## **Diagrama de secuencia: Registro de Stock de Hardware/Software**

*Figura 42: Diagrama de secuencia registro de stock de hardware/software Fuente: Autor*

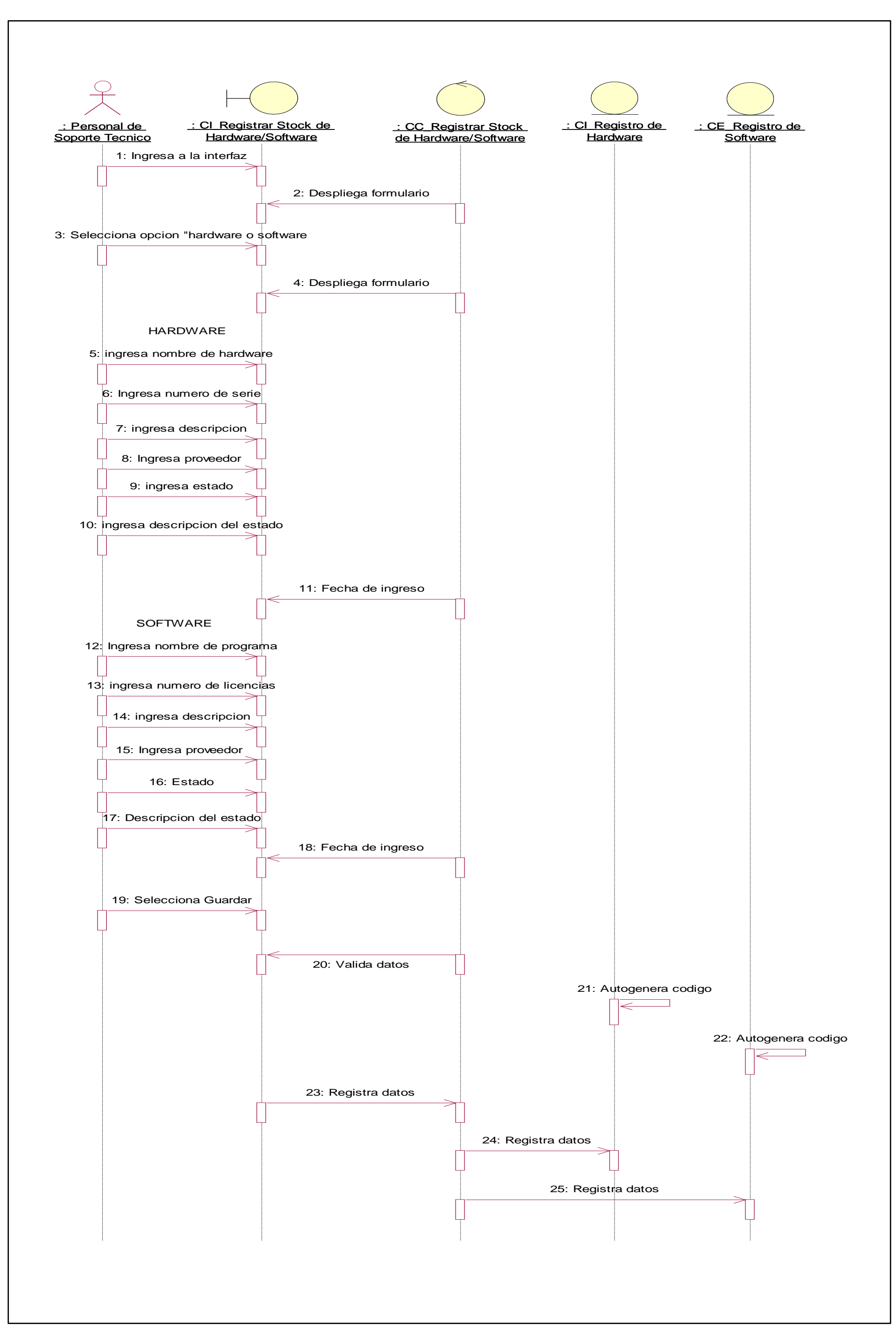

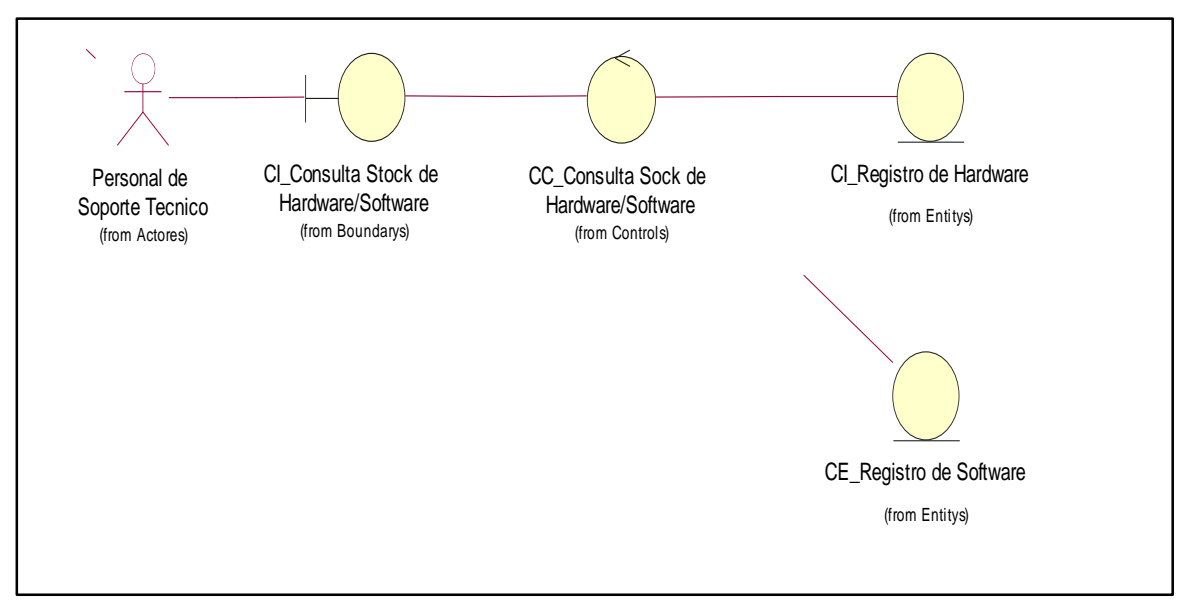

#### **Flujo Básico: Consulta de Stock de Hardware/Software**

*Figura 43: Flujo básico de consulta de stock de hardware/software Fuente: Autor*

#### **Diagrama de comunicación: Consulta de Stock de Hardware/Software**

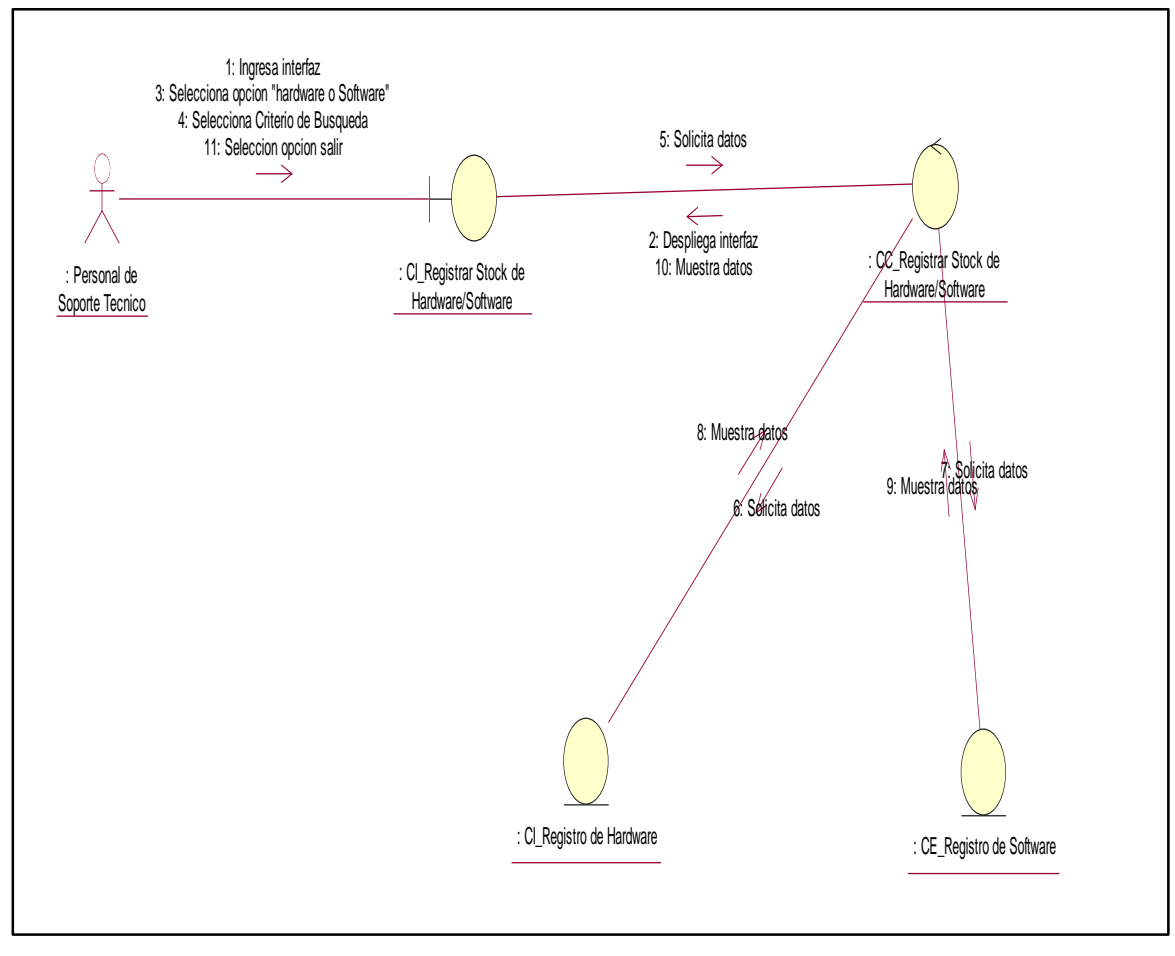

*Figura 44: Diagrama de comunicación consulta de stock de hardware/software Fuente: Autor*

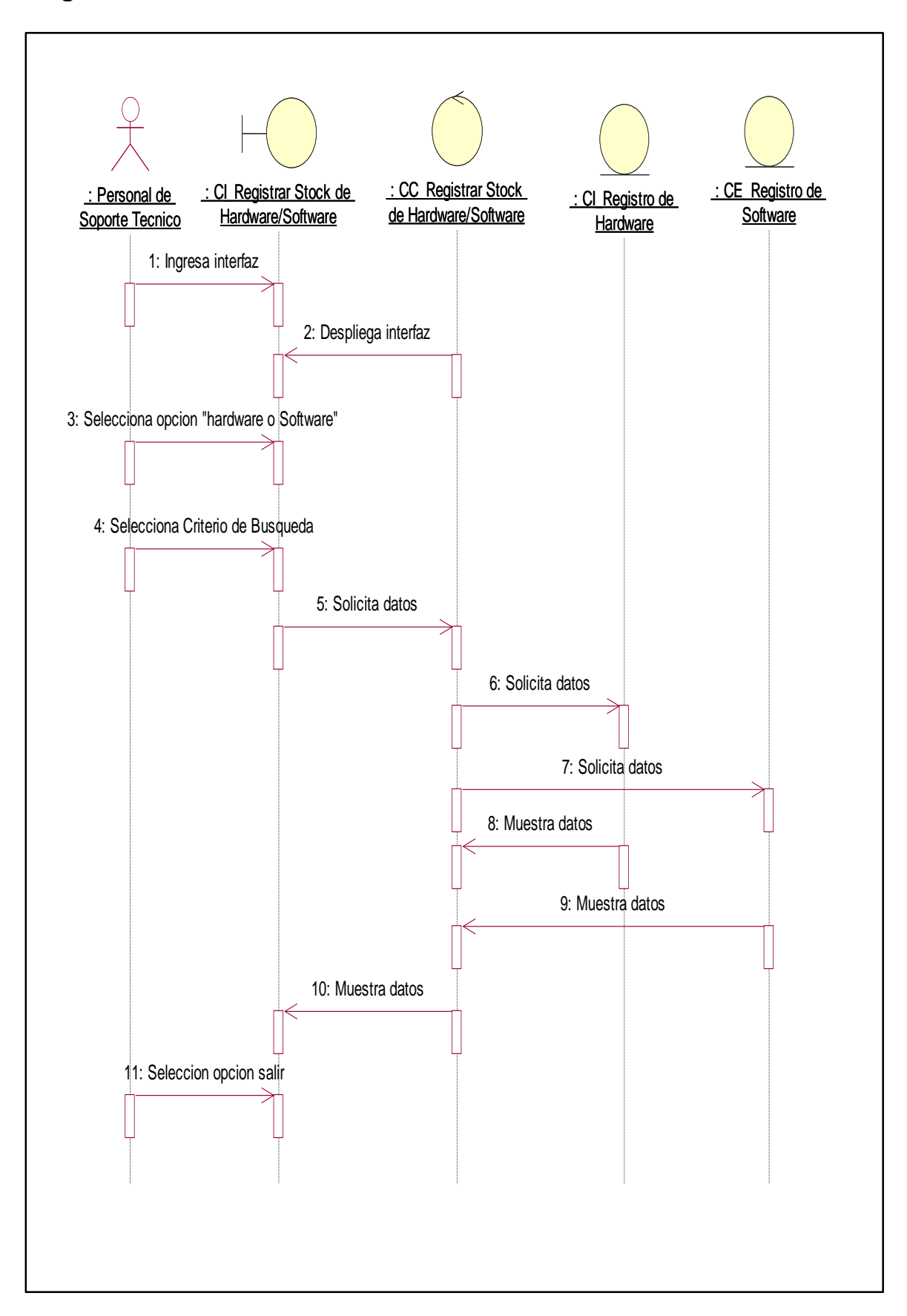

#### **Diagrama de secuencia: Consulta de Stock de Hardware/Software**

*Figura 45: Diagrama de secuencia consulta de stock de hardware Fuente: Autor*

#### **Flujo Básico: Generar reporte**

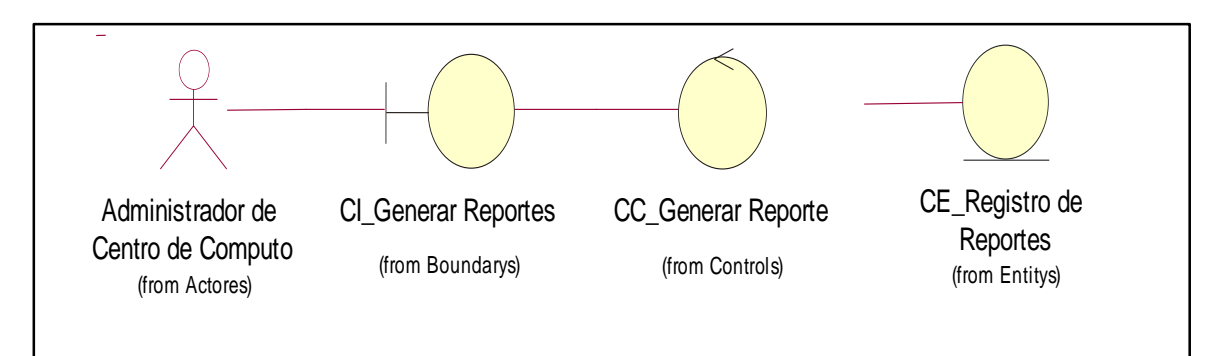

*Figura 46: Flujo básico de generar reporte Fuente: Autor*

#### **Diagrama de comunicación: Generar reporte**

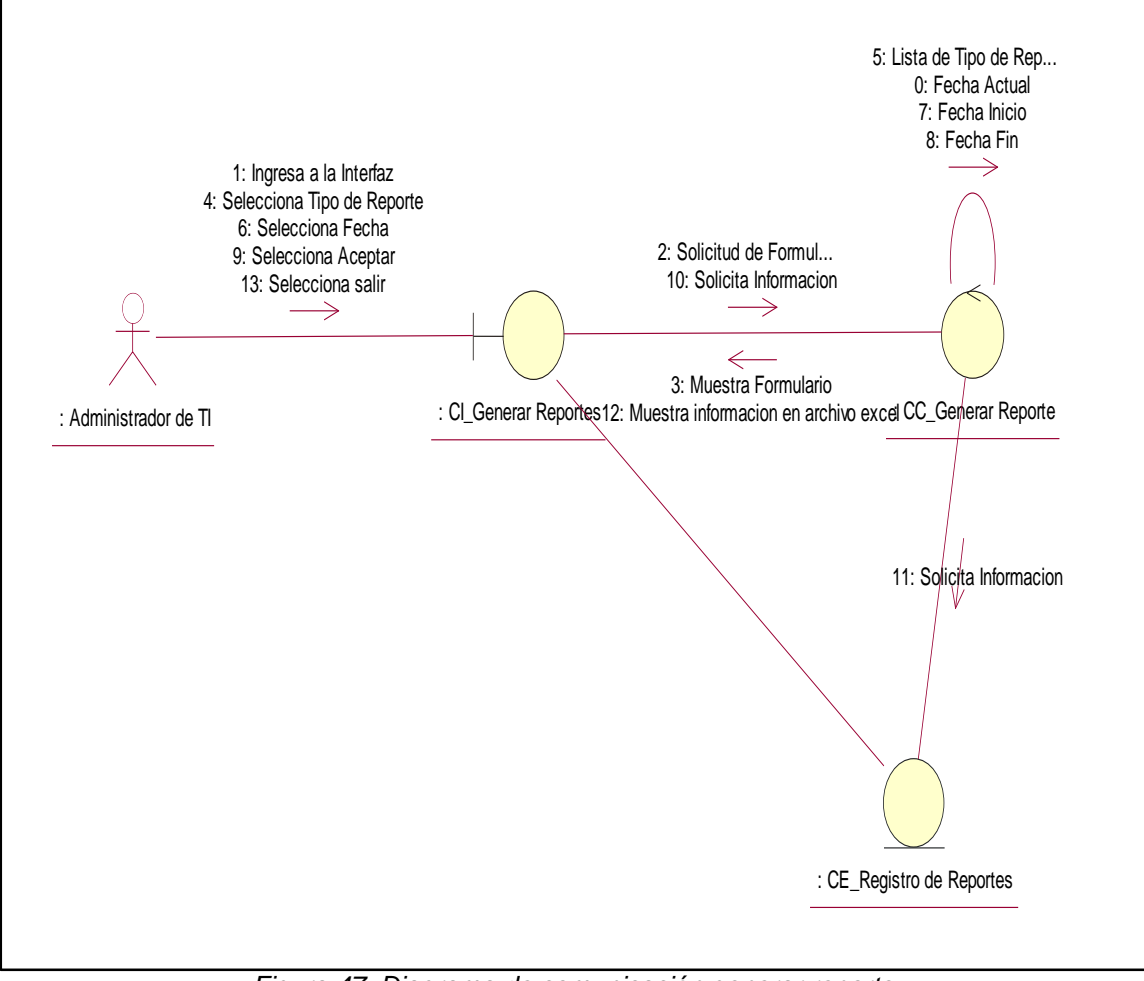

*Figura 47: Diagrama de comunicación generar reporte Fuente: Autor*

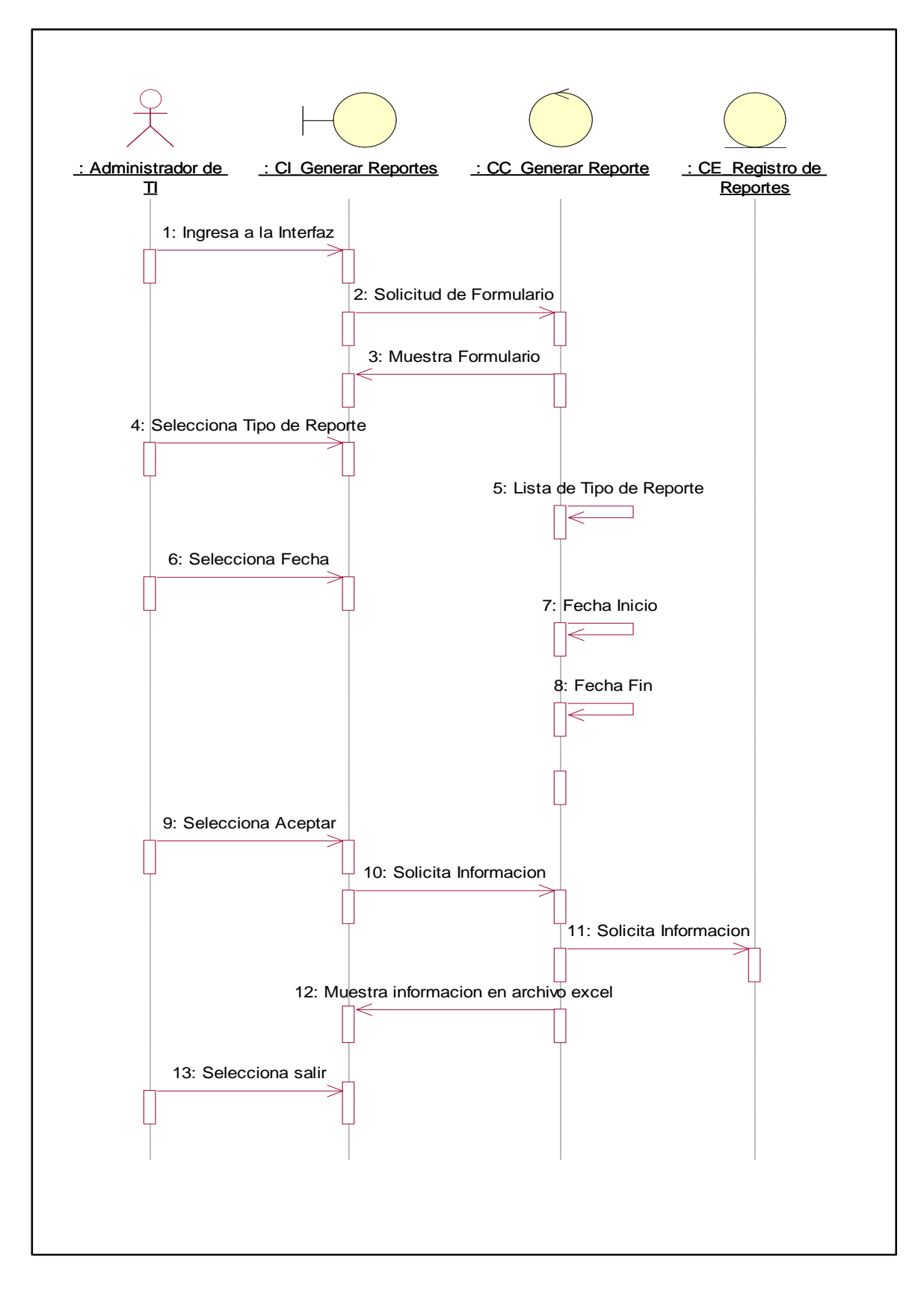

#### **Diagrama de secuencia: Generar reporte**

*Figura 48: Diagrama de secuencia generar reporte Fuente: Autor*

#### **Flujo Básico: Registrar Equipos de Cómputo**

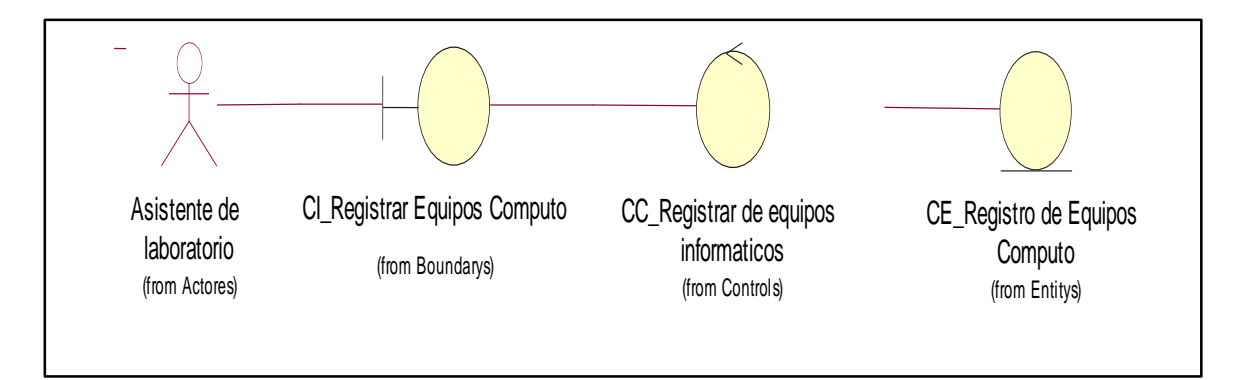

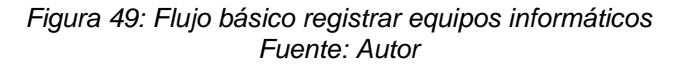

#### **Diagrama de comunicación: Registrar Equipos de Cómputo**

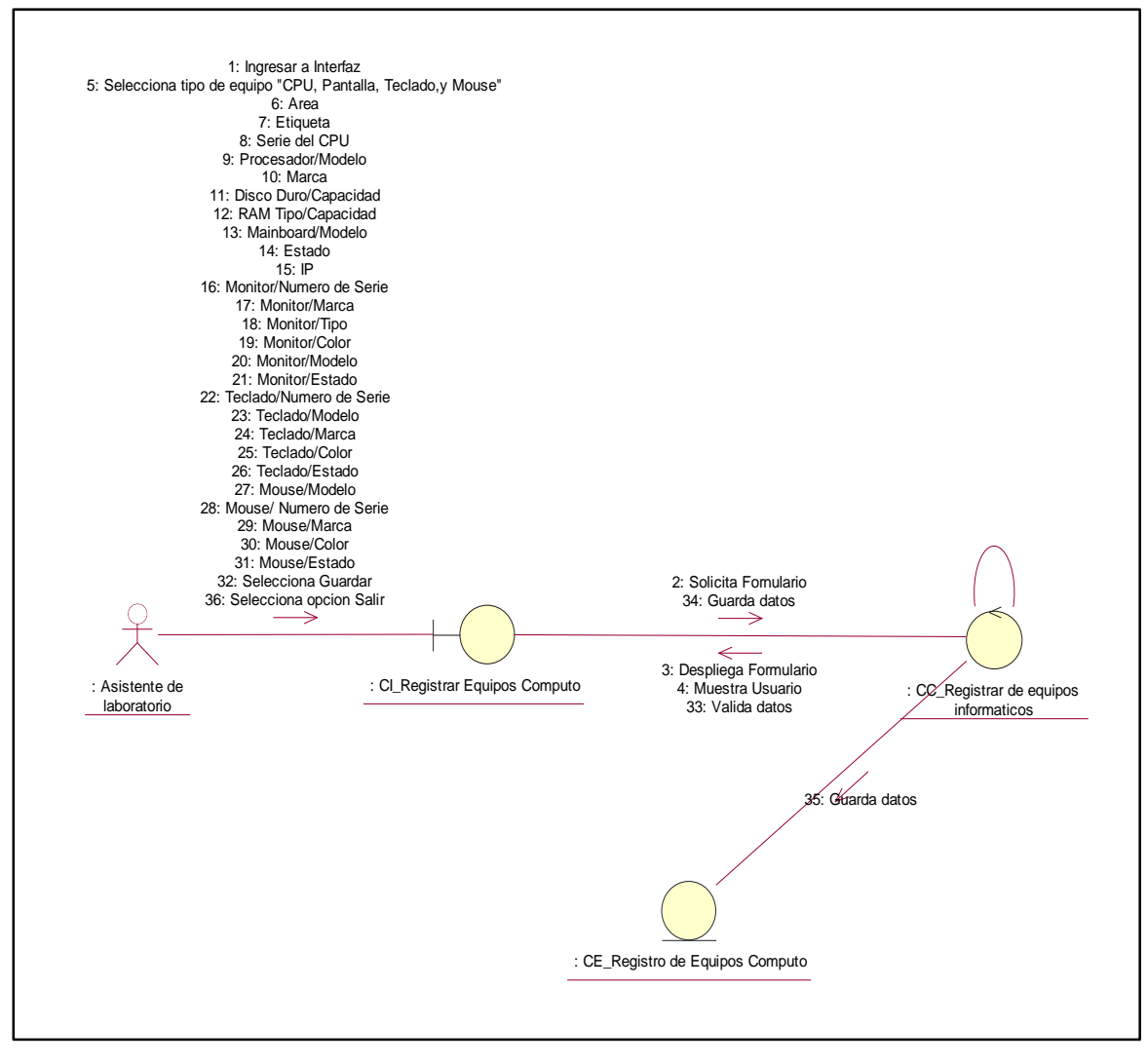

*Figura 50: Diagrama de comunicación registrar equipos informáticos Fuente: Autor*

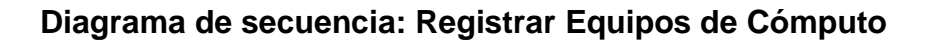

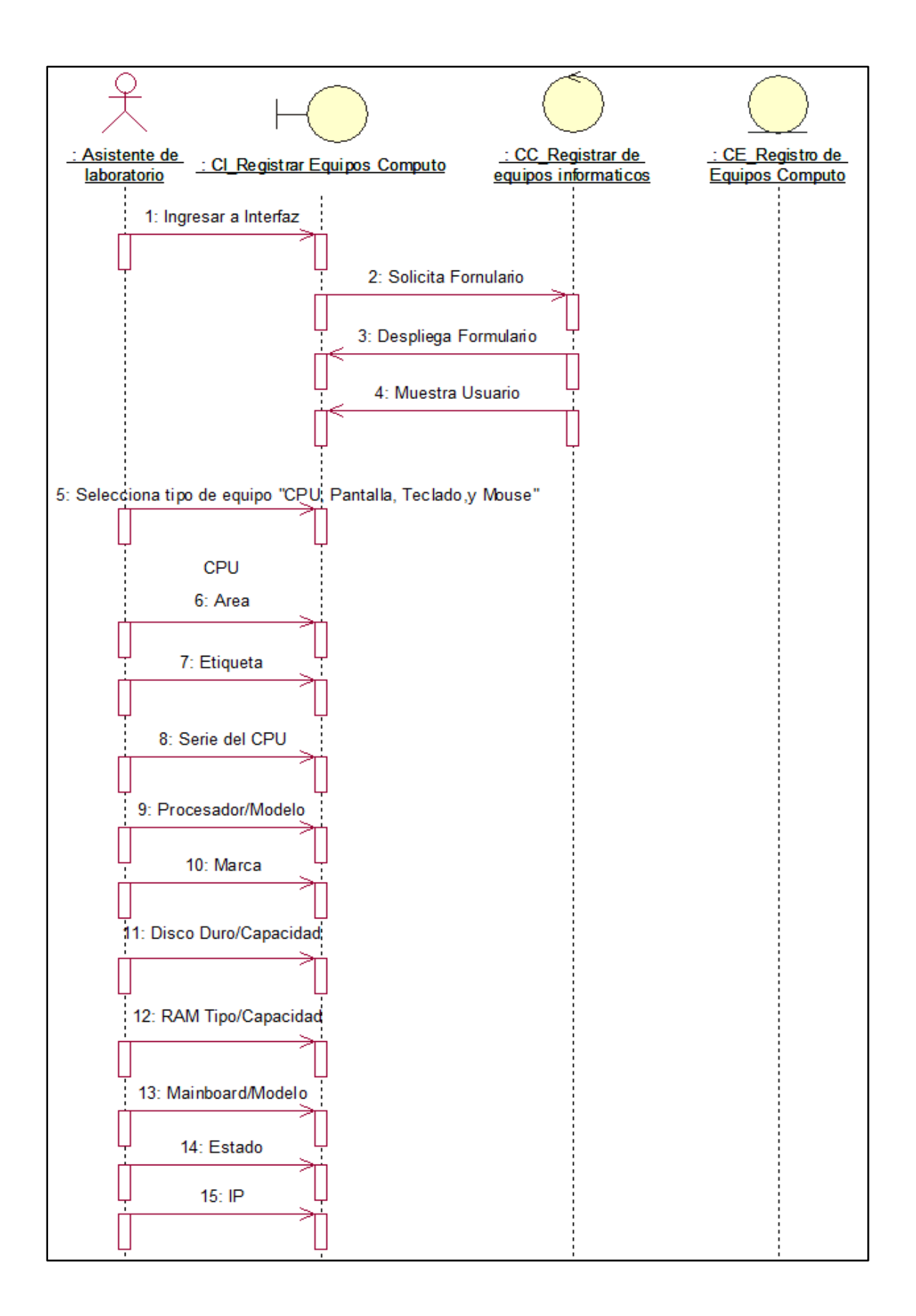

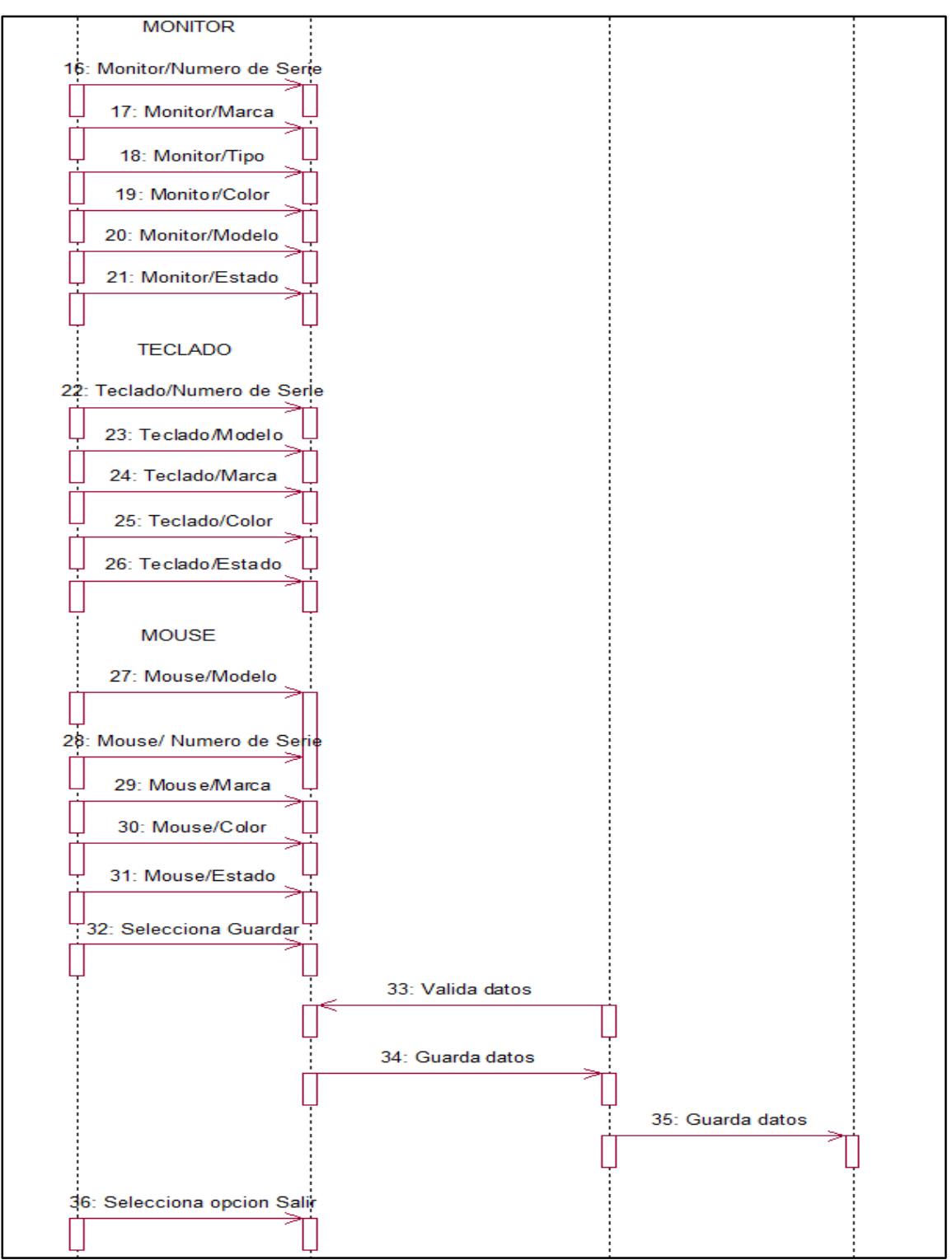

*Figura 51: Diagrama de secuencia registrar equipos informáticos Fuente: Autor*

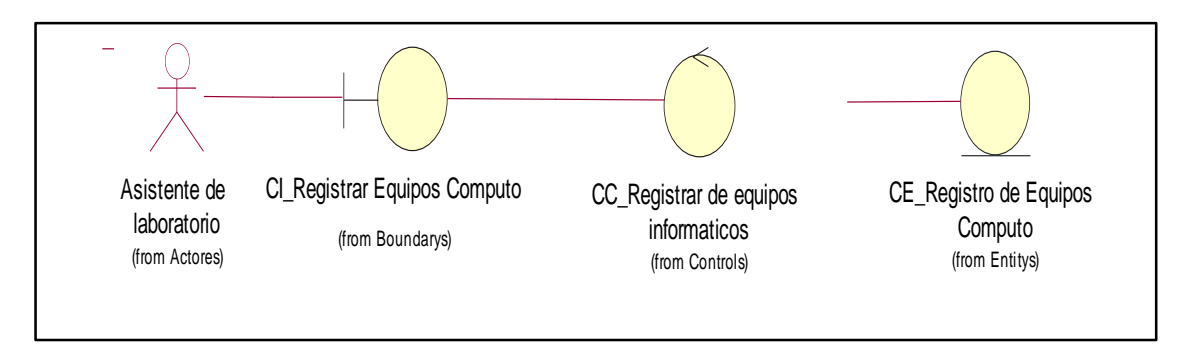

#### **Flujo Básico: Consultar Equipo de Cómputo**

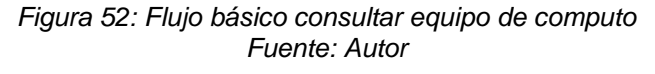

## **Diagrama de comunicación: Consultar Equipo de Cómputo**

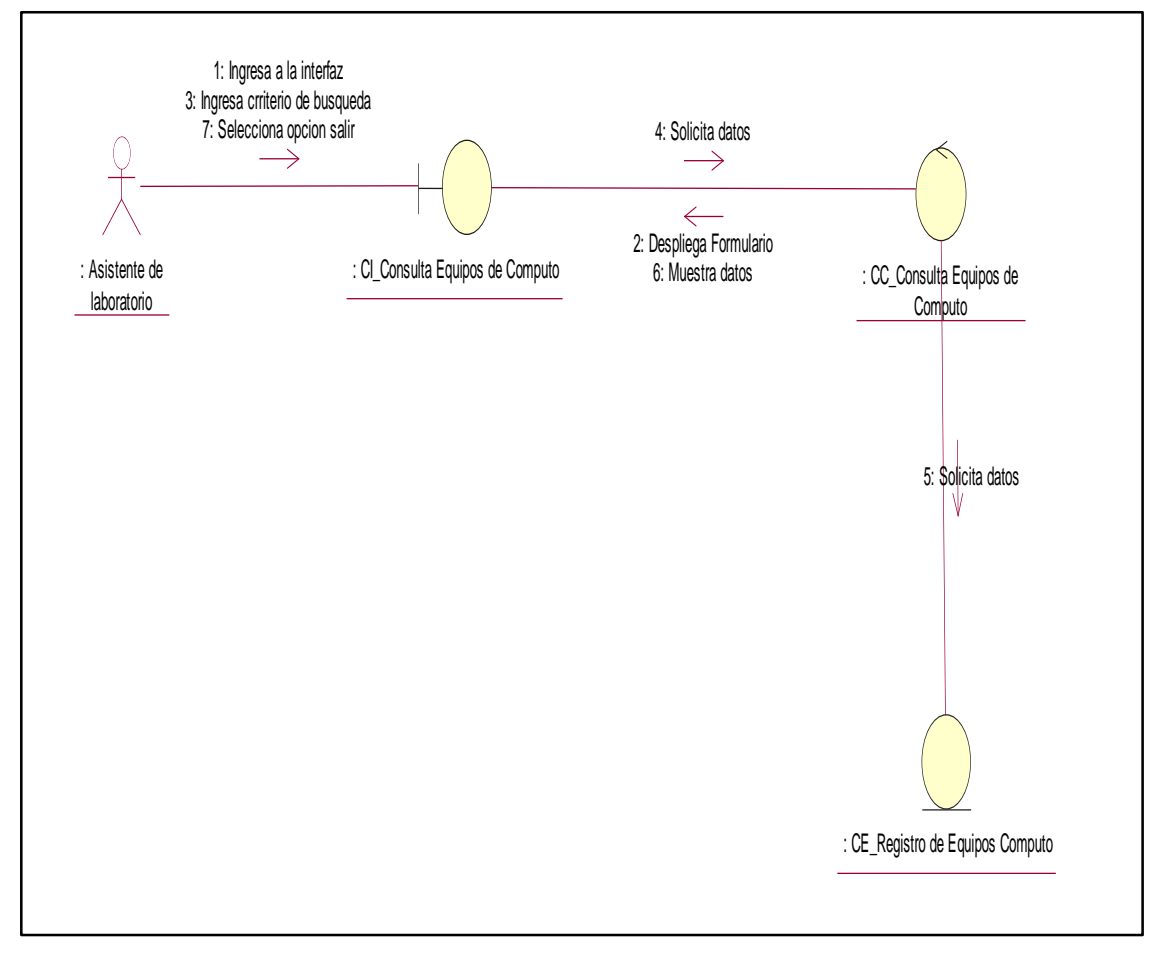

*Figura 53: Diagrama de comunicación consultar equipo de computo Fuente: Autor*

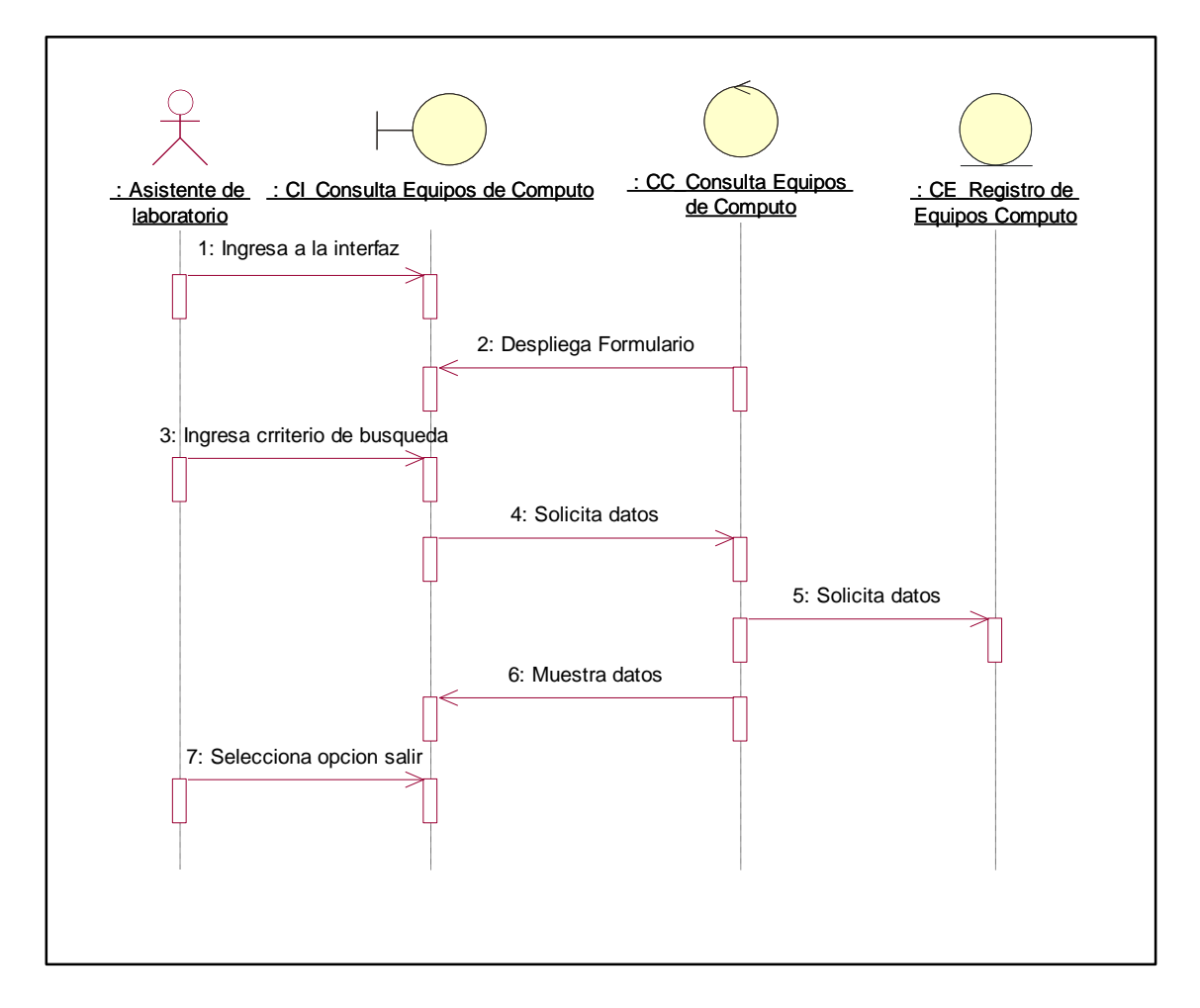

## **Diagrama de secuencia: Consultar Equipo de Cómputo**

*Figura 54: Diagrama de secuencia consultar equipo de computo Fuente: Autor*

#### **Flujo Básico: Registrar incidencia**

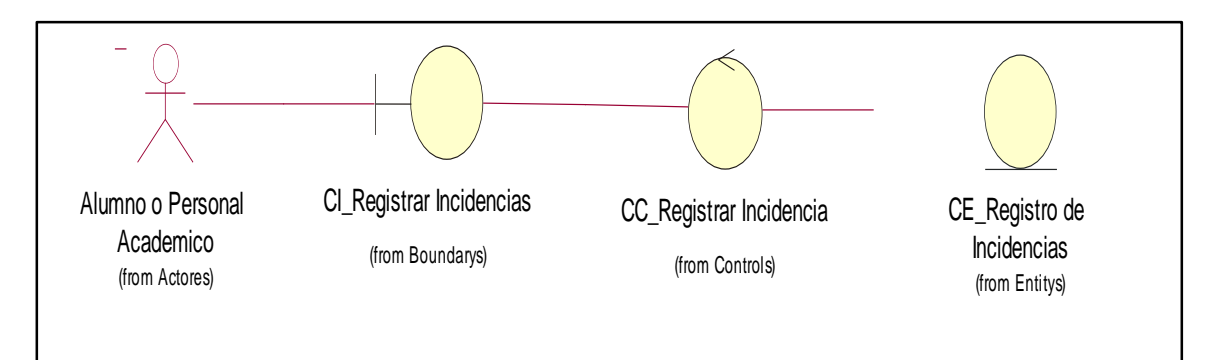

*Figura 55: Flujo básico de registrar incidencia Fuente: Autor*

#### **Diagrama de comunicación: Registrar incidencia**

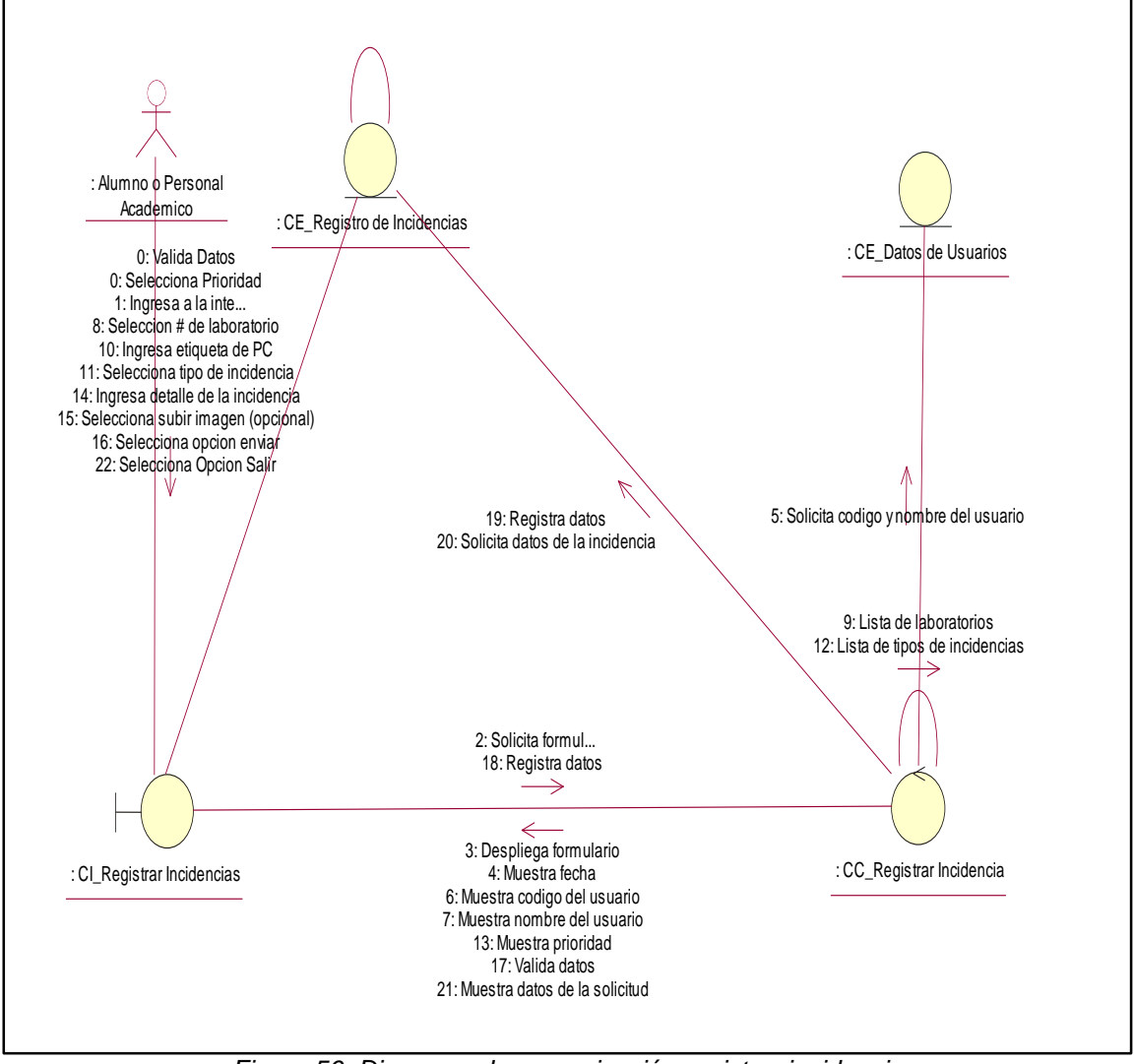

*Figura 56: Diagrama de comunicación registrar incidencia Fuente: Autor*

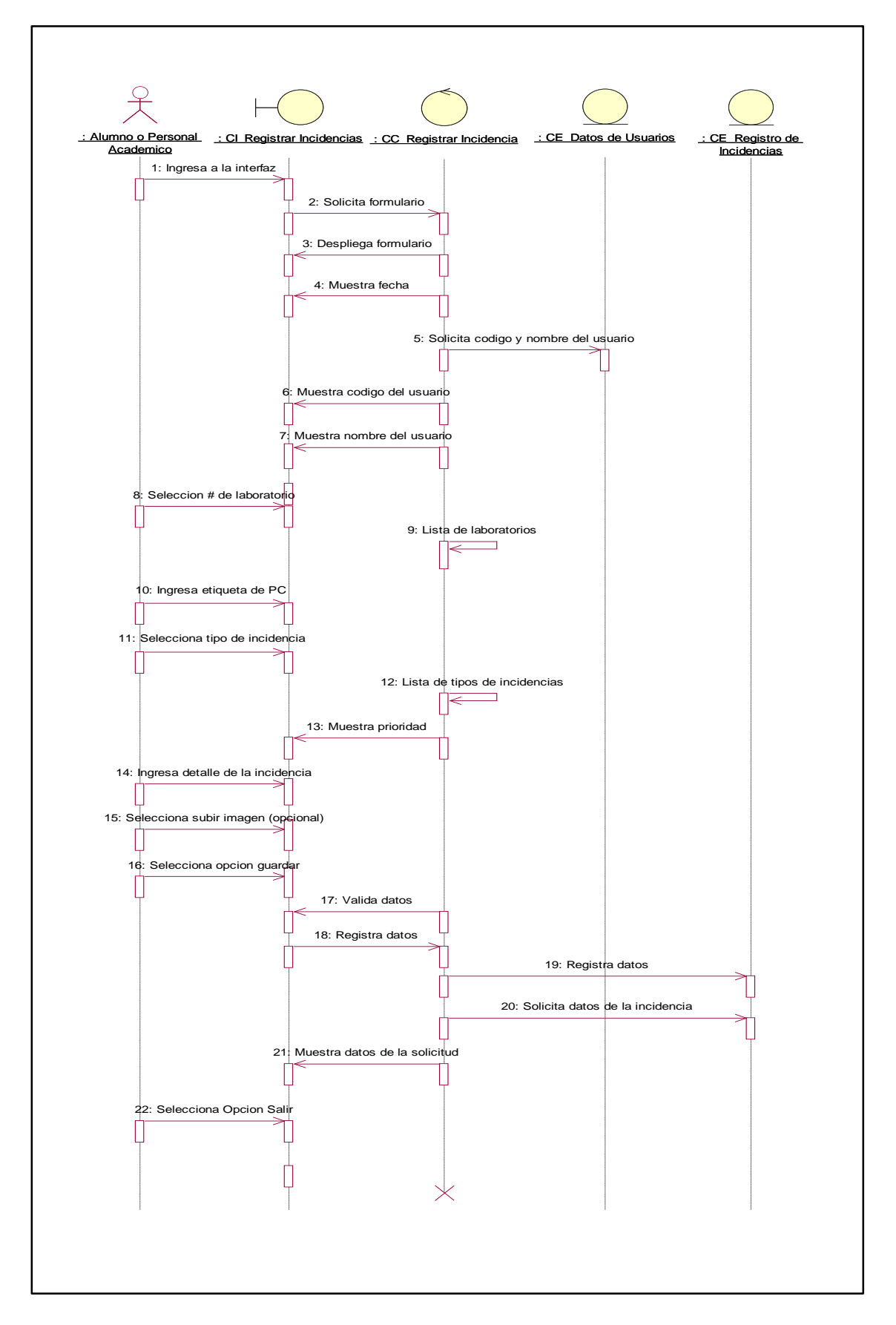

**Diagrama de secuencia: Registrar incidencia**

*Figura 57: Diagrama de secuencia registrar incidencia Fuente: Autor*

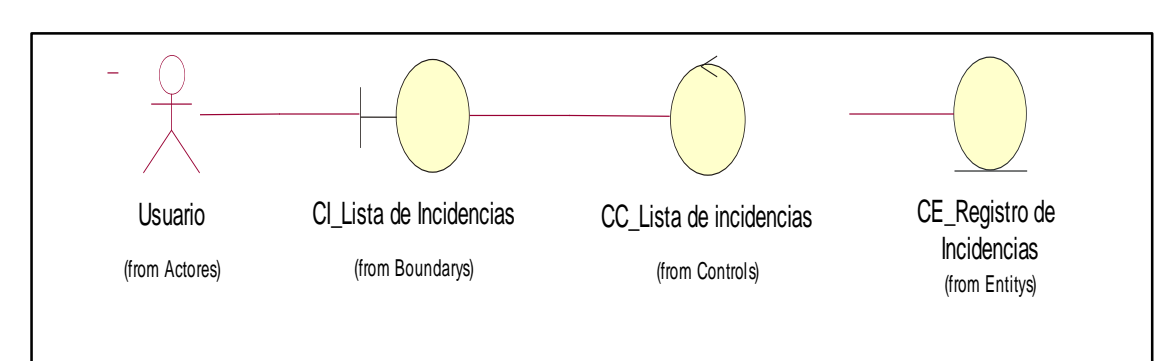

#### **Flujo Básico: Consulta Lista de incidencia**

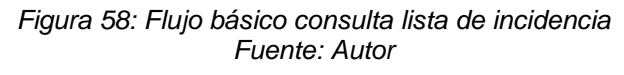

#### **Diagrama de comunicación: Consulta Lista de Incidencia**

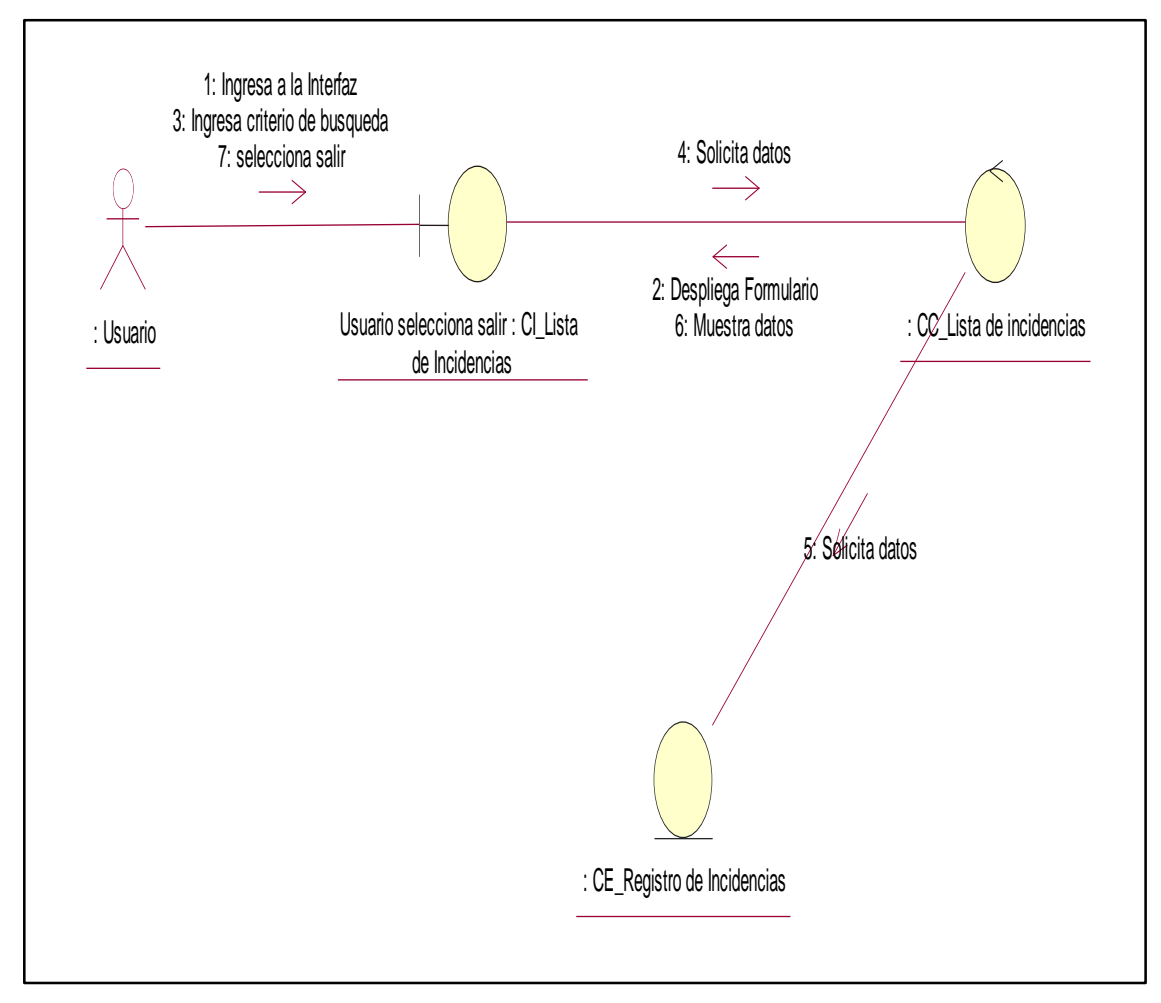

*Figura 59: Diagrama de comunicación consulta lista de incidencias Fuente: Autor*

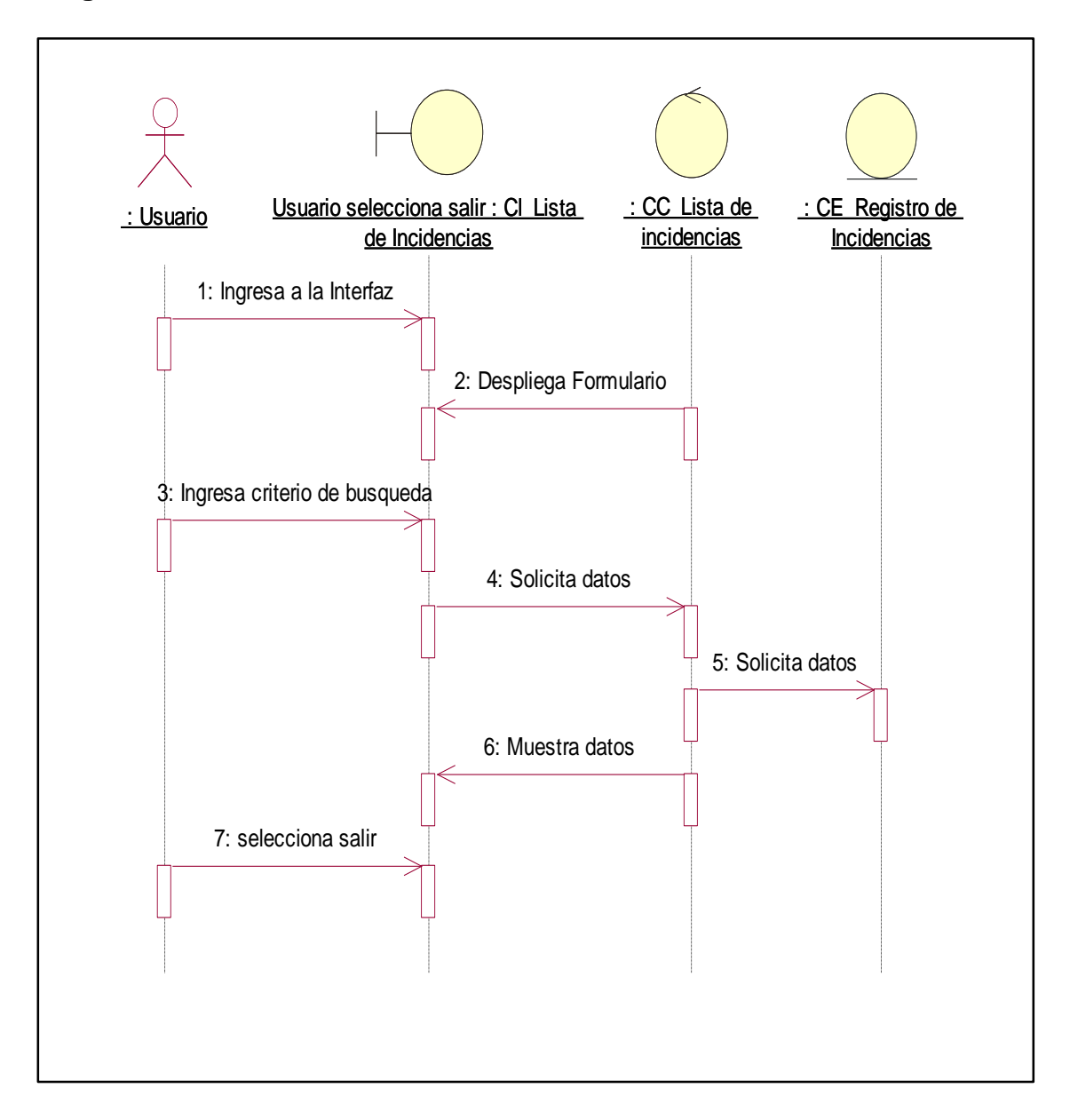

## **Diagrama de secuencia: Consulta Lista de Incidencias**

*Figura 60: Diagrama de secuencia consulta lista de incidencias Fuente: Autor*

#### **Flujo Básico: Registrar Solución**

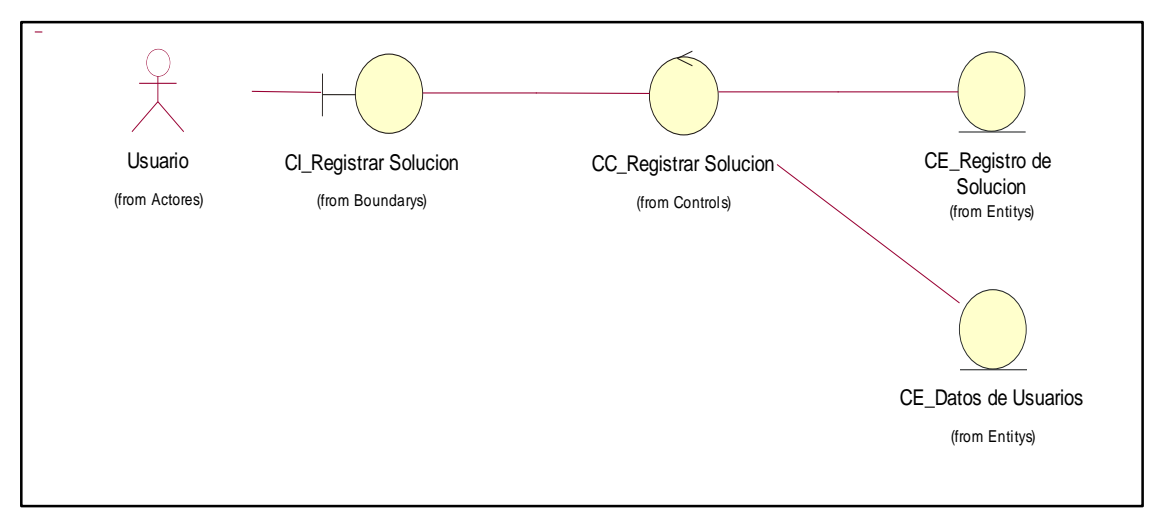

*Figura 61: Flujo básico de registrar solución Fuente: Autor*

#### **Diagrama de comunicación: Registrar Solución**

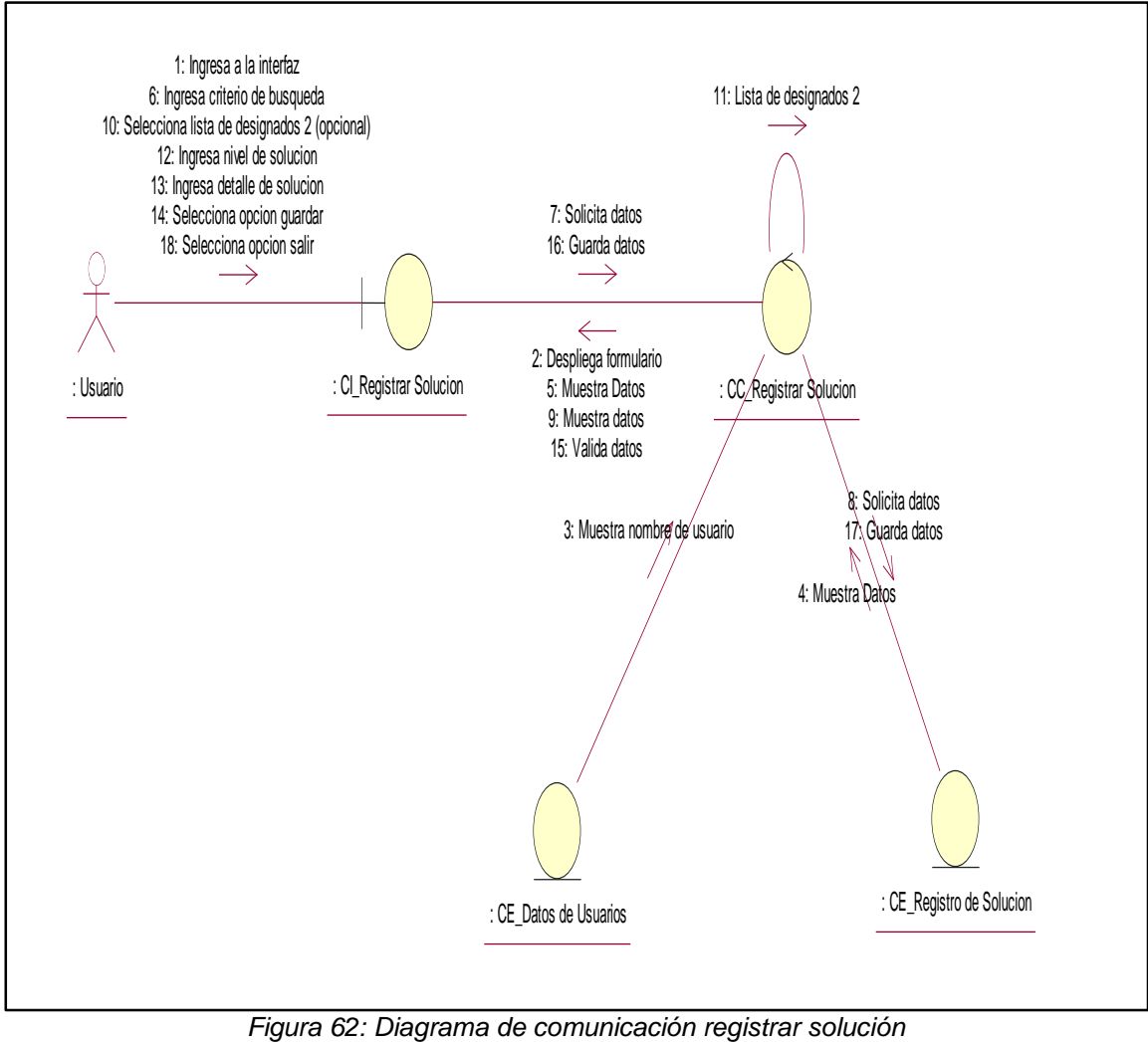
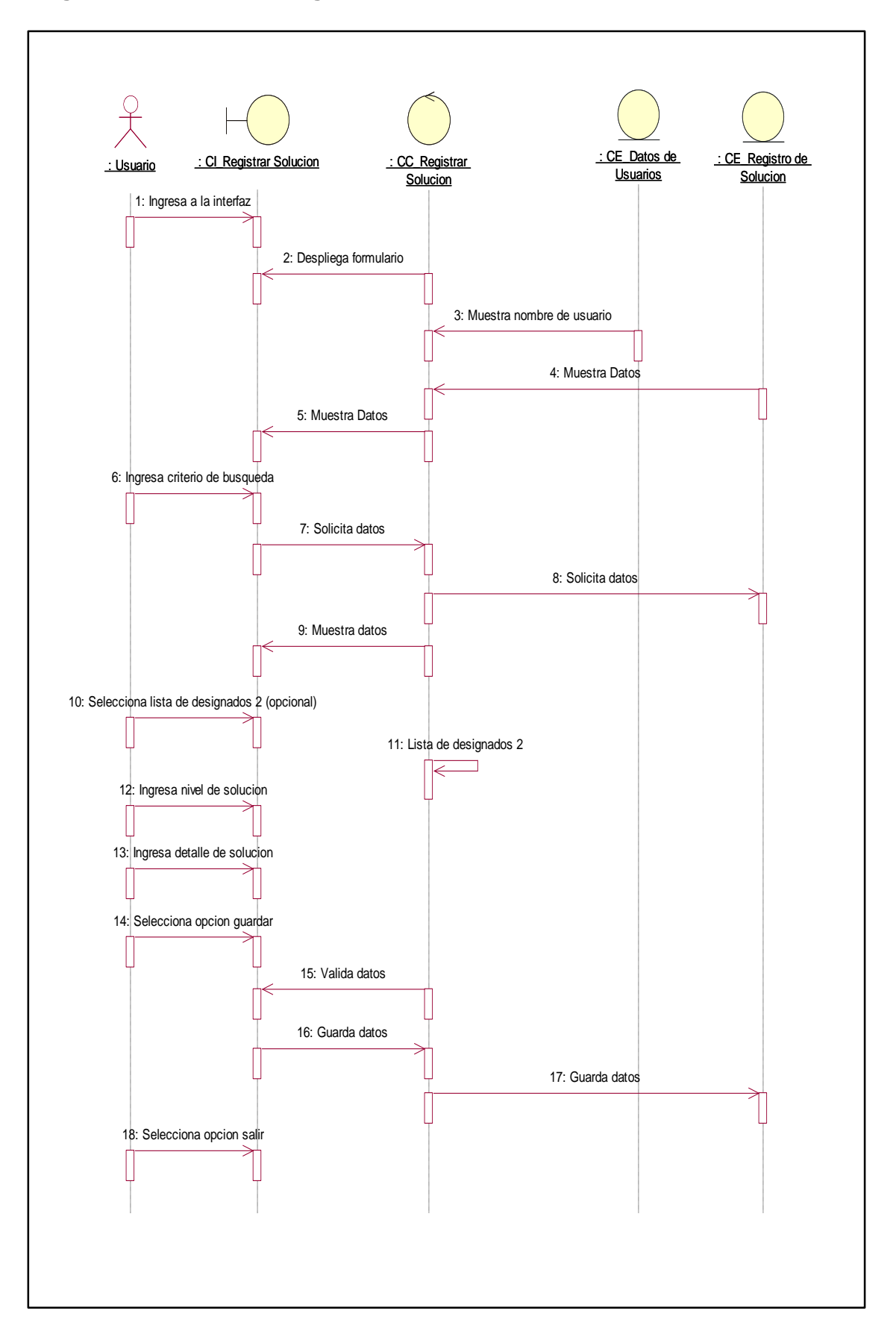

**Diagrama de secuencia: Registrar Solución**

*Figura 63: Diagrama de secuencia registrar solución Fuente: Autor*

#### **Flujo Básico: Designar Personal**

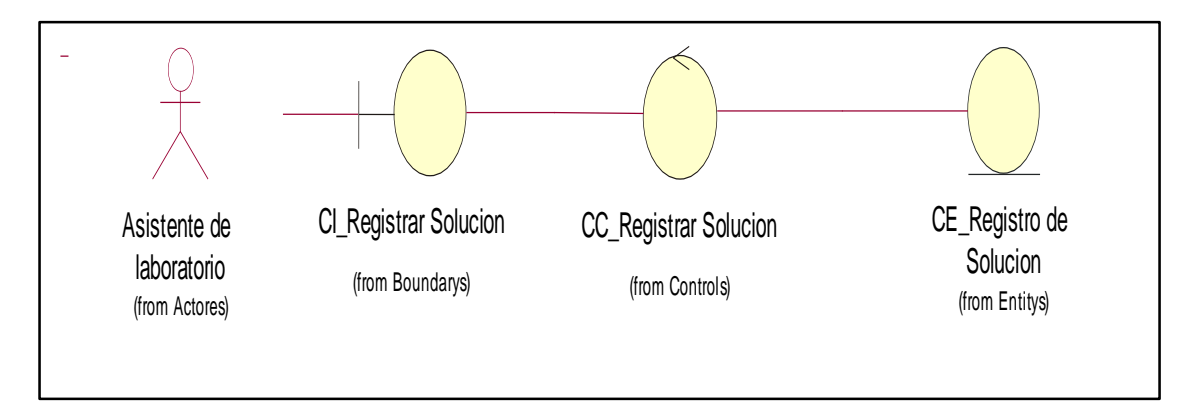

*Figura 64: Flujo básico designar personal Fuente: Autor*

### **Diagrama de comunicación: Designar Personal**

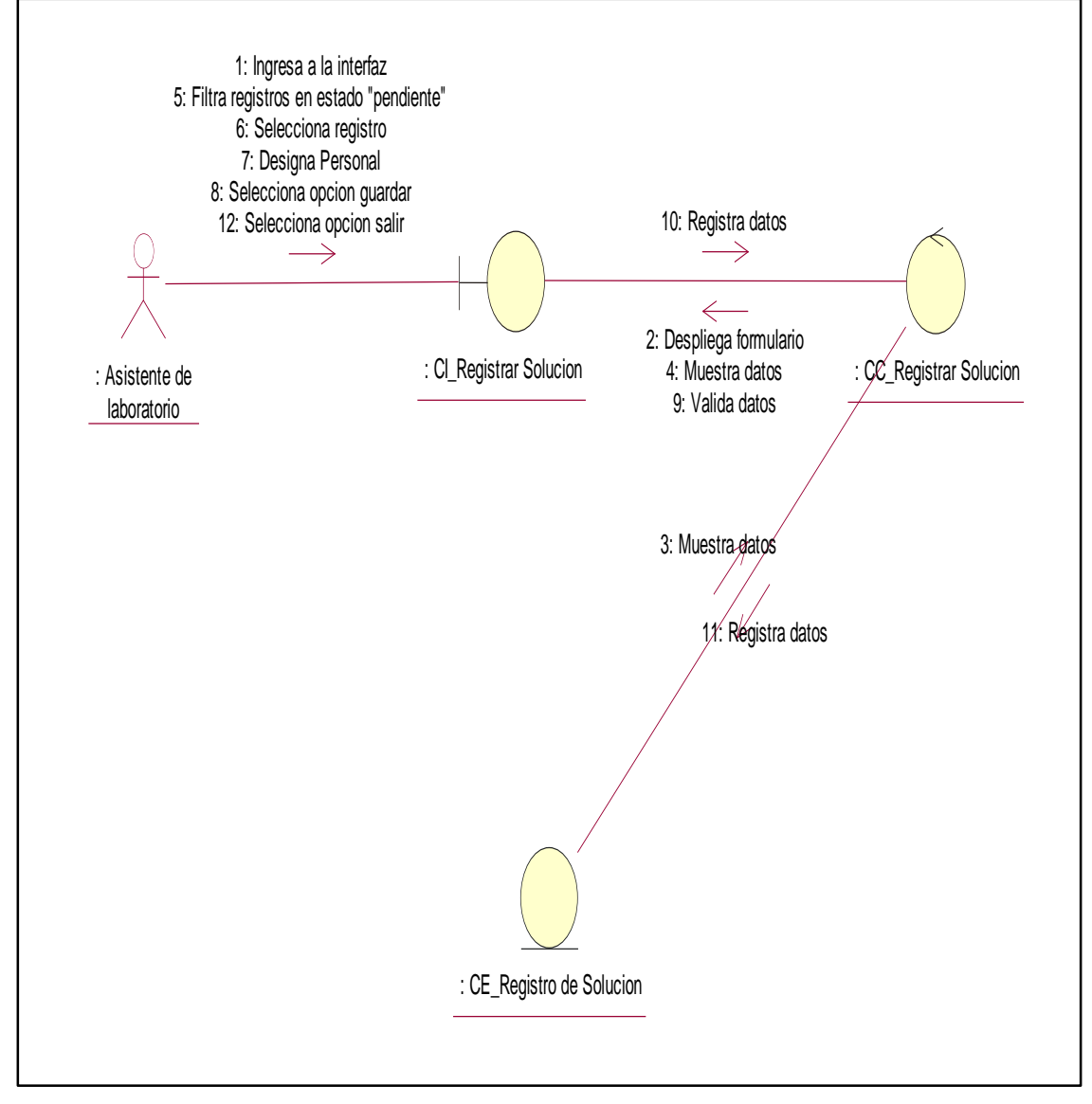

*Figura 65: Diagrama de comunicación designar personal Fuente: Autor*

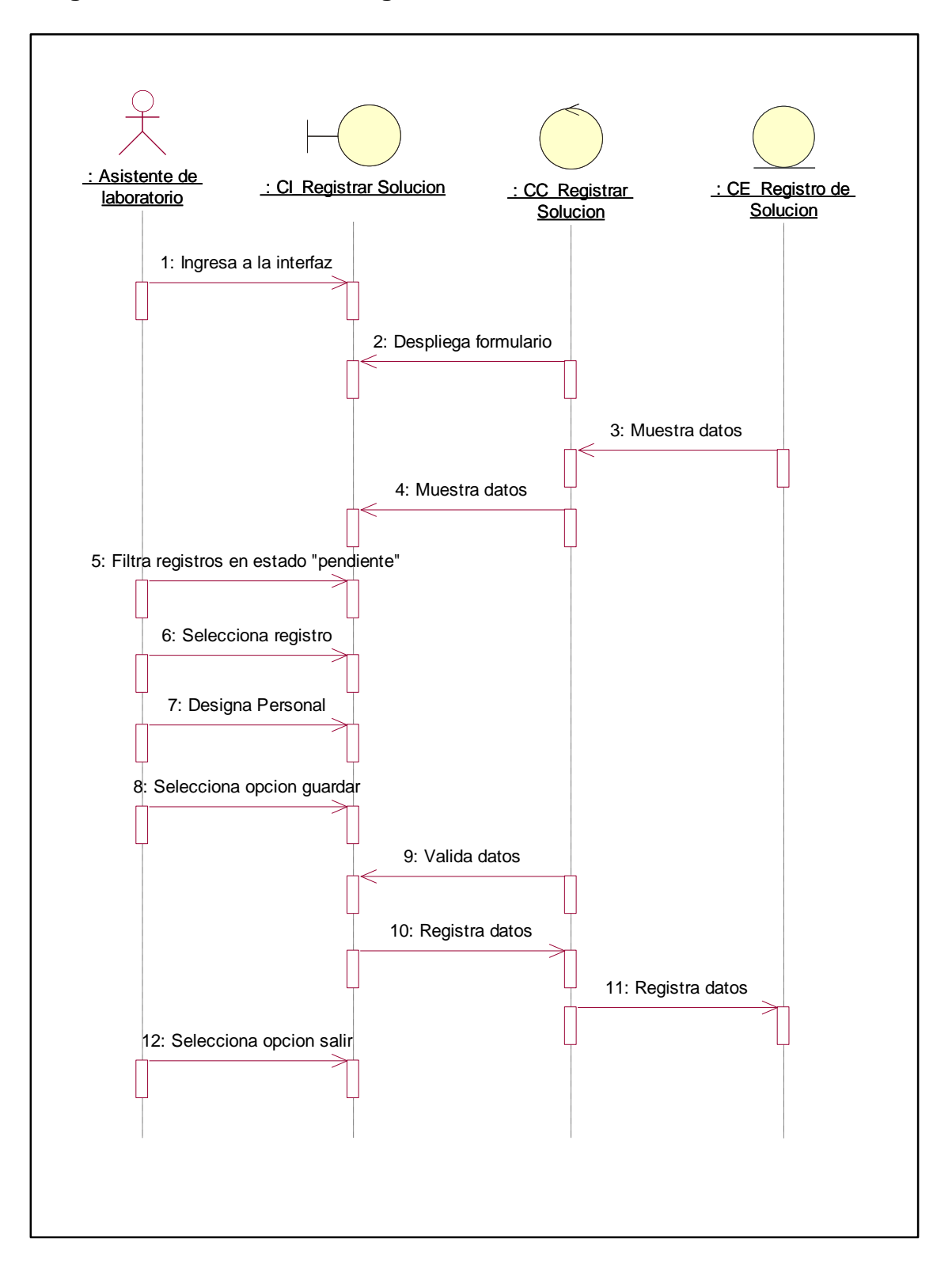

**Diagrama de secuencia: Designar Personal**

*Figura 66: Diagrama de secuencia designar personal Fuente: Autor*

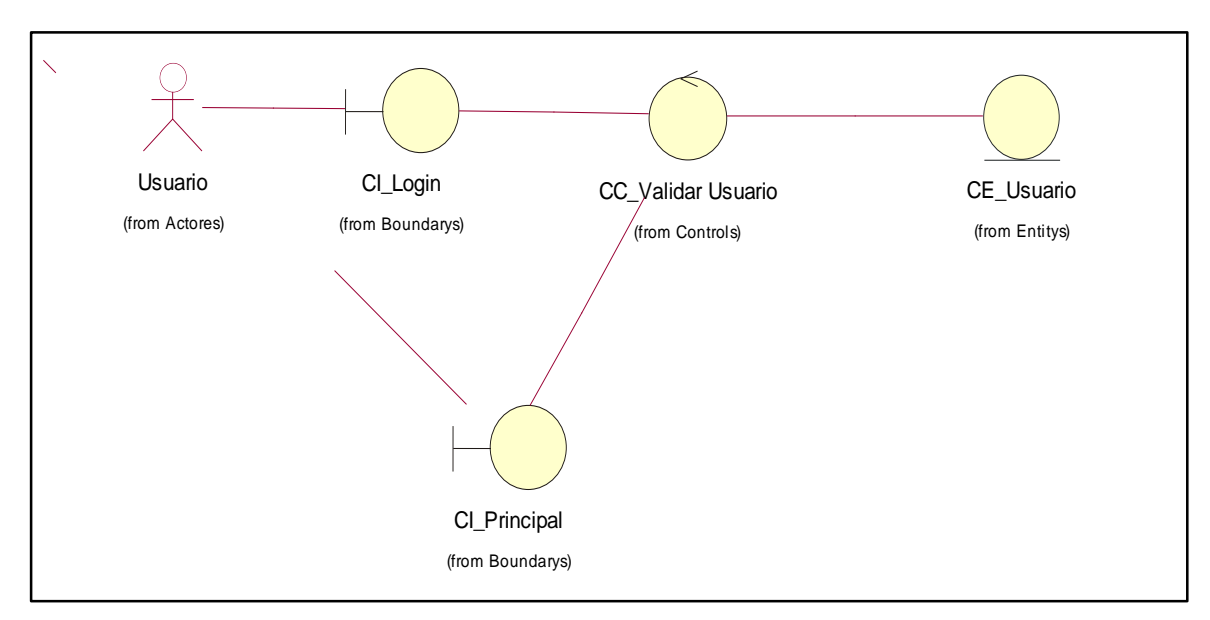

### **Flujo Básico: Validar Usuario**

*Figura 67: Flujo básico validar usuario Fuente: Autor*

### **Diagrama de comunicación: Validar Usuario**

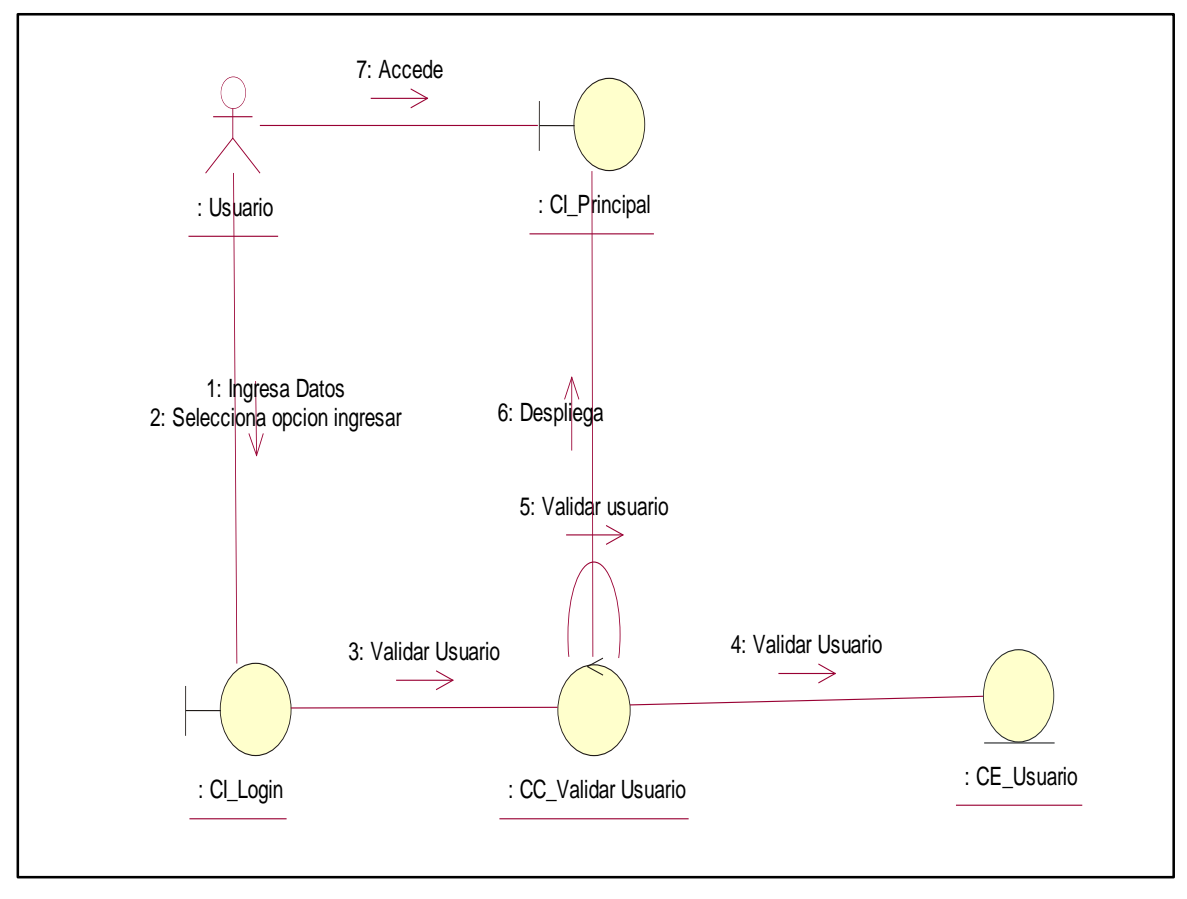

*Figura 68: Diagrama de comunicación validar usuario Fuente: Autor*

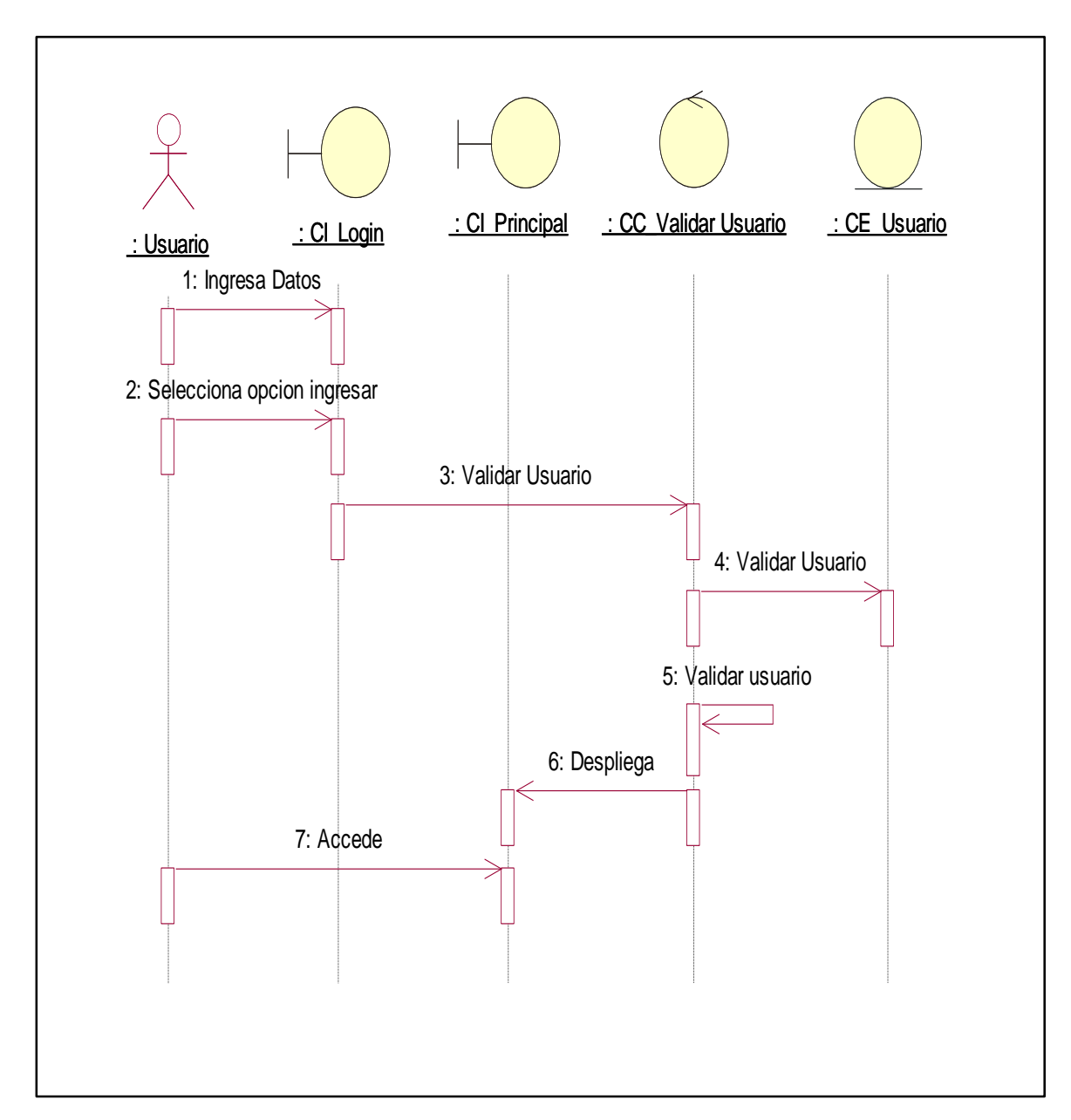

*Figura 69: Diagrama de secuencia validar usuario Fuente: Autor*

### **5.7 MODELO CONCEPTUAL**

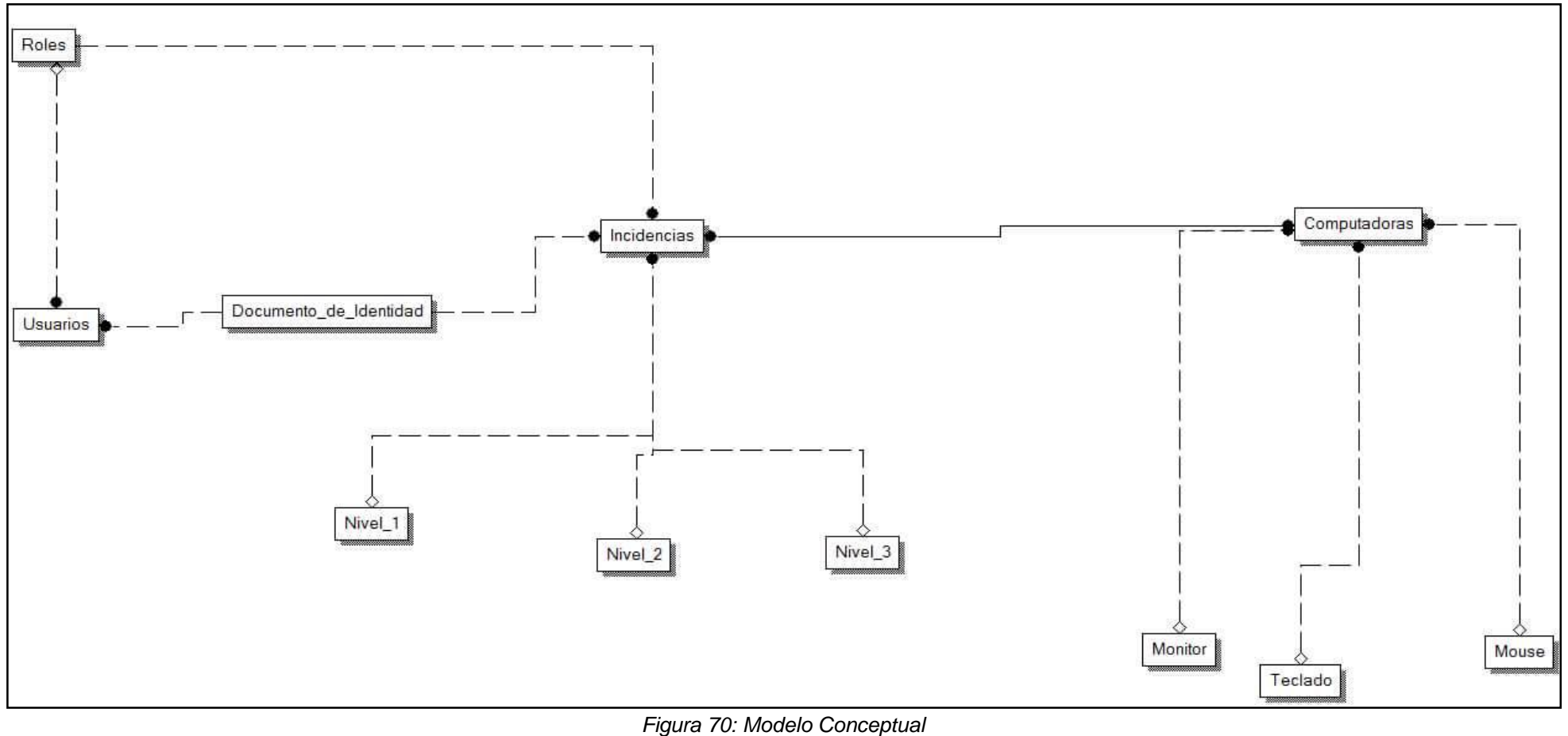

*Fuente: Autor*

## **5.8 MODELO DE DISEÑO**

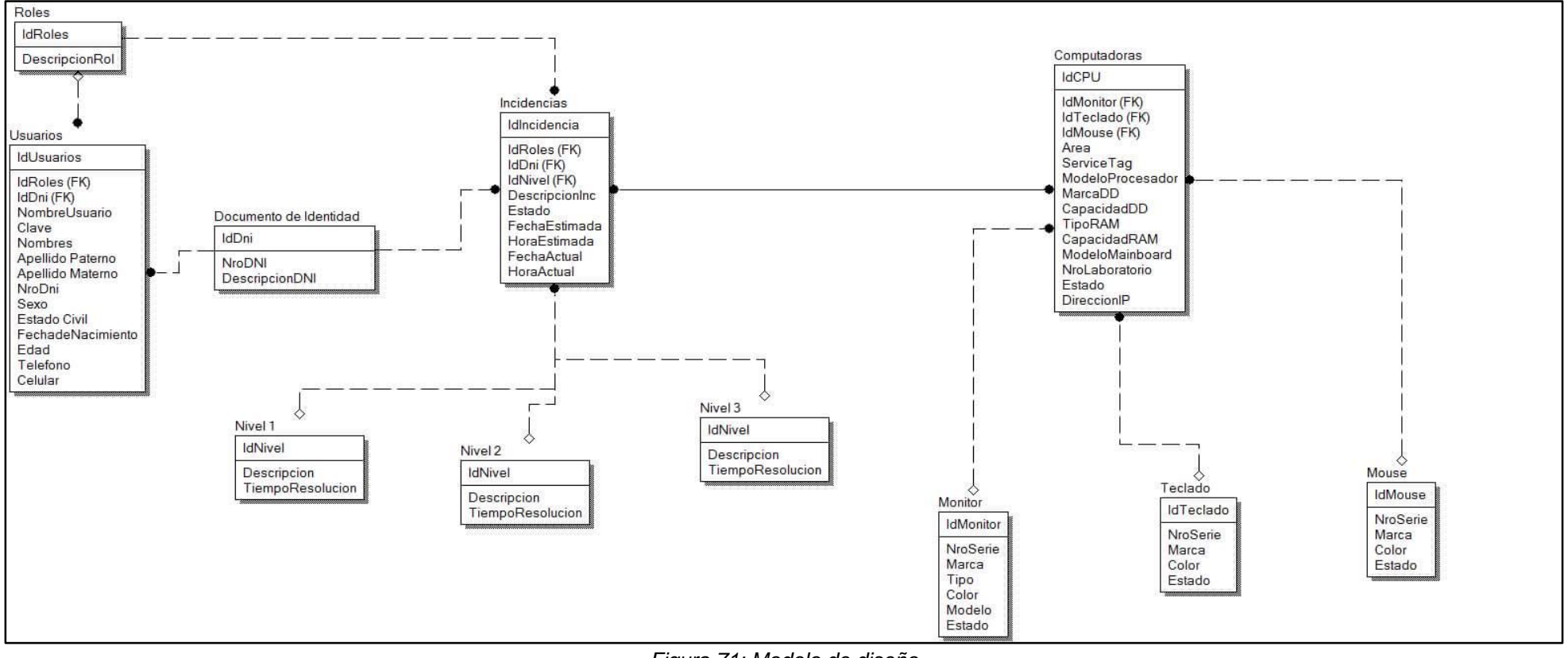

*Figura 71: Modelo de diseño Fuente: Autor*

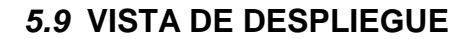

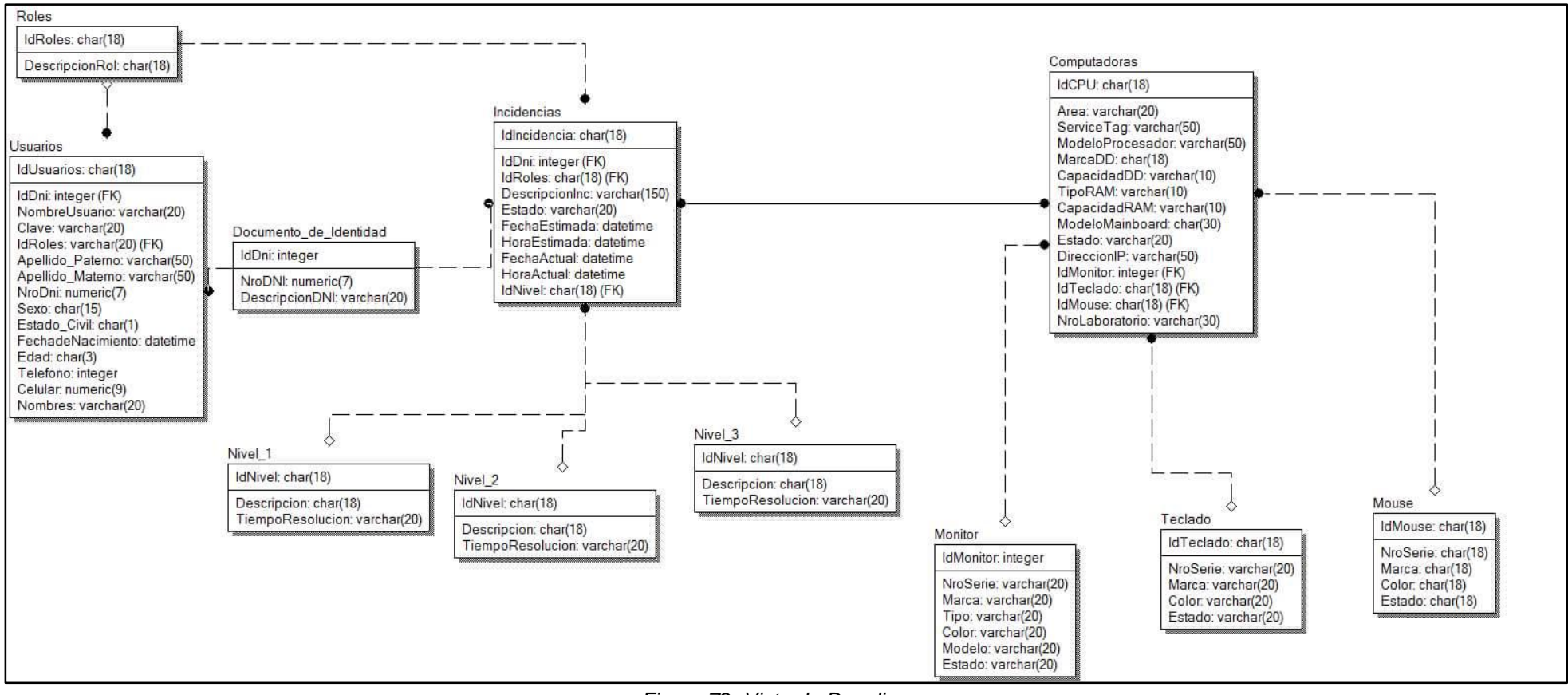

*Figura 72: Vista de Despliegue Fuente: Autor*

# **5.10 VISTA DE IMPLEMENTACIÓN**

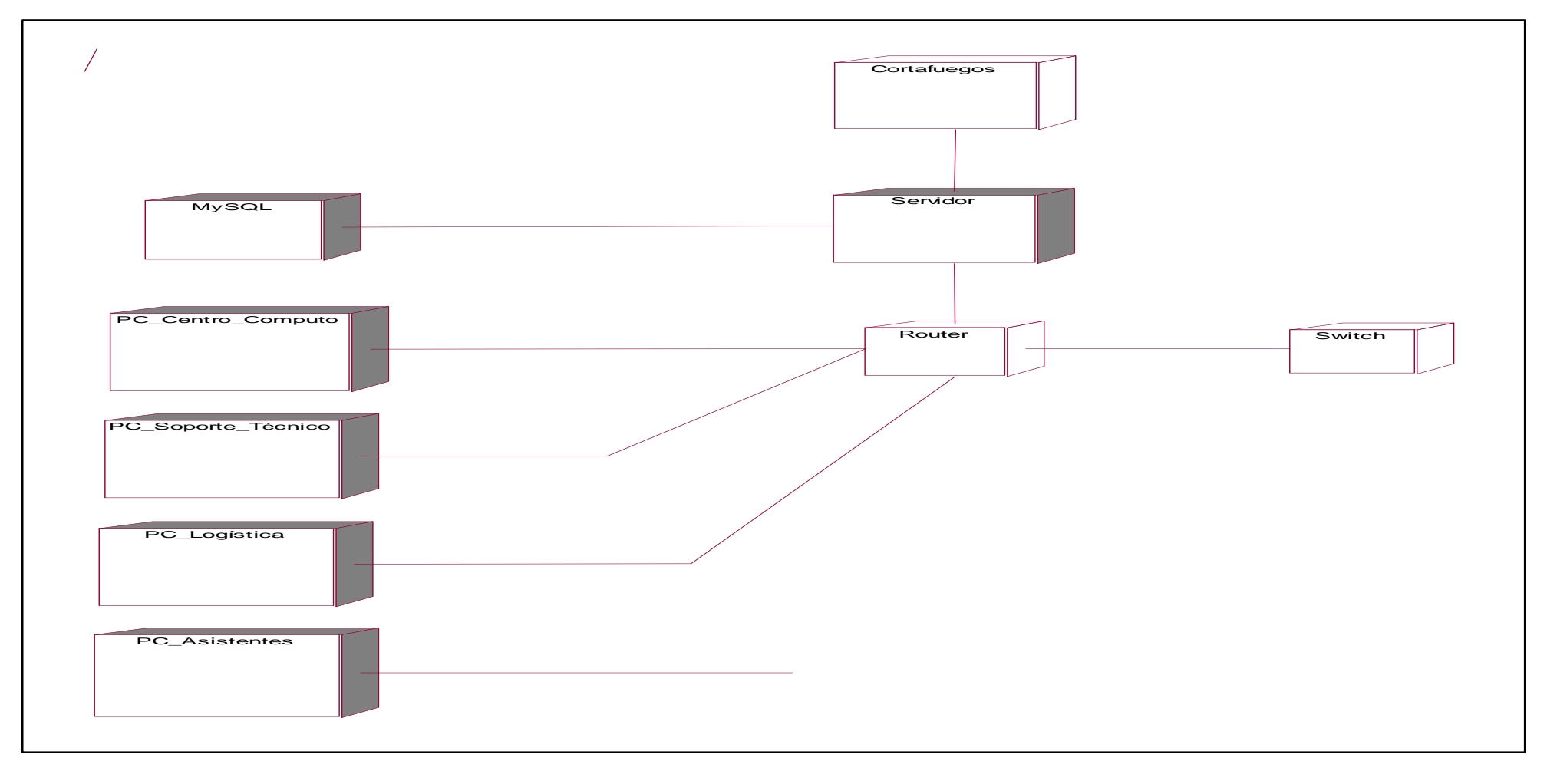

*Figura 73: Vista de Implementación Fuente: Autor*

# "ANÁLISIS Y DISEÑO DE UN SISTEMA DE GESTIÓN DE INCIDENCIAS PARA LOS LABORATORIOS DE CÓMPUTO DE LA UNIVERSIDAD PERUANA DE LAS AMÉRICAS"

**CAPÍTULO VI: PROTOTIPOS**

## **6.1 SISTEMA DE GESTIÓN DE INCIDENCIAS – PROTOTIPOS**

### **6.1.1 INTRODUCCIÓN**

La sección de Prototipos para el Sistema de Gestión de Incidencias, es la última pieza del sistema, es el documento que contiene la información necesaria, no sólo para el uso del sistema, sino para que los usuarios puedan entender el funcionamiento de éste.

En todo sistema de gestión es vital la existencia de documentación técnica de calidad, diseño y construcción, de manera que, para el usuario se facilite su uso, en términos claros y sencillos.

### **6.1.2 ACCESO AL SISTEMA**

El acceso al sistema se realiza mediante una interfaz que permita al usuario ingresar con las mismas credenciales que se usan en la intranet de la universidad.

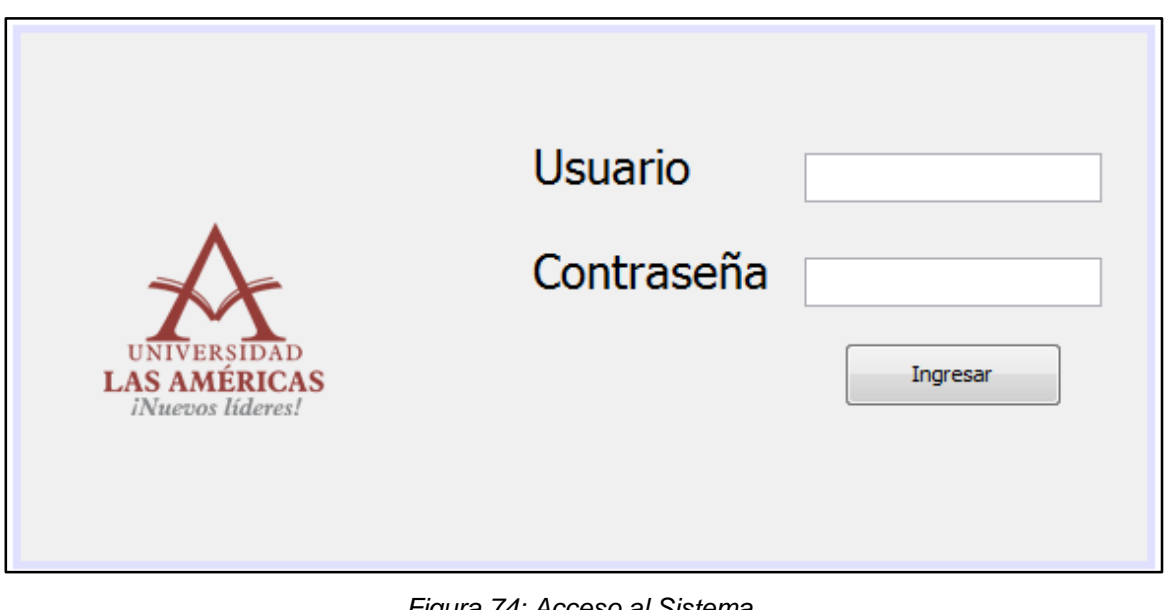

*Figura 74: Acceso al Sistema Fuente: Autor*

Una vez identificado el usuario, se accederá al módulo principal del sistema.

### **6.2 MODULOS**

### **6.2.1 Modulo Principal**

Luego de ingresar al sistema se muestra la pantalla principal, con las opciones dependiendo del rol que desempeñe cada usuario, de acuerdo a sus credenciales introducidos en la interfaz de inicio.

Si el usuario pertenece al área de Tecnologías de la Información, el módulo se mostrará con las siguientes opciones:

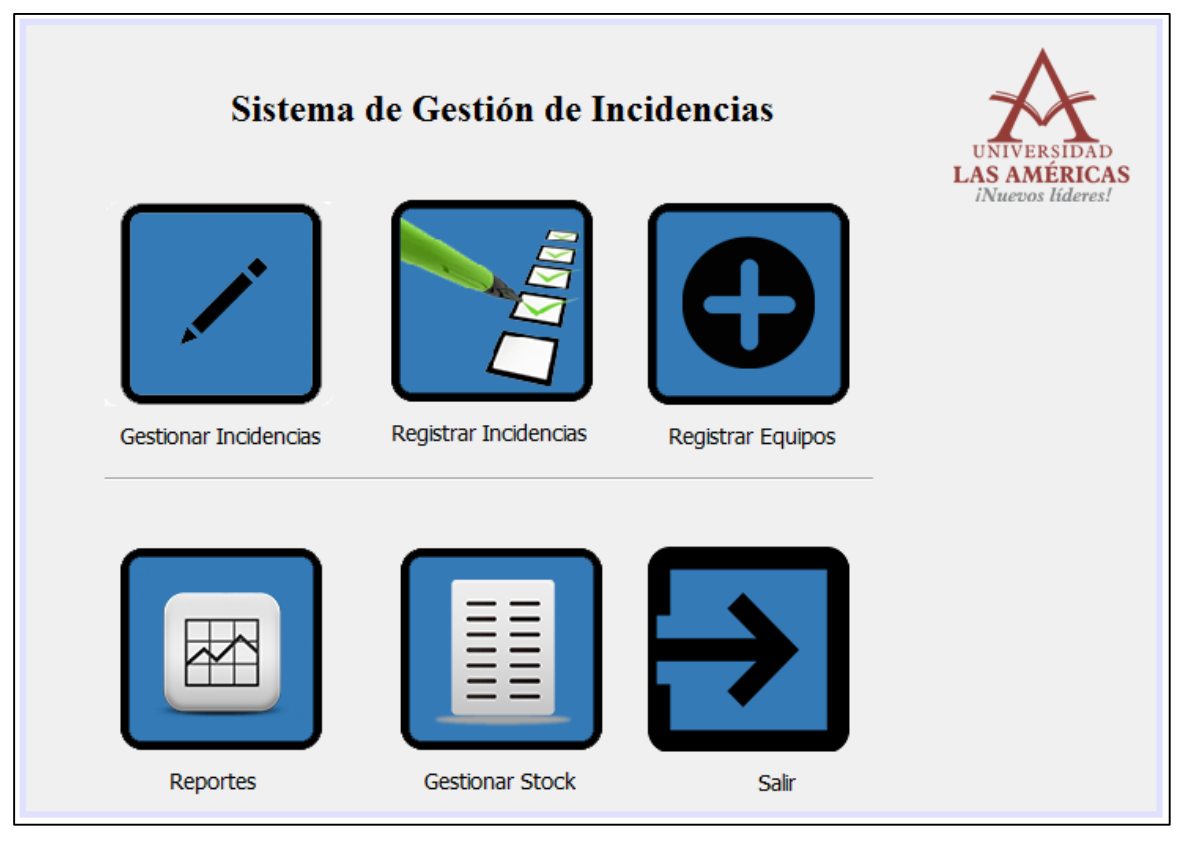

*Figura 75: Modulo Principal Fuente: Autor*

### **6.2.2 Modulo Registrar Incidencia**

Si el usuario es alumno de la Universidad, se mostrará la siguiente interfaz:

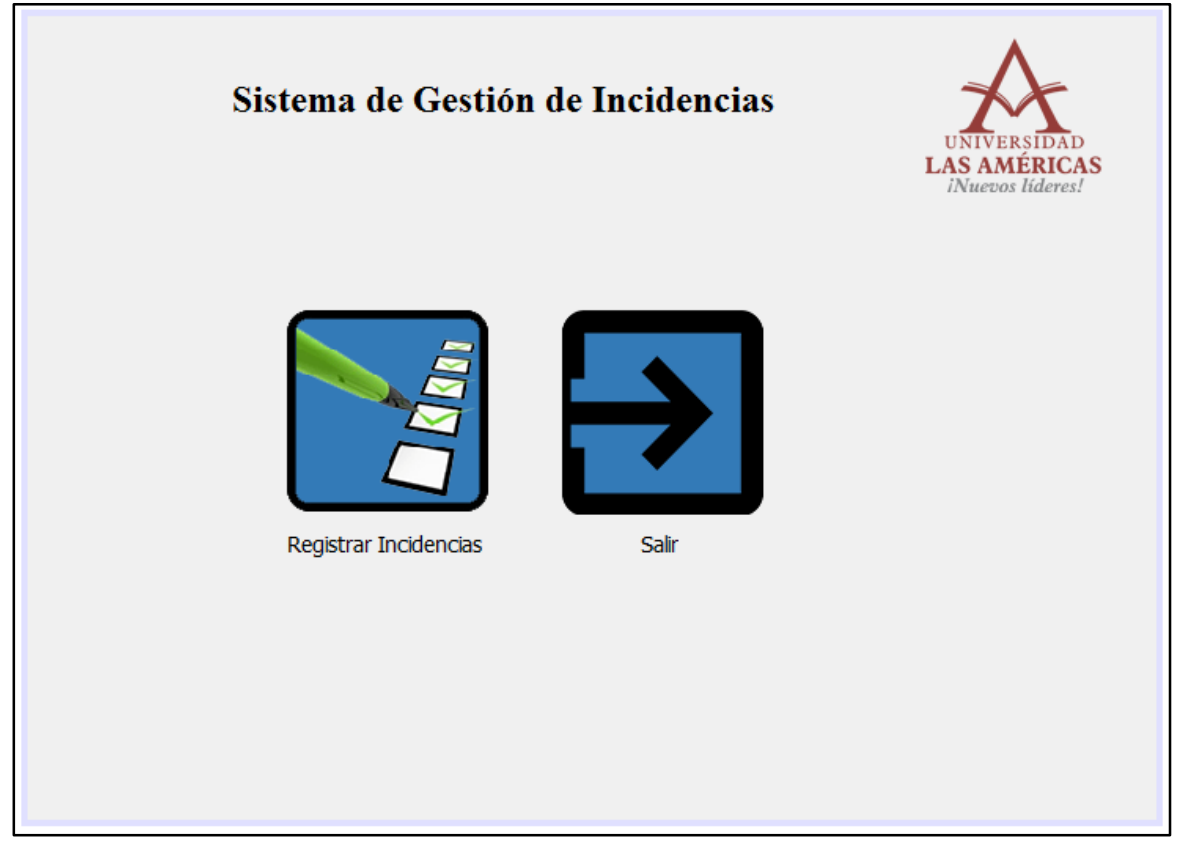

*Figura 76: Modulo Alumno, Personal Académico Fuente: Autor*

Cuando el usuario haga clic en el botón Registrar Incidencia, aparecerá un formulario con los campos, código y nombre de usuario, la fecha cargadas desde la base de datos y la dirección IP en el cual se está registrando la incidencia.

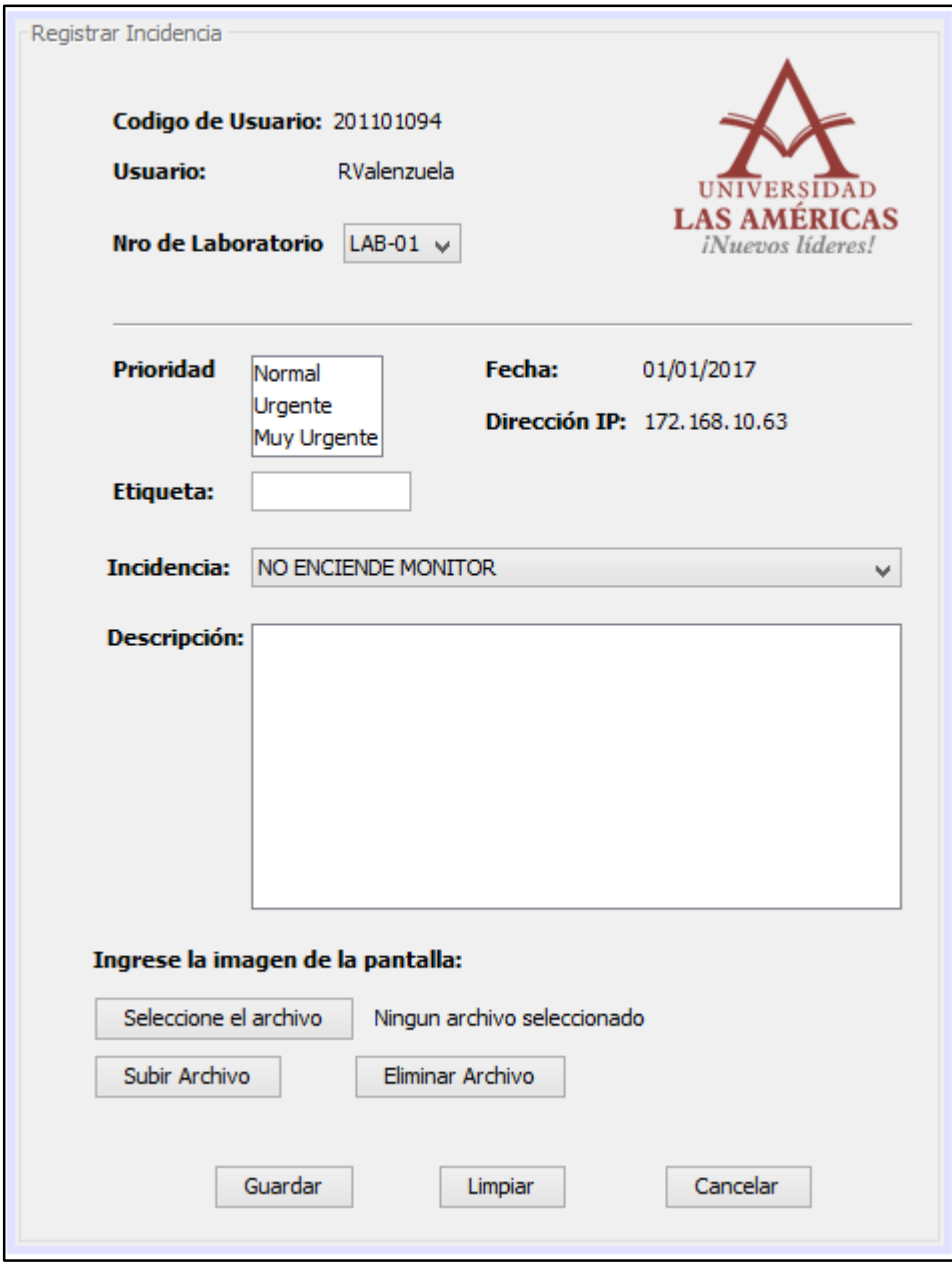

*Figura 77: Modulo Registrar Incidencia Fuente: Autor*

Adicionalmente se mostrará la opción de Prioridad que se seleccionará de acuerdo a la incidencia elegida. La opción Etiqueta que permitirá introducir el nombre de la computadora afectada, y la opción Incidencia muestra los casos más frecuentes. Incluye un espacio para ingresar opcionalmente una breve descripción del problema y un botón para seleccionar una imagen de la pantalla. Finalmente, el botón Grabar que permitirá guardar los datos introducidos en el formulario.

### **6.2.3 Modulo Registrar Equipos**

El usuario que pertenece al área de Coordinación de Laboratorios, registrará los equipos informáticos. La interfaz que se muestra en el módulo Registrar Equipos será el siguiente:

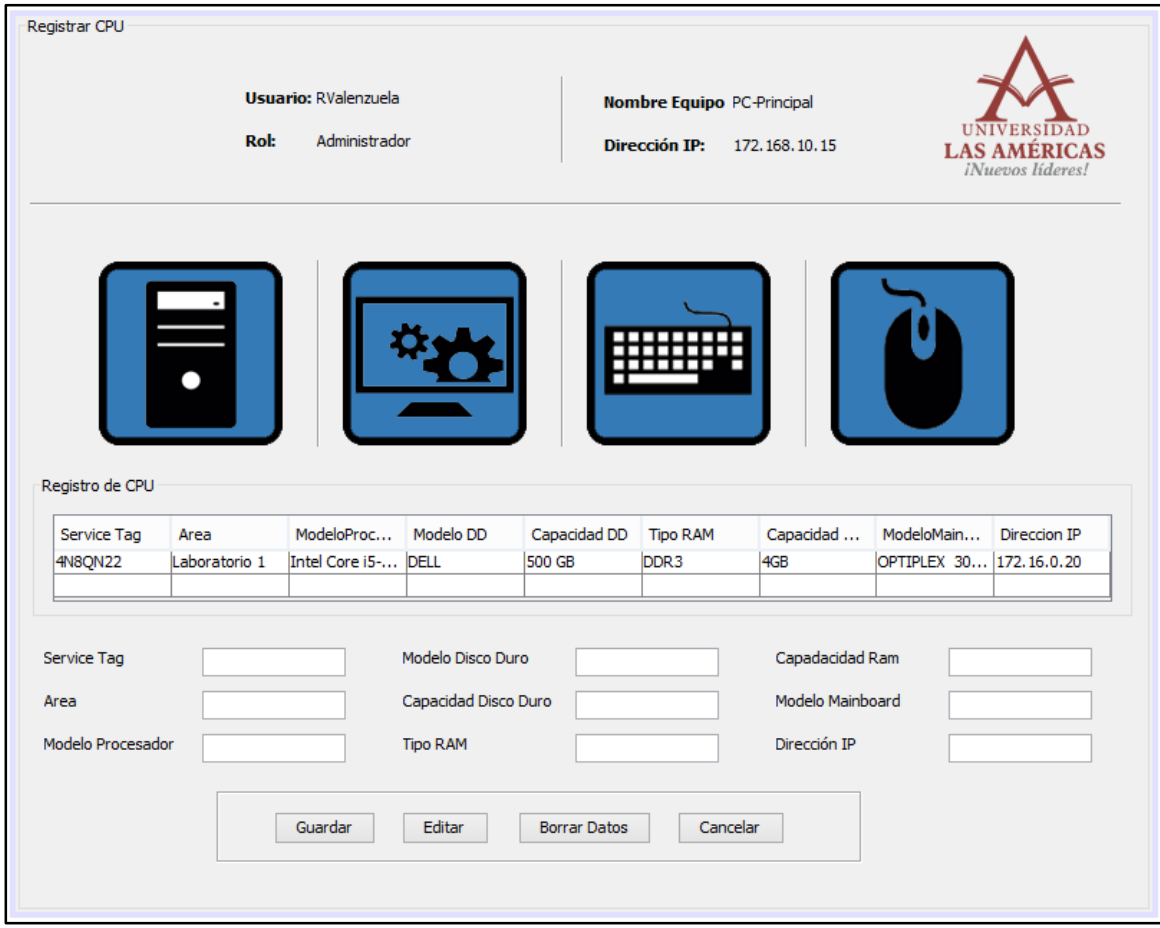

*Figura 78: Modulo Registrar CPU Fuente: Autor*

En la interfaz de Registro de Equipos se muestra el nombre de usuario, el rol que desempeña, nombre del equipo en el cual está registrando los datos, y su dirección IP. Por defecto, se mostrará la tabla y los campos para registrar los datos del CPU. Sin embargo, también aparecen los botones para registrar el monitor, el teclado y el mouse.

De manera que, si el usuario hace clic en uno de ellos, se mostrará la interfaz de registro de cada parte de la computadora.

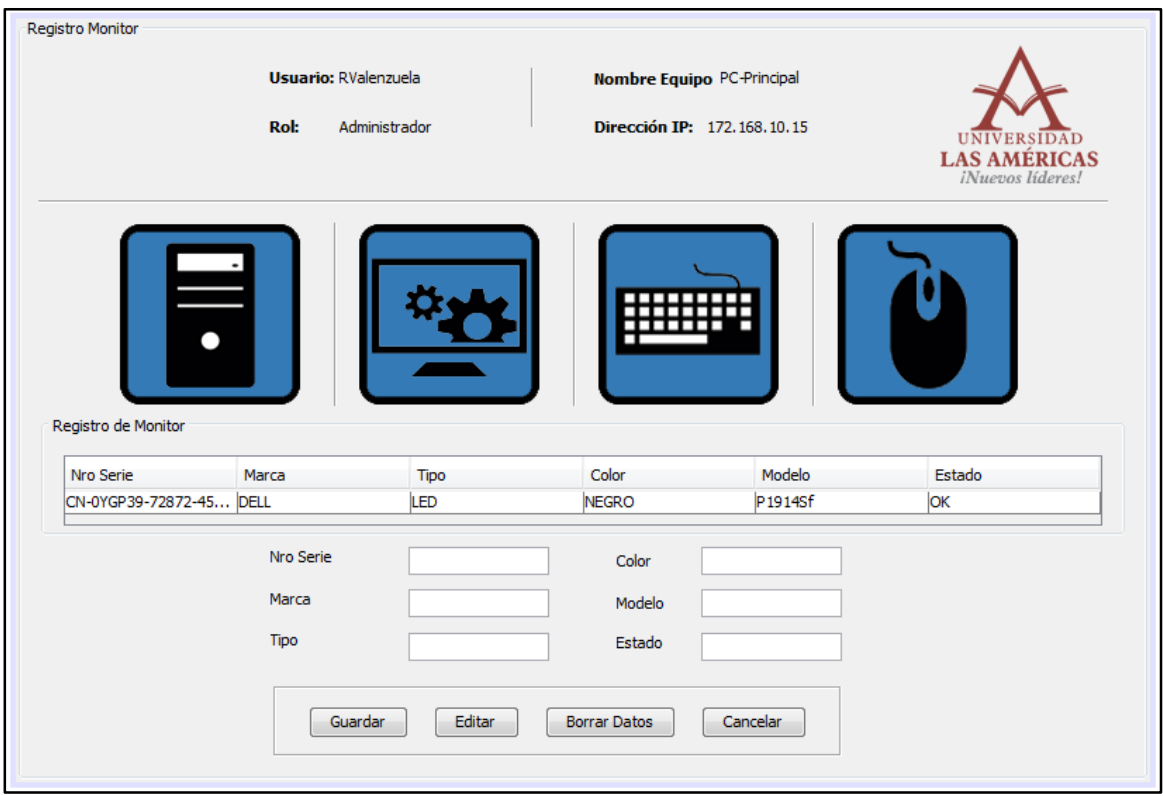

*Figura 79: Modulo Registrar Monitor Fuente: Autor*

En cada módulo incluyen los botones Guardar, Editar, Borrar Datos y Cancelar,

que nos permitirá gestionar cada registro que ingrese a la base de datos.

## **6.2.4 Módulo Gestionar Incidencia**

A continuación, se mostrará el módulo de Gestionar Incidencia.

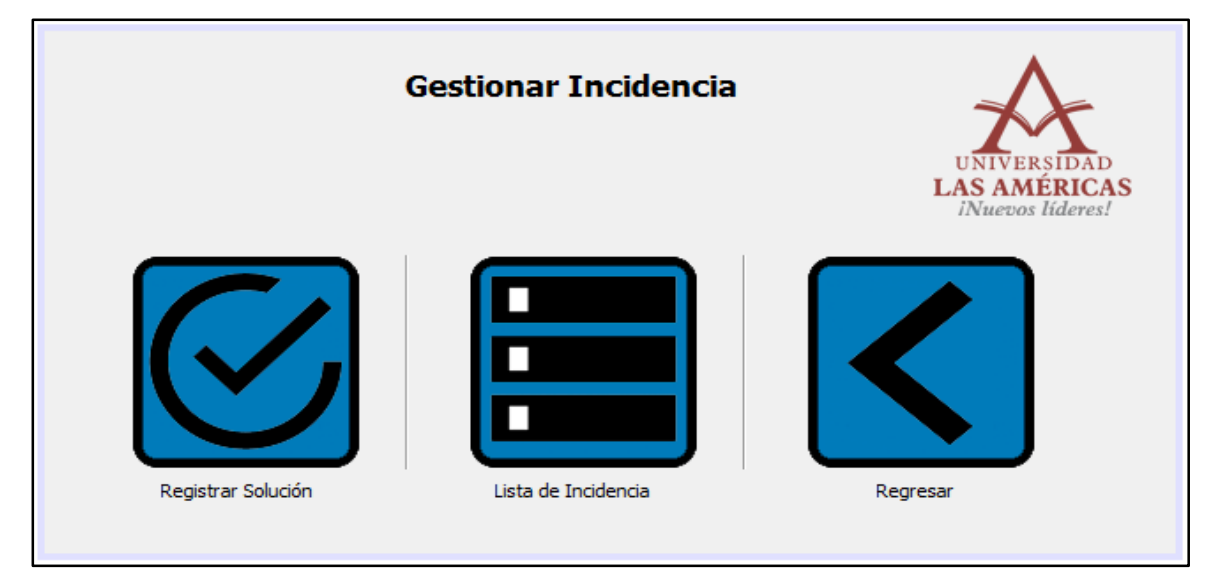

*Figura 80: Modulo Gestionar Incidencia Fuente: Autor*

# **6.2.4.1.1. Módulo Registrar Solución**

Cuando el usuario haga clic en el botón Registrar Solución, se mostrará la siguiente interfaz.

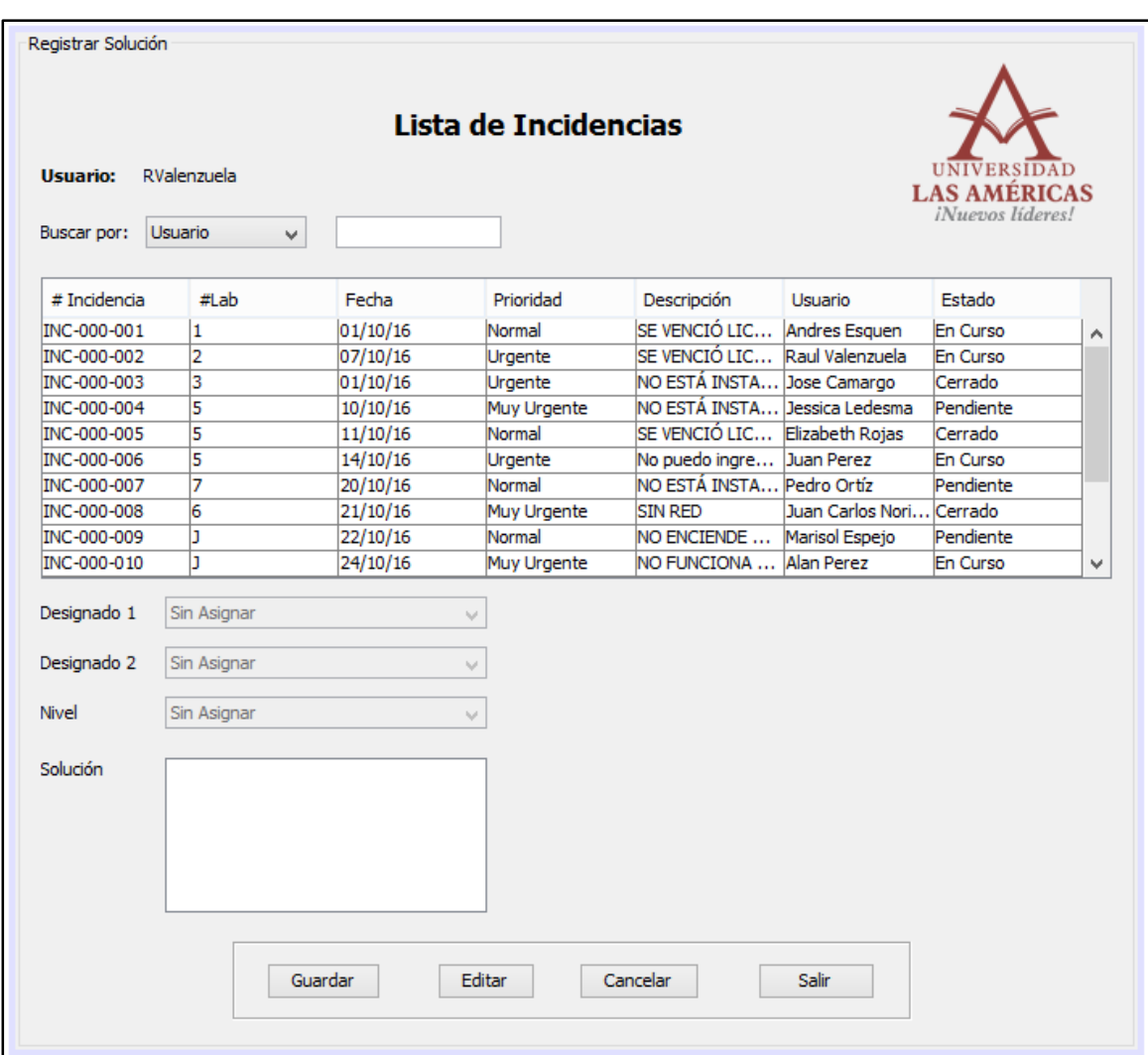

*Figura 81: Modulo Registrar Solución Fuente: Autor*

El usuario buscará la incidencia y se filtrará en la tabla, se elige el registro buscado y se habilitarán las diferentes opciones para registrar la solución al problema.

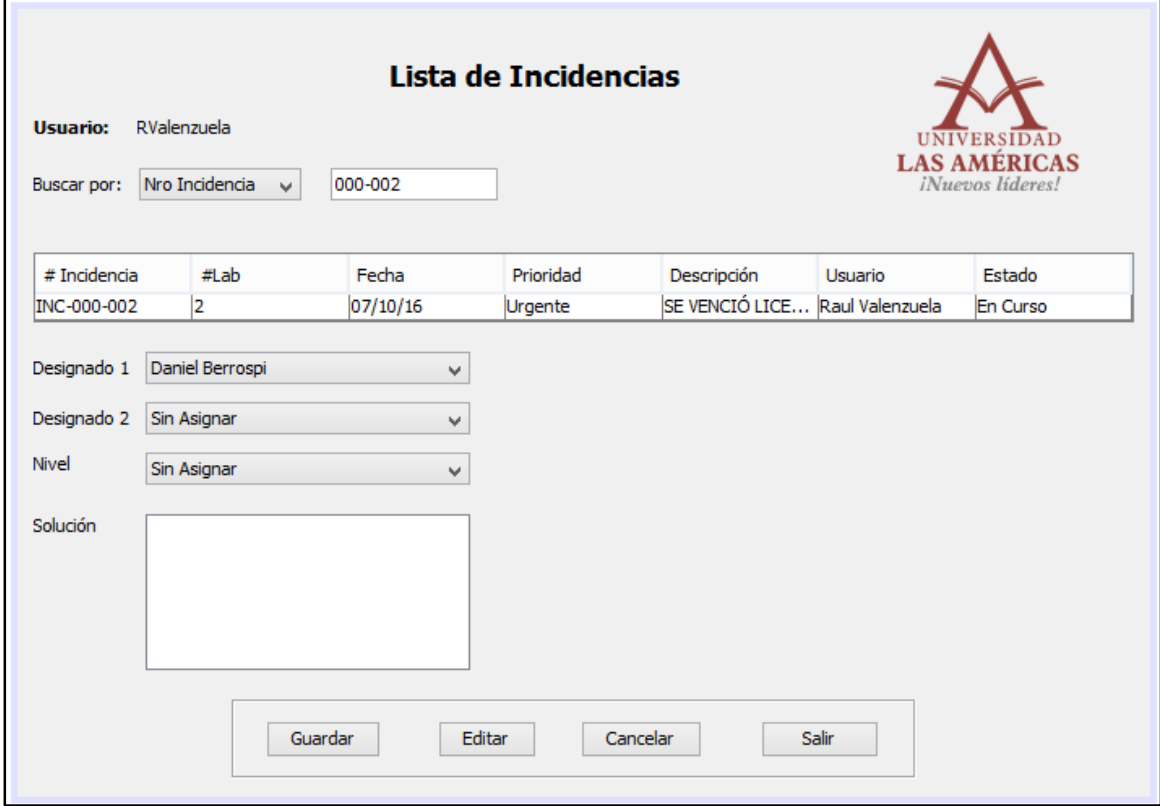

*Figura 82: Modulo Registrar Solución Fuente: Autor*

En Designado 1, se podrá elegir al Asistente de Laboratorio, que a su vez será el que tendrá a cargo la solución de Primer Nivel.

El Designado 2 será el técnico de soporte, que se encargará de solucionar la incidencia toda vez que el inconveniente sea de Segundo Nivel.

En nivel se seleccionará si la solución se dará por Primer o Segundo Nivel.

Y finalmente en Solución, se pondrá a detalle lo que el Asistente o el Técnico de Soporte realizaron para solucionar la incidencia.

Cuando el usuario seleccione a un Asistente o Técnico de Soporte el estado de la Incidencia cambiará de forma automática de Pendiente a En Curso.

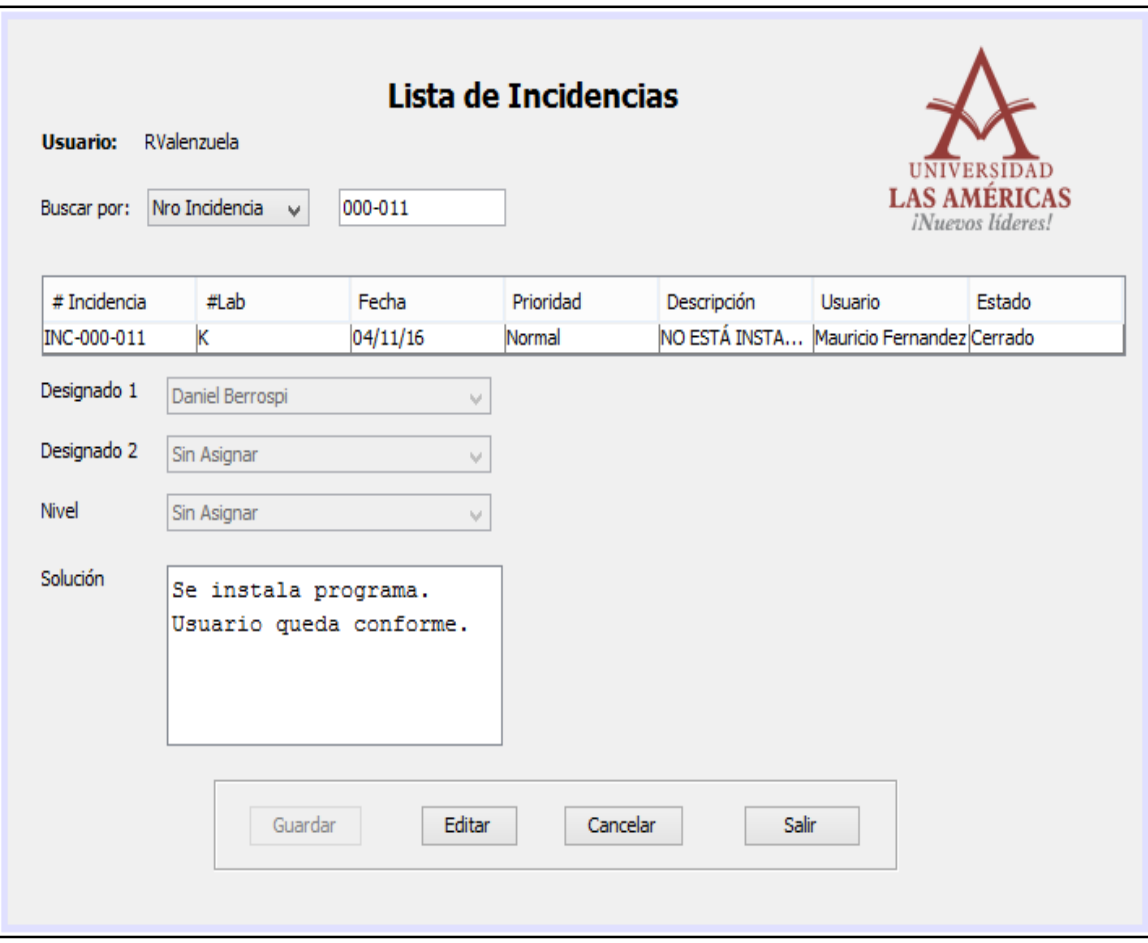

*Figura 83: Modulo Registrar Solución Fuente: Autor*

Una vez que el usuario rellene los datos, seleccionará la opción Guardar, el estado de la incidencia cambiará a Cerrado y terminará el proceso de Registrar Solución.

Adicionalmente existirá el botón Editar, en caso se requiera modificar el Registro de Solución.

### **6.2.4.2 Módulo Lista de Incidencias**

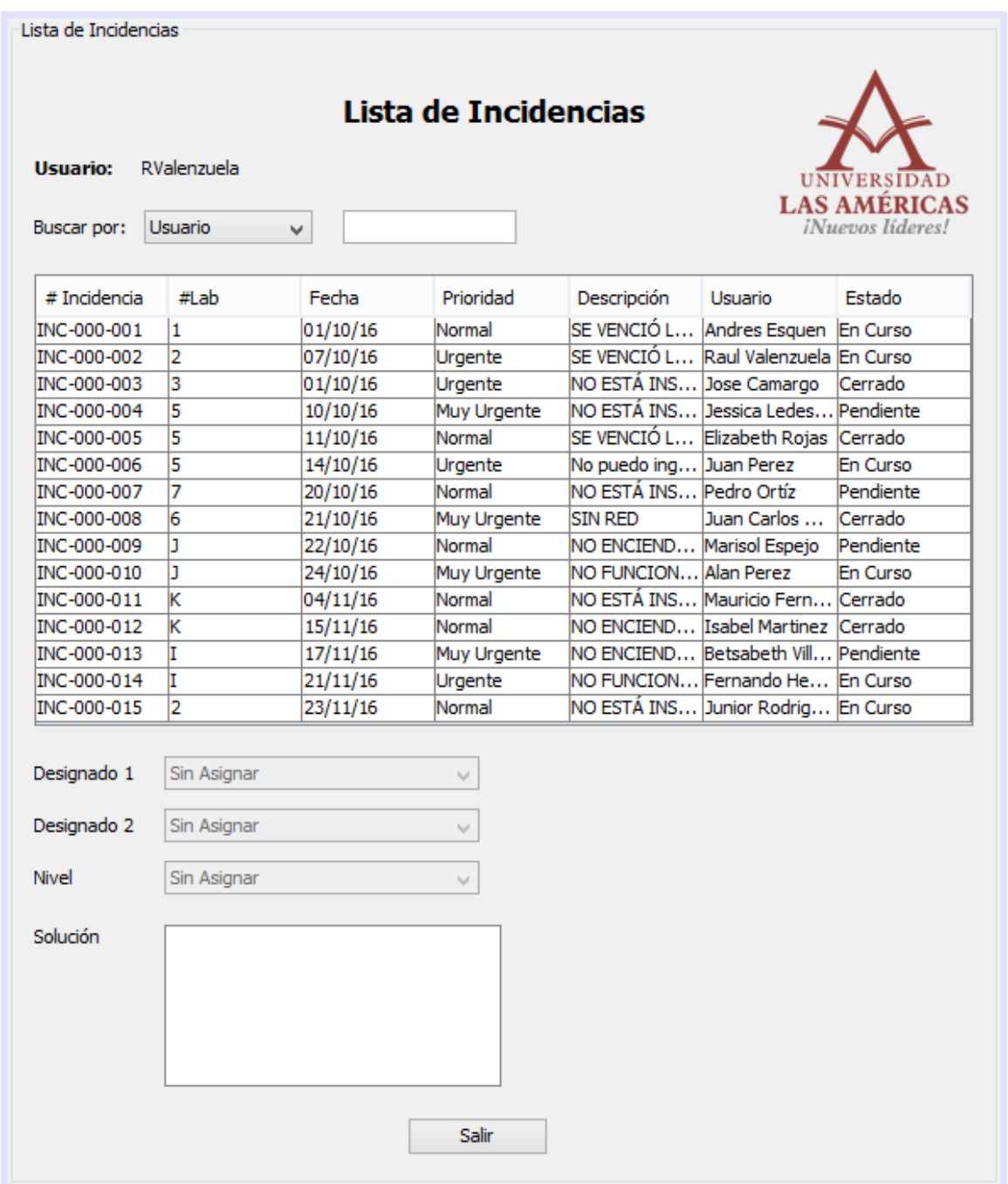

El módulo Lista de Incidencias, mostrará todas las incidencias.

*Figura 84: Modulo Lista de Incidencias Fuente: Autor*

Este módulo permitirá ver todas las incidencias a detalle, si es que ya se encuentran solucionadas. Al igual que el Registro de Solución, la interfaz permitirá filtrar cada incidencia guardada. De manera que, por cada Incidencia Cerrada, el sistema permitirá generar una solicitud que permita comprobar el servicio que se le brindó a dicha incidencia.

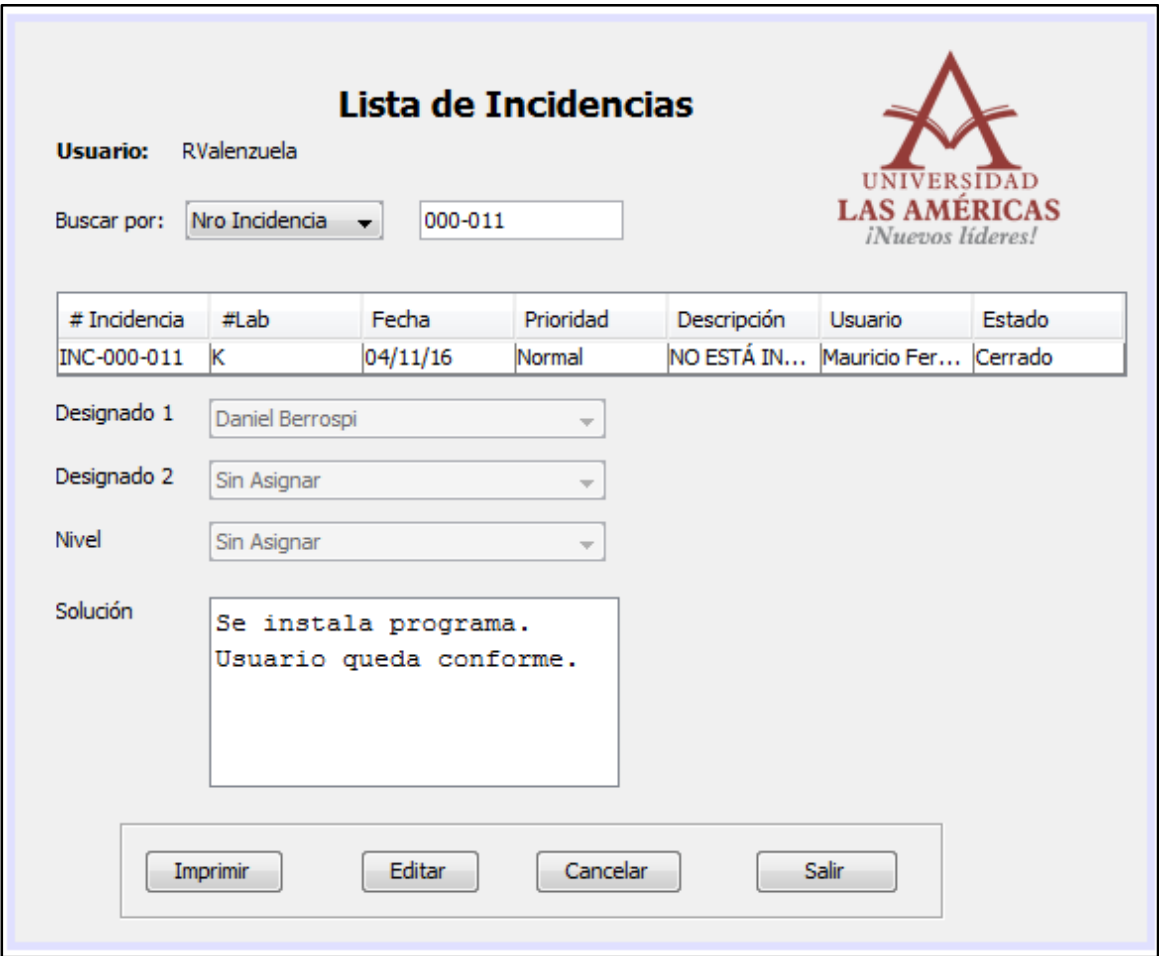

*Figura 85: Generar Papeleta de Servicio Fuente: Autor*

#### **6.2.5 Módulo Gestionar Stock**

El módulo Gestionar permitirá visualizar tres opciones, entre ellos Registrar Hardware, Software y el botón Salir.

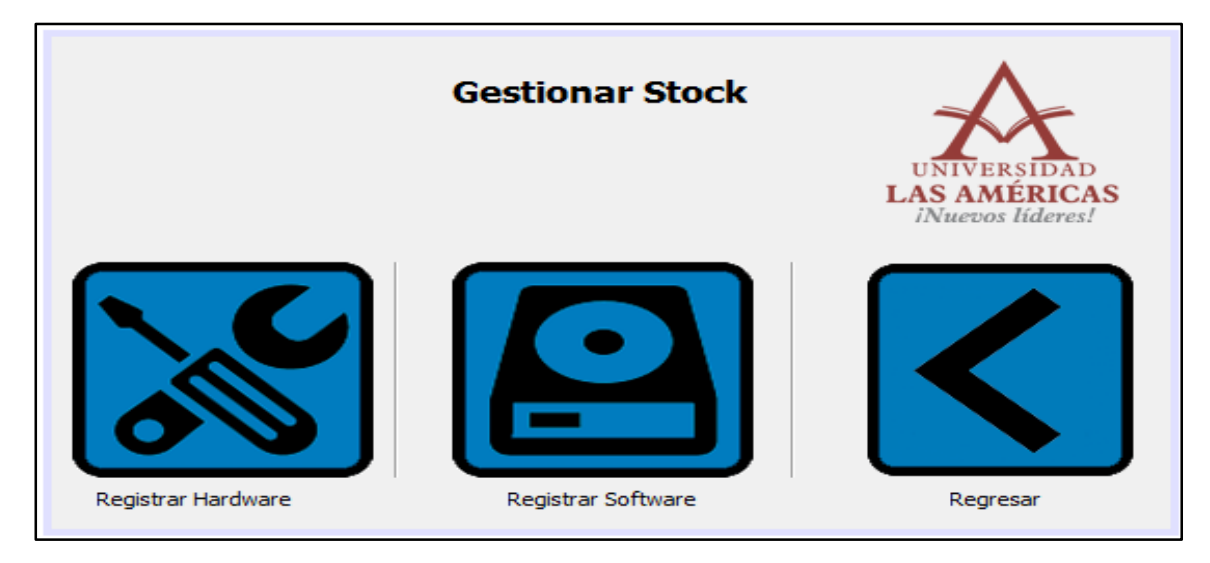

*Figura 86: Modulo Lista de Incidencias Fuente: Autor*

### **6.2.5.1 Módulo Registrar Hardware**

Cuando el usuario haga clic en Registrar Hardware, se mostrará la siguiente interfaz:

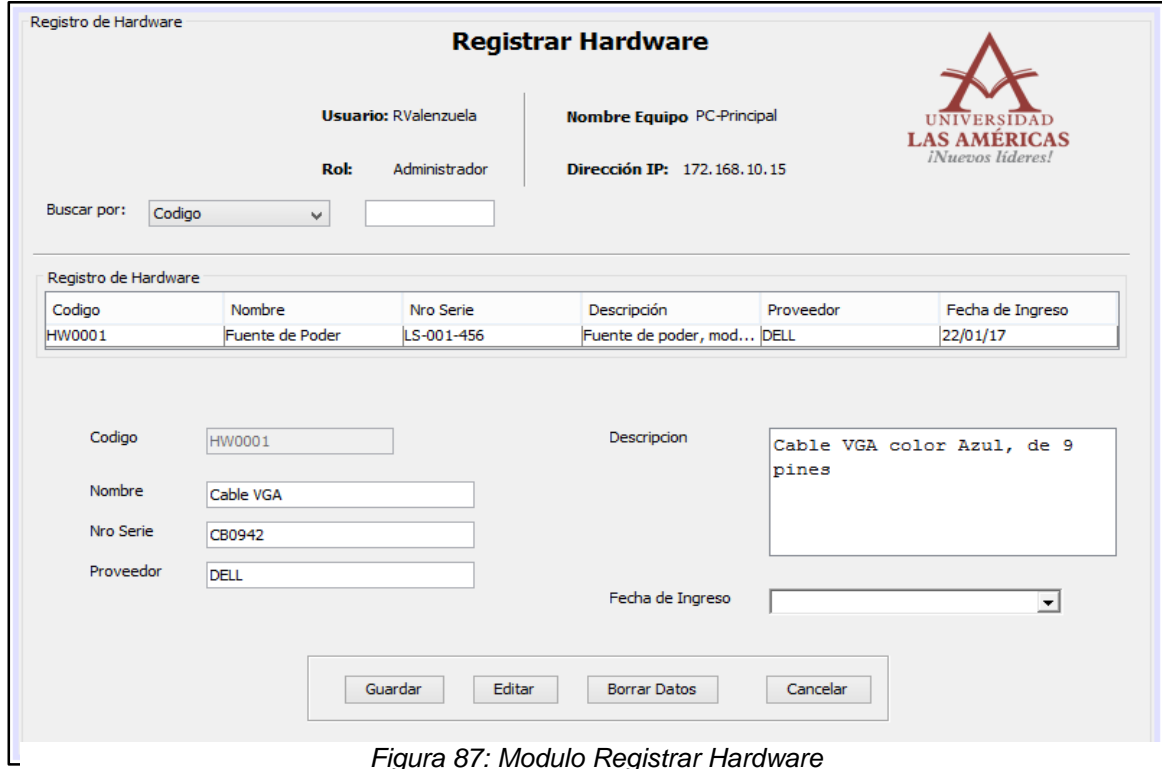

*Figura 87: Modulo Registrar Hardware Fuente: Autor*

Al igual que el Registro de Equipos Informáticos, la interfaz nos permitirá ingresar los datos por medio de los campos que se muestran. Una vez que el usuario haga clic en el botón Guardar, los datos aparecerán en la tabla.

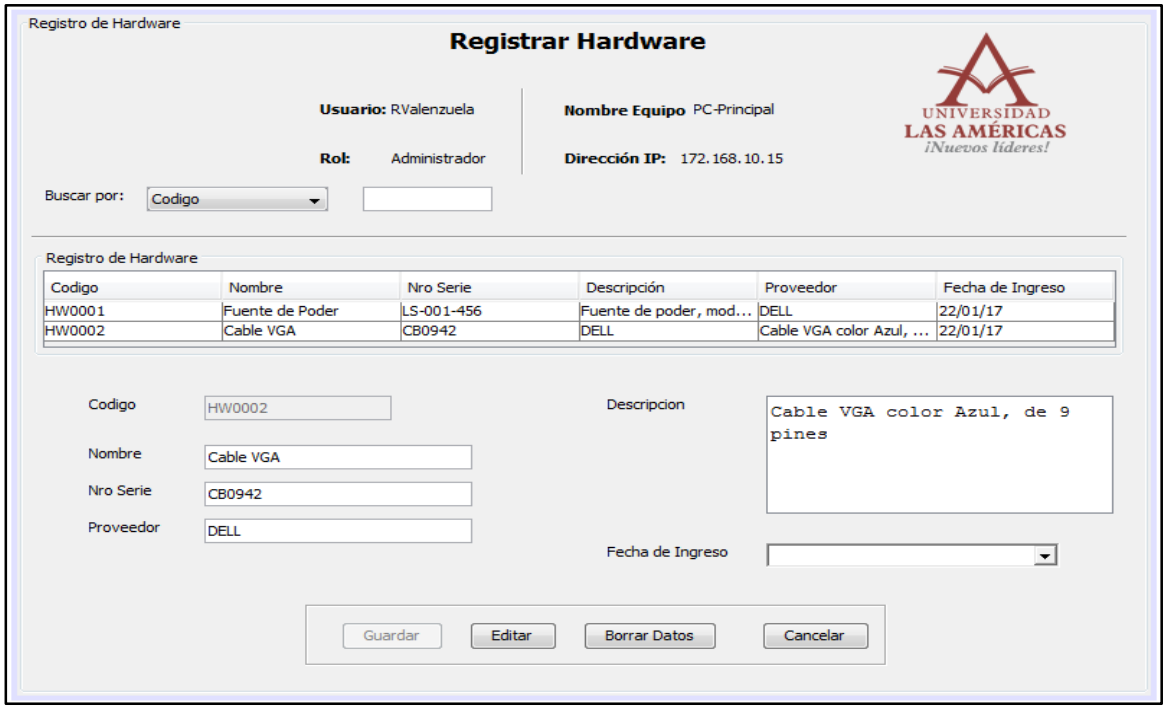

*Figura 88: Modulo Registrar Hardware Fuente: Autor*

### **6.2.5.2 Módulo Registrar Software**

A continuación, se muestra la interfaz de Registro de Software, al igual que el de Hardware, nos permitirá introducir datos a la tabla.

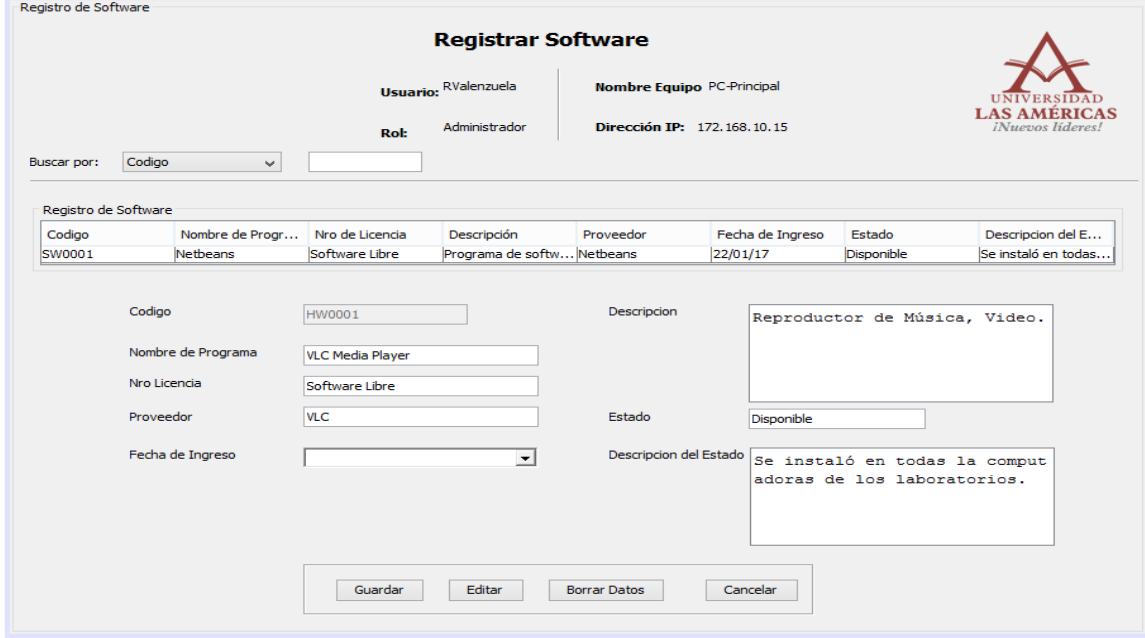

*Figura 89: Modulo Registrar Software Fuente: Autor*

Cuando el usuario haga clic en Guardar, los registros quedarán almacenado en la base de datos y finalizará el proceso de Registro de Software.

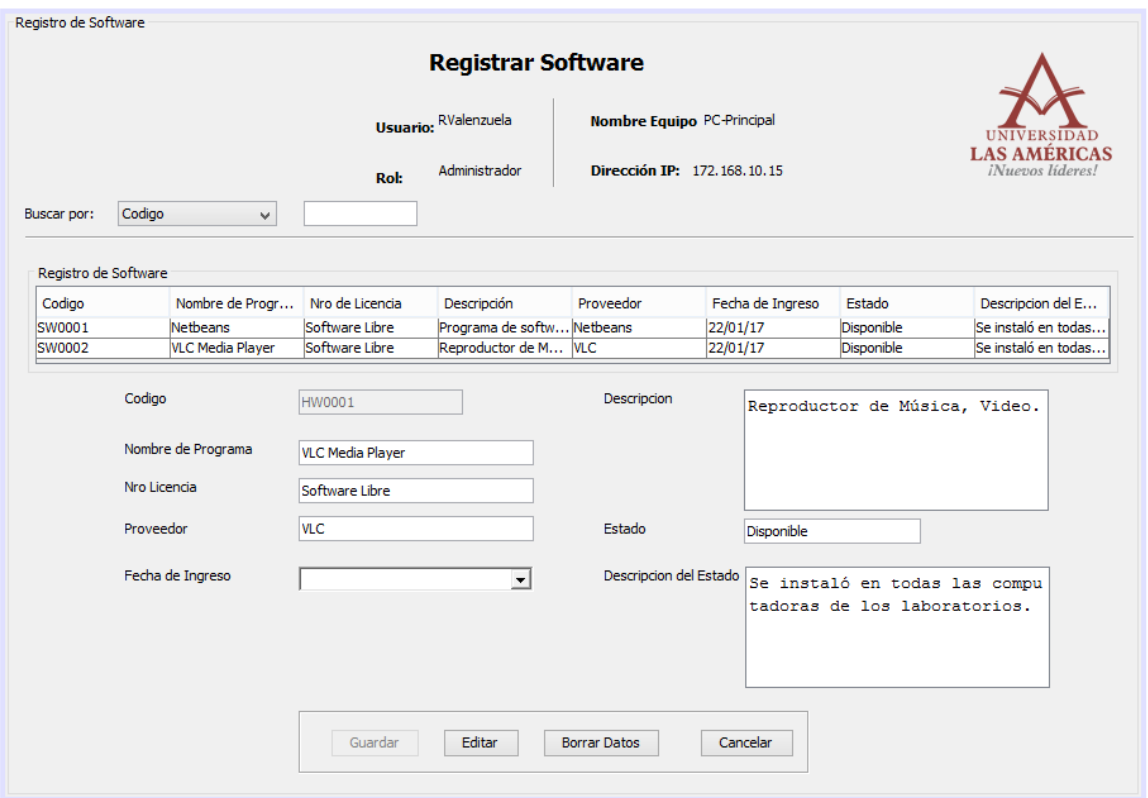

*Figura 90: Modulo Registrar Software Fuente: Autor*

#### **6.2.6 Módulo Reportes**

En la interfaz que muestra el módulo Reportes, se visualizarán tres botones, Reporte para Incidencias, para Registro de Equipos de Cómputo y Registro de Stock.

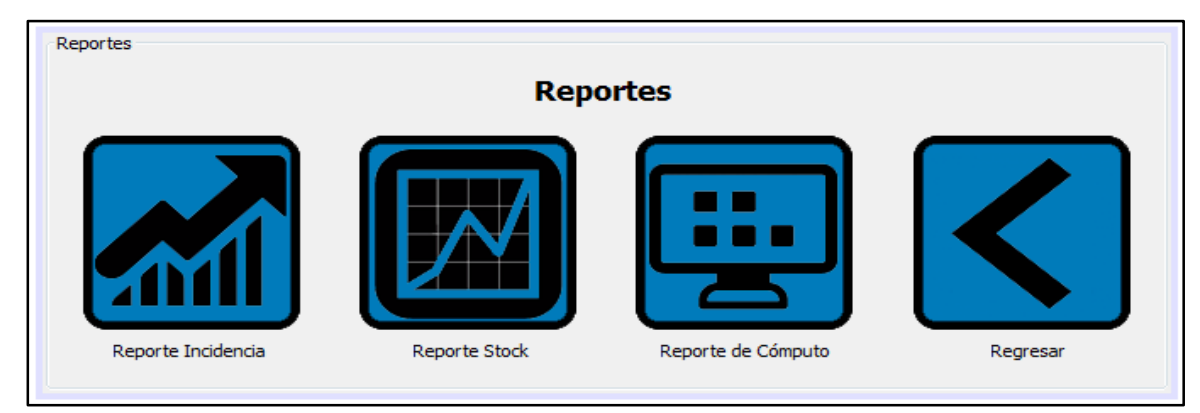

*Figura 91: Modulo Reportes Fuente: Autor*

En cada botón aparecerá el detalle de cada módulo mencionado.

En el módulo de Reporte Incidencia aparecerá el registro detallado de todas las incidencias.

 $\overline{1}$ 

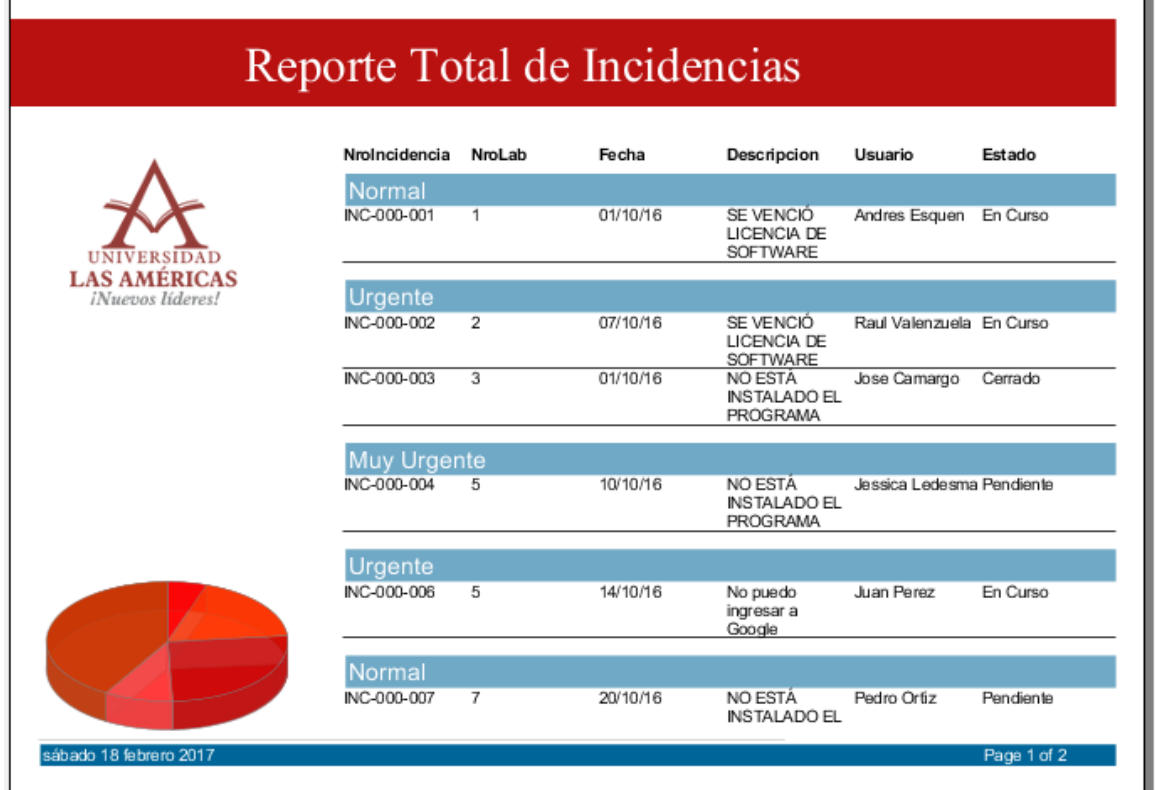

#### *Figura 93: Reporte Incidencia Fuente: Autor*

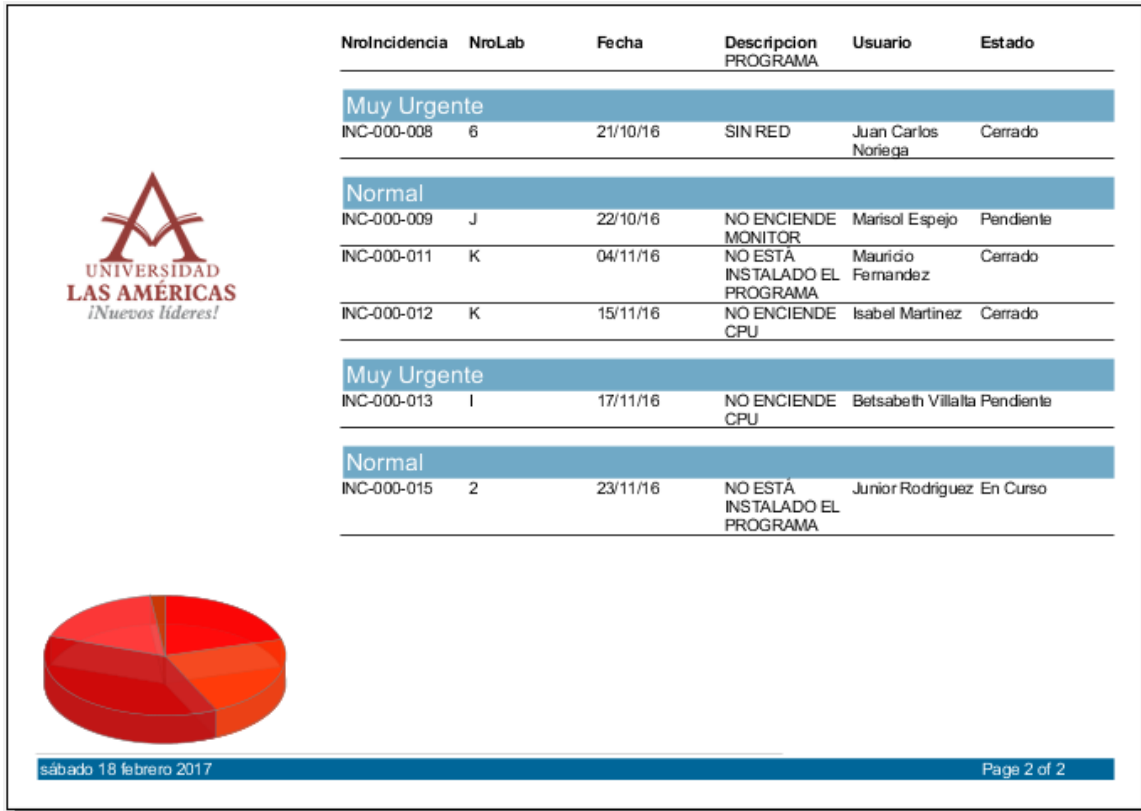

ı

En el módulo Reporte Stock aparecerá de la siguiente manera:

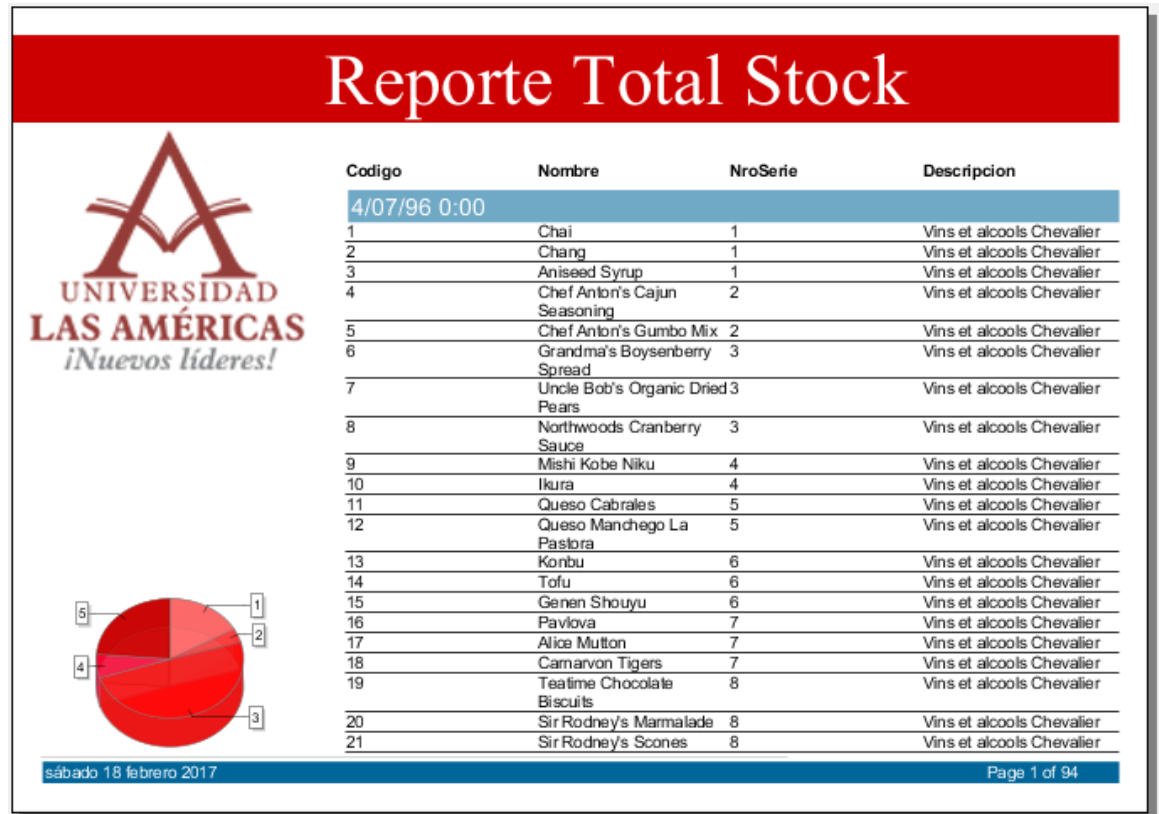

#### *Figura 94. Reporte Stock Fuente: Autor*

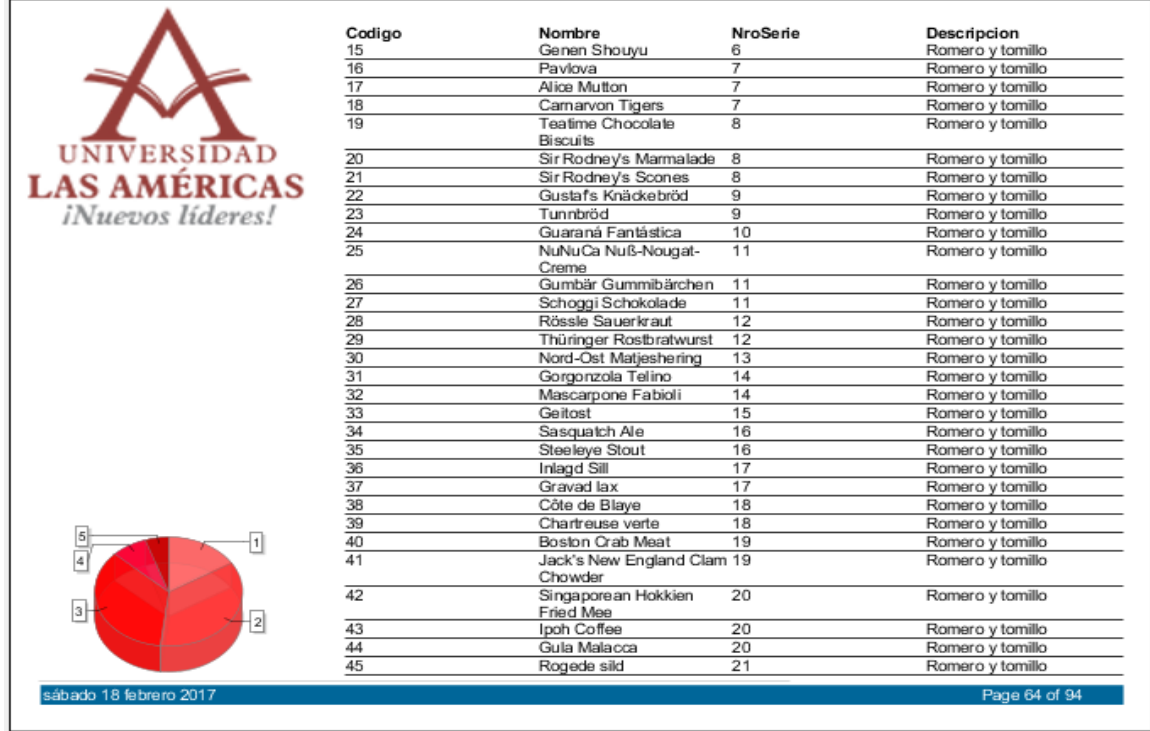

Y finalmente en el módulo de Cómputo se visualizará de la siguiente manera:

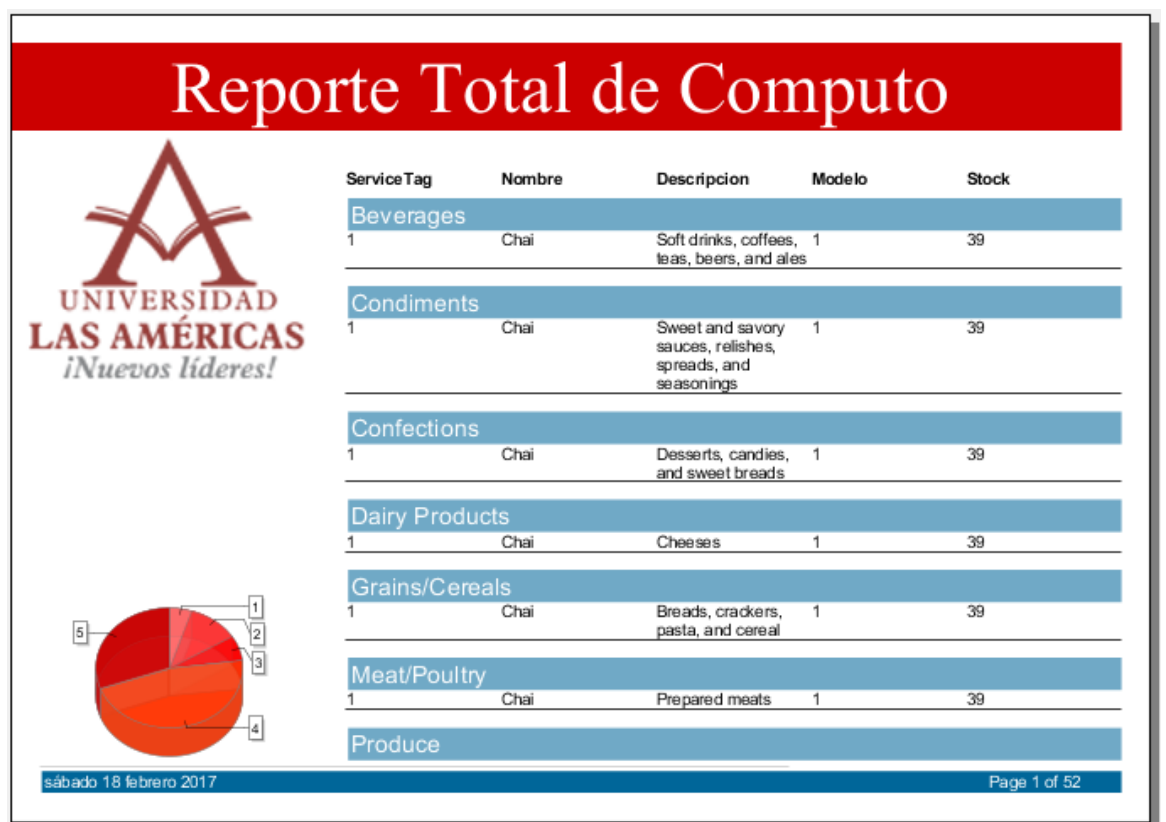

#### *Figura 96: Reporte Cómputo Fuente: Autor*

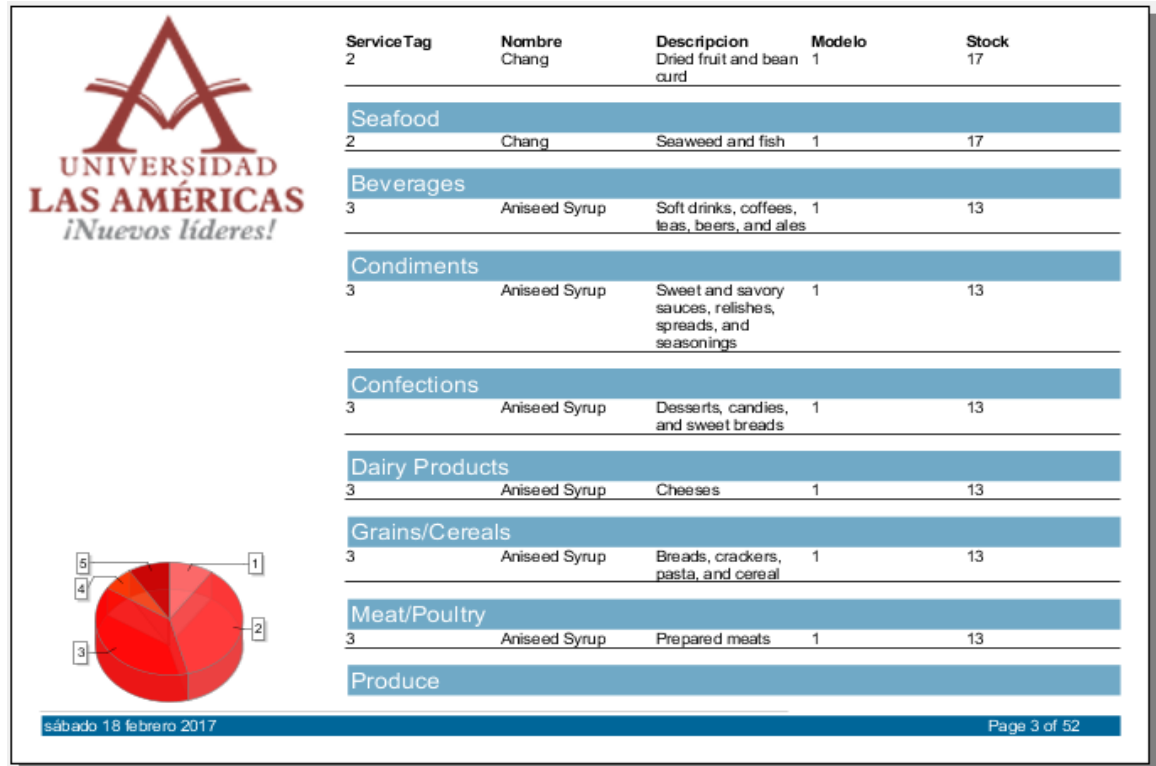

*Figura 97: Reporte Computo 2 Fuente: Autor*

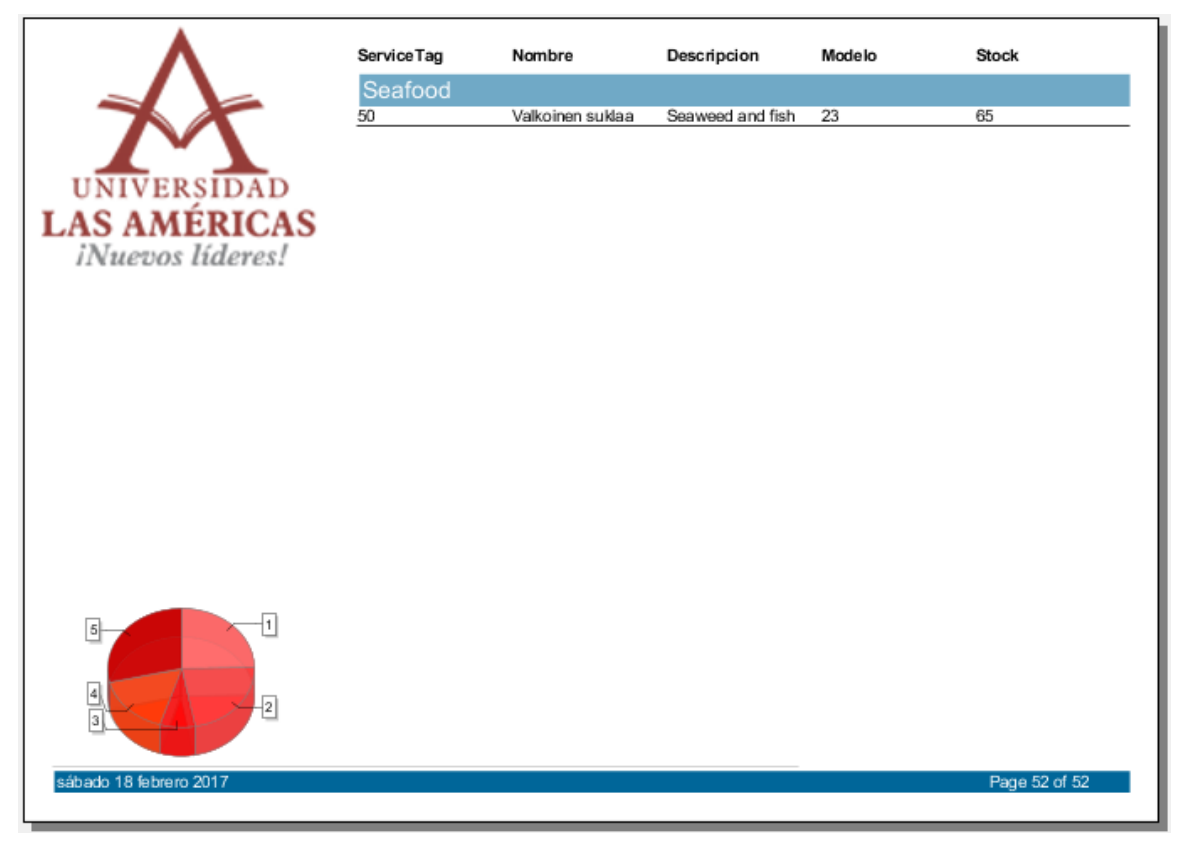

*Figura 98 Reporte Cómputo 3 Fuente: Autor*

"ANÁLISIS Y DISEÑO DE UN SISTEMA DE GESTIÓN DE INCIDENCIAS PARA LOS LABORATORIOS DE CÓMPUTO DE LA UNIVERSIDAD PERUANA DE LAS AMÉRICAS"

**CAPÍTULO VII: Conclusiones y Recomendaciones**

### **7.1 CONCLUSIONES**

- Se identificó los requerimientos funcionales y no funcionales de los procesos actuales.
- Se elaboró el análisis y diseño logrando definir la estructura de la solución con lo cual se podrá tener un control seguro y confiable del registro de incidencias, la gestión de las incidencias, el registro de equipos de cómputo y el registro de stock.
- Se logró elaborar los prototipos de los módulos descritos en la solución para un posterior desarrollo e implementación.

#### **7.2 RECOMEDACIONES**

- Identificados los requerimientos en una siguiente versión del sistema se debería cubrir las incidencias de los equipos informáticos de todas las áreas de la Universidad Peruana de las Américas, adicionalmente se debería incluir el sistema de gestión de incidencias como parte de la intranet institucional de la universidad.
- En el futuro desarrollo e implementación de los prototipos del sistema se deberá permitir el acceso desde cualquier equipo informático (PC, Laptop, Tablet, Celular).

### **Elaboración de Referencias**

#### Libros

- Pressman R. (2015). Ingeniería de Software. Un enfoque práctico. México: Editorial McGraw-Hill.
- PMI. Guía de los fundamentos para la dirección de proyectos. PMBOK: Project Management Institute, 5ta edition.
- Ramos J., Ramos A. y Montero F. (2006). Sistemas gestores de base de datos. España: Editorial McGraw-Hill.
- Diccionario Océano Uno Ilustrado (2015) Diccionario enciclopédico ilustrado. [Diccionario]-Perú.
- Real Academia Española (2016) Diccionario de la lengua española Última Edición. [Diccionario] – España.

### **ANEXOS ANEXO 1 RESULTADOS DE LAS ENCUESTAS**

**En el siguiente cuadro se muestra las alternativas que se marcaron en las encuestas por cada pregunta** 

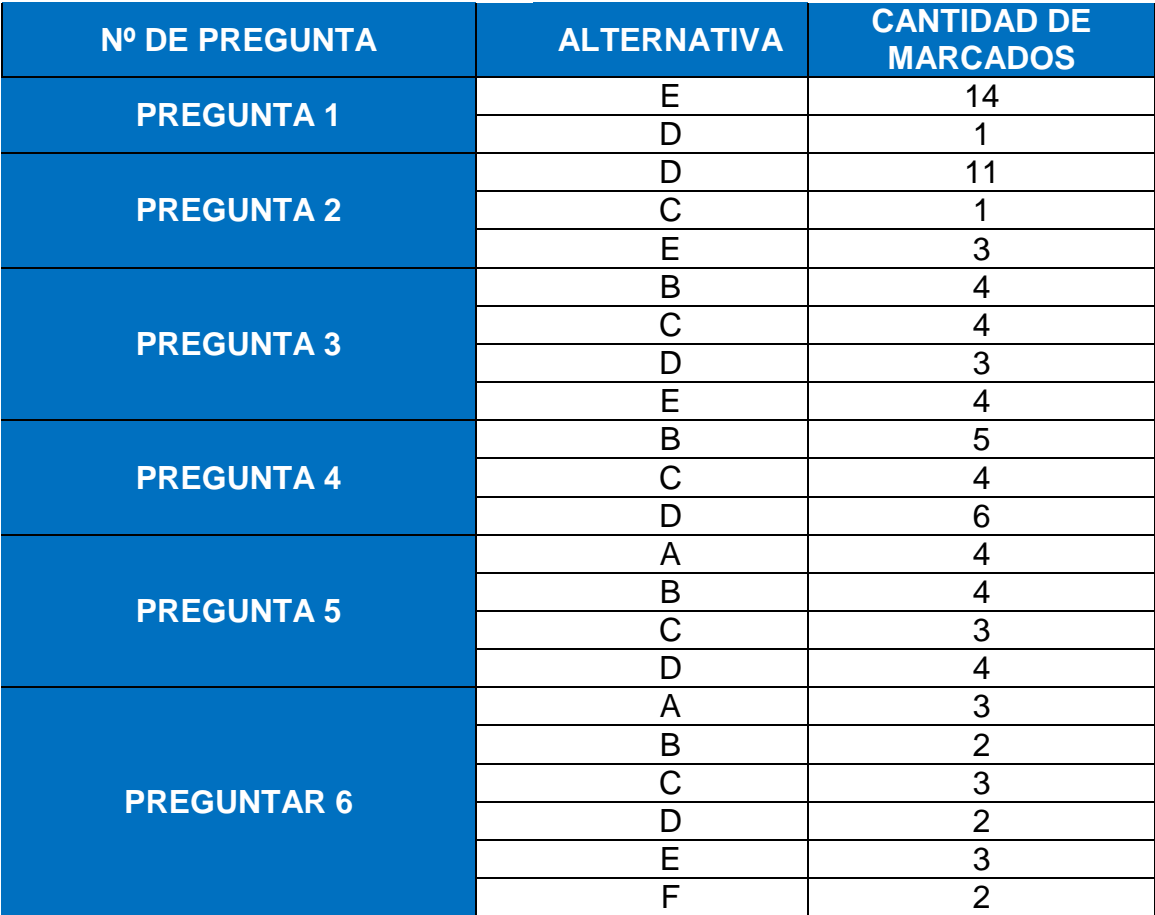

### **CANTIDAD DE INCIDENCIAS**

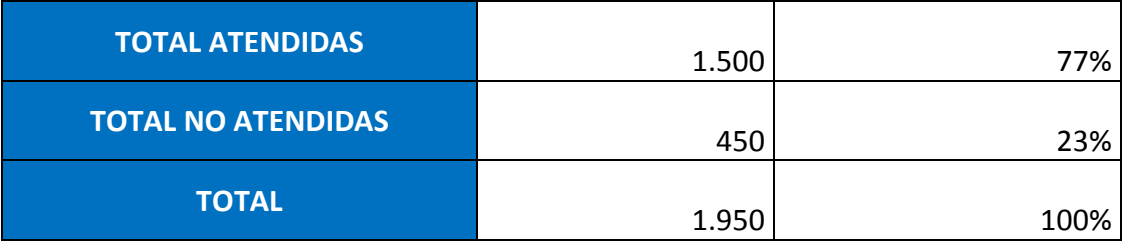

### **TIEMPO DE SOLUCION DE INCIDENCIAS**

### **En Base a 1,500 incidencias atendidas se realizó una división por nivel de dificultad y tiempo de solución.**

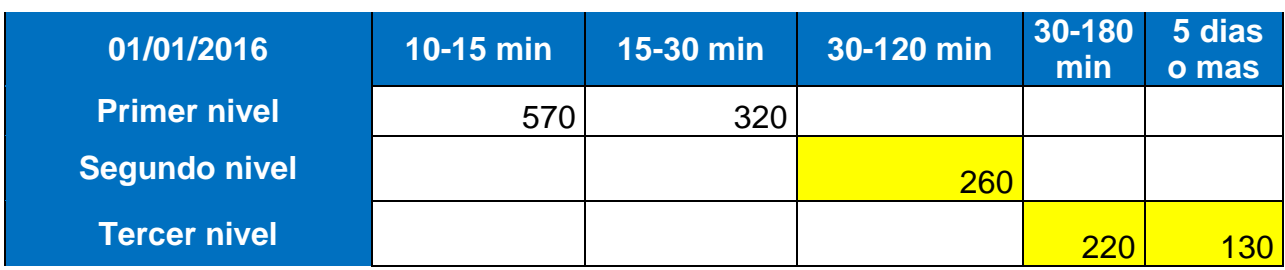

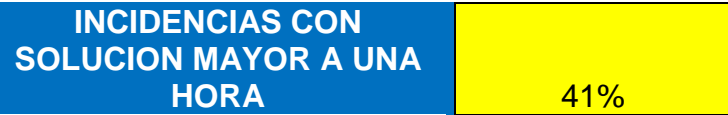

### **TIPOLOGIA DE INCIDENCIAS**

### **Se coloca en cantidad el número de personas que marco cada opción**

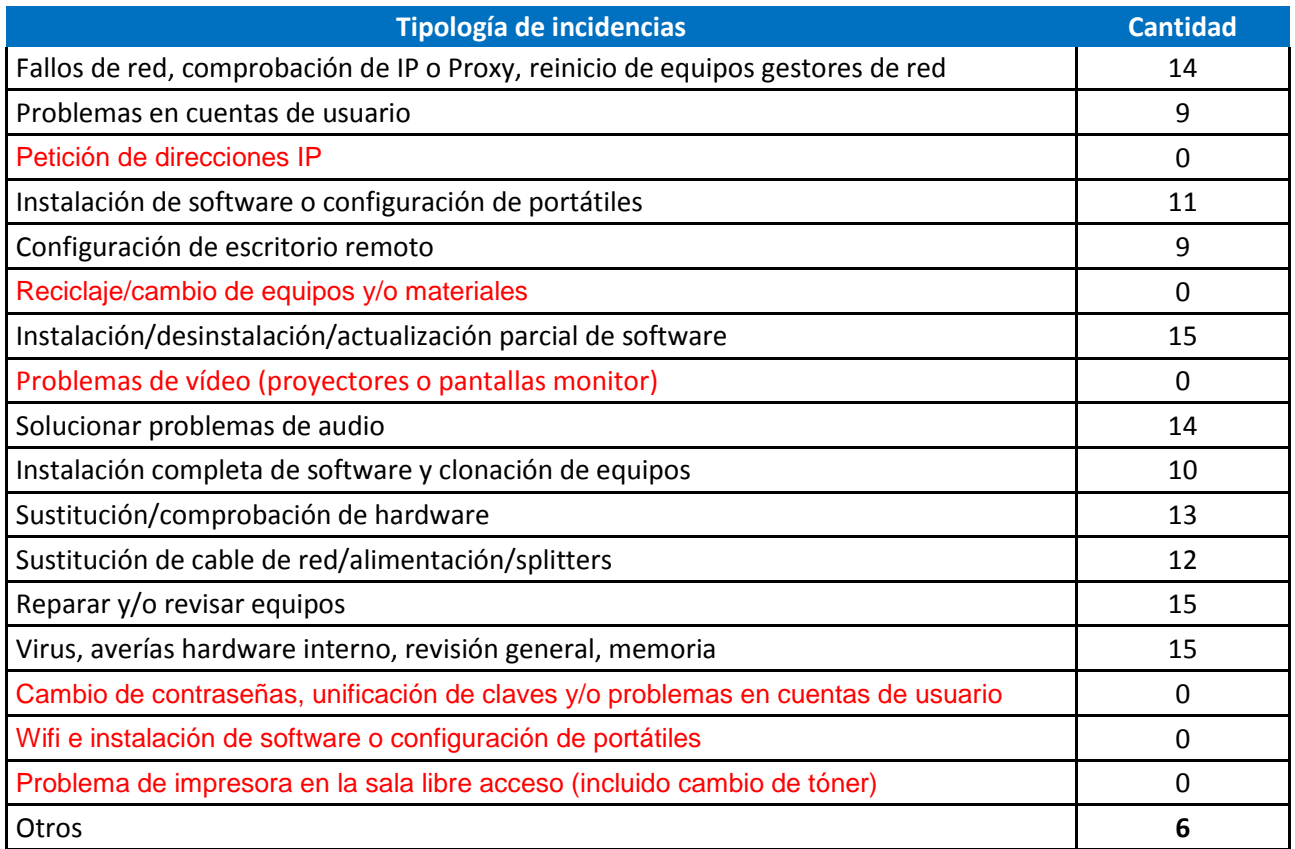

#### **ANEXO 2 ALTERNATIVAS DE SOLUCION**

#### **Se multiplico los resultados de cada criterio con la cantidad de personas que realizaron la encuesta.**

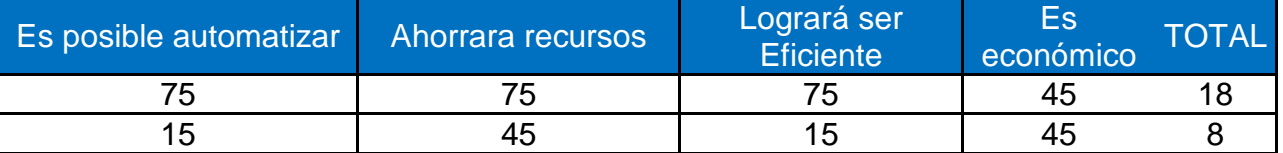

#### **ANEXO 3**

### **EVIDENCIAS**

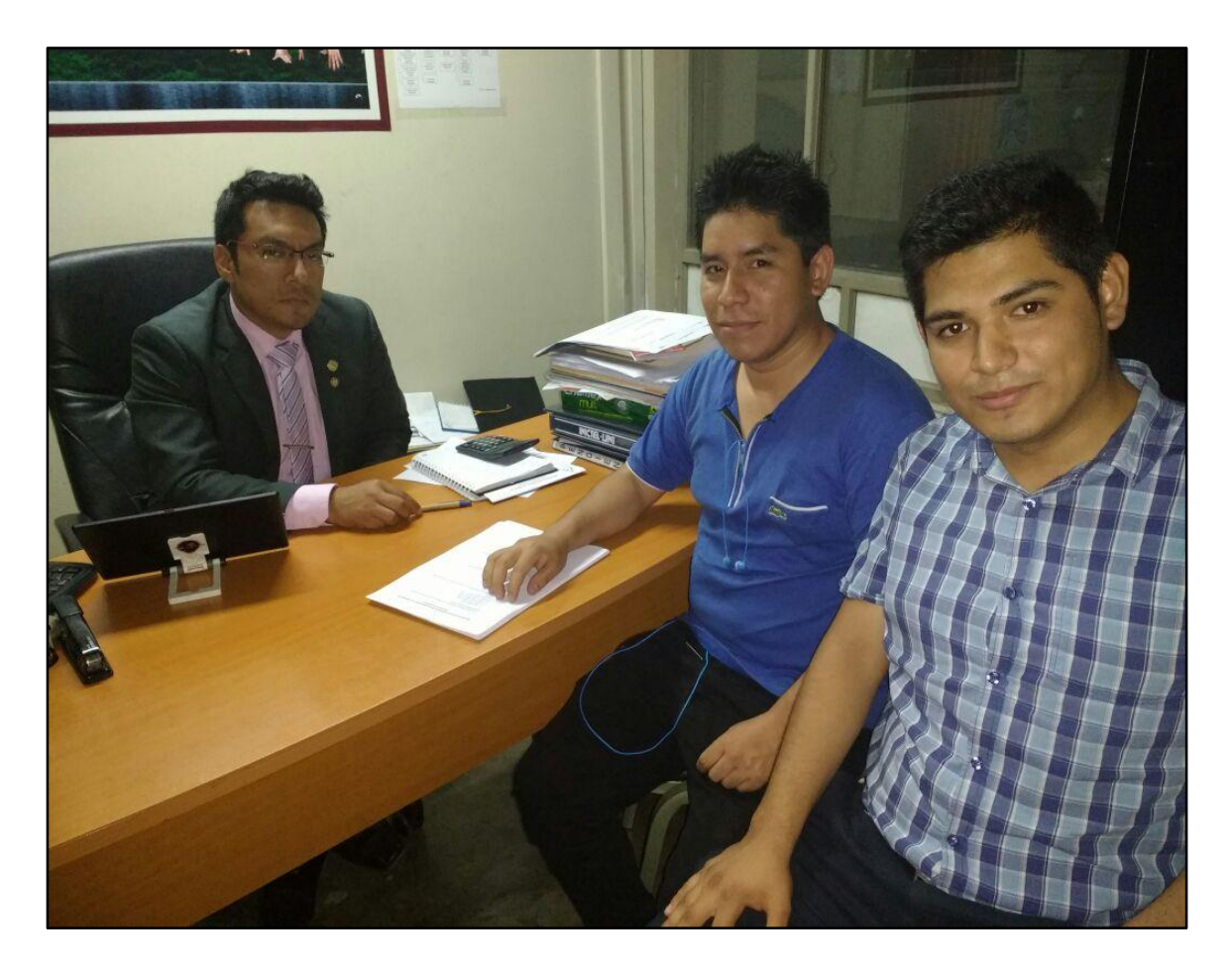

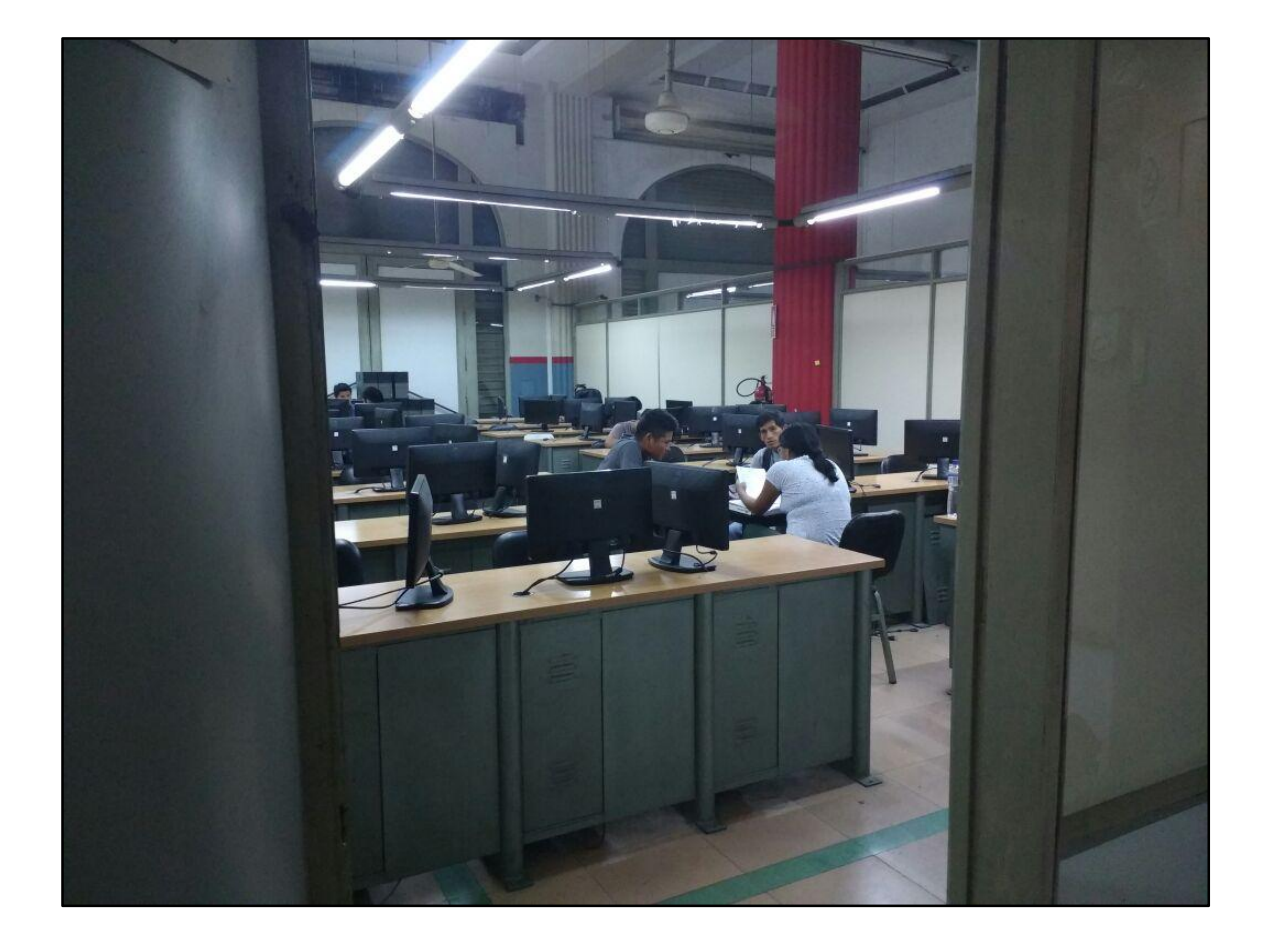

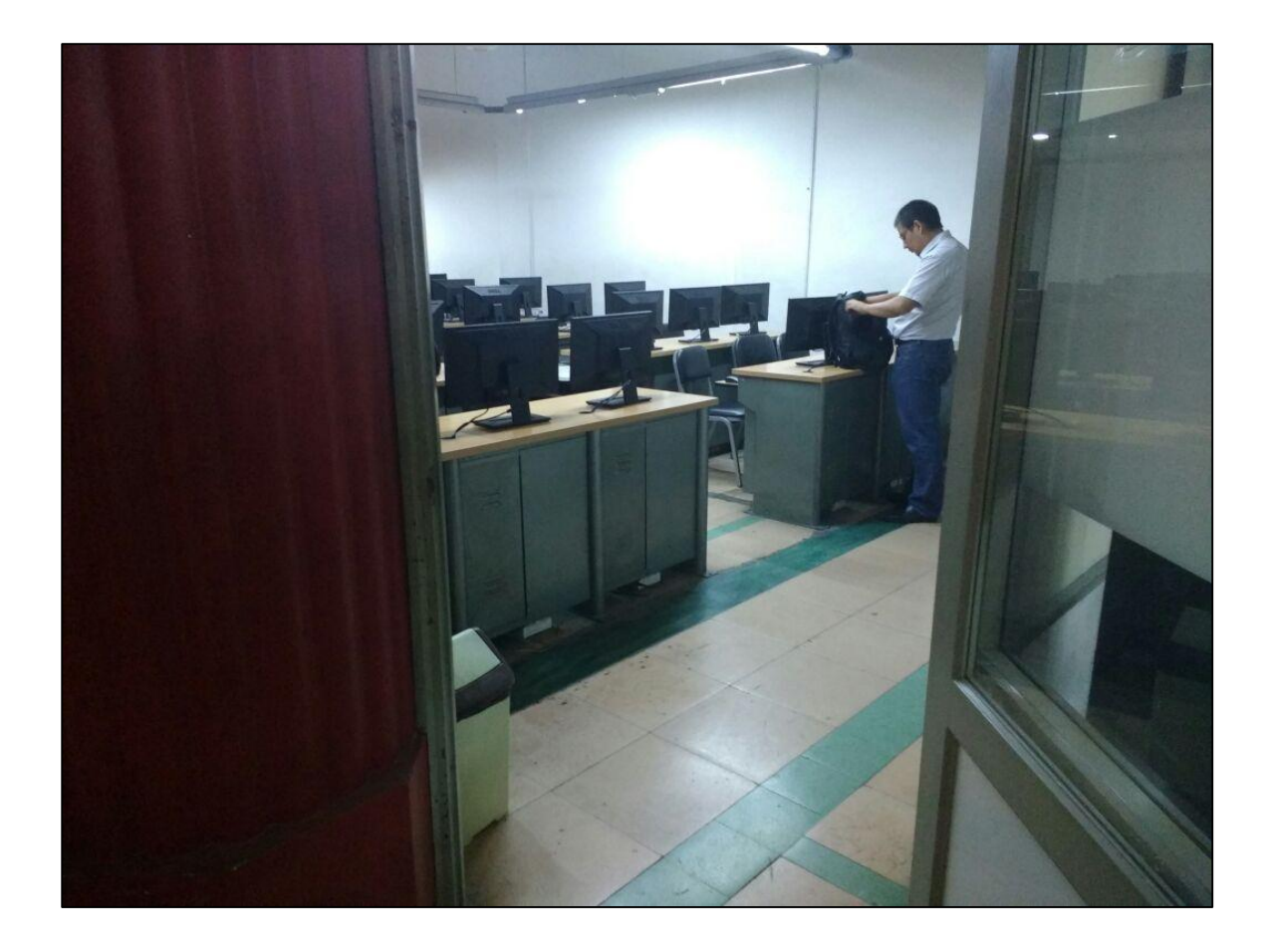